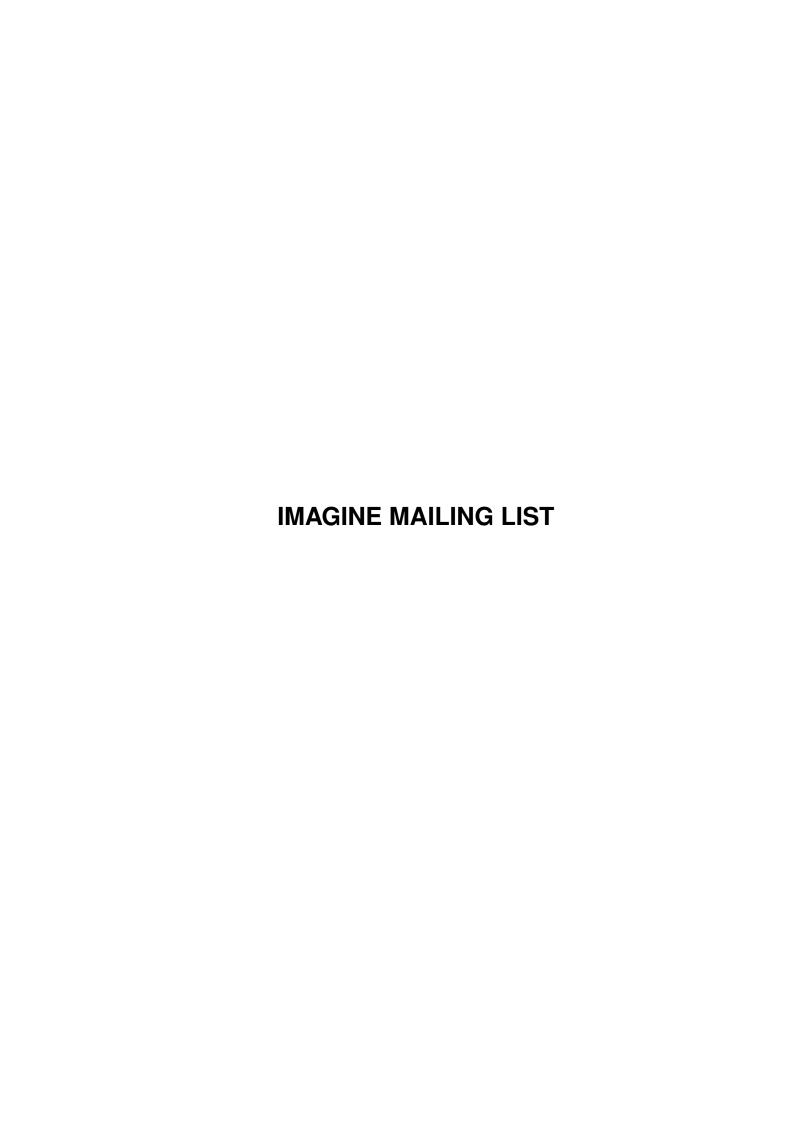

IMAGINE MAILING LIST ii

|                     | COLLABORATORS               |                                          |
|---------------------|-----------------------------|------------------------------------------|
|                     |                             |                                          |
| TITLE :             |                             |                                          |
|                     |                             |                                          |
| IMAGINE MAILING LIS | ST                          |                                          |
|                     |                             |                                          |
| NAME                | DATE                        | SIGNATURE                                |
|                     |                             |                                          |
|                     | April 16, 2022              |                                          |
|                     | TITLE : IMAGINE MAILING LIS | TITLE :  IMAGINE MAILING LIST  NAME DATE |

|        |      | REVISION HISTORY |      |
|--------|------|------------------|------|
| NUMBER | DATE | DESCRIPTION      | NAME |
|        |      |                  |      |
|        |      |                  |      |

IMAGINE MAILING LIST

# **Contents**

| 1 | IMA  | GINE MAILING LIST                                              | 1  |
|---|------|----------------------------------------------------------------|----|
|   | 1.1  | IMAGINE MAILING LIST NUMBER V57                                | 1  |
|   | 1.2  | IMAGINE MAILING LIST V57- CONTENTS                             | 1  |
|   | 1.3  | IMAGINE MAILING LIST V57- CONTENTS                             | 17 |
|   | 1.4  | MSG-1 Subject: Re: Re[2]: Texture smear                        | 32 |
|   | 1.5  | MSG-2 Subject: Re[2]: Texture smear                            | 33 |
|   | 1.6  | MSG-3 Subject: Re: Fr                                          | 33 |
|   | 1.7  | MSG-4 Subject: Re: Fr                                          | 34 |
|   | 1.8  | MSG-5 Subject: Launch                                          | 35 |
|   | 1.9  | MSG-6 Subject: Caustics Texture                                | 35 |
|   | 1.10 | MSG-7 Subject: IFF conversion problems and some solutions      | 36 |
|   | 1.11 | MSG-8 Subject: More fr                                         | 37 |
|   | 1.12 | MSG-9 Subject: Re: Texture smear                               | 37 |
|   | 1.13 | MSG-10 Subject: Wanted: Screen Size Hack for Amiga IM3.1       | 39 |
|   | 1.14 | MSG-11 Subject: Re: ObjectConversion&LossOfPolygons            | 39 |
|   | 1.15 | MSG-12 Subject: Re: Imagine PC Questions                       | 40 |
|   | 1.16 | MSG-13 Subject: Re: Accelerating to 040 land                   | 41 |
|   | 1.17 | MSG-14 Subject: Re: Wanted: Screen Size Hack for Amiga IM3.1   | 42 |
|   | 1.18 | MSG-15 Subject: Re: More fr                                    | 42 |
|   | 1.19 | MSG-16 Subject: Re: Caustics Texture                           | 43 |
|   | 1.20 | MSG-17 Subject: Re: Accelerating to 040 land                   | 44 |
|   | 1.21 | MSG-18 Subject: Re: Wanted: ALL info on Screen Size Hack       | 44 |
|   | 1.22 | MSG-19 Subject: Please stop AMIGA vs PC                        | 45 |
|   | 1.23 | MSG-20 Subject: Melt Utility                                   | 45 |
|   | 1.24 | MSG-21 Subject: Sculpt Object converter                        | 46 |
|   | 1.25 | MSG-22 Subject: Pentiums and exaggeration.                     | 47 |
|   | 1.26 | MSG-23 Subject: ISL                                            | 48 |
|   | 1.27 | MSG-24 Subject: Fr - HELP!!!!!!!                               | 48 |
|   | 1.28 | MSG-25 Subject: Re: IFF conversion problems and some solutions | 49 |
|   | 1.29 | MSG-26 Subject: Re: Pentiums and exaggeration.                 | 50 |
|   |      |                                                                |    |

IMAGINE MAILING LIST iv

| 1.30 | MSG-27 Subject: Re: Wanted: ALL info on Screen Size Hack               | 51 |
|------|------------------------------------------------------------------------|----|
| 1.31 | MSG-28 Subject: Re: Imagine PC Questions                               | 51 |
| 1.32 | MSG-29 Subject: Re: Exploding brushmap (was Texture smear)             | 52 |
| 1.33 | MSG-30 Subject: Re: Please stop AMIGA vs PC                            | 54 |
| 1.34 | MSG-31 Subject: Sorry Could Not Find Subject!                          | 55 |
| 1.35 | MSG-32 Subject: More fr                                                | 56 |
| 1.36 | MSG-33 Subject: Re: IFF conversion problems                            | 56 |
| 1.37 | MSG-34 Subject: Re: Texture smear                                      | 57 |
| 1.38 | MSG-35 Subject: Pentium FDIV Jokes (fwd)                               | 58 |
| 1.39 | MSG-36 Subject: Re: Texture smear                                      | 59 |
| 1.40 | MSG-37 Subject: Sanyo GVRS950                                          | 60 |
| 1.41 | MSG-38 Subject: Where is fr                                            | 61 |
| 1.42 | MSG-39 Subject: Re: IFF conversion problems                            | 62 |
| 1.43 | MSG-40 Subject: Help!!! Bad Chunk Size loading object                  | 62 |
| 1.44 | MSG-41 Subject: Re: Saving changes in the stage editor                 | 63 |
| 1.45 | MSG-42 Subject: Re: Melt Utility                                       | 64 |
| 1.46 | MSG-43 Subject: Bones in 3.1                                           | 65 |
| 1.47 | MSG-44 Subject: Re: Bones in 3.1                                       | 65 |
| 1.48 | MSG-45 Subject: Re: Bones in 3.1                                       | 66 |
| 1.49 | MSG-46 Subject: Re: Problem with Xobject and Imagine                   | 67 |
| 1.50 | MSG-47 Subject: Re: Bones in 3.1                                       | 68 |
| 1.51 | MSG-48 Subject: Re: Bones in 3.1                                       | 68 |
| 1.52 | MSG-49 Subject: Creating 90 degree turn in path                        | 69 |
| 1.53 | MSG-50 Subject: Animated extrusion                                     | 69 |
| 1.54 | MSG-51 Subject: Globals                                                | 70 |
| 1.55 | MSG-52 Subject: Re: Animated extrusion                                 | 70 |
| 1.56 | MSG-53 Subject: Are there any Imagine object viewers for the PC world? | 71 |
| 1.57 | MSG-54 Subject: Re: Creating 90 degree turn in path                    | 71 |
| 1.58 | MSG-55 Subject: Re: Creating 90 degree turn in path                    | 72 |
| 1.59 | MSG-56 Subject: Re: Animated extrusion                                 | 73 |
| 1.60 | MSG-57 Subject: Re: Globals                                            | 73 |
| 1.61 | MSG-58 Subject: Re: Bones in 3.1                                       | 74 |
| 1.62 | MSG-59 Subject: Re: Animated extrusion                                 | 74 |
| 1.63 | MSG-60 Subject: Pentium jokes.                                         | 75 |
| 1.64 | MSG-61 Subject: Re: Bones in 3.1                                       | 76 |
| 1.65 | MSG-62 Subject: Re: Creating 90 degree turn in path                    | 76 |
| 1.66 | MSG-63 Subject: Re: Wanted: Screen Size Hack for Amiga IM3.1           | 77 |
| 1.67 | MSG-64 Subject: Where are my bones?                                    | 78 |
| 1.68 | MSG-65 Subject: Bones for non-organic movement                         | 79 |

IMAGINE MAILING LIST

| 1.69  | MSG-66 Subject: Pentium for Imagine                    | 79  |
|-------|--------------------------------------------------------|-----|
| 1.70  | MSG-67 Subject: Re: Pentium for Imagine                | 80  |
| 1.71  | MSG-68 Subject: Re: Pentium for Imagine                | 81  |
| 1.72  | MSG-69 Subject: Slice function                         | 82  |
| 1.73  | MSG-70 Subject: Re: Imagine PC Questions               | 82  |
| 1.74  | MSG-71 Subject: Re: IFF conversion problems            | 83  |
| 1.75  | MSG-72 Subject: Re: Slice function                     | 84  |
| 1.76  | MSG-73 Subject: Re: More fr, Pixed 3D coverdiskHELP!!! | 85  |
| 1.77  | MSG-74 Subject: Re: Slice function                     | 85  |
| 1.78  | MSG-75 Subject: Light Texture Question                 | 87  |
| 1.79  | MSG-76 Subject: Re: More fr, Pixed 3D coverdiskHELP!!! | 88  |
| 1.80  | MSG-77 Subject: Read Write Error problem               | 89  |
| 1.81  | MSG-78 Subject: Re: IFF conversion problems            | 90  |
| 1.82  | MSG-79 Subject: Re: Light Texture Question             | 90  |
| 1.83  | MSG-80 Subject: DIGIMAX for PC - Software problems     | 91  |
| 1.84  | MSG-81 Subject: Where are my bones?                    | 92  |
| 1.85  | MSG-82 Subject: Crash in quickrender                   | 93  |
| 1.86  | MSG-83 Subject: Lensflare                              | 93  |
| 1.87  | MSG-84 Subject: RE: DIGIMAX for PC - Software problems | 95  |
| 1.88  | MSG-85 Subject: Re: Imagine PC Questions               | 96  |
| 1.89  | MSG-86 Subject: RE: Where are my bones?                | 96  |
| 1.90  | MSG-87 Subject: Re: Crash in quickrender               | 97  |
| 1.91  | MSG-88 Subject: Where's the IML online site gone?      | 98  |
| 1.92  | MSG-89 Subject: Questions on 3.0                       | 99  |
| 1.93  | MSG-90 Subject: RE: Where are my bones?                | 100 |
| 1.94  | MSG-91 Subject: Re: Imagine PC Questions               | 100 |
| 1.95  | MSG-92 Subject: RE: DIGIMAX FO                         | 101 |
| 1.96  | MSG-93 Subject: Re: Lensflare                          | 102 |
| 1.97  | MSG-94 Subject: Re: Pentium for Imagine                | 102 |
| 1.98  | MSG-95 Subject: RE: DIGIMAX FO                         | 103 |
| 1.99  | MSG-96 Subject: Pentium, or A3000T??                   | 105 |
| 1.100 | MSG-97 Subject: Re: Pentium, or A3000T??               | 106 |
| 1.101 | MSG-98 Subject: Re: Pentium, or A3000T??               | 107 |
| 1.102 | MSG-99 Subject: Sorry Could Not Find Subject!          | 108 |
| 1.103 | MSG-100 Subject: RE: QUESTIONS ON 3.0                  | 109 |
| 1.104 | MSG-101 Subject: RE: Pentium, or A3000T??              | 110 |
| 1.105 | MSG-102 Subject: Imagine Popup features                | 112 |
| 1.106 | MSG-103 Subject: Essence I problem                     | 113 |
| 1.107 | MSG-104 Subject: Re: Essence I problem                 | 114 |

IMAGINE MAILING LIST vi

| 1.108 MSG-105 Subject: Re: Imagine Popup features/Imagine L/T                |
|------------------------------------------------------------------------------|
| 1.109 MSG-106 Subject: Re: Pentium, or A3000T??                              |
| 1.110 MSG-107 Subject: A3000 accelerators                                    |
| 1.111 MSG-108 Subject: Re: Imagine PC Questions                              |
| 1.112 MSG-109 Subject: RE: IMAGINE POPUP FEATURE                             |
| 1.113 MSG-110 Subject: RE: Essence I problem                                 |
| 1.114 MSG-111 Subject: Imagine Wish List                                     |
| 1.115 MSG-112 Subject: FW: essence I problem                                 |
| 1.116 MSG-113 Subject: Re: Slice function                                    |
| 1.117 MSG-114 Subject: Rendering Times                                       |
| 1.118 MSG-115 Subject: Re: Imagine 3.0 / Truespace ?? Opinions wanted please |
| 1.119 MSG-116 Subject: RE: QUESTIONS ON 3.0                                  |
| 1.120 MSG-117 Subject: Re: Slice function                                    |
| 1.121 MSG-118 Subject: RE: IMAGINE WISH LIST                                 |
| 1.122 MSG-119 Subject: Re: Rendering Times                                   |
| 1.123 MSG-120 Subject: IMAGINE L/T and the continuous upgrade                |
| 1.124 MSG-121 Subject: Re: Rendering Times                                   |
| 1.125 MSG-122 Subject: Re: Rendering Times                                   |
| 1.126 MSG-123 Subject: Wishlist &Spline Interpolation                        |
| 1.127 MSG-124 Subject: Re: Imagine PC Questions                              |
| 1.128 MSG-125 Subject: Re: Wishlist &Spline Interpolation                    |
| 1.129 MSG-126 Subject: RE: IMAGINE L/T and the continuous upgrade            |
| 1.130 MSG-127 Subject: Pentium replacement                                   |
| 1.131 MSG-128 Subject: Cycle setup for bones                                 |
| 1.132 MSG-129 Subject: Re: Pentium replacement                               |
| 1.133 MSG-130 Subject: Re: Pentium replacement                               |
| 1.134 MSG-131 Subject: Pentium replacement, CEI, etc., etc                   |
| 1.135 MSG-132 Subject: Re:Rendering Times                                    |
| 1.136 MSG-133 Subject: Re: Re:Rendering Times                                |
| 1.137 MSG-134 Subject: Re: Cycle setup for bones                             |
| 1.138 MSG-135 Subject: Problem with bones                                    |
| 1.139 MSG-136 Subject: States and morphing                                   |
| 1.140 MSG-137 Subject: Problem with bones                                    |
| 1.141 MSG-138 Subject: Announcement                                          |
| 1.142 MSG-139 Subject: RE: RENDERING TIMES                                   |
| 1.143 MSG-140 Subject: IMAGINE Texture Playgroun                             |
| 1.144 MSG-141 Subject: WISHLIST &SPLINE INTERPOL                             |
| 1.145 MSG-142 Subject: IMAGINE L/T                                           |
| 1.146 MSG-143 Subject: Re: Pentium replacement                               |

IMAGINE MAILING LIST vii

| 1.147 MSG-144 Subject: Rendering Benchmarks                       |
|-------------------------------------------------------------------|
| 1.148 MSG-145 Subject: Sorry Could Not Find Subject!              |
| 1.149 MSG-146 Subject: Sorry Could Not Find Subject!              |
| 1.150 MSG-147 Subject: Pentium replacement, Filter Map            |
| 1.151 MSG-148 Subject: Lettering                                  |
| 1.152 MSG-149 Subject: Sorry Could Not Find Subject!              |
| 1.153 MSG-150 Subject: Re: Re:Rendering Times                     |
| 1.154 MSG-151 Subject: Re: Filter Maps with Imagine 2.0           |
| 1.155 MSG-152 Subject: Re: Pentium replacement                    |
| 1.156 MSG-153 Subject: Incompatible Texture Code!?                |
| 1.157 MSG-154 Subject: RE: Pentium replacement                    |
| 1.158 MSG-155 Subject: Re: Announcement                           |
| 1.159 MSG-156 Subject: Filter Maps with Imagine 2.0               |
| 1.160 MSG-157 Subject: Compendium update ???                      |
| 1.161 MSG-158 Subject: WISHLIST &SPLINE INTERPOL                  |
| 1.162 MSG-159 Subject: FOLLOW PATH (LIKE A TRAIN                  |
| 1.163 MSG-160 Subject: Re: Rendering Times                        |
| 1.164 MSG-161 Subject: IMAGINE TEXTURE PLAYGROUN                  |
| 1.165 MSG-162 Subject: RE: IMAGINE L/T                            |
| 1.166 MSG-163 Subject: Bear Facts                                 |
| 1.167 MSG-164 Subject: Re: Rendering Benchmarks                   |
| 1.168 MSG-165 Subject: Sorry Could Not Find Subject!              |
| 1.169 MSG-166 Subject: RE: Slice                                  |
| 1.170 MSG-167 Subject: Particles                                  |
| 1.171 MSG-168 Subject: Follow path (like a train does)            |
| 1.172 MSG-169 Subject: RE: IMAGINE L/T and the continuous upgrade |
| 1.173 MSG-170 Subject: Re: Problem with bones                     |
| 1.174 MSG-171 Subject: Sorry Could Not Find Subject!              |
| 1.175 MSG-172 Subject: Re: Bear Facts                             |
| 1.176 MSG-173 Subject: Re: Rendering Benchmarks                   |
| 1.177 MSG-174 Subject: Re: Re:Rendering Times                     |
| 1.178 MSG-175 Subject: Any one with 3.1                           |
| 1.179 MSG-176 Subject: Re:Filter Maps with Imagine 2.0            |
| 1.180 MSG-177 Subject: Re: Follow path (like a train does)        |
| 1.181 MSG-178 Subject: RE: IMAGINE L/T                            |
| 1.182 MSG-179 Subject: Moving axis                                |
| 1.183 MSG-180 Subject: IMAGINE                                    |
| 1.184 MSG-181 Subject: IMAGINE TEXTURE PLAYGROUN                  |
| 1.185 MSG-182 Subject: Re: Re:Rendering Times                     |

IMAGINE MAILING LIST viii

IMAGINE MAILING LIST ix

| 1.225 MSG-222 Subject: Re: Buddha object                   |
|------------------------------------------------------------|
| 1.226 MSG-223 Subject: Re: Animating States                |
| 1.227 MSG-224 Subject: Re: Animating States                |
| 1.228 MSG-225 Subject: RE: MOVING AXIS                     |
| 1.229 MSG-226 Subject: DXF                                 |
| 1.230 MSG-227 Subject: RE: ANIMATING STATES                |
| 1.231 MSG-228 Subject: Re: DXF                             |
| 1.232 MSG-229 Subject: RE: ANIMATING STATES                |
| 1.233 MSG-230 Subject: Re: MOVING AXIS                     |
| 1.234 MSG-231 Subject: Re: Get help imagine                |
| 1.235 MSG-232 Subject: Re: DXF                             |
| 1.236 MSG-233 Subject: RE: DXF                             |
| 1.237 MSG-234 Subject: FAQ around somewhere??              |
| 1.238 MSG-235 Subject: Re: 3DS->DXF->IMAGINE ?             |
| 1.239 MSG-236 Subject: RE: ANIMATING STATES                |
| 1.240 MSG-237 Subject: Re: Water and Magic Wands in IM31   |
| 1.241 MSG-238 Subject: Re: Follow path (like a train does) |
| 1.242 MSG-239 Subject: Re:Filter Maps with Imagine 2.0     |
| 1.243 MSG-240 Subject: Bump Mapping and States             |
| 1.244 MSG-241 Subject: Uploading to AmiNet                 |
| 1.245 MSG-242 Subject: Bump Mapping and States             |
| 1.246 MSG-243 Subject: Re: 3DS->DXF->IMAGINE ?             |
| 1.247 MSG-244 Subject: Re: Animating States                |
| 1.248 MSG-245 Subject: Re: 3DS->DXF->IMAGINE ?             |
| 1.249 MSG-246 Subject: RE: ANIMATING STATES                |
| 1.250 MSG-247 Subject: Re: Follow path (like a train does) |
| 1.251 MSG-248 Subject: Re:Filter Maps with Imagine 2.0     |
| 1.252 MSG-249 Subject: Re:Animating States                 |
| 1.253 MSG-250 Subject: Collecting particles                |
| 1.254 MSG-251 Subject: RE: ANIMATING STATES                |
| 1.255 MSG-252 Subject: RE: Collecting particles            |
| 1.256 MSG-253 Subject: GET HELP IMAGINE                    |
| 1.257 MSG-254 Subject: RE: 3DS->DXF->IMAGINE ?             |
| 1.258 MSG-255 Subject: RE: 3DS->DXF->IMAGINE ?             |
| 1.259 MSG-256 Subject: DXF                                 |
| 1.260 MSG-257 Subject: FAQ AROUND SOMEWHERE??              |
| 1.261 MSG-258 Subject: RE: DXF OBJECTS                     |
| 1.262 MSG-259 Subject: Re: Collecting particles            |
| 1.263 MSG-260 Subject: Animation Contest 94 *Update*       |

IMAGINE MAILING LIST x

| 1.264 MSG-261 Subject: Re: 3DS->DXF->IMAGINE ?             |
|------------------------------------------------------------|
| 1.265 MSG-262 Subject: Re: Collecting particles            |
| 1.266 MSG-263 Subject: Re: Follow path (like a train does) |
| 1.267 MSG-264 Subject: RE: ANIMATING STATES                |
| 1.268 MSG-265 Subject: Re: 3DS->DXF->IMAGINE ?             |
| 1.269 MSG-266 Subject: RE: ANIMATING STATES                |
| 1.270 MSG-267 Subject: RE: ANIMATING STATES                |
| 1.271 MSG-268 Subject: RE: 3DS->DXF->IMAGINE ?             |
| 1.272 MSG-269 Subject: FAQ AROUND SOMEWHERE??              |
| 1.273 MSG-270 Subject: RE: ANIMATING STATES                |
| 1.274 MSG-271 Subject: RE: FAQ AROUND SOMEWHERE?           |
| 1.275 MSG-272 Subject: Re: 3DS->DXF->IMAGINE ?             |
| 1.276 MSG-273 Subject: Re: MOVING AXIS                     |
| 1.277 MSG-274 Subject: RE: FAQ AROUND SOMEWHERE??          |
| 1.278 MSG-275 Subject: Re: ANIMATING STATES                |
| 1.279 MSG-276 Subject: CD Brushwrap                        |
| 1.280 MSG-277 Subject: Re: Collecting particles            |
| 1.281 MSG-278 Subject: RE: ANIMATING STATES                |
| 1.282 MSG-279 Subject: RE: ANIMATING STATES                |
| 1.283 MSG-280 Subject: RE: FAQ AROUND SOMEWHERE?           |
| 1.284 MSG-281 Subject: Re: 3DS<->Imagine (was MOVING AXIS) |
| 1.285 MSG-282 Subject: RE: FAQ AROUND SOMEWHERE??          |
| 1.286 MSG-283 Subject: PC object converter                 |
| 1.287 MSG-284 Subject: Re: Uploading to AmiNet             |
| 1.288 MSG-285 Subject: Easy Puddles                        |
| 1.289 MSG-286 Subject: Bump Mapping and States             |
| 1.290 MSG-287 Subject: Re: Uploading to AmiNet             |
| 1.291 MSG-288 Subject: Re: Easy Puddles                    |

IMAGINE MAILING LIST 1 / 269

### **Chapter 1**

## **IMAGINE MAILING LIST**

#### 1.1 IMAGINE MAILING LIST NUMBER V57

This GUIDE File was generated by an IMAGINE MAILING LIST PROCESSOR Written By Joop van de Wege  $$\odot$\ 1994$ 

Turn the Page

### 1.2 IMAGINE MAILING LIST V57- CONTENTS

```
Click-->
1
MSG- 1 Subject: Re: Re[2]: Texture smear
Click-->
2
MSG- 2 Subject: Re[2]: Texture smear
Click-->
```

IMAGINE MAILING LIST 2 / 269

```
MSG- 3 Subject: Re: fr
Click-->
                       4 Subject: Re: fr
                MSG-
Click-->
                  5
                      5 Subject: Launch
                MSG-
Click-->
                  6
                     6 Subject: Caustics Texture
                MSG-
Click-->
                  7
                       7 Subject: IFF conversion problems and some solutions
                MSG-
Click-->
                  8
                     8 Subject: More fr
                MSG-
Click-->
                  9
                MSG- 9 Subject: Re: Texture smear
Click-->
                 10
                MSG- 10 Subject: Wanted: Screen Size Hack for Amiga IM3.1
Click-->
                 11
                MSG- 11 Subject: Re: ObjectConversion&LossOfPolygons
Click-->
                 12
                MSG- 12 Subject: Re: Imagine PC Questions
Click-->
                 13
                MSG- 13 Subject: Re: Accelerating to 040 land
Click-->
                 14
                MSG- 14 Subject: Re: Wanted: Screen Size Hack for Amiga IM3.1
Click-->
                 15
                MSG- 15 Subject: Re: more fr
Click-->
                 16
                MSG- 16 Subject: Re: Caustics Texture
Click-->
                 17
                MSG- 17 Subject: Re: Accelerating to 040 land
Click-->
                 18
                MSG- 18 Subject: Re: Wanted: ALL info on Screen Size Hack
Click-->
                 19
                MSG- 19 Subject: Please stop AMIGA vs PC
Click-->
                 2.0
                MSG- 20 Subject: Melt Utility
Click-->
                MSG- 21 Subject: Sculpt Object converter
Click-->
```

IMAGINE MAILING LIST 3 / 269

```
22
                MSG- 22 Subject: Pentiums... and exaggeration.
Click-->
                 23
                MSG- 23 Subject: ISL
Click-->
                 24
                      24 Subject: Fr - HELP!!!!!!!
                MSG-
Click-->
                 2.5
                MSG-
                      25 Subject: Re: IFF conversion problems and some solutions
Click-->
                 26
                MSG- 26 Subject: Re: Pentiums... and exaggeration.
Click-->
                 27
                MSG- 27 Subject: Re: Wanted: ALL info on Screen Size Hack
Click-->
                 28
                      28 Subject: Re: Imagine PC Questions
                MSG-
Click-->
                 29
                      29 Subject: Re: Exploding brushmap (was Texture smear)
                MSG-
Click-->
                 30
                MSG- 30 Subject: Re: Please stop AMIGA vs PC
Click-->
                 31
                MSG- 31 ----=> Sorry NO Subject!
Click-->
                 32
                MSG- 32 Subject: More fr
Click-->
                 33
                MSG- 33 Subject: Re: IFF conversion problems ...
Click-->
                 34
                MSG- 34 Subject: Re: Texture smear
Click-->
                 35
                MSG- 35 Subject: Pentium FDIV Jokes (fwd)
Click-->
                 36
                MSG- 36 Subject: Re: Texture smear
Click-->
                 37
                MSG- 37 Subject: Sanyo GVRS950
Click-->
                 38
                MSG- 38 Subject: Where is fr
Click-->
                 39
                MSG-
                      39 Subject: Re: IFF conversion problems ...
Click-->
                 40
                MSG- 40 Subject: Help!!! Bad Chunk Size loading object
Click-->
```

IMAGINE MAILING LIST 4 / 269

```
41
                 MSG- 41 Subject: Re: Saving changes in the stage editor
Click-->
                  42
                       42 Subject: Re: Melt Utility
                 MSG-
Click-->
                  43
                           Subject: Bones in 3.1
                 MSG-
                       43
Click-->
                  44
                       44 Subject: Re: Bones in 3.1
                 MSG-
Click-->
                  45
                 MSG-
                       45 Subject: Re: Bones in 3.1
Click-->
                  46
                 MSG-
                       46 Subject: Re: Problem with Xobject and Imagine
Click-->
                  47
                       47 Subject: Re: Bones in 3.1
                 MSG-
Click-->
                  48
                          Subject: Re: Bones in 3.1
                 MSG-
                       48
Click-->
                  49
                 MSG-
                       49 Subject: Creating 90 degree turn in path
Click-->
                  50
                 MSG- 50 Subject: Animated extrusion
Click-->
                  51
                       51 Subject: Globals
                 MSG-
Click-->
                  52
                 MSG- 52 Subject: Re: animated extrusion
Click-->
                  53
                 MSG- 53 Subject: Are there any Imagine object viewers for the \ensuremath{\hookleftarrow}
                   PC world?
Click-->
                  54
                 MSG- 54 Subject: Re: creating 90 degree turn in path
Click-->
                  55
                       55 Subject: Re: creating 90 degree turn in path
                 MSG-
Click-->
                  56
                 MSG- 56 Subject: Re: animated extrusion
Click-->
                  57
                 MSG-
                       57 Subject: Re: Globals
Click-->
                  58
                          Subject: Re: Bones in 3.1
                 MSG-
                       58
Click-->
                  59
                 MSG- 59 Subject: Re: animated extrusion
```

IMAGINE MAILING LIST 5 / 269

```
Click-->
                  60
                MSG- 60 Subject: Pentium jokes.
Click-->
                  61
                MSG-
                       61 Subject: Re: Bones in 3.1
Click-->
                  62
                MSG-
                       62 Subject: Re: creating 90 degree turn in path
Click-->
                 63
                MSG-
                       63 Subject: Re: Wanted: Screen Size Hack for Amiga IM3.1
Click-->
                  64
                MSG-
                       64 Subject: Where are my bones?
Click-->
                 65
                       65 Subject: Bones for non-organic movement
                MSG-
Click-->
                 66
                MSG-
                       66 Subject: Pentium for Imagine...
Click-->
                  67
                MSG-
                       67 Subject: Re: Pentium for Imagine...
Click-->
                 68
                 MSG-
                       68 Subject: Re: Pentium for Imagine...
Click-->
                  69
                MSG-
                       69 Subject: Slice function
Click-->
                 70
                MSG- 70 Subject: Re: Imagine PC Questions
Click-->
                 71
                MSG-
                      71 Subject: Re: IFF conversion problems ...
Click-->
                 72
                      72 Subject: Re: slice function
                MSG-
Click-->
                 73
                MSG-
                      73 Subject: Re: more fr, Pixed 3D coverdisk...HELP!!!
Click-->
                 74
                MSG- 74 Subject: Re: slice function
Click-->
                 75
                MSG- 75 Subject: Light Texture Question
Click-->
                 76
                      76 Subject: Re: more fr, Pixed 3D coverdisk...HELP!!!
                MSG-
Click-->
                 77
                      77 Subject: Read Write Error problem
                MSG-
Click-->
                 78
                MSG- 78 Subject: Re: IFF conversion problems ...
```

IMAGINE MAILING LIST 6 / 269

```
Click-->
                 79
                MSG- 79 Subject: Re: Light Texture Question
Click-->
                 80
                MSG- 80 Subject: DIGIMAX for PC - Software problems
Click-->
                 81
                MSG-
                      81 Subject: Where are my bones?
Click-->
                 82
                MSG- 82 Subject: Crash in quickrender
Click-->
                 83
                MSG- 83 Subject: Lensflare
Click-->
                 84
                MSG- 84 Subject: RE: DIGIMAX for PC - Software problems
Click-->
                 85
                MSG- 85 Subject: Re: Imagine PC Questions
Click-->
                 86
                MSG-
                      86 Subject: RE: Where are my bones?
Click-->
                 87
                MSG- 87 Subject: Re: crash in quickrender
Click-->
                 88
                MSG- 88 Subject: Where's the IML online site gone?
Click-->
                 89
                MSG- 89 Subject: Questions on 3.0
Click-->
                 90
                MSG-
                      90 Subject: RE: Where are my bones?
Click-->
                 91
                MSG-
                      91 Subject: Re: Imagine PC Questions
Click-->
                 92
                MSG- 92 Subject: RE: DIGIMAX FO
Click-->
                 93
                      93 Subject: Re: lensflare
                MSG-
Click-->
                 94
                MSG-
                      94 Subject: Re: Pentium for Imagine...
Click-->
                 95
                MSG-
                      95 Subject: RE: DIGIMAX FO
Click-->
                 96
                      96 Subject: Pentium, or A3000T??
                MSG-
Click-->
                 97
                MSG- 97 Subject: Re: Pentium, or A3000T??
```

IMAGINE MAILING LIST 7 / 269

```
Click-->
                  98
                 MSG- 98 Subject: Re: Pentium, or A3000T??
Click-->
                  99
                 MSG- 99 -----> Sorry NO Subject!
Click-->
                 100
                 MSG- 100 Subject: RE: QUESTIONS ON 3.0
Click-->
                 101
                 MSG- 101 Subject: RE: Pentium, or A3000T??
Click-->
                 102
                 MSG- 102 Subject: Imagine Popup features
Click-->
                 103
                 MSG- 103 Subject: Essence I problem
Click-->
                 104
                 MSG- 104 Subject: Re: essence I problem
Click-->
                 105
                 MSG- 105 Subject: Re: Imagine Popup features/Imagine L/T
Click-->
                 106
                 MSG- 106 Subject: Re: Pentium, or A3000T??
Click-->
                 107
                 MSG- 107 Subject: A3000 accelerators
Click-->
                 108
                 MSG- 108 Subject: Re: Imagine PC Questions
Click-->
                 109
                 MSG- 109 Subject: RE: IMAGINE POPUP FEATURE
Click-->
                 110
                 MSG- 110 Subject: RE: essence I problem
Click-->
                 111
                 MSG- 111 Subject: Imagine Wish List
Click-->
                 112
                 MSG- 112 Subject: FW: essence I problem
Click-->
                 113
                 MSG- 113 Subject: Re: Slice function
Click-->
                 114
                 MSG- 114 Subject: Rendering Times
Click-->
                 115
                 MSG- 115 Subject: Re: Imagine 3.0 / Truespace ?? Opinions wanted \leftrightarrow
                     please.
Click-->
                 116
```

IMAGINE MAILING LIST 8 / 269

```
MSG- 116 Subject: RE: QUESTIONS ON 3.0
Click-->
                 117
                 MSG- 117 Subject: Re: Slice function
Click-->
                 118
                 MSG- 118 Subject: RE: IMAGINE WISH LIST
Click-->
                 119
                 MSG- 119 Subject: Re: Rendering Times
Click-->
                 MSG- 120 Subject: IMAGINE L/T and the continuous upgrade
Click-->
                 121
                 MSG- 121 Subject: Re: Rendering Times
Click-->
                 122
                 MSG- 122 Subject: Re: Rendering Times
Click-->
                 123
                 MSG- 123 Subject: Wishlist &Spline Interpolation
Click-->
                 124
                 MSG- 124 Subject: Re: Imagine PC Questions
Click-->
                 125
                 MSG- 125 Subject: Re: Wishlist &Spline Interpolation
Click-->
                 126
                 MSG- 126 Subject: RE: IMAGINE L/T and the continuous upgrade
Click-->
                 127
                 MSG- 127 Subject: Pentium replacement
Click-->
                 128
                 MSG- 128 Subject: Cycle setup for bones
Click-->
                 129
                 MSG- 129 Subject: Re: Pentium replacement
Click-->
                 130
                 MSG- 130 Subject: Re: Pentium replacement
Click-->
                 131
                 MSG- 131 Subject: Pentium replacement, CEI, etc., etc.
Click-->
                 132
                 MSG- 132 Subject: Re:Rendering Times
Click-->
                 133
                 MSG- 133 Subject: Re: Re:Rendering Times
Click-->
                 134
                 MSG- 134 Subject: Re: cycle setup for bones
Click-->
                 135
```

IMAGINE MAILING LIST 9 / 269

```
MSG- 135 Subject: Problem with bones.
Click-->
                 136
                MSG- 136 Subject: States and morphing
Click-->
                 137
                MSG- 137 Subject: Problem with bones.
Click-->
                138
                MSG- 138 Subject: Announcement
Click-->
                 139
                MSG- 139 Subject: RE: RENDERING TIMES
Click-->
                 140
                MSG- 140 Subject: IMAGINE Texture Playgroun
Click-->
                 141
                MSG- 141 Subject: WISHLIST &SPLINE INTERPOL
Click-->
                 142
                MSG- 142 Subject: IMAGINE L/T
Click-->
                143
                MSG- 143 Subject: Re: Pentium replacement
Click-->
                 144
                MSG- 144 Subject: Rendering Benchmarks
Click-->
                145
                MSG- 145 ----=> Sorry NO Subject!
Click-->
                 146
                MSG- 146 -----> Sorry NO Subject!
Click-->
                 147
                MSG- 147 Subject: Pentium replacement, Filter Map
Click-->
                148
                MSG- 148 Subject: Lettering
Click-->
                 149
                MSG- 149 -----> Sorry NO Subject!
Click-->
                 150
                MSG- 150 Subject: Re: Re:Rendering Times
Click-->
                151
                MSG- 151 Subject: Re: Filter Maps with Imagine 2.0
Click-->
                 152
                MSG- 152 Subject: Re: Pentium replacement
Click-->
                153
                MSG- 153 Subject: Incompatible Texture Code!?
Click-->
                 154
```

IMAGINE MAILING LIST 10 / 269

```
MSG- 154 Subject: RE: Pentium replacement
Click-->
                 155
                 MSG- 155 Subject: Re: Announcement
Click-->
                 156
                 MSG- 156 Subject: Filter Maps with Imagine 2.0
Click-->
                 157
                 MSG- 157 Subject: Compendium update ???
Click-->
                 158
                 MSG- 158 Subject: WISHLIST &SPLINE INTERPOL
Click-->
                 159
                 MSG- 159 Subject: FOLLOW PATH (LIKE A TRAIN
Click-->
                 160
                 MSG- 160 Subject: Re: Rendering Times
Click-->
                 161
                 MSG- 161 Subject: IMAGINE TEXTURE PLAYGROUN
Click-->
                 162
                 MSG- 162 Subject: RE: IMAGINE L/T
Click-->
                 163
                 MSG- 163 Subject: Bear Facts
Click-->
                 164
                 MSG- 164 Subject: Re: Rendering Benchmarks
Click-->
                 165
                 MSG- 165 -----> Sorry NO Subject!
Click-->
                 166
                 MSG- 166 Subject: RE: Slice
Click-->
                 167
                 MSG- 167 Subject: Particles
Click-->
                 168
                 MSG- 168 Subject: Follow path (like a train does).
Click-->
                 169
                 MSG- 169 Subject: RE: IMAGINE L/T and the continuous upgrade
Click-->
                 170
                 MSG- 170 Subject: Re: Problem with bones.
Click-->
                 171
                 MSG- 171 -----> Sorry NO Subject!
Click-->
                 172
                 MSG- 172 Subject: Re: Bear Facts
Click-->
                 173
```

IMAGINE MAILING LIST 11 / 269

```
MSG- 173 Subject: Re: Rendering Benchmarks
Click-->
                 174
                 MSG- 174 Subject: Re: Re:Rendering Times
Click-->
                 175
                 MSG- 175 Subject: Any one with 3.1...
Click-->
                 176
                 MSG- 176 Subject: Re:Filter Maps with Imagine 2.0
Click-->
                 177
                 MSG- 177 Subject: Re: Follow path (like a train does).
Click-->
                 178
                 MSG- 178 Subject: RE: IMAGINE L/T
Click-->
                 179
                 MSG- 179 Subject: Moving axis
Click-->
                 180
                 MSG- 180 Subject: IMAGINE
Click-->
                 181
                 MSG- 181 Subject: IMAGINE TEXTURE PLAYGROUN
Click-->
                 182
                 MSG- 182 Subject: Re: Re:Rendering Times
Click-->
                 183
                 MSG- 183 Subject: Re: Bear Facts (Trees & Hair)
Click-->
                 184
                 MSG- 184 Subject: Re: Moving axis
Click-->
                 185
                 MSG- 185 Subject: Wish List
Click-->
                 186
                 MSG- 186 Subject: Benchmarking
Click-->
                 187
                 MSG- 187 Subject: Re: Bear Facts
Click-->
                 188
                 MSG- 188 Subject: Imagine under Windows '95
Click-->
                 189
                 MSG- 189 Subject: RE: MOVING AXIS
Click-->
                 190
                 MSG- 190 Subject: SanyoGVR-S950/FrED/ADPro
Click-->
                 191
                 MSG- 191 Subject: DXF objects
Click-->
                 192
```

IMAGINE MAILING LIST 12 / 269

```
MSG- 192 Subject: Re: Imagine under Windows '95
Click-->
                 193
                 MSG- 193 Subject: Re: MOVING AXIS
Click-->
                 194
                 MSG- 194 Subject: Water and Magic Wands in IM31
Click-->
                 195
                 MSG- 195 Subject: MERRY CHRISTMAS
Click-->
                 196
                 MSG- 196 Subject: RE: MOVING AXIS
Click-->
                 197
                 MSG- 197 Subject: RE: DXF objects
Click-->
                 198
                 MSG- 198 Subject: Re: MOVING AXIS
Click-->
                 199
                 MSG- 199 Subject: RE: Imagine under Windows '95
Click-->
                 200
                 MSG- 200 Subject: 3DS to Imagine format
Click-->
                 201
                 MSG- 201 Subject: Re: MOVING AXIS
Click-->
                 202
                 MSG- 202 Subject: Great 3D FTP site
Click-->
                 203
                 MSG- 203 Subject: 3DS to Imagine format
Click-->
                 204
                 MSG- 204 Subject: 3DS->DXF->IMAGINE ?
Click-->
                 205
                 MSG- 205 Subject: IMAGINE
Click-->
                 206
                 MSG- 206 Subject: RE: IMAGINE UNDER WINDOWS
Click-->
                 207
                 MSG- 207 Subject: RE: IMAGINE UNDER WINDOWS
Click-->
                 208
                 MSG- 208 Subject: RE: MOVING AXIS
Click-->
                 209
                 MSG- 209 Subject: RE: MOVING AXIS
Click-->
                 210
                 MSG- 210 Subject: RE: DXF OBJECTS
Click-->
                 211
```

IMAGINE MAILING LIST 13 / 269

```
MSG- 211 Subject: RE: MOVING AXIS
Click-->
                 212
                 MSG- 212 Subject: Animating States
Click-->
                 213
                 MSG- 213 Subject: Holiday greetings from Sweden
Click-->
                 214
                 MSG- 214 Subject: Objects?
Click-->
                 215
                 MSG- 215 Subject: Buddha object
Click-->
                 216
                 MSG- 216 Subject: Re: Animating States
Click-->
                 217
                 MSG- 217 Subject: Animating States
Click-->
                 218
                 MSG- 218 Subject: Re: Objects?
Click-->
                 219
                 MSG- 219 Subject: BUDDHA OBJECT
Click-->
                 220
                 MSG- 220 Subject: RE: ANIMATING STATES
Click-->
                 221
                 MSG- 221 Subject: Re: Objects?
Click-->
                 222
                 MSG- 222 Subject: Re: Buddha object
Click-->
                 223
                 MSG- 223 Subject: Re: Animating States
Click-->
                 224
                 MSG- 224
                          Subject: Re: Animating States
Click-->
                 225
                 MSG- 225 Subject: RE: MOVING AXIS
Click-->
                 226
                 MSG- 226 Subject: DXF
Click-->
                 227
                 MSG- 227 Subject: RE: ANIMATING STATES
Click-->
                 228
                 MSG- 228 Subject: Re: DXF
Click-->
                 229
                 MSG- 229 Subject: RE: ANIMATING STATES
Click-->
                 230
```

IMAGINE MAILING LIST 14 / 269

```
MSG- 230 Subject: Re: MOVING AXIS
Click-->
                 2.31
                 MSG- 231 Subject: Re: get help imagine
Click-->
                 232
                 MSG- 232
                          Subject: Re: DXF
Click-->
                 233
                 MSG- 233 Subject: RE: DXF
Click-->
                 234
                 MSG- 234 Subject: FAQ around somewhere??
Click-->
                 235
                 MSG- 235 Subject: Re: 3DS->DXF->IMAGINE ?
Click-->
                 236
                 MSG- 236 Subject: RE: ANIMATING STATES
Click-->
                 237
                 MSG- 237 Subject: Re: Water and Magic Wands in IM31
Click-->
                 238
                 MSG- 238
                          Subject: Re: Follow path (like a train does).
Click-->
                 239
                 MSG- 239 Subject: Re:Filter Maps with Imagine 2.0
Click-->
                 240
                 MSG- 240 Subject: Bump Mapping and States
Click-->
                 241
                 MSG- 241 Subject: Uploading to AmiNet
Click-->
                 242
                 MSG- 242 Subject: Bump Mapping and States
Click-->
                 243
                 MSG- 243
                          Subject: Re: 3DS->DXF->IMAGINE ?
Click-->
                 244
                 MSG- 244 Subject: Re: Animating States
Click-->
                 245
                 MSG- 245 Subject: Re: 3DS->DXF->IMAGINE ?
Click-->
                 246
                 MSG- 246 Subject: RE: ANIMATING STATES
Click-->
                 247
                 MSG- 247 Subject: Re: Follow path (like a train does).
Click-->
                 248
                 MSG- 248 Subject: Re:Filter Maps with Imagine 2.0
Click-->
                 249
```

IMAGINE MAILING LIST 15 / 269

```
MSG- 249 Subject: Re: Animating States
Click-->
                 250
                 MSG- 250 Subject: Collecting particles
Click-->
                 251
                 MSG- 251 Subject: RE: ANIMATING STATES
Click-->
                 252
                 MSG- 252 Subject: RE: collecting particles
Click-->
                 253
                 MSG- 253 Subject: GET HELP IMAGINE
Click-->
                 254
                 MSG- 254 Subject: RE: 3DS->DXF->IMAGINE ?
Click-->
                 255
                 MSG- 255 Subject: RE: 3DS->DXF->IMAGINE ?
Click-->
                 256
                 MSG- 256 Subject: DXF
Click-->
                 257
                 MSG- 257 Subject: FAQ AROUND SOMEWHERE??
Click-->
                 258
                 MSG- 258 Subject: RE: DXF OBJECTS
Click-->
                 259
                 MSG- 259 Subject: Re: collecting particles
Click-->
                 260
                 MSG- 260 Subject: Animation Contest 94 *Update*
Click-->
                 261
                 MSG- 261 Subject: Re: 3DS->DXF->IMAGINE ?
Click-->
                 262
                 MSG- 262
                          Subject: Re: collecting particles
Click-->
                 263
                 MSG- 263 Subject: Re: Follow path (like a train does).
Click-->
                 264
                 MSG- 264 Subject: RE: ANIMATING STATES
Click-->
                 265
                 MSG- 265 Subject: Re: 3DS->DXF->IMAGINE ?
Click-->
                 266
                 MSG- 266 Subject: RE: ANIMATING STATES
Click-->
                 267
                 MSG- 267 Subject: RE: ANIMATING STATES
Click-->
                 268
```

IMAGINE MAILING LIST 16 / 269

```
MSG- 268 Subject: RE: 3DS->DXF->IMAGINE ?
Click-->
                 269
                 MSG- 269 Subject: FAQ AROUND SOMEWHERE??
Click-->
                 270
                 MSG- 270 Subject: RE: ANIMATING STATES
Click-->
                 271
                 MSG- 271 Subject: RE: FAQ AROUND SOMEWHERE?
Click-->
                 272
                 MSG- 272 Subject: Re: 3DS->DXF->IMAGINE ?
Click-->
                 273
                 MSG- 273 Subject: Re: MOVING AXIS
Click-->
                 274
                 MSG- 274 Subject: RE: FAQ AROUND SOMEWHERE??
Click-->
                 275
                 MSG- 275 Subject: Re: ANIMATING STATES
Click-->
                 276
                 MSG- 276 Subject: CD Brushwrap
Click-->
                 277
                 MSG- 277 Subject: Re: collecting particles
Click-->
                 278
                 MSG- 278 Subject: RE: ANIMATING STATES
Click-->
                 279
                 MSG- 279 Subject: RE: ANIMATING STATES
Click-->
                 280
                 MSG- 280 Subject: RE: FAQ AROUND SOMEWHERE?
Click-->
                 281
                 MSG- 281
                           Subject: Re: 3DS<->Imagine (was MOVING AXIS)
Click-->
                 282
                 MSG- 282 Subject: RE: FAQ AROUND SOMEWHERE??
Click-->
                 283
                 MSG- 283 Subject: PC object converter
Click-->
                 284
                 MSG- 284 Subject: Re: Uploading to AmiNet
Click-->
                 285
                 MSG- 285 Subject: Easy Puddles
Click-->
                 286
                 MSG- 286 Subject: Bump Mapping and States
Click-->
                 287
```

IMAGINE MAILING LIST 17 / 269

```
MSG- 287 Subject: Re: Uploading to AmiNet Click-->
288
MSG- 288 Subject: Re: Easy Puddles
```

#### 1.3 IMAGINE MAILING LIST V57- CONTENTS

```
Click-->
                MSG- 149 -----> Sorry NO Subject!
Click-->
                MSG- 165 -----> Sorry NO Subject!
Click-->
                  3
                MSG- 171 -----> Sorry NO Subject!
Click-->
                MSG- 146 -----> Sorry NO Subject!
Click-->
                MSG- 99 -----> Sorry NO Subject!
Click-->
                MSG- 31 -----> Sorry NO Subject!
Click-->
                MSG- 145 ----- Sorry NO Subject!
Click-->
                  8
                MSG- 203 Subject: 3DS to Imagine format
Click-->
                MSG- 200 Subject: 3DS to Imagine format
Click-->
                 10
                MSG- 204 Subject: 3DS->DXF->IMAGINE ?
Click-->
                 11
                MSG- 268 Subject: RE: 3DS->DXF->IMAGINE ?
Click-->
                 12
                MSG- 254 Subject: RE: 3DS->DXF->IMAGINE ?
Click-->
                 13
                MSG- 255 Subject: RE: 3DS->DXF->IMAGINE ?
Click-->
                 14
                MSG- 245 Subject: Re: 3DS->DXF->IMAGINE ?
Click-->
                 15
                MSG- 272 Subject: Re: 3DS->DXF->IMAGINE ?
Click-->
                 16
                MSG- 261 Subject: Re: 3DS->DXF->IMAGINE ?
```

IMAGINE MAILING LIST 18 / 269

```
Click-->
                 17
                MSG- 243 Subject: Re: 3DS->DXF->IMAGINE ?
Click-->
                 18
                MSG- 235 Subject: Re: 3DS->DXF->IMAGINE ?
Click-->
                 19
                MSG- 265 Subject: Re: 3DS->DXF->IMAGINE ?
Click-->
                 20
                MSG- 281 Subject: Re: 3DS<->Imagine (was MOVING AXIS)
Click-->
                 21
                MSG- 107 Subject: A3000 accelerators
Click-->
                 22
                MSG- 13 Subject: Re: Accelerating to 040 land
Click-->
                 23
                MSG- 17 Subject: Re: Accelerating to 040 land
Click-->
                 24
                MSG- 50 Subject: Animated extrusion
Click-->
                 25
                MSG- 59 Subject: Re: Animated extrusion
Click-->
                 26
                MSG- 56 Subject: Re: Animated extrusion
Click-->
                 27
                MSG- 52 Subject: Re: Animated extrusion
Click-->
                 28
                MSG- 212 Subject: Animating States
Click-->
                 29
                MSG- 217 Subject: Animating States
Click-->
                 30
                MSG- 270 Subject: RE: ANIMATING STATES
Click-->
                MSG- 267 Subject: RE: ANIMATING STATES
Click-->
                 32
                MSG- 275 Subject: Re: ANIMATING STATES
Click-->
                 33
                MSG- 266 Subject: RE: ANIMATING STATES
Click-->
                 34
                MSG- 278 Subject: RE: ANIMATING STATES
Click-->
                 35
                MSG- 246 Subject: RE: ANIMATING STATES
```

IMAGINE MAILING LIST 19 / 269

```
Click-->
                  36
                 MSG- 224 Subject: Re: Animating States
Click-->
                 MSG- 227 Subject: RE: ANIMATING STATES
Click-->
                  38
                 MSG- 223 Subject: Re: Animating States
Click-->
                  39
                 MSG- 220 Subject: RE: ANIMATING STATES
Click-->
                  40
                 MSG- 216 Subject: Re: Animating States
Click-->
                  41
                 MSG- 251 Subject: RE: ANIMATING STATES
Click-->
                  42
                 MSG- 244 Subject: Re: Animating States
Click-->
                  43
                 MSG- 264 Subject: RE: ANIMATING STATES
Click-->
                  44
                 MSG- 279 Subject: RE: ANIMATING STATES
Click-->
                 MSG- 229 Subject: RE: ANIMATING STATES
Click-->
                  46
                 MSG- 236 Subject: RE: ANIMATING STATES
Click-->
                  47
                 MSG- 260 Subject: Animation Contest 94 *Update*
Click-->
                  48
                 MSG- 138 Subject: Announcement
Click-->
                  49
                 MSG- 155 Subject: Re: Announcement
Click-->
                 MSG- 175 Subject: Any one with 3.1...
Click-->
                  51
                 MSG- 53 Subject: Are there any Imagine object viewers for the \,\,\,\,\,\,\,\,\,\,\,\,\,
                    PC world?
Click-->
                 MSG- 163 Subject: Bear Facts
Click-->
                  53
                 MSG- 183 Subject: Re: Bear Facts (Trees & Hair)
Click-->
                  54
```

IMAGINE MAILING LIST 20 / 269

```
MSG- 172 Subject: Re: Bear Facts
Click-->
                 55
                MSG- 187 Subject: Re: Bear Facts
Click-->
                 56
                MSG- 186 Subject: Benchmarking
Click-->
                 57
                MSG- 65 Subject: Bones for non-organic movement
Click-->
                 58
                MSG- 43 Subject: Bones in 3.1
Click-->
                 59
                MSG- 61 Subject: Re: Bones in 3.1
Click-->
                 60
                MSG- 45 Subject: Re: Bones in 3.1
Click-->
                 61
                MSG- 48 Subject: Re: Bones in 3.1
Click-->
                 62
                MSG- 47 Subject: Re: Bones in 3.1
Click-->
                 63
                MSG- 44 Subject: Re: Bones in 3.1
Click-->
                 64
                MSG- 58 Subject: Re: Bones in 3.1
Click-->
                 65
                MSG- 215 Subject: Buddha object
Click-->
                 66
                MSG- 219 Subject: BUDDHA OBJECT
Click-->
                 67
                MSG- 222 Subject: Re: Buddha object
Click-->
                 68
                MSG- 286 Subject: Bump Mapping and States
Click-->
                 69
                MSG- 240 Subject: Bump Mapping and States
Click-->
                 70
                MSG- 242 Subject: Bump Mapping and States
Click-->
                 71
                MSG- 6 Subject: Caustics Texture
Click-->
                 72
                MSG- 16 Subject: Re: Caustics Texture
Click-->
                 73
```

IMAGINE MAILING LIST 21 / 269

```
MSG- 276 Subject: CD Brushwrap
Click-->
                 74
                MSG- 250 Subject: Collecting particles
Click-->
                 75
                MSG- 262 Subject: Re: Collecting particles
Click-->
                 76
                MSG- 277 Subject: Re: Collecting particles
Click-->
                 77
                MSG- 252 Subject: RE: Collecting particles
Click-->
                 78
                MSG- 259 Subject: Re: Collecting particles
Click-->
                 79
                MSG- 157 Subject: Compendium update ???
Click-->
                 80
                MSG- 82 Subject: Crash in quickrender
Click-->
                 81
                      87 Subject: Re: Crash in quickrender
                MSG-
Click-->
                 82
                MSG- 49 Subject: Creating 90 degree turn in path
Click-->
                 83
                MSG-
                      55 Subject: Re: Creating 90 degree turn in path
Click-->
                 84
                      54 Subject: Re: Creating 90 degree turn in path
                MSG-
Click-->
                 85
                MSG- 62 Subject: Re: Creating 90 degree turn in path
Click-->
                 86
                MSG- 128
                         Subject: Cycle setup for bones
Click-->
                 87
                MSG- 134 Subject: Re: Cycle setup for bones
Click-->
                 88
                MSG- 80 Subject: DIGIMAX for PC - Software problems
Click-->
                 89
                      84 Subject: RE: DIGIMAX for PC - Software problems
                MSG-
Click-->
                 90
                MSG- 92 Subject: RE: DIGIMAX FO
Click-->
                 91
                MSG-
                      95 Subject: RE: DIGIMAX FO
Click-->
                  92
```

IMAGINE MAILING LIST 22 / 269

```
MSG- 226 Subject: DXF
Click-->
                  93
                 MSG- 256 Subject: DXF
Click-->
                  94
                MSG- 191 Subject: DXF objects
Click-->
                  95
                 MSG- 258 Subject: RE: DXF OBJECTS
Click-->
                  96
                 MSG- 210 Subject: RE: DXF OBJECTS
Click-->
                  97
                 MSG- 197 Subject: RE: DXF objects
Click-->
                 98
                 MSG- 228 Subject: Re: DXF
Click-->
                  99
                MSG- 232 Subject: Re: DXF
Click-->
                 100
                 MSG- 233 Subject: RE: DXF
Click-->
                 101
                 MSG- 285 Subject: Easy Puddles
Click-->
                 102
                 MSG- 288 Subject: Re: Easy Puddles
Click-->
                 103
                 MSG- 103 Subject: Essence I problem
Click-->
                 104
                 MSG- 104 Subject: Re: Essence I problem
Click-->
                 105
                 MSG- 110 Subject: RE: Essence I problem
Click-->
                 106
                 MSG- 29 Subject: Re: Exploding brushmap (was Texture smear)
Click-->
                 107
                 MSG- 257 Subject: FAQ AROUND SOMEWHERE??
Click-->
                 108
                 MSG- 234 Subject: FAQ around somewhere??
Click-->
                 109
                 MSG- 269 Subject: FAQ AROUND SOMEWHERE??
Click-->
                 110
                 MSG- 282 Subject: RE: FAQ AROUND SOMEWHERE??
Click-->
                 111
```

IMAGINE MAILING LIST 23 / 269

```
MSG- 274 Subject: RE: FAQ AROUND SOMEWHERE??
Click-->
                 112
                 MSG- 271
                          Subject: RE: FAQ AROUND SOMEWHERE?
Click-->
                 113
                 MSG- 280 Subject: RE: FAQ AROUND SOMEWHERE?
Click-->
                 114
                 MSG- 156 Subject: Filter Maps with Imagine 2.0
Click-->
                 115
                 MSG- 151 Subject: Re: Filter Maps with Imagine 2.0
Click-->
                 116
                 MSG- 159 Subject: FOLLOW PATH (LIKE A TRAIN
Click-->
                 117
                 MSG- 168 Subject: Follow path (like a train does).
Click-->
                 118
                 MSG- 238 Subject: Re: Follow path (like a train does).
Click-->
                 119
                 MSG- 177 Subject: Re: Follow path (like a train does).
Click-->
                 120
                 MSG- 247 Subject: Re: Follow path (like a train does).
Click-->
                 121
                 MSG- 263 Subject: Re: Follow path (like a train does).
Click-->
                 122
                      24 Subject: Fr - HELP!!!!!!!
                 MSG-
Click-->
                 123
                          Subject: Re: Fr
                 MSG-
                       4
Click-->
                 124
                        3 Subject: Re: Fr
                 MSG-
Click-->
                 125
                 MSG- 112 Subject: FW: essence I problem
Click-->
                 126
                 MSG- 253 Subject: GET HELP IMAGINE
Click-->
                 127
                 MSG- 231 Subject: Re: Get help imagine
Click-->
                 128
                 MSG- 51 Subject: Globals
Click-->
                 129
                       57
                          Subject: Re: Globals
                 MSG-
Click-->
                 130
```

IMAGINE MAILING LIST 24 / 269

```
MSG- 202 Subject: Great 3D FTP site
Click-->
                 131
                 MSG- 40 Subject: Help!!! Bad Chunk Size loading object
Click-->
                 132
                 MSG- 213 Subject: Holiday greetings from Sweden
Click-->
                 133
                 MSG- 71 Subject: Re: IFF conversion problems ...
Click-->
                 134
                 MSG- 39 Subject: Re: IFF conversion problems ...
Click-->
                 135
                 MSG- 78 Subject: Re: IFF conversion problems ...
Click-->
                 136
                 MSG- 33 Subject: Re: IFF conversion problems ...
Click-->
                 137
                 MSG-
                       7 Subject: IFF conversion problems and some solutions
Click-->
                 138
                 MSG- 25 Subject: Re: IFF conversion problems and some solutions
Click-->
                 139
                 MSG- 180 Subject: IMAGINE
Click-->
                 140
                 MSG- 205 Subject: IMAGINE
Click-->
                 141
                 MSG- 115 Subject: Re: Imagine 3.0 / Truespace ?? Opinions wanted \leftarrow
                     please.
Click-->
                 142
                 MSG- 142 Subject: IMAGINE L/T
Click-->
                 MSG- 120 Subject: IMAGINE L/T and the continuous upgrade
Click-->
                 144
                 MSG- 126 Subject: RE: IMAGINE L/T and the continuous upgrade
Click-->
                 145
                 MSG- 169 Subject: RE: IMAGINE L/T and the continuous upgrade
Click-->
                 146
                 MSG- 178 Subject: RE: IMAGINE L/T
Click-->
                 147
                 MSG- 162 Subject: RE: IMAGINE L/T
Click-->
                 MSG- 108 Subject: Re: Imagine PC Questions
Click-->
```

IMAGINE MAILING LIST 25 / 269

```
149
                 MSG- 12 Subject: Re: Imagine PC Questions
Click-->
                 150
                       28 Subject: Re: Imagine PC Questions
                 MSG-
Click-->
                 151
                          Subject: Re: Imagine PC Questions
                 MSG-
                       85
Click-->
                 152
                 MSG-
                       91 Subject: Re: Imagine PC Questions
Click-->
                 153
                 MSG- 70 Subject: Re: Imagine PC Questions
Click-->
                 154
                 MSG- 124 Subject: Re: Imagine PC Questions
Click-->
                 155
                 MSG- 102 Subject: Imagine Popup features
Click-->
                 156
                           Subject: Re: Imagine Popup features/Imagine L/T
                 MSG- 105
Click-->
                 157
                 MSG- 109 Subject: RE: IMAGINE POPUP FEATURE
Click-->
                 158
                 MSG- 181 Subject: IMAGINE TEXTURE PLAYGROUN
Click-->
                 159
                 MSG- 161 Subject: IMAGINE TEXTURE PLAYGROUN
Click-->
                 160
                 MSG- 140 Subject: IMAGINE Texture Playgroun
Click-->
                 161
                 MSG- 188
                          Subject: Imagine under Windows '95
Click-->
                 162
                 MSG- 192 Subject: Re: Imagine under Windows '95
Click-->
                 163
                 MSG- 199 Subject: RE: Imagine under Windows '95
Click-->
                 164
                 MSG- 206 Subject: RE: IMAGINE UNDER WINDOWS
Click-->
                 165
                 MSG- 207 Subject: RE: IMAGINE UNDER WINDOWS
Click-->
                 166
                 MSG- 111
                           Subject: Imagine Wish List
Click-->
                 MSG- 118 Subject: RE: IMAGINE WISH LIST
Click-->
```

IMAGINE MAILING LIST 26 / 269

```
168
                MSG- 153 Subject: Incompatible Texture Code!?
Click-->
                 169
                MSG- 23 Subject: ISL
Click-->
                 170
                MSG-
                       5
                          Subject: Launch
Click-->
                 171
                MSG- 83 Subject: Lensflare
Click-->
                 172
                MSG- 93 Subject: Re: Lensflare
Click-->
                 173
                MSG- 148 Subject: Lettering
Click-->
                 174
                MSG- 75 Subject: Light Texture Question
Click-->
                 175
                          Subject: Re: Light Texture Question
                MSG-
                      79
Click-->
                176
                MSG- 20 Subject: Melt Utility
Click-->
                 177
                MSG- 42 Subject: Re: Melt Utility
Click-->
                 178
                MSG- 195 Subject: MERRY CHRISTMAS
Click-->
                 179
                MSG- 32 Subject: More fr
Click-->
                 180
                MSG-
                          Subject: More fr
                       8
Click-->
                181
                MSG- 73 Subject: Re: More fr, Pixed 3D coverdisk...HELP!!!
Click-->
                 182
                MSG- 76 Subject: Re: More fr, Pixed 3D coverdisk...HELP!!!
Click-->
                183
                MSG- 15 Subject: Re: More fr
Click-->
                184
                MSG- 179 Subject: Moving axis
Click-->
                 185
                MSG- 193 Subject: Re: MOVING AXIS
Click-->
                MSG- 201 Subject: Re: MOVING AXIS
Click-->
```

IMAGINE MAILING LIST 27 / 269

```
187
                 MSG- 198 Subject: Re: MOVING AXIS
Click-->
                 188
                 MSG- 196 Subject: RE: MOVING AXIS
Click-->
                 189
                 MSG- 189 Subject: RE: MOVING AXIS
Click-->
                 190
                 MSG- 184 Subject: Re: Moving axis
Click-->
                 191
                 MSG- 211 Subject: RE: MOVING AXIS
Click-->
                 192
                 MSG- 225 Subject: RE: MOVING AXIS
Click-->
                 193
                 MSG- 273 Subject: Re: MOVING AXIS
Click-->
                 194
                 MSG- 208
                          Subject: RE: MOVING AXIS
Click-->
                 195
                 MSG- 230 Subject: Re: MOVING AXIS
Click-->
                 196
                 MSG- 209 Subject: RE: MOVING AXIS
Click-->
                 197
                 MSG- 11 Subject: Re: ObjectConversion&LossOfPolygons
Click-->
                 198
                 MSG- 214 Subject: Objects?
Click-->
                 199
                 MSG- 218
                          Subject: Re: Objects?
Click-->
                 200
                 MSG- 221 Subject: Re: Objects?
Click-->
                 201
                 MSG- 167 Subject: Particles
Click-->
                 202
                 MSG- 283 Subject: PC object converter
Click-->
                 203
                       35 Subject: Pentium FDIV Jokes (fwd)
                 MSG-
Click-->
                 204
                 MSG-
                          Subject: Pentium for Imagine...
                       66
Click-->
                 205
                 MSG- 68 Subject: Re: Pentium for Imagine...
Click-->
```

IMAGINE MAILING LIST 28 / 269

```
206
                 MSG- 94 Subject: Re: Pentium for Imagine...
Click-->
                 207
                       67 Subject: Re: Pentium for Imagine...
                 MSG-
Click-->
                 208
                           Subject: Pentium jokes.
                 MSG-
                       60
Click-->
                 209
                 MSG- 127 Subject: Pentium replacement
Click-->
                 210
                 MSG- 131 Subject: Pentium replacement, CEI, etc., etc.
Click-->
                 211
                 MSG- 147
                          Subject: Pentium replacement, Filter Map
Click-->
                 212
                 MSG- 154 Subject: RE: Pentium replacement
Click-->
                 213
                           Subject: Re: Pentium replacement
                 MSG- 152
Click-->
                 214
                 MSG- 143 Subject: Re: Pentium replacement
Click-->
                 215
                 MSG- 129 Subject: Re: Pentium replacement
Click-->
                 216
                 MSG- 130 Subject: Re: Pentium replacement
Click-->
                 217
                       96 Subject: Pentium, or A3000T??
                 MSG-
Click-->
                 218
                 MSG-
                       97
                           Subject: Re: Pentium, or A3000T??
Click-->
                 219
                 MSG- 101 Subject: RE: Pentium, or A3000T??
Click-->
                 220
                 MSG- 106 Subject: Re: Pentium, or A3000T??
Click-->
                 221
                 MSG-
                       98
                          Subject: Re: Pentium, or A3000T??
Click-->
                 222
                 MSG-
                       22 Subject: Pentiums... and exaggeration.
Click-->
                 223
                 MSG-
                           Subject: Re: Pentiums... and exaggeration.
                       26
Click-->
                 MSG- 19 Subject: Please stop AMIGA vs PC
Click-->
```

IMAGINE MAILING LIST 29 / 269

```
225
                 MSG- 30 Subject: Re: Please stop AMIGA vs PC
Click-->
                 226
                 MSG- 137 Subject: Problem with bones.
Click-->
                 227
                          Subject: Problem with bones.
                 MSG- 135
Click-->
                 228
                 MSG- 170 Subject: Re: Problem with bones.
Click-->
                 229
                 MSG- 46 Subject: Re: Problem with Xobject and Imagine
Click-->
                 230
                 MSG- 89 Subject: Questions on 3.0
Click-->
                 231
                 MSG- 100 Subject: RE: QUESTIONS ON 3.0
Click-->
                 232
                          Subject: RE: QUESTIONS ON 3.0
                 MSG- 116
Click-->
                 233
                 MSG- 249 Subject: Re:Animating States
Click-->
                 234
                 MSG- 239 Subject: Re:Filter Maps with Imagine 2.0
Click-->
                 235
                 MSG- 248 Subject: Re:Filter Maps with Imagine 2.0
Click-->
                 236
                 MSG- 176 Subject: Re:Filter Maps with Imagine 2.0
Click-->
                 237
                 MSG- 132
                           Subject: Re:Rendering Times
Click-->
                 238
                 MSG- 174 Subject: Re: Re:Rendering Times
Click-->
                 239
                 MSG- 150 Subject: Re: Re:Rendering Times
Click-->
                 240
                 MSG- 182
                          Subject: Re: Re: Rendering Times
Click-->
                 241
                 MSG- 133 Subject: Re: Re:Rendering Times
Click-->
                 242
                 MSG- 77
                           Subject: Read Write Error problem
Click-->
                 MSG- 144 Subject: Rendering Benchmarks
Click-->
```

IMAGINE MAILING LIST 30 / 269

```
244
                 MSG- 173 Subject: Re: Rendering Benchmarks
Click-->
                 245
                 MSG- 164 Subject: Re: Rendering Benchmarks
Click-->
                 246
                          Subject: Rendering Times
                 MSG- 114
Click-->
                 2.47
                 MSG- 139 Subject: RE: RENDERING TIMES
Click-->
                 248
                 MSG- 119 Subject: Re: Rendering Times
Click-->
                 249
                 MSG- 121 Subject: Re: Rendering Times
Click-->
                 250
                 MSG- 122 Subject: Re: Rendering Times
Click-->
                 251
                 MSG- 160
                          Subject: Re: Rendering Times
Click-->
                 252
                 MSG-
                        2 Subject: Re[2]: Texture smear
Click-->
                 253
                 MSG-
                        1 Subject: Re: Re[2]: Texture smear
Click-->
                 254
                 MSG- 37 Subject: Sanyo GVRS950
Click-->
                 255
                 MSG- 190 Subject: SanyoGVR-S950/FrED/ADPro
Click-->
                 256
                 MSG-
                           Subject: Re: Saving changes in the stage editor
                       41
Click-->
                 257
                 MSG-
                          Subject: Sculpt Object converter
                       21
Click-->
                 258
                 MSG- 69 Subject: Slice function
Click-->
                 259
                 MSG- 113
                          Subject: Re: Slice function
Click-->
                 260
                 MSG- 72 Subject: Re: Slice function
Click-->
                 261
                 MSG- 74
                           Subject: Re: Slice function
Click-->
                 MSG- 117 Subject: Re: Slice function
Click-->
```

IMAGINE MAILING LIST 31 / 269

```
263
                 MSG- 166 Subject: RE: Slice
Click-->
                 264
                 MSG- 136 Subject: States and morphing
Click-->
                 265
                          Subject: Re: Texture smear
                 MSG-
Click-->
                 266
                 MSG-
                       34 Subject: Re: Texture smear
Click-->
                 267
                 MSG- 36 Subject: Re: Texture smear
Click-->
                 268
                 MSG- 241
                          Subject: Uploading to AmiNet
Click-->
                 269
                 MSG- 287 Subject: Re: Uploading to AmiNet
Click-->
                 270
                           Subject: Re: Uploading to AmiNet
                 MSG- 284
Click-->
                 271
                 MSG- 27 Subject: Re: Wanted: ALL info on Screen Size Hack
Click-->
                 272
                 MSG- 18 Subject: Re: Wanted: ALL info on Screen Size Hack
Click-->
                 273
                          Subject: Wanted: Screen Size Hack for Amiga IM3.1
                 MSG-
                      10
Click-->
                 274
                           Subject: Re: Wanted: Screen Size Hack for Amiga IM3.1
                 MSG-
                       14
Click-->
                 275
                 MSG-
                          Subject: Re: Wanted: Screen Size Hack for Amiga IM3.1
                       63
Click-->
                 276
                 MSG- 194 Subject: Water and Magic Wands in IM31
Click-->
                 277
                 MSG- 237 Subject: Re: Water and Magic Wands in IM31
Click-->
                 278
                 MSG-
                          Subject: Where are my bones?
                       64
Click-->
                 279
                 MSG-
                       81 Subject: Where are my bones?
Click-->
                 280
                 MSG-
                       90
                           Subject: RE: Where are my bones?
Click-->
                 MSG- 86 Subject: RE: Where are my bones?
Click-->
```

IMAGINE MAILING LIST 32 / 269

```
282
                MSG- 38 Subject: Where is fr
Click-->
                 283
                MSG- 88 Subject: Where's the IML online site gone?
Click-->
                 284
                MSG- 185 Subject: Wish List
Click-->
                285
                MSG- 141 Subject: WISHLIST &SPLINE INTERPOL
Click-->
                 286
                MSG- 158 Subject: WISHLIST &SPLINE INTERPOL
Click-->
                 287
                MSG- 123 Subject: Wishlist &Spline Interpolation
Click-->
                 288
                MSG- 125 Subject: Re: Wishlist &Spline Interpolation
```

## 1.4 MSG-1 Subject: Re: Re[2]: Texture smear

```
Subject: Re: Re[2]: Texture smear

Date: Wednesday, 30 November 1994 12:02:15

From: "Randy R. Wall" <rrw@ecst.csuchico.edu>
```

\_\_\_\_\_\_

```
> >as you can see I moved 4 to position 3 and 3 to 4, as well as adding the
> >texture button to 6, which is probably were the problem lies.
>
> >Oh well hope this gets your textures to do the twist..
>
> >=RRW=
>
> Actually, under 3.1 it works either way - I tried it last night. There were n
o
> problems with performing the lockstate either before or after the state had be en
> created. For the people that this did not work, are you using 3.0?
I believe I noticed the same thing in 3.1, but know that this is the process
```

for 3.0. unless of course one updates the default state after setting the lockstate.

=RRW=

IMAGINE MAILING LIST 33 / 269

37

Thread

-=> RETURN TO CONTENTS!<=-

#### 1.5 MSG-2 Subject: Re[2]: Texture smear

Subject: Re[2]: Texture smear Wednesday, 30 November 1994 12:13:09

cjo <cjo@smtpgw.esrange.ssc.se> From:

>>as you can see I moved 4 to position 3 and 3 to 4, as well as adding the >>texture button to 6, which is probably were the problem lies.

>>Oh well hope this gets your textures to do the twist..

>Actually, under 3.1 it works either way - I tried it last night. There were no

>problems with performing the lockstate either before or after the state had >been created. For the people that this did not work, are you using 3.0?

PC v3.11 is what I used when I wrote the 1-8-points list. Are there differences between Amiga and PC?

Conny Joensson | Swedish Space Corp. Esrange Kiruna | Satellite operations - Telecom Div.

| cjo@smtpgw.esrange.ssc.se

Thread

-=> RETURN TO CONTENTS!<=-

### 1.6 MSG-3 Subject: Re: Fr

Subject: Re: Fr

Wednesday, 30 November 1994 14:11:43 Date: From: Carsten Bach <infoflex@inet.uni-c.dk>

In a old e-mail i found that Mtucibat@cris.com has send fr to the peopele who had requested it try there for a start :)

IMAGINE MAILING LIST 34 / 269

On Tue, 29 Nov 1994, RIX JAMES wrote:

```
> On Mon, 28 Nov 1994, Carsten Bach wrote:
> > I have tried to use fr to make trees and snowflakes.
     Where can I find "fr" on the internet.
                                           112
                           Thread
                  -=> RETURN TO CONTENTS!<=-
1.7 MSG-4 Subject: Re: Fr
                Subject: Re: Fr
Date:
        Wednesday, 30 November 1994 14:24:20
        Carsten Bach <infoflex@inet.uni-c.dk>
From:
Sorry to have made such a stupid;) error!
Arne
On Tue, 29 Nov 1994 Mtucibat@cris.com wrote:
> Hi Arne,
> I> I have tried to use fr to make trees and snowflakes.
> I> But every time i try to make trees i get an error. And the system crashes
> I> .. some thing with the input device.
> I> When i chose to make a 3d-snowflake and convert it using pixel3d it looks
> I> like a strange triangel shaped object ( is it supposed to look like
> I> thist ?) The funny part comes when i try to load a converted object into
> I> imagine. The 3d-Snowflake depth 2/3. I get the error Not enough ram.
> I> I use a 4000/40 12 Mb ram.
> I>
> I> Any good ideas?
> ==========
         Sure. Sounds like you might not have set a stack for fr to
>
         use, and that's crashing your system. The docs recommend
         at least 30000.
         The "snowflake" is a von Koch snowflake and looks sorta like
          a filagree pyramid. How the hell do you spell philogree?
```

IMAGINE MAILING LIST 35 / 269

```
> Anyway, they are very complex and take up ram.
> L8R
> -mikeT
> 
> * Offline Orbit 0.70a * ...Amiga. Designed to break the laws of physics...
> Thread 3
--> RETURN TO CONTENTS!<=-</pre>
```

## 1.8 MSG-5 Subject: Launch

Subject: Launch

Date: Wednesday, 30 November 1994 18:28:50
From: cjo <cjo@smtpgw.esrange.ssc.se>

\_\_\_\_\_\_

Esrange just launched a rocket. Cool!

(I'm not at work so often when they do that so I'll just  $_{have}$  to tell the whole world ;-)

| Conny Joensson | Swedish Space Corp. Esrange | Kiruna | Satellite operations - Telecom Div. | Sweden | cjo@smtpgw.esrange.ssc.se |

Thread 83

-=> RETURN TO CONTENTS!<=-

# 1.9 MSG-6 Subject: Caustics Texture

Subject: Caustics Texture
Date: Wednesday, 30 November 1994 18:35:22

From: SOCJROB1@liverpool-john-moores.ac.uk (JOHN ROBINSON)

\_\_\_\_\_\_

IMAGINE MAILING LIST 36 / 269

Is the caustics texture new with 3.1, or did it come with 3.0?? I have 3.0 and I don't appear to have it....

John

John Robinson
John Moores University, Liverpool, UK.

Thread 16

-=> RETURN TO CONTENTS!<=-

### 1.10 MSG-7 Subject: IFF conversion problems and some solutions

Subject: IFF conversion problems and some solutions

Date: Wednesday, 30 November 1994 20:30:24

From: srp@gcx1.ssd.csd.harris.com (Stephen Pietrowicz)

-----

This may be old news, but I ran across this last weekend, and thought I should post it here.

Take an IFF that's merely a single pixel line. Convert it using the IFF conversion in Imagine 3.1 fp. (When it asks to fill in faces, say no) ;-) The resulting conversion has an extra edge. You can get rid of this edge by doing a merge. If you don't, and you do an extrude, you'll end up with extra polygons.

Single pixel lines in IFF's don't convert well in other ways either. I created an outline of my house with open gaps for doorways and windows. When the IFF was converted, several of the points didn't quite overlap so the merge trick didn't work. (I had to do a grid snap). In particular, a single pixel L-shape didn't convert the way you would expect.

Anyway, I hope this helps someone who might have run into this problem, or might be running into it and not realize it. I look forward to the next version of Imagine, which will hopefully fix these problems, and other problems with the IFF conversion process.

srp

Thread 25

-=> RETURN TO CONTENTS!<=-

IMAGINE MAILING LIST 37 / 269

## 1.11 MSG-8 Subject: More fr

Subject: More fr

Date: Wednesday, 30 November 1994 21:56:23 From: Kurt Yamamoto <kurty@urfim.ucla.edu>

\_\_\_\_\_

Ηi,

I finally got my copy of 'fr'. Thanks to those who responded to my post. To all those still seeking a copy of this, send me a private e-mail and I should be able to forward you a copy.

I have a question for those of you out there currently using this utility. How do I convert the Sculpt format scene file into something I can load into Imagine? I hope I don't have to buy something like Interchange. Is there a PD utility that does this?

Thanks,

Kurt.

KurtY@urfim.ucla.edu

Thread 73

-=> RETURN TO CONTENTS!<=-

## 1.12 MSG-9 Subject: Re: Texture smear

Subject: Re: Texture smear

Date: Wednesday, 30 November 1994 22:34:14

From: "rob (r.d.) hounsell" <hounsell@bnr.ca>

\_\_\_\_\_\_

Conny,

Have you had any luck with brushmaps?

I'm applying a brushmap to a plane and then exploding the plane using the explode effect. I've created a state (MAIN) and in the brushmap requester I've entered "MAIN" in the lockstate box, but when I explode the plane the triangles reflect only the initial position of the brushmap colours as they move. It's as if someone is holding the brushmap up behind the camera and I'm exploding a mirror — the colour of the triangles change as they move.

The effect I'm looking for is the "exploding jigsaw puzzle" look, where the triangles keep their initial colourization.

IMAGINE MAILING LIST 38 / 269

```
My steps were:
1. create the plane
2. apply the brushmap, and enter "MAIN" as the lockstate
3. create the MAIN state, using all three state attributes
 Any ideas?
Thanks,
Rob
In message "Re: Texture smear", 'cjo@smtpgw.esrange.ssc.se' writes:
>>> It works.
>>> It works!
>>> IT WORKS!!!
>>Excellent! For clarity, could you re-post the correct procedure, or
>>just send me a copy? Thanks!
>>Ed Totman
>Sure. Here it comes .....
>> I tried it, but I can't make it work :-(
>> Here is what I did:
>> 1. Created a default plane (100, 100, 10, 10)
>> 2. Applied the texture "quilt" with default values
>> 3. Created state "DEFAULT" (object/grouping, shape, texture)
>> 4. Attributes, Info, Lockstate=DEFAULT
>> 5. Moved points +x (most of them, not all)
>> 6. Created a new state ("BURP", object/grouping, shape)
>> 7. Quickrendered both states
>> 8. :-((
>>
>> Did I do anything wrong?
>Well maybe
>try it this way:
>> 1. Created a default plane (100, 100, 10, 10)
>> 2. Applied the texture "quilt" with default values
>> 3. Attributes, Info, Lockstate=DEFAULT
>> 4. Created state "DEFAULT" (object/grouping, shape, texture)
>> 5. Moved points +x (most of them, not all)
>> 6. Created a new state ("BURP", object/grouping, shape, texture)
>> 7. Quickrendered both states
>as you can see I moved 4 to position 3 and 3 to 4, as well as adding the
>texture button to 6, which is probably were the problem lies.
>Oh well hope this gets your textures to do the twist..
>=RRW=
```

IMAGINE MAILING LIST 39 / 269

> Conny Joensson | Swedish Space Corp. Esrange | Satellite operations - Telecom Div. | Sweden | cjo@smtpgw.esrange.ssc.se | Sweden | cjo@smtpgw.esrange.ssc.se | Sweden | Cjo@smtpgw.esrange.ssc.se | Sweden | Cjo@smtpgw.esrange.ssc.se | Sweden | Cjo@smtpgw.esrange.ssc.se | Sweden | Cjo@smtpgw.esrange.ssc.se | Sweden | Cjo@smtpgw.esrange.ssc.se | Sweden | Cjo@smtpgw.esrange.ssc.se | Sweden | Cjo@smtpgw.esrange.ssc.se | Sweden | Cjo@smtpgw.esrange.ssc.se | Sweden | Cjo@smtpgw.esrange.ssc.se | Sweden | Cjo@smtpgw.esrange.ssc.se | Sweden | Cjo@smtpgw.esrange.ssc.se | Sweden | Cjo@smtpgw.esrange.ssc.se | Cjo@smtpgw.esrange.ssc.se | Cjo@smtpgw.esrange.ssc.se | Cjo@smtpgw.esrange.ssc.se | Cjo@smtpgw.esrange.ssc.se | Cjo@smtpgw.esrange.ssc.se | Cjo@smtpgw.esrange.ssc.se | Cjo@smtpgw.esrange.ssc.se | Cjo@smtpgw.esrange.ssc.se | Cjo@smtpgw.esrange.ssc.se | Cjo@smtpgw.esrange.ssc.se | Cjo@smtpgw.esrange.ssc.se | Cjo@smtpgw.esrange.ssc.se | Cjo@smtpgw.esrange.ssc.se | Cjo@smtpgw.esrange.ssc.se | Cjo@smtpgw.esrange.ssc.se | Cjo@smtpgw.esrange.ssc.se | Cjo@smtpgw.esrange.ssc.se | Cjo@smtpgw.esrange.ssc.se | Cjo@smtpgw.esrange.ssc.se | Cjo@smtpgw.esrange.ssc.se | Cjo@smtpgw.esrange.ssc.se | Cjo@smtpgw.esrange.ssc.se | Cjo@smtpgw.esrange.ssc.se | Cjo@smtpgw.esrange.ssc.se | Cjo@smtpgw.esrange.ssc.se | Cjo@smtpgw.esrange.ssc.se | Cjo@smtpgw.esrange.ssc.se | Cjo@smtpgw.esrange.ssc.se | Cjo@smtpgw.esrange.ssc.se | Cjo@smtpgw.esrange.ssc.se | Cjo@smtpgw.esrange.ssc.se | Cjo@smtpgw.esrange.ssc.se | Cjo@smtpgw.esrange.ssc.se | Cjo@smtpgw.esrange.ssc.se | Cjo@smtpgw.esrange.ssc.se | Cjo@smtpgw.esrange.ssc.se | Cjo@smtpgw.esrange.ssc.se | Cjo@smtpgw.esrange.ssc.se | Cjo@smtpgw.esrange.ssc.se | Cjo@smtpgw.esrange.ssc.se | Cjo@smtpgw.esrange.ssc.se | Cjo@smtpgw.esrange.ssc.se | Cjo@smtpgw.esrange.ssc.se | Cjo@smtpgw.esrange.ssc.se | Cjo@smtpgw.esrange.ssc.se | Cjo@smtpgw.esrange.ssc.se | Cjo@smtpgw.esrange.ssc.se | Cjo@smtpgw.esrange.ssc.se | Cjo@smtpgw.esrange.ssc.se | Cjo@smtpgw.esrange.ssc.se | Cjo@smtpgw.esrange.ssc.se | Cjo@smtpgw.es

Thread 34

-=> RETURN TO CONTENTS!<=-

### 1.13 MSG-10 Subject: Wanted: Screen Size Hack for Amiga IM3.1

Subject: Wanted: Screen Size Hack for Amiga IM3.1

Date: Wednesday, 30 November 1994 23:29:33

From: spack@mv.us.adobe.com

\_\_\_\_\_

Hi All,

The last I heard of a screen hack for Amiga Imagine, it was for 3.0. Does anyone have the screen hack for Imagine 3.1? The executables are different so the 3.0 locations are not valid.

-Scott spack@adobe.com

Thread 14

-=> RETURN TO CONTENTS!<=-

### 1.14 MSG-11 Subject: Re: ObjectConversion&LossOfPolygons

Subject: Re: ObjectConversion&LossOfPolygons

Date: Thursday, 01 December 1994 01:35:08

From: Douglas Rudd <rudd@plk.af.mil>

IMAGINE MAILING LIST 40 / 269

\_\_\_\_\_

So how come, when I'm converting objects back and forth between

> Imagn and LW (with PixelPro3d), I lose polygons?

>

I assume you mean in LW, the IM object appears full of holes. The polygones in IM are double-sided where as in LW they are single-sided. The conversion to LW may leave some of the polygones facing the wrong way. Select double-sided in the surfaces menu-this will help. If you STILL have problems, convert the object from IM to 3DS, then import the 3DS into LW. That usually works for me.

Doug Rudd
rudd@plk.af.mil

\_\_\_\_\_

The Amiga Guide to the Galaxy refers to Commodore's management as "A bunch of mindless jerks who will be the first to be lined up against the wall and shot when the revolution comes."

\_\_\_\_\_\_

They will get my Amiga from me when they pry it from my cold, dead hands.

Thread 214

-=> RETURN TO CONTENTS!<=-

# 1.15 MSG-12 Subject: Re: Imagine PC Questions

Subject: Re: Imagine PC Questions

Date: Thursday, 01 December 1994 01:35:11

From: Darryl\_Lewis@comlink.mpx.com.au (Darryl Lewis)

\_\_\_\_\_\_

AN> I'm presently considering buying a PC and have some questions: <snip>

AN> Finally, has anyone had any trouble with Imagine and the Pentium?

AN> There was

AN> an article on C4 News here about Intel admitting that they have

AN> shipped

AN> 6 million Pentium chips with a major bug in the math processing,

AN> which I

IMAGINE MAILING LIST 41 / 269

28

AN> guess would be fairly important for raytracing.

AN> Andrew

yeah! There is a problem with the pentium. It returns different values for floating point divide operations each time. We have nothing but trouble with them at work, not to mention that the things run HOT!. This may not be a problem to you, but in Australia the last thing we need is a chip that warms up the room! No joke.

Consider a fast 486 or even upgrade your amiga using a 68040+ Darryl

-- Via DLG Pro v1.0

Thread

-=> RETURN TO CONTENTS!<=-

### 1.16 MSG-13 Subject: Re: Accelerating to 040 land

Subject: Re: Accelerating to 040 land

Date: Thursday, 01 December 1994 02:44:21 From: Douglas Rudd <rudd@plk.af.mil>

\_\_\_\_\_

```
> Although I don't want this thread to degenerate into an Amiga/PC war, I
> feel I must make the point that one can obtain an entire 486/66 system
> for less than $1000. A new 040 system would cost at least 2x as much.
> I own both Amiga's and PC's, so I know the benefits of both platforms, but
> cost is a major factor for most people.
> Ed Totman
> etotman@gort.ucsd.edu
> Nor do I. These are the machines I happen to own. A P90 would be MUCH
factor than any of the machines listed. Then again I could not a Shablaam
```

faster than any of the machines listed. Then again, I could put a Shablaam card in my 486 and blow the chips out of the P90. But, as you can see from my sig, I'm not likely to go that route.

Doug Rudd rudd@plk.af.mil

\_\_\_\_\_

The Amiga Guide to the Galaxy refers to Commodore's management as "A bunch of mindless jerks who will be the first to be lined up against the wall and shot when the revolution comes."

\_\_\_\_\_

They will get my Amiga from me when they pry it from my cold, dead hands.

IMAGINE MAILING LIST 42 / 269

\_\_\_\_\_\_

Thread

17

-=> RETURN TO CONTENTS!<=-

## 1.17 MSG-14 Subject: Re: Wanted: Screen Size Hack for Amiga IM3.1

Subject: Re: Wanted: Screen Size Hack for Amiga IM3.1

Date: Thursday, 01 December 1994 03:57:40
From: Ian Smith <CBB105@PSUVM.PSU.EDU>

-----

%%%% Forwarded message from Ian.Smith@f564.n2601.z1.fidonet.org %%%%

On 30 Nov 94, spack@mv.us.adobe.com (Scott) wrote:

- > The last I heard of a screen hack for Amiga Imagine, it was for 3.0.
- > Does anyone have the screen hack for Imagine 3.1? The executables are
- > different so the 3.0 locations are not valid.

Here are the positions I found for version 3.1 of Amiga Imagine.

|        |   | Block | Οſ | ffset | Abs Pos | Current | Value  |
|--------|---|-------|----|-------|---------|---------|--------|
|        |   |       |    |       |         |         |        |
| Width  | = | 1667  | +  | 60    | 853564  |         | \$0280 |
| Height | = | 126   | +  | 425   | 64937   |         | \$64   |

Block + Offset is commonly used with most disk editors, but some use the Absolute Porition instead. Remember to divide the height of the screen by 4 first, and that you can't use values higher than 127 due to Impulses use of signed character storage. 127 will give you screen height of 508. I don't think its easily possible to hack Imagine to use an unsigned character to get a higher screen size. Anyone?

Thread 63

-=> RETURN TO CONTENTS!<=-

### 1.18 MSG-15 Subject: Re: More fr

IMAGINE MAILING LIST 43 / 269

Subject: Re: More fr

Date: Thursday, 01 December 1994 03:57:42
From: Patrick Sauvageau <sauvp@citi.doc.ca>

\_\_\_\_\_\_

In <sedc37d8.038@urfim.ucla.edu>, Kurt Yamamoto wrote:
>Hi,

> I finally got my copy of 'fr'. Thanks to those who responded >to my post. To all those still seeking a copy of this, send me >a private e-mail and I should be able to forward you a copy.

> I have a question for those of you out there currently using >this utility. How do I convert the Sculpt format scene file into >something I can load into Imagine? I hope I don't have to buy >something like Interchange. Is there a PD utility that does this?

> Thanks,

> Kurt

> KurtY@urfim.ucla.edu

>

>

I used to have a small utility called "X-Object" to convert Sculpt and Videoscape to Turbo-silver. I will check tonight is i still have it. If so, it may be mailled on request, or put on Aminet (i did not find it in the aminet index; maybe somebody could check on the early fred-fish; X-Obj is at last 5 years old)

More tomorow...

\_\_\_

Patrick Sauvageau (SIA) sauvp@citi.doc.ca

Thread 179

-=> RETURN TO CONTENTS!<=-

## 1.19 MSG-16 Subject: Re: Caustics Texture

Subject: Re: Caustics Texture

Date: Thursday, 01 December 1994 04:40:00

From: Michael North <IBTLMAN@MVS.OAC.UCLA.EDU>

\_\_\_\_\_\_

IMAGINE MAILING LIST 44 / 269

> Is the caustics texture new with 3.1, or did it come with 3.0??
> I have 3.0 and I don't appear to have it....

I have the PC version of 3.0 and it includes caustics and the well-named but not terribly useful purphaze. There isn't any documentation on either, however. They both seem to work, to the fairly limited extent that I have played with them.

Michael

Thread 276

-=> RETURN TO CONTENTS!<=-

### 1.20 MSG-17 Subject: Re: Accelerating to 040 land

Subject: Re: Accelerating to 040 land

Date: Thursday, 01 December 1994 06:58:02
From: "Mark A. Jones" <mjones@atc.imssys.com>

\_\_\_\_\_

Yes, you can get a 486 system very cheap right now, and they render fast. However, my lowly Amiga 1200 with 50MHz accelerator and 68882 can hold its own pretty well for less than the 486, and can play back ANIMATIONS in 24bit quality HAM8 mode in over 20 frames per second (full overscan) or using the clariSSA software I got with a UK Magazine for free I can convert it to 30 frames per second field frame format, giving me the ability to play back the animation in true NTSC video speed. Can you do that with a 486 without an add-on card?

Remember, the Amiga was video graphics ready back when IBMs had 4-color monitors. This has given Amiga developers a consistant standard to develop for while the IBM video card wars have kept on raging. Proprietary systems do have their advantages!

Thread 50

-=> RETURN TO CONTENTS!<=-

### 1.21 MSG-18 Subject: Re: Wanted: ALL info on Screen Size Hack

IMAGINE MAILING LIST 45 / 269

```
Subject: Re: Wanted: ALL info on Screen Size Hack
Date: Thursday, 01 December 1994 08:40:23
From: "Daniel T. Edwards" <dedwards@scs.unr.edu>

Sorry, there is no hack available for Imagine PC. I don't think it really needs one as much as the Amiga version. I'd be very interested to see one thoth ough (for the PC)...

// James R. Walker WalkerVision Videographics //
// dedwards@pogonip.scs.unr.edu //

Thread 10
```

## 1.22 MSG-19 Subject: Please stop AMIGA vs PC

-=> RETURN TO CONTENTS!<=-

Subject: Please stop AMIGA vs PC Date: Thursday, 01 December 1994 14:23:54 From: Andrew Conway <conway@astro.gla.ac.uk>

-----

Dear folks,

I'm sorry but by enquiry about 040s seems to have sown the seeds of a new AMIGA vs PC debate. This really ain't the place for it. Out of politeness to other people on the mailing list maybe we should curtail such discussion, conduct it in private or go to the news groups. thanks
Andrew

Thread 30

-=> RETURN TO CONTENTS!<=-

## 1.23 MSG-20 Subject: Melt Utility

Subject: Melt Utility

Date: Thursday, 01 December 1994 16:28:03
From: Shinobi@ckbbs.tor.hookup.net (Shinobi)

IMAGINE MAILING LIST 46 / 269

Does anyone have the compiled Amiga version of Glenn Lewis' Melt utility? Please let me know if you can uuencode it to me. Thanks!

Paul

-- Via DLG Pro v1.0

Fine Lines Publications \* Thompson CGI Animations Multimedia Shinobi@ckbbs.tor.hookup.net 

> 42 Thread

-=> RETURN TO CONTENTS!<=-

### 1.24 MSG-21 Subject: Sculpt Object converter

Subject: Sculpt Object converter Thursday, 01 December 1994 20:12:32

Date: From: Patrick Sauvageau <sauvp@citi.doc.ca>

For those who want to convert Sculpt object to imagine, i have a good utility to do that. It is called Xobject. It can read Sculpt and Videoscape and convert it to Imagine format. (Turbo-silver in fact).

Since i lost the original archive, the archive i have is not in the original form the author wanted it to be. However, the shareware information and the full documentation is included. Because of that, this archive cannot be put on aminet or on any public distribution systems

Anybody interested in this utility, send me a mail. The archive is just 15k and it need arp.library.

In <sedc37d8.038@urfim.ucla.edu>, Kurt Yamamoto wrote: >Hi,

I finally got my copy of 'fr'. Thanks to those who responded >to my post. To all those still seeking a copy of this, send me >a private e-mail and I should be able to forward you a copy. I have a question for those of you out there currently using >this utility. How do I convert the Sculpt format scene file into >something I can load into Imagine? I hope I don't have to buy

IMAGINE MAILING LIST 47 / 269

>something like Interchange. Is there a PD utility that does this?

>

> Thanks,

> Kurt

> KurtY@urfim.ucla.edu

\_\_

Patrick Sauvageau (SIA) sauvp@citi.doc.ca

Thread 69

-=> RETURN TO CONTENTS!<=-

### 1.25 MSG-22 Subject: Pentiums... and exaggeration.

Subject: Pentiums... and exaggeration.

Date: Thursday, 01 December 1994 21:38:38
From: Mark Allan Fox <mafox@acs.ucalgary.ca>

\_\_\_\_\_

### Greetings:

Yes, the original Pentiums did have problems (as did the original 486DX2s). However, the problems have long been fixed. As I recall, Intel completely redesigned the chip with special considerations regarding heat generation, the result was a new chip (still called the Pentium) which ran much cooler.

Intel stopped making the defective chips about 9 months ago. I sincerly doubt that you could find a PC box that has one of the old chips in it at any dealer.

In any case, I thought everybody here would know by now that you never by new technology. You always let them work out the bugs for about a month. I even waited for about a month after the release of Imagine 3.0 and 3.1. The result: I happily read the IML messages about bugs in the product, I went to see if I had them, and found that I didn't (at least for most, Slice still doesn't work, and that fog/transparency).

M. A. Fox Armageddon Productions mafox@acs.ucalgary.ca

2.6

Thread

IMAGINE MAILING LIST 48 / 269

-=> RETURN TO CONTENTS!<=-

### 1.26 MSG-23 Subject: ISL

Subject: ISL

Date: Thursday, 01 December 1994 21:44:40

From: brem@ci.tuwien.ac.at

\_\_\_\_\_

Hello !x

Is there any other ftp-site than ftp.netcom.com out in this world where I can get the PC Version of ISL ?

Since the announcement of ISL for PC I tried to connect to thisftp-site, but...
..... "Sorry, there are to many....." grrrrr.

Thanks for any help, Christian

Thread

-=> RETURN TO CONTENTS!<=-

# 1.27 MSG-24 Subject: Fr - HELP!!!!!!!

Subject: Fr - HELP!!!!!!!

Date: Thursday, 01 December 1994 23:17:10 From: Kurt Yamamoto <kurty@urfim.ucla.EDU>

\_\_\_\_\_\_

Howdy folks,

To all of you out there using fr. How the heck do you guys convert the objects created to an Imagine readable format? The program is pretty much useless to me unless I can do that.

Thanks in advance, KurtY@urfim.ucla.edu

Thread

IMAGINE MAILING LIST 49 / 269

-=> RETURN TO CONTENTS!<=-

### 1.28 MSG-25 Subject: Re: IFF conversion problems and some solutions

Subject: Re: IFF conversion problems and some solutions

Date: Friday, 02 December 1994 00:23:28

From: Wayne Haufler <haufler@Starbase.NeoSoft.COM>

\_\_\_\_\_\_

On Wed, 30 Nov 1994, Stephen Pietrowicz wrote:

```
> This may be old news, but I ran across this last weekend, and thought I
> should post it here.
> Take an IFF that's merely a single pixel line. Convert it using the IFF
> conversion in Imagine 3.1 fp. (When it asks to fill in faces, say no) ;-)
> The resulting conversion has an extra edge. You can get rid of this edge
> by doing a merge. If you don't, and you do an extrude, you'll end up with
> extra polygons.
> Single pixel lines in IFF's don't convert well in other ways either. I
> created an outline of my house with open gaps for doorways and windows.
> the IFF was converted, several of the points didn't quite overlap so the
> merge trick didn't work. (I had to do a grid snap). In particular, a single
> pixel L-shape didn't convert the way you would expect.
> Anyway, I hope this helps someone who might have run into this problem, or
> might be running into it and not realize it. I look forward to the next
> version of Imagine, which will hopefully fix these problems, and other problems
> with the IFF conversion process.
> srp
I had the same problem some years ago.
I believe Imagine's converter looks for color transitions or edges
and places an object 'line' (two points connected) at each edge.
Since a thin painted line, even 1 pixel thin, consists of two transitions,
(say, white to black, black to white) the Converter will generate two lines.
```

In some situations, say for a highly detailed architectural model, you would WANT each surface of a wall modeled, so that it has some thickness. In other situations, like yours, you may want to keep it simple and have only one pair of triangle faces to model a wall with no thickness.

A workaround to this problem, if you want a simple, zero thickness wall, is to try to process your image such that you limit the number of its color transitions. Umm, this might not be as simple as I first thought.

For a simple room, no door opening, instead of a drawing a simple

IMAGINE MAILING LIST 50 / 269

black-on-white outline of a rectangle, draw a filled black box on a white background (or is it the other way around, white-on-black for the Converter?).

But for a room within a house, with a door opening, I cannot currently visualize a solution.

With concepts of 'inside' and 'outside' areas, this is beginning to look like a Topological Math problem. Anybody here with some expertise in that field?

Thread 180

-=> RETURN TO CONTENTS!<=-

## 1.29 MSG-26 Subject: Re: Pentiums... and exaggeration.

Subject: Re: Pentiums... and exaggeration.

Date: Friday, 02 December 1994 01:41:18 From: changc9@rpi.edu (Cedric Georges Chang)

\_\_\_\_\_

On Dec 1, 9:20am, "Mark Allan Fox" wrote:

- > Intel stopped making the defective chips about 9 months
- > ago. I sincerly doubt that you could find a PC box that has one
- > of the old chips in it at any dealer.

We just received a Gateway Pentium 90 here at work a few days ago, and it does have the floating point divide bug. The two other pentiums we recieved within the past two to three months also have the bug. I'll be getting a Pentium in two weeks for my project, and I assume it too will have the FDIV bug. OTOH, I'm almost positive the bug will not affect my work.

Cedric

--------

Cedric Chang Mechanical Engineer // Amiga 3000 '040 changc9@rpi.edu Rensselaer Polytechnic Institute \X/ EGS Piccolo

\_\_\_\_\_\_

Thread 19

IMAGINE MAILING LIST 51 / 269

-=> RETURN TO CONTENTS!<=-

### 1.30 MSG-27 Subject: Re: Wanted: ALL info on Screen Size Hack

```
Subject: Re: Wanted: ALL info on Screen Size Hack
Date: Friday, 02 December 1994 03:30:23
From: joec@ensoniq.com (Joe Cotellese)

>Sorry, there is no hack available for Imagine PC. I don't think it really >needs one as much as the Amiga version. I'd be very interested to see one thothough (for the PC)...

>// James R. Walker WalkerVision Videographics //

>// dedwards@pogonip.scs.unr.edu //

> I have not found a way to get the screen size to be greater the 640x480 for the editors. Too bad...

Joe Cotellese

Thread 18
```

### 1.31 MSG-28 Subject: Re: Imagine PC Questions

-=> RETURN TO CONTENTS!<=-

```
Subject: Re: Imagine PC Questions
Date: Friday, 02 December 1994 04:02:24
From: joec@ensoniq.com (Joe Cotellese)

> AN> I'm presently considering buying a PC and have some questions:
> < snip>
> AN> Finally, has anyone had any trouble with Imagine and the Pentium?
> AN> There was
> AN> an article on C4 News here about Intel admitting that they have
> AN> shipped
> AN> 6 million Pentium chips with a major bug in the math processing,
> AN> which I
> AN> guess would be fairly important for raytracing.
> AN> Andrew
```

IMAGINE MAILING LIST 52 / 269

>yeah! There is a problem with the pentium. It returns different values for >floating point divide operations each time. We have nothing but trouble >with them at work, not to mention that the things run HOT!. This may not be >a problem to you, but in Australia the last thing we need is a chip that >warms up the room! No joke.

I have had a 60 Mhz Pentium at home since June, and a 66 Mhz at work since May. Neither system has run into any problems.

Joe Cotellese

Thread 85

-=> RETURN TO CONTENTS!<=-

### 1.32 MSG-29 Subject: Re: Exploding brushmap (was Texture smear)

Subject: Re: Exploding brushmap (was Texture smear)

Date: Friday, 02 December 1994 05:15:20

From: Stethem Ted 5721 <TedS@ms70.nuwes.sea06.navy.mil>

\_\_\_\_\_

Easy. This doesn't work the way you expect (or want) in current versions of Imagine. Lobby Impulse to add this capability. Crude way to simulate it is use particle object with brushmap locked. Start explode with original plane, transition to particle object plane. Probably not satisfactory though. Cheers!

-----

>From: imagine-relay

>To: cjo >Cc: imagine

>Subject: Re: Texture smear

>Date: Wednesday, November 30, 1994 9:54AM

Conny,

Have you had any luck with brushmaps?

entered "MAIN" in the lockstate box, but when I explode the plane the triangles

reflect only the initial position of the brushmap colours as they move. It's as

if someone is holding the brushmap up behind the camera and I'm exploding a mirror - the colour of the triangles change as they move.

IMAGINE MAILING LIST 53 / 269

```
The effect I'm looking for is the "exploding jigsaw puzzle" look, where
triangles keep their initial colourization.
 My steps were:
1. create the plane
2. apply the brushmap, and enter "MAIN" as the lockstate
3. create the MAIN state, using all three state attributes
 Any ideas?
Thanks,
Rob
In message "Re: Texture smear", 'cjo@smtpgw.esrange.ssc.se' writes:
>>> It works.
>>> It works!
>>> IT WORKS!!!
>>Excellent! For clarity, could you re-post the correct procedure, or
>>just send me a copy? Thanks!
>>
>>Ed Totman
>Sure. Here it comes .....
>> I tried it, but I can't make it work :-(
>> Here is what I did:
>> 1. Created a default plane (100, 100, 10, 10)
>> 2. Applied the texture "quilt" with default values
>> 3. Created state "DEFAULT" (object/grouping, shape, texture)
>> 4. Attributes, Info, Lockstate=DEFAULT
>> 5. Moved points +x (most of them, not all)
>> 6. Created a new state ("BURP", object/grouping, shape)
>> 7. Quickrendered both states
>> 8. :-((
>>
>> Did I do anything wrong?
>Well maybe
>try it this way:
>> 1. Created a default plane (100, 100, 10, 10)
>> 2. Applied the texture "quilt" with default values
>> 3. Attributes, Info, Lockstate=DEFAULT
>> 4. Created state "DEFAULT" (object/grouping, shape, texture)
>> 5. Moved points +x (most of them, not all)
>> 6. Created a new state ("BURP", object/grouping, shape, texture)
>> 7. Quickrendered both states
>as you can see I moved 4 to position 3 and 3 to 4, as well as adding the
>texture button to 6, which is probably were the problem lies.
```

IMAGINE MAILING LIST 54 / 269

Thread 257

-=> RETURN TO CONTENTS!<=-

# 1.33 MSG-30 Subject: Re: Please stop AMIGA vs PC

Subject: Re: Please stop AMIGA vs PC

Date: Friday, 02 December 1994 08:53:56

From: "Randy R. Wall" <rrw@ecst.csuchico.edu>

\_\_\_\_\_\_

- > Dear folks,
- > I'm sorry but by enquiry about 040s seems to have sown the seeds of a new
- > AMIGA vs PC debate. This really ain't the place for it. Out of politeness
- > to other people on the mailing list maybe we should curtail such discussion,
- > conduct it in private or go to the news groups.
- > thanks
- > Andrew

I second that, I watched it start and slowly or maybe quickly grow to were it became useless information for the IML..

=RRW=

IMAGINE MAILING LIST 55 / 269

Thread 137

-=> RETURN TO CONTENTS!<=-

### 1.34 MSG-31 Subject: Sorry Could Not Find Subject!

Date: Friday, 02 December 1994 14:46:48

From: Kenneth Jennings <kenneth@daffy.aatech.com>

\_\_\_\_\_\_

Subject: Pentiums... and exaggeration.

Mark Allan Fox <mafox@acs.ucalgary.ca> writes:

>Greetings:

>

- > Yes, the original Pentiums did have problems (as did the [stuff deleted]
- > Intel stopped making the defective chips about 9 months >ago. I sincerly doubt that you could find a PC box that has one >of the old chips in it at any dealer.

> In any case, I thought everybody here would know by now >that you never by new technology. You always let them work out >the bugs for about a month. I even waited for about a month [stuff deleted]

It took them longer than a month to find the FDIV bug. While the Pentiums coming out of Intel don't have the bug, it could take a few months for them to move through the supply channels and into machines at the dealer level. Since public knowledge of the bug has only occurred recently, my guess is that Intel knew about it (nine months ago) and delayed notifying the world, so they could continue to unload the defective chips on the market.

Kenneth Jennings

kenneth@daffy.aatech.com

IMAGINE MAILING LIST 56 / 269

-=> RETURN TO CONTENTS!<=-

### 1.35 MSG-32 Subject: More fr

Subject: More fr

Friday, 02 December 1994 16:50:00 Date: From: cjo <cjo@smtpgw.esrange.ssc.se>

Kurt Yamamoto wrote;

>How do I convert the Sculpt format scene file into >something I can load into Imagine? I hope I don't have to buy >something like Interchange. Is there a PD utility that does this?

The november issue of Amiga Format had Pixel 3D Pro on the cover disk. This is a commersial program but it does what you ask for. And more. It is really a spline based object editor that can load from and save to some 14 different formats.

\_\_\_\_\_

Conny Joensson | Swedish Space Corp. Esrange Kiruna | Satellite operations - Telecom Div.
Sweden | cjo@smtpgw.esrange.ssc.se

Thread

-=> RETURN TO CONTENTS!<=-

### 1.36 MSG-33 Subject: Re: IFF conversion problems ...

Subject: Re: IFF conversion problems ...

Friday, 02 December 1994 17:55:22 Date: From: cjo <cjo@smtpgw.esrange.ssc.se>

The answer to this problem could be simple (I don't say that it \_is\_, just that it \_could\_ be).

I tried converting an image of a logo.

I had made an outline (2 colors) of the logo in a paint program. The results were horrible (points didn't connect, just like you said). More by accident than anything else I filled the iff-outline (sort of making it solid). And it worked one h-ll of a lot better. It actually converted

IMAGINE MAILING LIST 57 / 269

more or less exactly the way I wanted.

I don't know if this is applicable to your problems, but here it is anyway.

| Conny Joensson | Swedish Space Corp. Esrange | Kiruna | Satellite operations - Telecom Div. |

| Sweden | cjo@smtpgw.esrange.ssc.se

Thread

-=> RETURN TO CONTENTS!<=-

### 1.37 MSG-34 Subject: Re: Texture smear

Subject: Re: Texture smear
Date: Friday, 02 December 1994 19:11:56
From: cjo <cjo@smtpgw.esrange.ssc.se>

\_\_\_\_\_

```
Rob Hounsell wrote;
>Have you had any luck with brushmaps?
>I'm applying a brushmap to a plane and
```

>I'm applying a brushmap to a plane and then exploding the plane using the >explode effect.

>The effect I'm looking for is the "exploding jigsaw puzzle" look, where >the triangles keep their initial colourization. >

> My steps were:

>1. create the plane

>2. apply the brushmap, and enter "MAIN" as the lockstate

>3. create the MAIN state, using all three state attributes >

> Any ideas?

Sorry, I haven't tried with brushmaps yet.

All I wanted was to learn the basics on how to do it.

And, exploding a jigsaw  $\dots$  whew! (whiping sweat from my forehead (why isn't there a smiley for that)).

The only idea that comes to mind (at the moment) is applying the brushmap to every single piece (or triangle if you have to).

Anyone else got some input on this?

| <br>           | <br>                                |  |
|----------------|-------------------------------------|--|
| Conny Joensson | Swedish Space Corp. Esrange         |  |
| Kiruna         | Satellite operations - Telecom Div. |  |
| Sweden         | cjo@smtpgw.esrange.ssc.se           |  |

IMAGINE MAILING LIST 58 / 269

Thread

36

-=> RETURN TO CONTENTS!<=-

### 1.38 MSG-35 Subject: Pentium FDIV Jokes (fwd)

Subject: Pentium FDIV Jokes (fwd)

Date: Friday, 02 December 1994 20:23:08
From: Bruce W Baltzer <baltzebw@tuns.ca>

\_\_\_\_\_\_

OK, they're not all funny, but since people mentioned the pentium, and the next note in my mailbox was this collection of jokes about the recently 'discovered' pentium flaw, I thought it might cast a humourous light on things... Sorry for the off-topic post, but a) Imagine uses lots of floating point, so someone may be interested, and b) i've seen numerous posts on pentiums here and elsewhere from people wondering if it's worth the upgrade... bruce

```
Q&A: THE PENTIUM FDIV BUG
      How many Pentium designers does it take to screw in a light bulb?
       1.99904274017, but that's close enough for non-technical people.
  Q: What do you get when you cross a Pentium PC with a research grant?
      A mad scientist.
>
  Q: What's another name for the "Intel Inside" sticker they put on
>
>
 Pentiums?
  A: Warning label.
  Q: What do you call a series of FDIV instructions on a Pentium?
  A: Successive approximations.
  Q: Complete the following word analogy: Add is to Subtract as Multiply
>
  is to
             Divide
          1)
          2)
             ROUND
             RANDOM
>
              On a Pentium, all of the above
  A: Number 4.
      What algorithm did Intel use in the Pentium's floating point divider?
      "Life is like a box of chocolates." (Source: F. Gump of Intel)
  Q: Why didn't Intel call the Pentium the 586?
  A: Because they added 486 and 100 on the first Pentium and got
  585.999983605.
```

IMAGINE MAILING LIST 59 / 269

```
Q: According to Intel, the Pentium conforms to the IEEE standards
  754 and 854 for floating point arithmetic. If you fly in aircraft
  designed using a Pentium, what is the correct pronunciation of
  "IEEE"?
  A:
      Aaaaaaiiiiiiiiieeeeeeeeeee!
  TOP TEN NEW INTEL SLOGANS FOR THE PENTIUM
>
    9.9999973251 It's a FLAW, Dammit, not a Bug
    8.9999163362 It's Close Enough, We Say So
    7.9999414610 Nearly 300 Correct Opcodes
>
    6.9999831538 You Don't Need to Know What's Inside
>
    5.9999835137 Redefining the PC--and Mathematics As Well
>
    4.9999999021 We Fixed It, Really
    3.9998245917 Division Considered Harmful
    2.9991523619 Why Do You Think They Call It *Floating* Point?
    1.9999103517 We're Looking for a Few Good Flaws
    0.999999999 The Errata Inside
```

Thread 66

-=> RETURN TO CONTENTS!<=-

# 1.39 MSG-36 Subject: Re: Texture smear

Subject: Re: Texture smear Date: Friday, 02 December 1994 22:20:41

From: Wayne Haufler <haufler@Starbase.NeoSoft.COM>

\_\_\_\_\_

Now, I can't say that I have touched Imagine for quite awhile, though I want to; but let me interject an idea here:

Perhaps, to get an "exploding jigsaw puzzle" look, you should START with individual pieces (triangles or more jigsaw-shaped) rather than using the Explode Effect. Perhaps that Effect, in the process of breaking up the object, makes the locked brush feature invalid. Or use the Explode Effect to break up the object, capture the object from the second frame (I think that would be the first frame after the breakup) and lock the brushmaps to the object at THAT state; or is that what you described?

Try these steps:

IMAGINE MAILING LIST 60 / 269

```
1. create the plane
 2. Explode the plane with the Explode Effect.
 3. Capture (save) the resulting broken-up object.
 4. apply the brushmap, and enter "MAIN" as the lockstate
 5. create the MAIN state, using all three state attributes
But then how do you get the pieces to move as if they were
'exploded' away from one another, without using the Explode
Effect, and without tedious Action Editor work?
I don't know, offhand.
- Wayne Haufler
On Wed, 30 Nov 1994, rob (r.d.) hounsell wrote:
> Conny,
   Have you had any luck with brushmaps?
   I'm applying a brushmap to a plane and then exploding the plane using the
> explode effect. I've created a state (MAIN) and in the brushmap requester I've
> entered "MAIN" in the lockstate box, but when I explode the plane the triangle
> reflect only the initial position of the brushmap colours as they move. It's a
> if someone is holding the brushmap up behind the camera and I'm exploding a
> mirror - the colour of the triangles change as they move.
    The effect I'm looking for is the "exploding jigsaw puzzle" look, where the
> triangles keep their initial colourization.
  My steps were:
> 1. create the plane
> 2. apply the brushmap, and enter "MAIN" as the lockstate
> 3. create the MAIN state, using all three state attributes
  Any ideas?
> Thanks,
> Rob
                                           241
                           Thread
```

### 1.40 MSG-37 Subject: Sanyo GVRS950

-=> RETURN TO CONTENTS!<=-

IMAGINE MAILING LIST 61 / 269

Subject: Sanyo GVRS950

Date: Friday, 02 December 1994 23:30:21

From: Kenneth Jennings <kenneth@daffy.aatech.com>

\_\_\_\_\_

Does anyone else out there have a Sanyo GVRS-950 Deck?? Or does anyone have a BCD controller???

There is a program (SanyoArexxHandler or BCDarexxHandler respectively) included with the disk of utilities that provides an ARexx port that accepts commands and controls the deck. (or so the documentation claims >:?( )

Has anyone ever gotten this thing to work!??!!

I've been writing Arexx scripts for years and not even the demonstration programs in the Sanyo Manual work.

Kenneth Jennings

kenneth@daffy.aatech.com

Thread 190

-=> RETURN TO CONTENTS!<=-

## 1.41 MSG-38 Subject: Where is fr

Subject: Where is fr

Date: Saturday, 03 December 1994 04:43:07
From: Brian Skreeg <stone@ozzy.demon.co.uk>

\_\_\_\_\_\_

Can anyone point me in the direction of this fr prog.

If you're going to mail it to me UUencode it!

Cheers,

Brian,

Thread 88

-=> RETURN TO CONTENTS!<=-

IMAGINE MAILING LIST 62 / 269

### 1.42 MSG-39 Subject: Re: IFF conversion problems ...

```
Subject: Re: IFF conversion problems ...
        Saturday, 03 December 1994 05:17:28
Date:
From:
       Kent Marshall Worley <mumu@america.net>
On Fri, 2 Dec 1994, cjo wrote:
> The answer to this problem could be simple (I don't say that it _is_, just
> that it _could_ be).
> I tried converting an image of a logo.
> I had made an outline (2 colors) of the logo in a paint program.
> The results were horrible (points didn't connect, just like you said).
> More by accident than anything else I filled the iff-outline (sort of making
> it solid). And it worked one h-ll of a lot better. It actually converted
> more or less exactly the way I wanted.
> I don't know if this is applicable to your problems, but here it is anyway.
> | Conny Joensson | Swedish Space Corp. Esrange
> | Kiruna | Satellite operations - Telecom Div.
                     | cjo@smtpgw.esrange.ssc.se
I do not know if you have 3.1 yet but I have found the spline editor
with its ability to load IFF backdrops the way to go for logos and any
IFF transfer for that matter. It takes more work in the beginning but you
would have to spend as much if not more time cleaning up the object using
the import IFF technique. I created a logo recently that did not have one
```

Thread 78

-=> RETURN TO CONTENTS!<=-

straight line in it. The spline editor made this very easy.

### 1.43 MSG-40 Subject: Help!!! Bad Chunk Size loading object

Subject: Help!!! Bad Chunk Size loading object

Date: Saturday, 03 December 1994 20:42:45

From: ARTISTE@delphi.com

Kent Worley

\_\_\_\_\_\_

IMAGINE MAILING LIST 63 / 269

Hi All,

Hope someone can help me. I made some changes to an object I have been using in an animation and after saving it I get a Bad Chunk Size message when trying to load the object. I'm on a PC with Imagine 3.1. The size of the object went from approx 700k to 1.4Meg after the changes (most likely due to fracturing the object as well as other changes). Is the object too large for Imagine to handle? Is their any way to recover (short of loading a saved model without these substantial changes)? I can find no references to this error in the doc.

Any ideas would be much appreciated.

Larry J. Jacobs

Thread 213

-=> RETURN TO CONTENTS!<=-

#### 1.44 MSG-41 Subject: Re: Saving changes in the stage editor

Subject: Re: Saving changes in the stage editor

Sunday, 04 December 1994 01:07:00 Date:

imagine@jknight.demon.co.uk (Julian Knight) From:

Hi Kent, on Nov 24 you wrote: > At 7:48 AM 10/29/94, Julian Knight wrote: =2E..> >Ahh but this is not simply connected to ModePro! > > >>I use Amiga (PAL) Imagine 3.0 on a Retina (with v1.4 of the Retina software). > > Even when I have plenty of both Chip & Fast mem I can get the situation where > >most of the menus refuse to work. In fact I can reproduce this every time. >E.. > I figured it was something like this. I'm using 3.0 on a 2000 with a PPS > 040 board (16MB fast, 2MB chip) with a 2MB Retina. I run it at 1024x768> and have the same problem. I assumed it was an incompatability with some > utility I was running, but now I'm beginning to believe it's a problem > with Imagine. BTW, I'm running WB 3.1 with this. > Nice to know it's not bad RAM or some other hardware-related issue. Hi, I've found out how to fix this! All you need to do is to apply the "hack" to fix the screen size. I've done this and so far ... no more problems! :)

IMAGINE MAILING LIST 64 / 269

Although Imagine 3 automatically makes use of a larger screen size if you promote it using the Retina's WB emulation, it appears to be this that causes the memory errors.

So, I'm back to a 1024x768 screen size :)) All we have to do now is persuade=20

Impulse to finally upgrade the interface slightly to use proper request= ors & I=20

won't have to keep peering at the screen!

=20

auf Wiedersehen,

```
Julian. /----=
--\
      |Email: julian@jknight.demon.co.uk | A4000/040, 14MB/320=
=20
MB,
=20
      |Day/Urgent: gbkxf6cf@ibmmail.com | Opal, Retina (4M=
B), |
     |Location: Redditch, Worcestershire, | One-Stop-Music-S=
=20
hop, |
               United Kingdom. | Imagine 3, ADPro=
=20
     =20...
      \-----
=20
---/
```

Thread 21

-=> RETURN TO CONTENTS!<=-

## 1.45 MSG-42 Subject: Re: Melt Utility

Subject: Re: Melt Utility Sunday, 04 December 1994 11:15:01 Date: From: Roger Straub <straub@csn.org>

Anyone who wants this GREAT utility, mail me.

See ya, Roger

Thread 195

IMAGINE MAILING LIST 65 / 269

-=> RETURN TO CONTENTS!<=-

#### 1.46 MSG-43 Subject: Bones in 3.1

Subject: Bones in 3.1

Date: Monday, 05 December 1994 02:26:12

From: m.rubin9@genie.geis.com

\_\_\_\_\_

Well, I've just figured out the new smart bones. It works great, but with one amazing twist: the Make Big Bones and Make Small Bones are backwards, at least in the Amiga version. Hard to believe such an error but after spending 2 hours trying to make a bending finger I looked carefully at the subgroups and realized that whenever I chose Make SM Bones it marked it just the other way around, with the result that the bending looked extremely angular. I would really like someone else to verify this Insect.

Thread 61

-=> RETURN TO CONTENTS!<=-

#### 1.47 MSG-44 Subject: Re: Bones in 3.1

Subject: Re: Bones in 3.1
Date: Monday, 05 December 1994 07:38:33

From: "Randy R. Wall" <rrw@ecst.csuchico.edu>

\_\_\_\_\_\_

- > Well, I've just figured out the new smart bones. It works great, but
- > with one amazing twist: the Make Big Bones and Make Small Bones are
- > backwards, at least in the Amiga version. Hard to believe such an error
- > but after spending 2 hours trying to make a bending finger I looked
- > carefully at the subgroups and realized that whenever I chose Make SM
- > Bones it marked it just the other way around, with the result that the
- > bending looked extremely angular. I would really like someone else to
- > verify this Insect.

Well actually I mentioned this on the IML, Ooooh, over a month or two ago. I also mentioned an easy work around till Impulse fixes it which I have been told has been done for the next update.

Anyways heres the work around again for you. What you need to do is make

IMAGINE MAILING LIST 66 / 269

yourself some gadgets for these functions. Make one Msb and Mbb, now when you set these up in prefs just set them up reversed..

In other words set:

the gadget "Msb" to "Mk. Big Bone Subgrp" and the gadget "Mbb" to "Mk. Sm. Bone Subgrp"

Now when you use your gadgets all will work just fine. This is how I have had mine set sense I found the problem and it has worked out just fine. Just remember if you go to use the commands from the menus that you need to use them reversed. But sense I have the gadgets set to work properly I just avoid the menu commands completly..

=RRW=

Thread 58

-=> RETURN TO CONTENTS!<=-

#### 1.48 MSG-45 Subject: Re: Bones in 3.1

Subject: Re: Bones in 3.1
Date: Monday, 05 December 1994 11:23:46
From: Bush Doktor <sppcarso@ultrix.uor.edu>

\_\_\_\_\_\_

On Sun, 4 Dec 1994, Randy R. Wall wrote:

```
> In other words set:
>
> the gadget "Msb" to "Mk. Big Bone Subgrp"
> and
```

> the gadget "Mbb" to "Mk. Sm. Bone Subgrp"

> Now when you use your gadgets all will work just fine. This is how I have > had mine set sense I found the problem and it has worked out just fine.

- > Just remember if you go to use the commands from the menus that you need
- > to use them reversed. But sense I have the gadgets set to work properly I
- > just avoid the menu commands completly..

What a simple answer for the problem, no wonder I never thought of it. :-)

BUSH DOKTOR sppcarso@ultrix.uor.edu

IMAGINE MAILING LIST 67 / 269

Thread

48

-=> RETURN TO CONTENTS!<=-

## 1.49 MSG-46 Subject: Re: Problem with Xobject and Imagine

Subject: Re: Problem with Xobject and Imagine

Date: Monday, 05 December 1994 18:19:26
From: Patrick Sauvageau <sauvp@citi.doc.ca>

------

Homer Simpson would say: DHO!

Somebody just reported me that Imagine Was not able to oad "Xobj" converted files and reported "Unexpected end of file".

I am sorry; i just remembered that xobj did not work directly with Imagine. When i used it, i hade to load the converted object in Turbo-silver and save it again. Then i was able to load it in Imagine.

This is not a desesperate case, however, because I am now working on a program that load Imagine object, so i have every tool to find and correct the bugs in the xobj converted objects.

As soon as i will have the time, i will post a utility to correct xobjects files. You will have to wait a weak or two.

I made a big mistake by not testing the xobj utility before posting it; I do not remember using it for many years; thats why i do not remembered the bug. I must apologyse for my unprofessional behaviour.

Do not blame the author of Xobject; Xobject has been writen for Turbo-Silver, not for Imagine and some files specifications may have changed since.

Sorry!

\_\_\_

Patrick Sauvageau (SIA) sauvp@citi.doc.ca

Thread

IMAGINE MAILING LIST 68 / 269

-=> RETURN TO CONTENTS!<=-

#### 1.50 MSG-47 Subject: Re: Bones in 3.1

Subject: Re: Bones in 3.1

Date: Monday, 05 December 1994 19:56:49

From: Kent Marshall Worley <mumu@america.net>

\_\_\_\_\_

On Sun, 4 Dec 1994 m.rubin9@genie.geis.com wrote:

```
> Well, I've just figured out the new smart bones. It works great, but
```

- > with one amazing twist: the Make Big Bones and Make Small Bones are
- > backwards, at least in the Amiga version. Hard to believe such an error
- > but after spending 2 hours trying to make a bending finger I looked
- > carefully at the subgroups and realized that whenever I chose Make SM
- > Bones it marked it just the other way around, with the result that the
- > bending looked extremely angular. I would really like someone else to
- > verify this Insect.

>

It is true and Impulse knows about it it should be corrected for 3.2.

Kent Worley

Thread 4

-=> RETURN TO CONTENTS!<=-

## 1.51 MSG-48 Subject: Re: Bones in 3.1

Subject: Re: Bones in 3.1
Date: Monday, 05 December 1994 20:22:09
From: Ed Totman <etotman@gort.ucsd.edu>

\_\_\_\_\_\_

- > carefully at the subgroups and realized that whenever I chose Make SM
- > Bones it marked it just the other way around, with the result that the
- > bending looked extremely angular. I would really like someone else to

<sup>&</sup>gt; Well, I've just figured out the new smart bones. It works great, but

<sup>&</sup>gt; with one amazing twist: the Make Big Bones and Make Small Bones are

<sup>&</sup>gt; backwards, at least in the Amiga version. Hard to believe such an error

<sup>&</sup>gt; but after spending 2 hours trying to make a bending finger I looked

IMAGINE MAILING LIST 69 / 269

> verify this Insect.

I have the PC version of Imagine 3.1 and bones are working fine.

Thread 47

-=> RETURN TO CONTENTS!<=-

### 1.52 MSG-49 Subject: Creating 90 degree turn in path

Subject: Creating 90 degree turn in path

Date: Monday, 05 December 1994 21:11:23

From: Steve McLaughlin <stevemcl@VNET.IBM.COM>

\_\_\_\_\_\_

Hi, How can I create a 90 degree turn in making a path?

In the spline editor, I can make a know discontiguous and make a sharp bend. Is there a way to export a spline object and make it a path?

IN the detail editor, I use the edit path, but there is no 'make discontiguous' option, so the path is smooth, I want to make a sharp turn!

Thread 55

-=> RETURN TO CONTENTS!<=-

## 1.53 MSG-50 Subject: Animated extrusion

Subject: Animated extrusion
Date: Monday, 05 December 1994 22:25:08
From: Mike McCool <mikemcoo@efn.org>

\_\_\_\_\_\_

This has probably been discussed ages ago. I seem to recall someone mentioning it last year--but how do you ANIMATE an extrusion? I want to extrude a logo along a curly-q path, and have it happen over time.

Thanks, y'all.

IMAGINE MAILING LIST 70 / 269

Thread 59

-=> RETURN TO CONTENTS!<=-

#### 1.54 MSG-51 Subject: Globals

Subject: Globals

Date: Monday, 05 December 1994 23:13:31 From: MCADOO <MCADOO@vax.edinboro.edu>

\_\_\_\_\_

Trying to use Global function and when quick rendering error stating picture not correct size. I've changed my global x and y to different sizes to what I think my size is but to no avail. Is there a program that tells you the size of your pix. I'm trying some RGB pix grabbed using Toaster Paint or created in Toaster Paint. Also is there a program to creat TIFF, 24bit formats?

MAC THE HACK

>

Memory is something we have so that we can remember what we forgot email mcadoo@vax.edinboro.edu

Thread 57

-=> RETURN TO CONTENTS!<=-

## 1.55 MSG-52 Subject: Re: Animated extrusion

Subject: Re: Animated extrusion

Date: Tuesday, 06 December 1994 01:06:57

From: jqoldman@acs.bu.edu

Use the FX Grow... (outlined on pg. 274 of the Im3.0 manual)

Create a Curly Q spline path in Stage or Detail. Create the object to

<sup>&</sup>gt; This has probably been discussed ages ago. I seem to recall someone

<sup>&</sup>gt; mentioning it last year--but how do you ANIMATE an extrusion? I want to

<sup>&</sup>gt; extrude a logo along a curly-q path, and have it happen over time.

IMAGINE MAILING LIST 71 / 269

be extruded. Group the object to the spline path so the spline path is the parent object. Save this, go into Action, load the spline path, and add the FX bar for Grow. Pretty easy and basic. The object will extrude along the spline path over a given number of frames. Neat for cursive write-ons...

Keep the object to be extruded simple. Usually it's a cross-section of the final extruded object (ie. a square with no faces)...

Good luck...

J.--->

E-Mail: jgoldman@acs.bu.edu

Thread 212

-=> RETURN TO CONTENTS!<=-

#### 1.56 MSG-53 Subject: Are there any Imagine object viewers for the PC world?

Subject: Are there any Imagine object viewers for the PC world?

Date: Tuesday, 06 December 1994 01:59:10

From: Steve McLaughlin <stevemcl@VNET.IBM.COM>

-----

Are there any pc imagine object viewers out there, or 3rd party 3d object editors? Is Freeform only for Amiga?

Thread 163

-=> RETURN TO CONTENTS!<=-

## 1.57 MSG-54 Subject: Re: Creating 90 degree turn in path

Subject: Re: Creating 90 degree turn in path

Date: Tuesday, 06 December 1994 02:52:17

From: jgoldman@acs.bu.edu

\_\_\_\_\_

> Hi, How can I create a 90 degree turn in making a path?

To create a simple 90 degree take two control points and move them

IMAGINE MAILING LIST 72 / 269

extremely close to each other (the distance varies given the scale you're working with). I think it's fairly safe to say a good distance is around .001 units apart. Take the second control point and rotate it 90 degrees. Voila, a 90 degree bank (or one that's close enough for all intents and purposes). The idea is to create a large change in a short amount of space. This will make it \*seem\* like a discontinous break.

J.--->

E-Mail: jgoldman@acs.bu.edu

Thread 62

-=> RETURN TO CONTENTS!<=-

## 1.58 MSG-55 Subject: Re: Creating 90 degree turn in path

Subject: Re: Creating 90 degree turn in path

Date: Tuesday, 06 December 1994 03:16:05

From: Ayalon Hermony <ila2024@zeus.datasrv.co.il>

\_\_\_\_\_\_

On Mon, 5 Dec 1994, Steve McLaughlin wrote:

```
> Hi, How can I create a 90 degree turn in making a path?
```

- > In the spline editor, I can make a know discontiguous and make a sharp
- > bend. Is there a way to export a spline object and make it a path?
- > IN the detail editor, I use the edit path, but there is no 'make discontiguous
- > option, so the path is smooth, I want to make a sharp turn!

Hello,

Stage: Edit path, in Transformation (R.A-T) write down the position of the knot you want a 90 degree turn from.

Edit Group, Add open path.

Transformation, change position to the one you wrote.

Rotate the path so it's 90 degree to the knot.

Action: Change position and align of object bars, that tracked the first path, at the frame you want it to the second path.

How do you come back from 3D ?

Ayalon M. Hermony Internet: ila2024@datasrv.co.il

IMAGINE MAILING LIST 73 / 269

Thread

-=> RETURN TO CONTENTS!<=-

## 1.59 MSG-56 Subject: Re: Animated extrusion

Subject: Re: Animated extrusion Date: Tuesday, 06 December 1994 03:43:01

From: zmievski@herbie.unl.edu (Silicon)

\_\_\_\_\_

> This has probably been discussed ages ago. I seem to recall someone

- > mentioning it last year--but how do you ANIMATE an extrusion? I want to
- > extrude a logo along a curly-q path, and have it happen over time.

In Imagine 3.0, there is an effect called 'grow'. It does just what you want.

Andrey

Thread 52

-=> RETURN TO CONTENTS!<=-

#### 1.60 MSG-57 Subject: Re: Globals

Subject: Re: Globals

Date: Tuesday, 06 December 1994 08:28:34 From: Charles Blaquiere <br/>
Slaquio.org>

\_\_\_\_\_\_

On Mon, 5 Dec 1994, MCADOO wrote:

> Trying to use Global function and when quick rendering error stating

- > picture not correct size. I've changed my global x and y to different
- > sizes to what I think my size is but to no avail.

This message appears when you use a Bakcdrop picture. Imagine's Backdrop function is very simple-minded; it expects a backdrop the same size as your current render. This applies to renders done from the Project

IMAGINE MAILING LIST 74 / 269

editor, as well as all quickrenders. To see what size your quickrenders are set to, go to the Preferences editor, check QUIK (Quickrender preset name), then click on the "Rendering presets" button and find the entry in the list. For example, my Preferences are set for a quickrender preset name of "HAM Quarterscreen". In the preset list, I see that "HAM Quarterscreen" images are 160 pixels wide by 100 high. This is the size Imagine expects the backdrop to be, as well. This also means that when everything is fine and I'm ready to generate a full-screen image from the Project editor, I'll have to replace the backdrop with a file that's the same resolution as my subproject, for example 640 by 400.

Thread 202

-=> RETURN TO CONTENTS!<=-

#### 1.61 MSG-58 Subject: Re: Bones in 3.1

Subject: Re: Bones in 3.1

Date: Tuesday, 06 December 1994 09:25:24

From: Charles Blaquiere <br/>
Flaquiere <br/>
Flaquiere <br/>
Flaquiere <br/>
Flaquiere <br/>
Flaquiere <br/>
Flaquiere <br/>
Flaquiere <br/>
Flaquiere <br/>
Flaquiere <br/>
Flaquiere <br/>
Flaquiere <br/>
Flaquiere <br/>
Flaquiere <br/>
Flaquiere <br/>
Flaquiere <br/>
Flaquiere <br/>
Flaquiere <br/>
Flaquiere <br/>
Flaquiere <br/>
Flaquiere <br/>
Flaquiere <br/>
Flaquiere <br/>
Flaquiere <br/>
Flaquiere <br/>
Flaquiere <br/>
Flaquiere <br/>
Flaquiere <br/>
Flaquiere <br/>
Flaquiere <br/>
Flaquiere <br/>
Flaquiere <br/>
Flaquiere <br/>
Flaquiere <br/>
Flaquiere <br/>
Flaquiere <br/>
Flaquiere <br/>
Flaquiere <br/>
Flaquiere <br/>
Flaquiere <br/>
Flaquiere <br/>
Flaquiere <br/>
Flaquiere <br/>
Flaquiere <br/>
Flaquiere <br/>
Flaquiere <br/>
Flaquiere <br/>
Flaquiere <br/>
Flaquiere <br/>
Flaquiere <br/>
Flaquiere <br/>
Flaquiere <br/>
Flaquiere <br/>
Flaquiere <br/>
Flaquiere <br/>
Flaquiere <br/>
Flaquiere <br/>
Flaquiere <br/>
Flaquiere <br/>
Flaquiere <br/>
Flaquiere <br/>
Flaquiere <br/>
Flaquiere <br/>
Flaquiere <br/>
Flaquiere <br/>
Flaquiere <br/>
Flaquiere <br/>
Flaquiere <br/>
Flaquiere <br/>
Flaquiere <br/>
Flaquiere <br/>
Flaquiere <br/>
Flaquiere <br/>
Flaquiere <br/>
Flaquiere <br/>
Flaquiere <br/>
Flaquiere <br/>
Flaquiere <br/>
Flaquiere <br/>
Flaquiere <br/>
Flaquiere <br/>
Flaquiere <br/>
Flaquiere <br/>
Flaquiere <br/>
Flaquiere <br/>
Flaquiere <br/>
Flaquiere <br/>
Flaquiere <br/>
Flaquiere <br/>
Flaquiere <br/>
Flaquiere <br/>
Flaquiere <br/>
Flaquiere <br/>
Flaquiere <br/>
Flaquiere <br/>
Flaquiere <br/>
Flaquiere <br/>
Flaquiere <br/>
Flaquiere <br/>
Flaquiere <br/>
Flaquiere <br/>
Flaquiere <br/>
Flaquiere <br/>
Flaquiere <br/>
Flaquiere <br/>
Flaquiere <br/>
Flaquiere <br/>
Flaquiere <br/>
Flaquiere <br/>
Flaquiere <br/>
Flaquiere <br/>
Flaquiere <br/>
Flaquiere <br/>
Flaquiere <br/>
Flaquiere <br/>
Flaquiere <br/>
Flaquiere <br/>
Flaquiere <br/>
Flaquiere <br/>
Flaquiere <br/>
Flaquiere <br/>
Flaquiere <br/>
Flaquiere <

\_\_\_\_\_

On Sun, 4 Dec 1994 m.rubin9@genie.geis.com wrote:

- > Well, I've just figured out the new smart bones. It works great, but
- > with one amazing twist: the Make Big Bones and Make Small Bones are
- > backwards, at least in the Amiga version.

Yep, you're right! And until Impulse corrects this oversight, you can simplify your life by making two user buttons, labelled "MkBigBon" and "MkSmlBon", which point to the "Make Small Bones" and "Make Big Bones" functions, respectively.

Thread 215

-=> RETURN TO CONTENTS!<=-

## 1.62 MSG-59 Subject: Re: Animated extrusion

Subject: Re: Animated extrusion
Date: Tuesday, 06 December 1994 10:29:42
From: Derek Hardison <derekjh@pd.org>

IMAGINE MAILING LIST 75 / 269

\_\_\_\_\_

to extrude anything over time -- use the GROW f/x. this will extrude the object evenly over the number of frames. Be careful of the number of points in the object or you will be rendering past Xmas on a hundred frame animation.

--

Derek Hardison Imagine on Amiga 4000s

New Intelligence on Video

SGIwannabe

Domain: derekjh@pd.org

UUCP: ...!emory!pd.org!derekjh

On Mon, 5 Dec 1994, Mike McCool wrote:

> This has probably been discussed ages ago. I seem to recall someone
> mentioning it last year--but how do you ANIMATE an extrusion? I want to

> extrude a logo along a curly-q path, and have it happen over time.

>

> Thanks, y'all.

>

Thread

56

-=> RETURN TO CONTENTS!<=-

# 1.63 MSG-60 Subject: Pentium jokes.

Subject: Pentium jokes.

Date: Tuesday, 06 December 1994 11:37:53

From: Mikael\_Ostergren@p36.anet.bbs.bad.se (Mikael Ostergren)

\_\_\_\_\_\_

Can someone e-mail me the Pentium jokes. I've lost them!

Thanks, micce

. --

Thread

127

IMAGINE MAILING LIST 76 / 269

-=> RETURN TO CONTENTS!<=-

## 1.64 MSG-61 Subject: Re: Bones in 3.1

```
Subject: Re: Bones in 3.1

Date: Tuesday, 06 December 1994 12:57:22

From: "Randy R. Wall" <rrw@ecst.csuchico.edu>
```

\_\_\_\_\_\_

```
> > In other words set:
> >
> > the gadget "Msb" to "Mk. Big Bone Subgrp"
> > and
> > the gadget "Mbb" to "Mk. Sm. Bone Subgrp"
>
> What a simple answer for the problem, no wonder I never
> thought of it. :-)
>
> BUSH DOKTOR sppcarso@ultrix.uor.edu
```

hehehe! well Thanks, I'm sure if you had gotten tired enough of it you would have thought of something. Just happens that this was the first thing to come to mind for me. And it worked so I left it at that.

=RRW=

Thread 4

-=> RETURN TO CONTENTS!<=-

## 1.65 MSG-62 Subject: Re: Creating 90 degree turn in path

Subject: Re: Creating 90 degree turn in path

Date: Tuesday, 06 December 1994 13:26:31
From: "Randy R. Wall" <rrw@ecst.csuchico.edu>

\_\_\_\_\_\_

IMAGINE MAILING LIST 77 / 269

```
> Hi, How can I create a 90 degree turn in making a path?
> In the spline editor, I can make a know discontiguous and make a sharp
> bend. Is there a way to export a spline object and make it a path?
> IN the detail editor, I use the edit path, but there is no 'make discontiguous'
> option, so the path is smooth, I want to make a sharp turn!
```

Well I haven't tried to do this with a spline made into a regular points object. I do know that if you do this you will need to extrude the points in order to have anything to have for your object to follow, unless of course your spline connects at both ends. If not You could extrude it and then just delete the extra points and edges to leave a clean path for following. then set whatever object you are going to have follow the path to follow whatever you have named your converted spline. You could follow it even if you didn't delete the extruded points and edges, but this usually will give unpredictable results.

On the other hand you could also just add a path fracture a couple of extra axis's into it and with the two axis's in the middle set one ontop of the other and rotate one of them 90 degrees, then move its corespounding end axis to the direction needed to make a straight line from the center axis's and rotate it 90 degrees as well. Basically something like this:

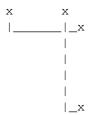

If you don't need it this sharp then just start to move the axis on top of each other away from each other in the disired direction..

Well, the explanation wasn't great but the little pic should make it a bit clearer..I hope..

=RRW=

Thread 128

-=> RETURN TO CONTENTS!<=-

#### 1.66 MSG-63 Subject: Re: Wanted: Screen Size Hack for Amiga IM3.1

Subject: Re: Wanted: Screen Size Hack for Amiga IM3.1 Date: Tuesday, 06 December 1994 23:17:00

IMAGINE MAILING LIST 78 / 269

From: Ian Smith <CBB105@PSUVM.PSU.EDU>

\_\_\_\_\_\_

%%%% Forwarded message from Ian.Smith@f564.n2601.z1.fidonet.org %%%%

Oops! I posted the numbers for 3.0, not 3.1! Duh! Here are the correct positions for the Amiga Imagine 3.1 screen hack:

Block + Offset is commonly used with most disk editors, but some use the Absolute Porition instead. Remember to divide the height of the screen by 4 first, and that you can't use values higher than 127 due to Impulses use of signed character storage. 127 will give you screen height of 508. I don't think its easily possible to hack Imagine to use an unsigned character to get a higher screen size. Anyone?

Thread 194

-=> RETURN TO CONTENTS!<=-

# 1.67 MSG-64 Subject: Where are my bones?

Subject: Where are my bones?

Date: Wednesday, 07 December 1994 00:35:00

From: spack@mv.us.adobe.com

\_\_\_\_\_

Hi All,

I created a bones object and then went to the Stage to setup  $\ensuremath{\mathsf{my}}$  anim. Now when

I reload it into the Detail editor, the bones are no longer visible. The states

are preserved and the object contorts as before. So where did my bones go?  $\ensuremath{\text{I'm}}$ 

using Amiga 3.1.

-Scott

spack@adobe.com

IMAGINE MAILING LIST 79 / 269

Thread

81

-=> RETURN TO CONTENTS!<=-

#### 1.68 MSG-65 Subject: Bones for non-organic movement

Subject: Bones for non-organic movement

Date: Wednesday, 07 December 1994 01:20:00

From: spack@mv.us.adobe.com

\_\_\_\_\_\_

Hi Again,

I haven't heard anyone mention this, so maybe it is new and maybe I'm brain-dead.

I have been using bones to animate non-organic objects, i.e. machines. These objects work the same as a organic object such as the infamous 'finger' tutorial. The exception is that faces do not stretch and deform. To do this simply set your Big and Small subgroups equal to each other, and encompassing the entire set of faces affected by that bone.

-Scott spack@adobe.com

Thread

43

-=> RETURN TO CONTENTS!<=-

## 1.69 MSG-66 Subject: Pentium for Imagine...

Subject: Pentium for Imagine...

Date: Wednesday, 07 December 1994 19:31:00

From: Nikola Vukovljak <nvukovlj@extro.ucc.su.OZ.AU>

\_\_\_\_\_\_

I am right now shopping for a Pentium to sit next to my A4000 for use with Imagine, LW and other gfx software.

What I can currently afford is a 60 or 66Mhz system.

Now, I am being offered what seems to be a good deal but just thougt to

IMAGINE MAILING LIST 80 / 269

run it by you guys as I will be using it for specific tasks where speed is important... (It is easy these days to make Imagine crawl...)

The computer in question (new) has:

Motherboard: 3 PCI, 5 ISA (2 with VLBUS) slots, Opti chipset

CPU 60 or 66 Mhz Pentium

Ram: 72 pin simms,

Looking at also putting in a PCI S3 card - 32 bit though - can't afford them new 64 bit ones.

VLBus I/O controller

SB16 CDROM package, etc, etc....

What I am really interested is what you guys think of the motherboard. It has all the nice slots but I have heard some people mentioning some probs with Opti chipset mboards..

What are you experiences ?

If you think that it is slow can you explain what you mean by that ?

How much slower ?

How can things be tested ?

Thanks in advance for any info..

Nik.

<Your friendly IML archivist>

Thread 68

-=> RETURN TO CONTENTS!<=-

## 1.70 MSG-67 Subject: Re: Pentium for Imagine...

Subject: Re: Pentium for Imagine...

Date: Wednesday, 07 December 1994 22:49:00 From: Michael North <IBTLMAN@MVS.OAC.UCLA.EDU>

\_\_\_\_\_\_

<sup>&</sup>gt; It has all the nice slots but I have heard some people mentioning some

<sup>&</sup>gt; probs with Opti chipset mboards..

IMAGINE MAILING LIST 81 / 269

```
> What are you experiences ?
> If you think that it is slow can you explain what you mean by that ?
> How much slower ?
> How can things be tested ?
> I can't give you are experience, but I can relate the DC Magazine record.
```

I can't give you any experience, but I can relate the PC Magazine poop. There is a general prejudice against the Opti chipset because, in their words, it inserts extra wait states in burst mode. The actual CPU scores for P60 and P66 machines seem to show at most a 10% hit, though, and it seems that even this can be overcome by extra L2 cache: the Micro Express VL/P66 was one of the fastest machines (by CPU alone) that they tested: it had the Opti and 512k of L2 cache. So it seems that overall machines with that chipset will run slightly slower, but even this can depend on other factors.

It's also the case that Intel is working on a new chipset that will make the Neptune (their faster alternative to the Opti) look slow. So everything's relative.

If you haven't, you might look at the Dec. 6 PCMag, where they give lots of numbers for lots of machines. I have to admit, I don't always see how these numbers relate to their ratings, but sometimes there's not much else but manufacturers hype to go on.

Perhaps this will help a little.

Thread 60

-=> RETURN TO CONTENTS!<=-

## 1.71 MSG-68 Subject: Re: Pentium for Imagine...

Subject: Re: Pentium for Imagine...

Date: Thursday, 08 December 1994 03:44:00 From: Ray Collett <collett@agora.rdrop.com>

\_\_\_\_\_\_

 $>\!$  I am right now shopping for a Pentium to sit next to my A4000 for use  $>\!$  with Imagine, LW and other gfx software.

>What I can currently afford is a 60 or 66Mhz system.

Well, I don't know much about that perticular mother board, but I've been doing some shopping around here (the Portland Or area..) and I can get full systems (Pentiun 90, 500-700Meg HD, 8-16Meg Ram, 64bit display, 2X CDROM, 1280x1024 NI monitor, etc...) for roughly \$2100-\$2400. The 60

IMAGINE MAILING LIST 82 / 269

Mhz's are only about \$250-300 less... (definatly worth the extra \$\$\$ for the extra speed....)

I don't know what price limits you have, but I'd try for the 90's if I were you.

Thread

94

-=> RETURN TO CONTENTS!<=-

#### 1.72 MSG-69 Subject: Slice function

Subject: Slice function

Date: Thursday, 08 December 1994 07:42:00 From: Kent Marshall Worley <mumu@america.net>

\_\_\_\_\_\_

I am trying to make a NASCAR racecar. I have created the basic shape of the car body now I am trying to use the slice function to cut out wheel wells and windows. My problem is I can only do one slice function on the object, After this I get the edge to close to edge errors. I have saved my sliced objects and as long as it is the first slice on my first object it works fine so I know it is not the placement of the object. I have joined and merged the object after it was sliced and I have tried not joining and merging. Has anyone worked with slice that much.

by the way race car spelled backwards is race car  $\ensuremath{\mathsf{Kent}}$  Worley

Thread

113

-=> RETURN TO CONTENTS!<=-

# 1.73 MSG-70 Subject: Re: Imagine PC Questions

Subject: Re: Imagine PC Questions

Date: Thursday, 08 December 1994 10:51:02

From: dsan@ct.se (Dan Santos)

\_\_\_\_\_

IMAGINE MAILING LIST 83 / 269

In a message of 01 Dec 94 Joe Cotellese wrote to me:

 $\rm JC>$  I have had a 60 Mhz Pentium at home since June, and a 66 Mhz at work  $\rm JC>$  since May. Neither system has run into any problems.

And I've had a P90 at work since last month and haven't even got Imagine 3.0 to start on it :(

It works on a 486DX66 tho..

JC> Joe Cotellese

Dan Santos (dsan@cindy.ct.se)
DigiLight Studios - 3D Animation & Image effects

+----+

|A4000/040 & A3000/040, Imagine v3.0, Real 3D v2.49 |Ethernet/TCP, Abekas A65 | |SGI Indigo Elan, Alias PA, Liberty, Elastic Reality|Sony 1"C, BetacamSP & D2 |

Thread 124

-=> RETURN TO CONTENTS!<=-

## 1.74 MSG-71 Subject: Re: IFF conversion problems ...

Subject: Re: IFF conversion problems ...

Date: Thursday, 08 December 1994 11:38:20

From: dsan@ct.se (Dan Santos)

\_\_\_\_\_\_

In a message of 03 Dec 94 Kent Marshall Worley wrote to me:

KMW> I do not know if you have 3.1 yet but I have found the spline editor KMW> with its ability to load IFF backdrops the way to go for logos and any

KMW> IFF transfer for that matter. It takes more work in the beginning but KMW> you would have to spend as much if not more time cleaning up the KMW> object using the import IFF technique. I created a logo recently that KMW> did not have one straight line in it. The spline editor made this very KMW> easy.

KMW> Kent Worley

Hi Kent,

About this backdrop feature.. when you zoom in & out on a window, will the loaded backdrop rescale with the geometry in the window or will it stay the same?

IMAGINE MAILING LIST 84 / 269

Dan Santos (dsan@cindy.ct.se)
DigiLight Studios - 3D Animation & Image effects

+----+

|A4000/040 & A3000/040, Imagine v3.0, Real 3D v2.49 |Ethernet/TCP, Abekas A65 | |SGI Indigo Elan, Alias PA, Liberty, Elastic Reality|Sony 1"C, BetacamSP & D2 |

Thread 39

-=> RETURN TO CONTENTS!<=-

# 1.75 MSG-72 Subject: Re: Slice function

Subject: Re: Slice function Thursday, 08 December 1994 15:00:30

From: gregory denby <gdenby@twain.helios.nd.edu>

\_\_\_\_\_

Kent Worley writes:

> My problem is I can only do one slice function...etc.

I suppose I might say, "At least you got it to work once." :-/ Evidently, slicing runs into problems because the four decimal place precision Imagine uses is frequently not enough. (At least that's my guess.) I saw a demo of GFX CAD that went to six digits of precision, and slicing and transforms worked a good bit better. So, as to a cure, Its been recommended here that the size of the object be scaled up. I've had some better results doing that, but not much. Usually I confine slicing to very simple objects. I don't think I'd try anything as complex or exacting as car parts.

...On a theme brought up awhile ago: I tried using the fuzz texture on a Christmas tree shape, and the results were, well, perhaps decent is going too far, but at least better than anything else I've tried. Just modify the defaults so that the fuzz mostly extends in the z direction, and you get blotchy striations that suggest the mostly vertical look of some pines.

Happy tracing

Greg Denby

gdenby@darwin.cc.nd.edu

IMAGINE MAILING LIST 85 / 269

-=> RETURN TO CONTENTS!<=-

#### 1.76 MSG-73 Subject: Re: More fr, Pixed 3D coverdisk...HELP!!!

Subject: Re: More fr, Pixed 3D coverdisk...HELP!!!

Date: Thursday, 08 December 1994 23:05:03 From: Kurt Yamamoto <kurty@urfim.ucla.edu>

-----

Hi,

Since finding out about the Pixel 3D coverdisk, I have been hitting a lot of newsstands and bookstores looking for the November Amiga Format. I live in Los Angeles, CA USA and have only found the October issue with I think TV Text in the coverdisk. I realize that these is a Euro mag but I'm wondering if we in the States get these issues later than in Europe. Is It available in the states anywhere now? If not when will It be available? Anybody know?

Kurt Yamamoto
KurtY@urfim.ucla.edu

>>> cjo <cjo@smtpgw.esrange.ssc.se> 12/02/94 01:29pm >>>

>>>

>>How do I convert the Sculpt format scene file into >>something I can load into Imagine? I hope I don't have to buy

>> something like Interchange.

>>Is there a PD utility that does this?  $\hfill \hfill \h$ 

>The november issue of Amiga Format had Pixel 3D Pro on the cover disk.

>This is a commersial program but it does what you ask for. And more. It is really a spline >based object editor that can load from and save to some 14 different formats.

Thread 76

-=> RETURN TO CONTENTS!<=-

#### 1.77 MSG-74 Subject: Re: Slice function

IMAGINE MAILING LIST 86 / 269

Subject: Re: Slice function Date: Friday, 09 December 1994 01:07:28

From: jgoldman@acs.bu.edu

\_\_\_\_\_\_

>

- > the car body now I am trying to use the slice function to cut out wheel
- > wells and windows. My problem is I can only do one slice function on the
- > object, After this I get the edge to close to edge errors. I have saved

Slice is so weird. Here are a few things I've discovered about Slicing.

Interestingly, you can Slice anything. You don't have to have multiple objects to perform a slice.

So what? Well, most of the slice problems I've run into arise from messed up object geometry. For instance, say you want to use boolean functions to create a complex object. \*NEVER\* Join and Merge objects you want to later Slice. It doesn't create sliceable geometry. Always Slice objects together, and then Merge. This usually insures good geometry.

To find out whether an object will perform well under a Slice, perform Slice on the single object itself. If you get errors the object will not Slice well in the future.

If that single object actually separates into multiple parts it means the object didn't have continuous geometry to begin with. Usually because of duplicate points. It probably won't slice well in the future.

Here's an example. Slice a primitive sphere. It should result in one sphere.

Now take two spheres, Join and Merge them, and Slice. You'd think it would act like a single object. It should Slice to itself. If you don't get an error you'll get multiple objects proving that the object geometry was bad.

In any case you must fix the geometry. If your object errors you're fairly screwed unless you have a saved copy of the object with good geometry (i.e. an object saved before a function messed with its geometry).

If your object splits into multiple objects you must Merge those objects to create continuous geometry. Here's where I'm not sure what is really true. Can someone confirm this?

If you Merge an object duplicate points are not erradicated. If you Merge an object in Points Mode duplicate points WILL be erradicated. Is this true? If so, then to Join Sliced objects you should Merge objects AND points.

So, as advice try Slicing each individual object to be sliced. Make sure those are okay. If they are, Slice 'em. Merge (or Join and Merge) the resulting objects/parts the way you want (deleting unneccesary parts), and Slice the new object. If THAT'S okay then the next Slice should work.

I've gotten into the habit of testing the 'Sliceability' of every object I will Slice and every object I have Sliced. I rarely run into problems.

The one downside to Slicing everything (as opposed to just Joining) is that your poly count goes way up.

Imagine does need a better Slice/Boolean function...

IMAGINE MAILING LIST 87 / 269

Of course, if it's an edge to close to an edge problem you could just offset one of the objects to be sliced slightly...

Hope some of this helps...

J.--->

E-Mail: jgoldman@acs.bu.edu

Thread 117

-=> RETURN TO CONTENTS!<=-

## 1.78 MSG-75 Subject: Light Texture Question

Subject: Light Texture Question

Date: Friday, 09 December 1994 03:53:14 From: cwhite@rmii.com (Curtis White)

\_\_\_\_\_\_

Since nobody answered my original post, I will try again!

I was wondering if anyone knows how to use the Caustics and Purphaze light textu res?

The docs do not discuss them anywhere. I have PC v3.0 of Imagine. I looked through all

the old IMLs and found some discussion on the missing docs but nothing that says

where to get the info on how to use them or what they are. If anyone knows how to use these or where I can find out how to use them, please let me know. I hav e some pics that I want to do that could benefit greatly from caustic lighting ( I don't even have

the slightest idea what purphase is). I would really appreciate any help anyone might be able to lend.

Thanks,

IMAGINE MAILING LIST 88 / 269

Curtis

> the cover disk.

Thread 79

-=> RETURN TO CONTENTS!<=-

#### 1.79 MSG-76 Subject: Re: More fr, Pixed 3D coverdisk...HELP!!!

```
Subject: Re: More fr, Pixed 3D coverdisk...HELP!!!
        Friday, 09 December 1994 09:36:22
Date:
        Robert Iacullo <eagle@cyberspace.com>
From:
Hi, Kurt. I am in Seattle, and the book store I get the Amiga Euro
magizines at doesn't get them until the middle of the month that the magazine
is for. You should be able to get it now. Robert Iacullo
On Thu, 8 Dec 1994, Kurt Yamamoto wrote:
> Hi,
       Since finding out about the Pixel 3D coverdisk, I have
> been hitting a lot of newsstands
> and bookstores looking for the November Amiga Format.
> live in Los Angeles, CA USA
> and have only found the October issue with I think TV Text in
> the coverdisk. I realize
> that these is a Euro mag but I'm wondering if we in the
> States get these issues later
> than in Europe. Is It available in the states anywhere now? If
> not when will It be available? Anybody know?
                              Kurt Yamamoto
                              KurtY@urfim.ucla.edu
>>> cjo <cjo@smtpgw.esrange.ssc.se> 12/02/94 01:29pm
> >>How do I convert the Sculpt format scene file into
> >>something I can load into Imagine? I hope I don't have to
> >>something like Interchange.
> >> Is there a PD utility that does this?
> >The november issue of Amiga Format had Pixel 3D Pro on
```

> > This is a commersial program but it does what you ask for.

IMAGINE MAILING LIST 89 / 269

> And more. It is really a spline >based object editor that can
> load from and save to some 14 different formats.
>
>

Thread 15

-=> RETURN TO CONTENTS!<=-

#### 1.80 MSG-77 Subject: Read Write Error problem

Subject: Read Write Error problem

Date: Friday, 09 December 1994 13:41:27

From: mr KRZYSZTOF KORSKI <SZULD@ucinvl.uci.agh.edu.pl>

\_\_\_\_\_\_

Dear Imagineers,

Lately I discovered that during rendering I often have read-write error on GOOD disk. Having checked that disk (using FixDisk) I can see that Root directory (40th track) is damaged.

After repairing I loose at least one file.

Cooperation disk-other program seems to be good...(no read-write errors!!!).

After global checking I know:

- 1. There is no virus (or my virusdetectors are old)
- 2. There is no Saddam activity (according to Nuke)
- 3. There is less probable to have R-W error when Imagine screen is hidden -then my disk-drive works faster (I am able to hear its motor activity)
- 4. There is no difference between no-name and f.e. Maxell DD disks...

Does ChangeTaskPri command help me? How?

I'm using KS1.3, A500, 2.5MB RAM, AR MkIII, Imagine 2.0  $\,$ 

Krzysztof Korski,
szuld@ucinvl.uci.agh.edu.pl

Thread 144

-=> RETURN TO CONTENTS!<=-

IMAGINE MAILING LIST 90 / 269

## 1.81 MSG-78 Subject: Re: IFF conversion problems ...

Subject: Re: IFF conversion problems ...

Date: Friday, 09 December 1994 20:07:35

From: Kent Marshall Worley <mumu@america.net>

\_\_\_\_\_\_

Unfortunatly if you zoom in or out the IFF image goes away. It gives me enough of an idea to lay down some splineknots and I can work from there. I still find the fewer spline knots the better. There is alot of "eyeballing" the image at that point for me, meaning I do not rely on the backdrop image I just look at my hard copy and make it look right. Kent Worley

Thread 33

-=> RETURN TO CONTENTS!<=-

## 1.82 MSG-79 Subject: Re: Light Texture Question

Subject: Re: Light Texture Question

Date: Saturday, 10 December 1994 04:48:43
From: Michael North <IBTLMAN@MVS.OAC.UCLA.EDU>

\_\_\_\_\_\_

IMAGINE MAILING LIST 91 / 269

- > Since nobody answered my original post, I will try again!
- > I was wondering if anyone knows how to use the Caustics and Purphaze light tex tures?
- > The docs do not discuss them anywhere. I have PC v3.0 of Imagine. I looked t hrough all
- > the old IMLs and found some discussion on the missing docs but nothing that sa ys
- > where to get the info on how to use them or what they are. If anyone knows ho w to use these or where I can find out how to use them, please let me know. I h ave some pics that I want to do that could benefit greatly from caustic lighting
- > (I don't even have
- > the slightest idea what purphase is). I would really appreciate any help anyone might be able to lend.

Sorry not to have answered the first post, but what I have doesn't really qualify as information. I have used both caustics and purphaze, but I just went with the defaults and got fairly good results, though I think purphaze isn't too useful. For lite textures in general what you do is add an axis, make it a light, and then texture it with the texture. Play with the numbers in the requesters until you get a picture you like. I shone my caustics lite on a water surface made with a ground and the waves texture and a fair amount of reflection. It made some rather nice looking little sunspots. The purphaze I used in conjunction with lensflare to get a sort of iron foundry look in a very dark picture. It just seemed to add a fairly diffuse purple haze to the generallighting of the scene. Like you, I haven't the foggiest whether this is what these textures are \_supposed\_ to do, but I didn't want your post to go by unanswered again.

Best of luck.

Michael

Thread 20

-=> RETURN TO CONTENTS!<=-

# 1.83 MSG-80 Subject: DIGIMAX for PC - Software problems

Subject: DIGIMAX for PC - Software problems

Date: Sunday, 11 December 1994 00:12:17

From: wolfram schwenzer <schwenzr@golem.nemeter.dinoco.DE>

\_\_\_\_\_\_

Hi, fellow Imagineers,

IMAGINE MAILING LIST 92 / 269

Does anybody of you own the DIGIMAX - PC version ? I bought one, but the software (Version 1.0) won't function.

When I connect it to the COM port with a mouse previously (but now un)installed it says "Mouse Driver not installed", when I connect it to the other COM port it just bombs with a register dump:

EAX=0004E2C9, EBX=00000228, ECX=00000000, EDX=0010BE12, ESI=0000023F, EDI=0004C8C7 DS=0014, ES=0014, FS=0014, GS=0034, EBP=0004C884, EFLAGS=00010293 CS:EIP=000C:00002051, SS:ESP=0014:0004C864, INT#=00d, DXFLAGS=0000 ETYPE=4000, ES=00040000, CR2=00000000 etc.

I verified that the hardware is functioning by using KERMIT and received on all three axes input streams when I changed the settings.

I connected the hardware on PORT COM2 with IRO 3 (COM1 uses IRO 4), the same

I connected the hardware on PORT COM2 with IRQ 3 (COM1 uses IRQ 4), the same port I had used with the preliminary tests with KERMIT.

As e-mail to Imagine hasn't produced any reactions as yet I hope that the often proved helpfulness of Imagine's users will show itself once again.

So PLEASE - if you got a DIGIMAX which runs just fine with your PC tell me - and if it doesn't - tell me too and what you did against it.

Yours friendly

W.S.

--

wolfram schwenzer

Internet : schwenzr@nemeter.dinoco.DE

Thread 84

-=> RETURN TO CONTENTS!<=-

#### 1.84 MSG-81 Subject: Where are my bones?

Subject: Where are my bones?

Date: Monday, 12 December 1994 22:03:22

From: spack@mv.us.adobe.com

-----

Hi All,

Since no one replied to my first post, I'll try again. I created a bones object and then went to the Stage to setup my anim. Now when I reload it into the

IMAGINE MAILING LIST 93 / 269

Detail editor, the bones are no longer visible. The states are preserved and the object contorts as before. So where did my bones go? Are bones supposed to

uneditable after you leave the Detail Editor? Has anyone else 'lost' their bones? I'm using Amiga 3.1. Thanks!

-Scott spack@adobe.com

Thread 90

-=> RETURN TO CONTENTS!<=-

## 1.85 MSG-82 Subject: Crash in quickrender

Subject: Crash in quickrender

Date: Monday, 12 December 1994 22:21:23

From: Darryl\_Lewis@comlink.mpx.com.au (Darryl Lewis)

-----

I have a problem in Imagine 3.0 (surprise surprise!)

I am using an A2000, WB1.3, 4MB ram, Imagine 3.0 Interger version.

When I do a quick render of the rear of a particular object , my machine has a Guru error #00000004.003057D8. This occurs about half way thru rendering.

I can render all other views of the object except the rear.

I can render the rear of the object in Imagine 2.0.

Has anyone got any ideas? Darryl

-- Via DLG Pro v1.0

Thread 87

-=> RETURN TO CONTENTS!<=-

## 1.86 MSG-83 Subject: Lensflare

IMAGINE MAILING LIST 94 / 269

Subject: Lensflare

Date: Monday, 12 December 1994 23:33:33 From: the Kid <balogh@iit.uni-miskolc.hu>

\_\_\_\_\_\_

Hi guys,

I own imagine 3.0 (allready patched) but I can't do lensflare. I also tried with the lensflare effect in textures/globals nad I got this message in a simpy requester:

Can't find camera. (ok)

and then:

lensflare failed on ... (ok)

and the object (lite source), the one with the lensflare effect, simly disappears. It also happens when i enter into stage. Whad do I wrong ?

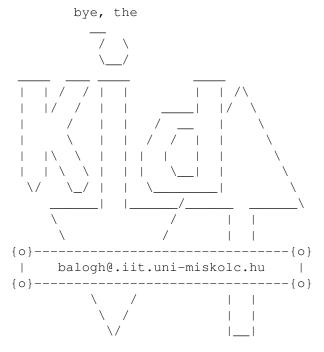

Thread 93

-=> RETURN TO CONTENTS!<=-

IMAGINE MAILING LIST 95 / 269

## 1.87 MSG-84 Subject: RE: DIGIMAX for PC - Software problems

Subject: RE: DIGIMAX for PC - Software problems

Date: Monday, 12 December 1994 23:42:32

From: Stethem Ted 5721 <TedS@ms70.nuwes.sea06.navy.mil>

\_\_\_\_\_\_

Greg Tsalidas posted a message on the IML about 3 weeks ago that the bug had been noted and fixed. The bugfix version (1.2?) is available on the Compu\$erve Imagine forum, both Amiga and PC format. Impulse has stated repeatedly that they do not consider the IML a "professional" forum and only acknowledge input over Compu\$erve, fax or snail-mail. You should probably be able to get the update if you phone and ask pretty please. Good luck! Hope you will post some reviews and experiences with the DigiMax to the IML. And you can always shoot any groovy 3D objects you create to the aminet :^)

\_\_\_\_\_

>From: imagine-relay

>To: imagine

>Subject: DIGIMAX for PC - Software problems >Date: Thursday, December 08, 1994 8:58PM

Hi, fellow Imagineers,

Does anybody of you own the DIGIMAX - PC version ? I bought one, but the software (Version 1.0) won't function.

When I connect it to the COM port with a mouse previously (but now un) installed

it says "Mouse Driver not installed", when I connect it to the other COM port

it just bombs with a register dump:

EAX=0004E2C9, EBX=00000228, ECX=00000000, EDX=0010BE12, ESI=0000023F, EDI=0004C8C7 DS=0014, ES=0014, FS=0014, GS=0034, EBP=0004C884, EFLAGS=00010293 CS:EIP=000C:00002051, SS:ESP=0014:0004C864, INT#=00d, DXFLAGS=0000 ETYPE=4000, ES=00040000, CR2=00000000 etc.

I verified that the hardware is functioning by using KERMIT and received on all three axes input streams when I changed the settings.

I connected the hardware on PORT COM2 with IRQ 3 (COM1 uses IRQ 4), the same

port I had used with the preliminary tests with KERMIT.

As e-mail to Imagine hasn't produced any reactions as yet I hope that the often proved helpfulness of Imagine's users will show itself once again.

So PLEASE - if you got a DIGIMAX which runs just fine with your PC tell me - and if it doesn't - tell me too and what you did against it.

Yours friendly

IMAGINE MAILING LIST 96 / 269

92

W.S.

--

wolfram schwenzer

Internet : schwenzr@nemeter.dinoco.DE

Thread

-=> RETURN TO CONTENTS!<=-

#### 1.88 MSG-85 Subject: Re: Imagine PC Questions

Subject: Re: Imagine PC Questions

Date: Tuesday, 13 December 1994 03:00:22

From: Anders\_Lattermann@p24.anet.bbs.bad.se (Anders Lattermann)

-----

In a message of 08 Dec 94 Dan Santos wrote to me:

DS> And I've had a P90 at work since last month and haven't even got DS> Imagine 3.0 to start on it:(

DS> It works on a 486DX66 tho..

I've got the same problem. No go on the Pentium. Lightwave Windows is just around the corner so how gives a damn really...

/Anders Lattermann

FidoNet: 2:201/411.24 ! PointBreak - Stockholm - Sweden AmigaNet: 39:164/100.24 ! Amiga 3000 & Pentium 100 InterNet: Latte@p24.anet.bbs.bad.se ! I still feel the need 4 speed!

Thread 91

-=> RETURN TO CONTENTS!<=-

#### 1.89 MSG-86 Subject: RE: Where are my bones?

Subject: RE: Where are my bones?
Date: Tuesday, 13 December 1994 04:09:00

IMAGINE MAILING LIST 97 / 269

From: Stethem Ted 5721 <TedS@ms70.nuwes.sea06.navy.mil>

\_\_\_\_\_\_

I saw your last post and was going to check it out since I also have 3.1 but never got around to it. I am going to try to remember to check it out tonight. Until then, are you re-loading the bones object back into Detail Editor as a group object? Also, you will have to select your bones axis or axes to be able to see them. You should also see them in the Find requestor as Axis.1, Axis.2, etc. if you left the bones axis or axes with their default names.

\_\_\_\_\_

>From: imagine-relay

>To: imagine

>Subject: Where are my bones?

>Date: Monday, December 12, 1994 9:22AM

Hi All,

Since no one replied to my first post, I'll try again. I created a bones object

and then went to the Stage to setup my anim. Now when I reload it into the Detail editor, the bones are no longer visible. The states are preserved and

the object contorts as before. So where did my bones go? Are bones supposed

to

uneditable after you leave the Detail Editor? Has anyone else 'lost' their bones? I'm using Amiga 3.1. Thanks!

-Scott spack@adobe.com

Thread 38

-=> RETURN TO CONTENTS!<=-

# 1.90 MSG-87 Subject: Re: Crash in quickrender

Subject: Re: Crash in quickrender

Date: Tuesday, 13 December 1994 04:47:36
From: Kent Marshall Worley <mumu@america.net>

\_\_\_\_\_\_

IMAGINE MAILING LIST 98 / 269

```
On Mon, 12 Dec 1994, Darryl Lewis wrote:
> I have a problem in Imagine 3.0 (surprise surprise!)
> I am using an A2000, WB1.3, 4MB ram, Imagine 3.0 Interger version.
> When I do a quick render of the rear of a particular object , my machine
> has a Guru error #00000004.003057D8. This occurs about half way thru
> rendering.
> I can render all other views of the object except the rear.
> I can render the rear of the object in Imagine 2.0.
> Has anyone got any ideas?
> Darryl
> -- Via DLG Pro v1.0
I have not verified this but I think it is the 1.3 operating system. I
have a 500 with 9meg ram and a 030 processor and it does the same thing.
I have a 3000T with 11 meg of ram and it works fine. 2.0 of Imagine works
fine on my 500. Another imagine user answered the same question for me a
couple of months ago and he said when he upgraded the O.S. it worked fine.
Kent Worley
                           Thread
                                            49
                  -=> RETURN TO CONTENTS!<=-
```

# 1.91 MSG-88 Subject: Where's the IML online site gone?

```
Subject: Where's the IML online site gone?

Date: Tuesday, 13 December 1994 12:34:34

From: "Frank.VanDerAuwera" <fvdauwer@psws.uia.ac.be>

There used to be a WWW archive site of the IML on http://dl.ph.gla.ae.uk:4080/~gowdy/IML/

The URL doesn't seem to exist anymore.

Anybody know where it's headed? (Was it managed by Mehdi Ali, perhaps???)

Something else: I finally tried to patch my Im. 3.0 (FP) (PAL) yesterday Changed screen width: ok:}

Changed screen heigth: nothing happens...:{

So I suppose I made a wrong note of what locations to edit.

Anybody? please? (I know this must be the n th time the subject appears...sorry)
```

IMAGINE MAILING LIST 99 / 269

Frank Van der Auwera University of Antwerp library

fvdauwer@uia.ac.be
fauwera@lib.ua.ac.be

Thread 185

-=> RETURN TO CONTENTS!<=-

### 1.92 MSG-89 Subject: Questions on 3.0

Subject: Questions on 3.0

Date: Tuesday, 13 December 1994 18:35:15

From: Henri Smulders <pp001252@interramp.com>

\_\_\_\_\_\_

Hi, I have some questions on 3.0. Although I don't consider myself a beginner on 3D animation

it does have me stumped in some areas. I use 3.0 on a PC.

The manual mentions making bones-objects by "stitching" and then does not explain stitching.

What is it; how do I do it?

I've already figured out how to make bones by adding axes. The grouping has me c ompletely

stomped though. I read the manual but since the tutorial in there is already grouped and they  $\ensuremath{\mathsf{S}}$ 

don't explain the logic well I'm quite stumped.

Why can't I use my linear texture anymore in 3.0?

I'd like to find Greg Tsadilas' E-mail address. (beautifull pics in the latest P C Graphics & Video;

congrats...)

If any of you all have any tutorials downloaded on  $3.0\ \mathrm{I'd}$  be very gratefull to receive them. (I

looked through old IML archives; but I seem to have through 200 posts before I f ind one and

then it usually does not pertain to 3.0 anymore.

BTW Is the upgrade policy worth it for \$100?

Hi-Lo

IMAGINE MAILING LIST 100 / 269

-=> RETURN TO CONTENTS!<=-

### 1.93 MSG-90 Subject: RE: Where are my bones?

Subject: RE: Where are my bones?

Date: Tuesday, 13 December 1994 20:35:37

From: Stethem Ted 5721 <TedS@ms70.nuwes.sea06.navy.mil>

\_\_\_\_\_

OK, I checked out a bones object in 3.1 and it loaded fine. The bones were there, all the states were OK, too. At this point, I don't know enough about how you set up your bones object to determine where your problem could be. Could be when you grouped them, or when you set the default, or ? Anyway, bones load back fine in 3.1 if that is any help.

86

Thread

-=> RETURN TO CONTENTS!<=-

## 1.94 MSG-91 Subject: Re: Imagine PC Questions

Subject: Re: Imagine PC Questions

Date: Tuesday, 13 December 1994 21:39:02

From: Steve NACAD::Sherman LKG2-A/R5 pole AA2 DTN 226-6992

\_\_\_\_\_\_

re: some last few about not being able to get Imagine to run on a Pentium ...

I'm running Imagine 3.1 on a P90 with no problem. Rough guess is that it renders traced images about in about 1/3 to 1/2 the time of the 486DX2/66 I had before. I'm running with 32 MB of memory, which seems to be just enough. (My more complicated images were taking about 45 minutes to render and now take about 20 minutes. This is at 640X480 resolution, 24-bit color.)

Steve

Thread 70

-=> RETURN TO CONTENTS!<=-

IMAGINE MAILING LIST 101 / 269

### 1.95 MSG-92 Subject: RE: DIGIMAX FO

Subject: RE: DIGIMAX FO

Date: Tuesday, 13 December 1994 22:52:16

From: greg.tsadilas@hofbbs.com

\_\_\_\_\_\_

\*\* Message forwarded by GREG TSADILAS at 11:53:22 on 12-13-94 \*\* Stethem Ted wrote:

[Original Message Follows]

- > Greg Tsalidas posted a message on the IML about 3 weeks ago that the
- > bug had been noted and fixed. The bugfix version (1.2?) is available on
- > the Compu\$erve Imagine forum, both Amiga and PC format. Impulse has
- > stated repeatedly that they do not consider the IML a "professional" forum
- > and only acknowledge input over Compu\$erve, fax or snail-mail. You should
- > probably be able to get the update if you phone and ask pretty please.
- > Good luck!
- > Hope you will post some reviews and experiences with the DigiMax to
- > the IML. And you can always shoot any groovy 3D objects you create to
- > the aminet :^)

### Dude,

If you have some problem do not include my name in such a post. I posted the original information to let people know that a fix to saving an object with just points was available. The fix has nothing to do with Wolfram's problem which you decided to quote to illustrate your narrow viewpoint.

Give it a rest, Impulse does NOT run the IML, something that you tend to forget. They owe no affiliation to it but DO read the messages here and they DO reply directly to peoples messages WHEN warrented. They do not have a direct internet link for FTP'ing files either. So cool your jets.

Instead of posting such garbage why don't you ask me to send you the archive with the fixed versions of the DigiMax software so that YOU can place them on Aminet. I've already sent Wolfram a copy of the updated software when asked. Why don't you do the same if you are so concerned about helping out the IML'ers? Instead your first instinct is to post about the inequities of not having the new DigiMax software! Hell man, you don't even HAVE one!

GreG tsadilas

IMAGINE MAILING LIST 102 / 269

-=> RETURN TO CONTENTS!<=-

### 1.96 MSG-93 Subject: Re: Lensflare

```
Subject: Re: Lensflare
```

Date: Wednesday, 14 December 1994 01:52:53

From: Roger Straub@csn.org>

\_\_\_\_\_

```
On Mon, 12 Dec 1994, the Kid wrote:
```

The lensflare global effect that is installed with Imagine is screwed up. Try copying the lensflar.ifx and haze.ifx files from disk 1. Mine work perfectly.

See ya, Roger

Thread 148

-=> RETURN TO CONTENTS!<=-

### 1.97 MSG-94 Subject: Re: Pentium for Imagine...

Subject: Re: Pentium for Imagine...

Date: Wednesday, 14 December 1994 03:31:57

From: joec@ensoniq.Ensoniq.COM (Joe Cotellese)

\_\_\_\_\_\_

>

IMAGINE MAILING LIST 103 / 269

```
>I am right now shopping for a Pentium to sit next to my A4000 for use
>with Imagine, LW and other gfx software.
>What I can currently afford is a 60 or 66Mhz system.
>Now, I am being offered what seems to be a good deal but just thougt to
>run it by you guys as I will be using it for specific tasks where speed
>is important... (It is easy these days to make Imagine crawl...)
>The computer in question (new) has:
>Motherboard: 3 PCI, 5 ISA (2 with VLBUS) slots, Opti chipset
>CPU 60 or 66 Mhz Pentium
>Ram: 72 pin simms,
>Looking at also putting in a PCI S3 card - 32 bit though - can't afford
>them new 64 bit ones.
>VLBus I/O controller
>SB16 CDROM package, etc, etc....
>What I am really interested is what you guys think of the motherboard.
>It has all the nice slots but I have heard some people mentioning some
>probs with Opti chipset mboards..
I have run in to problems with certain motherboards using Opti chipsets.
This problem has to do with 8-bit DMA transfers. It shouldn't effect
rendering speed though.
I would make sure the bus is a PCI bus before adding that PCI video card.
```

Joe Cotellese

Thread

-=> RETURN TO CONTENTS!<=-

#### 1.98 MSG-95 Subject: RE: DIGIMAX FO

Subject: RE: DIGIMAX FO

Wednesday, 14 December 1994 04:55:43 Date:

From: Stethem Ted 5721 <TedS@ms70.nuwes.sea06.navy.mil>

67

IMAGINE MAILING LIST 104 / 269

Wow! Flame ON!!! Geez, Greq, I never once said anything derogatory about you or even associated you with Impulse's dismal customer support. Several statements you made indicate you have somehow TOTALLY misinterpreted what I said. I just wanted to point out that you had posted a message a few weeks ago about a bug-fixed version of the DigiMax software. Also, I am WELL aware that Impulse does not run the IML or even claim any affiliation with it. In fact, there have been many instances where they have shown total contempt for the participants of this forum. Many times, new people will log-on to the IML thinking that it IS a direct link to Impulse and I just wanted to point out (as it has been pointed out to me by some extremely caustic messages, now including your most recent one) that it is not officially recognized by Impulse as a medium for customer input (although I could dig up all those messages from several months ago where customers were requesting lens flare and Impulse was responding that lens flare was a camera anamoly, essentially a defect, and why would you want that, and so on, and, surprise, surprise, now there is lens flare in Imagine!).

Also, I don't know where you got the impression that I was somehow expressing disappointment with not having the DigiMax software. This statement is really misconstrued and FUBAR.

I really respect your work with Imagine and now my view of it is tarnished because of this message. I always thought 3D art and animation should be fun. I didn't know it could lead to such high levels of inflammation and hostility. Thanks for the reality check.

\_\_\_\_\_

>From: imagine-relay

>To: imagine

>Subject: RE: DIGIMAX FO

>Date: Tuesday, December 13, 1994 11:54AM

\*\* Message forwarded by GREG TSADILAS at 11:53:22 on 12-13-94 \*\* Stethem Ted wrote:

[Original Message Follows]

- > Greg Tsalidas posted a message on the IML about 3 weeks ago that the
- > bug had been noted and fixed. The bugfix version (1.2?) is available on
- > the Compu\$erve Imagine forum, both Amiga and PC format. Impulse has
- > stated repeatedly that they do not consider the IML a "professional" forum
- > and only acknowledge input over Compu\$erve, fax or snail-mail. You should
- > probably be able to get the update if you phone and ask pretty please.
- > Good luck!
- > Hope you will post some reviews and experiences with the DigiMax to
- > the IML. And you can always shoot any groovy 3D objects you create to
- > the aminet :^)

Dude,

If you have some problem do not include my name in such a post. I posted the

original information to let people know that a fix to saving an object with just points was available. The fix has nothing to do with Wolfram's problem

IMAGINE MAILING LIST 105 / 269

which you decided to quote to illustrate your narrow viewpoint.

Give it a rest, Impulse does NOT run the IML, something that you tend to forget. They owe no affiliation to it but DO read the messages here and they  $\frac{1}{2}$ 

DO reply directlty to peoples messages WHEN warrented. They do not have a direct internet link for FTP'ing files either. So cool your jets.

Instead of posting such garbage why don't you ask me to send you the archive with the fixed versions of the DigiMax software so that YOU can place them on

Aminet. I've already sent Wolfram a copy of the updated software when asked.

Why don't you do the same if you are so concerned about helping out the IML'ers? Instead your first instinct is to post about the inequities of not having the new DigiMax software! Hell man, you don't even HAVE one!

GreG tsadilas

Thread 226

-=> RETURN TO CONTENTS!<=-

## 1.99 MSG-96 Subject: Pentium, or A3000T??

Subject: Pentium, or A3000T??

Date: Wednesday, 14 December 1994 07:58:22

From: "Mr. Scott Krehbiel; ACS (PC)" <scott@umbc.edu>

\_\_\_\_\_\_

Alright, what I'm about to ask is in a way pretty silly, considering the power of these new pentium machines, but my concern is OUTPUT.

I'm considering a Pentium machine, or an A3000T, either of which would cost me a little around 2K. Now, when I called a local computer video store, they warned me about a lot of bus concerns in a Pentium machine, like making sure it has ISA and PCI bus, and I was warned not to be fooled by the "local bus" feature, if it doesn't have expansion connectors.

When I asked about motion output (get this) there's a board for a little over \$500 that will give you 30 frames per second at (i think it was) 320 x 260. That STINKS!!!! The guy told me that I should be impressed that they could get THAT fast, considering all the overhead that Windows causes.

Now I know that there's a lot of computing power in a Pentium

IMAGINE MAILING LIST 106 / 269

machine, and it'd be REALLY nice to have one as a workstation, but I am starting to do free-lance animation work and need OUTPUT.

Right now, doing DCTV 740 by 400 animations at 20 frames per second sounds like a better option to me than the Pentium system for playback.

Of course getting a DPS Par would help me on the PC, but now we're talking about a \$4,000 machine. So, since my A500 motherboard is sick, and is dying painfully, do I buy a nicely expandable A3000T, a replacement A500, or a Pentium system that I can't get anything decent out of until I sink in another grand?? I spoke with Mike Halvorsen (sp?) this morning and he absolutely raved about the speed of rendering with a Pentium system. Granted.. but what do you animators think?? Is it time for free-lance animators to jump platforms?? If so, how the heck do we use a Pentium system without a PAR??

If someone can tell me about a good way to get 640 by 480 at 20 FPS and in more 16 bit graphics or more on a Pentium system (without spending an extra two grand for it), then I'll probably cancel my A3000T and buy a Pentium. I'm just limited to about 2 grand right now. Can anyone help me out here??? Any suggestions???

Thanks in Advance Scott Krehbiel scott@umbc7.umbc.edu

Thread 97

-=> RETURN TO CONTENTS!<=-

### 1.100 MSG-97 Subject: Re: Pentium, or A3000T??

Subject: Re: Pentium, or A3000T??

Date: Wednesday, 14 December 1994 13:13:12
From: Ian Smith <CBB105@PSUVM.PSU.EDU>

\_\_\_\_\_

On Tue 13 Dec 1994, scott@umbc.edu (Mr. Scott Krehbiel) asked: > I'm considering a Pentium machine, or an A3000T, either of which would > cost me a little around 2K. [...]

The A3000T has a few more slots and drive bays than a normal A3000. My A3000 has three hard drives, a floppy, 10M of RAM and 4 slots free. I would find a used 16Mhz A3000 and throw in a nice 33MHz 040 Warp accelerator board. Used A3000's might run around \$400. The 28MHz Warp is \$895, 33MHz is \$1185. Total cost, around \$1300-\$1600. Add one of thise nice Micropolis AV SCSI-II drives and hook it to the SCSI port on the accelerator. A 1GB drive runs about \$650. Now play 768x400 DCTV animations off the hard drive with the software that was mentioned earlier on the list. That should run you about \$2,000.

IMAGINE MAILING LIST 107 / 269

Hmm... your going to want to add some ram to that Warp board now that I think about it.. you can run with the slower RAM on the motherboard, but you will want to upgrate to maximize rendering times. Not sure how much the RAM will cost you.. several hundred at least. Don't have to buy it all at once though! :-) The Pentium would render faster, the Amiga would play faster. I'd say look over the above system, call some companies, then go take a look at a Pentium system and pick whichever suits your needs. (Remember, PC Imagine doesn't multitask!) I'm personally looking at one of those V-Lab motion boards. Anyone have any experience/comments on them?

Good luck with your rendering. maybe an IBM person knows of a better animation card than the one you looked at, I'm sure one will try and

Good luck with your rendering.. maybe an IBM person knows of a better animation card than the one you looked at, I'm sure one will try and beat the system I quoted. See, compitition and multiple platforms are GOOD things! Support diversity! :-)

cbb105@psuvm.psu.edu (Posted for Ian.Smith@f564.n2601.z1.fidonet.org) (Rexx! Imagine really need Rexx! Pleeeeease? :-)

Thread 101

-=> RETURN TO CONTENTS!<=-

### 1.101 MSG-98 Subject: Re: Pentium, or A3000T??

Subject: Re: Pentium, or A3000T??

Date: Wednesday, 14 December 1994 19:59:58

From: "Mr. Scott Krehbiel; ACS (PC)" <scott@umbc.edu>

\_\_\_\_\_\_

On Wed, 14 Dec 1994, Ian Smith wrote:

- > On Tue 13 Dec 1994, scott@umbc.edu (Mr. Scott Krehbiel) asked:
- > > I'm considering a Pentium machine, or an A3000T, either of which would
- > > cost me a little around 2K. [...]

>

- > The A3000T has a few more slots and drive bays than a normal A3000.
- > My A3000 has three hard drives, a floppy, 10M of RAM and 4 slots free.
- > I would find a used 16Mhz A3000 and throw in a nice 33MHz 040 Warp
- > accelerator board. Used A3000's might run around \$400.
- > The 28MHz Warp is \$895, 33MHz is \$1185. Total cost, around \$1300-\$1600.

your suggestions are great, and that's my basic plan with the A3000T. (the staying under \$2,000 is just temporary... I wanted to get a system that I could animate with immediately, but will be adding a fast Warp Engine to this baby pretty soon.) I'm getting the tower because the guy at Copperhead said that the room inside the A3000 is too cramped to get good ventilation for a processor faster than 28MHz, and I want to add a lot of cool cards. He said the Macrosystems people are recommending that nobody use faster than 28MHz in an A3000. He also said that you'd have to do some cutting of the drive bay supports in order to put in a card I wanted,

IMAGINE MAILING LIST 108 / 269

and I think it was the Warp Engine that we were talking about. Maybe it was for additional ram on the Warp Engine.

Does anyone know about the above stuff?? Is anyone running a 40MHz Warp Enging in their A3000, and will you have to do cutting to get room to add ram??

I chose the tower system 'cause it seemed there was more room and ventilation for a 40Mhz warp, and more drive bays, and more power for drives, etc. Are there easy ways to mount an A3000 motherboard in a 3rd party tower case with a bigger power supply, better cooling, and more room for cards?? (though this obviously wouldn't solve the problem of not enough slots)

Scott Krehbiel scott@umbc7.umbc.edu

Thread

-=> RETURN TO CONTENTS!<=-

# 1.102 MSG-99 Subject: Sorry Could Not Find Subject!

Date: Wednesday, 14 December 1994 20:09:54 From: imagine-relay@email.sp.paramax.com

\_\_\_\_\_\_

22

If I read too much into your message, I appologize. Must have been a very bad hair day. What ruffled my feathers (don't why, I usually let stuff roll by) was that you replied to Wolfram's message with the following...

- > Impulse has stated repeatedly that they do not consider the IML a
- > "professional" forum and only acknowledge input over Compu\$erve, fax or
- > snail-mail. You should probably be able to get the update if you phone
- > and ask pretty please.
- > Good luck!

To me it looked like it came out of the blue and unfair. I don't recall Impulse saying that the IML was not a "professional" forum. I have seen them mention that they do not officially support it. The last sentance with the added "Good Luck!" was if Impulse could care less about it's users. That's not true. At times it may seem that way if certain features aren't implemented, but they do listen. I think Imagine 3.1 and the forthcoming 3.2 are evidence of that.

Regardless, if I offended you I publicly offer my appologies to you. Will I ever overreact again? Probably, I have more bad hair days than not. <g>

IMAGINE MAILING LIST 109 / 269

Thing to remember is that I \*NEVER\* hold bad feelings with anyone. I can have a knock down drag-out fight with you and then offer to split a six-pack. Life goes on.

-GreG

P.S. Split a six-pack?

Thread

31

-=> RETURN TO CONTENTS!<=-

### 1.103 MSG-100 Subject: RE: QUESTIONS ON 3.0

Subject: RE: QUESTIONS ON 3.0

Date: Wednesday, 14 December 1994 20:34:54

From: Henri Smulders <pp001252@interramp.com>

>of the area that the transition takes place in.

\_\_\_\_\_\_

>Hi Henri, >Thanks for the Congrats. Now you have my e-mail address here on the= internet.=20 >On compuserve my address is 74774,232 and I handle the Imagine Users= Group in >one of the forums there. >By stitching they mean either creating a seemless object, or JOIN'in= g the >seperate objects to create one object. You may want to SLICE object= s so that >you JOIN only the necessary parts of the objects that will be visibl= e and >discard the remaining parts. That's what I figured; I hoped that there would be an easier way (sli= ce does not work very nicely on=20 irregular; organic forms in my opinion) and do I wish that the resolu= tion in the detail editor could be=20 highe (at least 1024-768) It is not that easy to SEE what belong s to= what and where in wireframe. >You should be able to use linear.itx in 3.0. What type of object ar= e you using >it on? And how are you using it? Remember that the linear gradient= >along the Z axis of the texture. There is also a setting to control= the width

That must be it; I tried it on a plane with z=3D0; I'll do it again a=

IMAGINE MAILING LIST 110 / 269

nd reorient the plane >-GreG I really admire the ashtray and the seamonsters in the magazine. I read in not so friendly E-mail earlier=20 that you work for Impulse; As a suggestion what about putting project= s on a CD so that people can=20 actually see in t=E6=D0 program what the eeshes and textures; lights = etc... look like? I do not know of any=20 programs that do that at the moment and it would be such a help compa= red to a manual. I'd be willing to=20 pay extra for such a CD if that were an option. Hi-Lo (A FAN; both of you and your tools)

116 Thread

-=> RETURN TO CONTENTS!<=-

#### 1.104 MSG-101 Subject: RE: Pentium, or A3000T??

Subject: RE: Pentium, or A3000T?? Wednesday, 14 December 1994 20:58:02 Date: Henri Smulders <pp001252@interramp.com> From:

>Alright, what I'm about to ask is in a way pretty silly, considering >the power of these new pentium machines, but my concern is OUTPUT. Not silly; PC architecture has always been behind the Amiga (It was a business m achine after all; I've always been amazed that the MAC became the graphics standard instead of the Amig a) I had an Amiga with 4096 colors in 86!

>I'm considering a Pentium machine, or an A3000T, either of which would >cost me a little around 2K. Now, when I called a local computer video >store, they warned me about a lot of bus concerns in a Pentium machine, >like making sure it has ISA and PCI bus, and I was warned not to be >fooled by the "local bus" feature, if it doesn't have expansion

They are right. with intel's plug and play it looks as PCI is going to become th e standard. Also since

Mac is adopting the pci standard looking a few years ahead you'd be nuts to go w ith anything else.

```
>When I asked about motion output (get this) there's a board for
>a little over $500 that will give you 30 frames per second at
> (i think it was) 320 x 260.
                             That STINKS!!!!
                                                The guy told
>me that I should be impressed that they could get THAT fast,
>considering all the overhead that Windows causes.
Actually; even DOS boards are not faster because this has nothing to do with dos
or windows. Unless
the board can do Mpeg decompression on the fly. The reason is that there is no w
ay your harddisk can
keep up with the datastream of uncompressed video (even a RAID drive)
>Now I know that there's a lot of computing power in a Pentium
>machine, and it'd be REALLY nice to have one as a workstation, but
>I am starting to do free-lance animation work and need OUTPUT.
If you intend to make monney with the machine; have you thought about leasing it
? It will be less of a
killer on your cash flow so you'll have some left to advertise.
>Right now, doing DCTV 740 by 400 animations at 20 frames per second
>sounds like a better option to me than the Pentium system for playback.
It IS a better option; but let's face it; it still sucks. If you want to do prof
essional stuff; Your only clients
would be the car-dealer around the corner. You need higher quality than that.
>Of course getting a DPS Par would help me on the PC, but now we're talking
>about a $4,000 machine. So, since my A500 motherboard is sick, and is
>dying painfully, do I buy a nicely expandable A3000T, a replacement A500,
>or a Pentium system that I can't get anything decent out of until I sink
>in another grand?? I spoke with Mike Halvorsen (sp?) this morning and he
>absolutely raved about the speed of rendering with a Pentium system.
>Granted.. but what do you animators think?? Is it time for free-lance
>animators to jump platforms?? If so, how the heck do we use a Pentium
>system without a PAR??
There is a PAR for PC's; good product; same price. Remember; leasing? Problem is
 (I'll get flamed for
this; but it's probably true) with Lightwave being ported to the PC there is no \leftrightarrow
   reason anymore to stay
with AMIGA (Even if it is a better machine which in my opinion it is). Your Amig
a will be obsolete in a
relatively short time.
>If someone can tell me about a good way to get 640 by 480 at 20 FPS
>and in more 16 bit graphics or more on a Pentium system (without spending
>an extra two grand for it), then I'll probably cancel my A3000T and
>buy a Pentium. I'm just limited to about 2 grand right now.
>Can anyone help me out here???
                                Any suggestions???
I thought about it and am looking at a Digital Video Jpeg compression capture bo
ard that will allow
TGA playback in full motion; full screen (640-480). It goes for $895 including a
dobe premier and does
not need a dedicated HD. Give the people at IC Technology a call (1-800-267-0743
```

IMAGINE MAILING LIST 112 / 269

>Thanks in Advance
>Scott Krehbiel
>scott@umbc7.umbc.edu

You're welcome;

Hi-Lo

Thread 106

-=> RETURN TO CONTENTS!<=-

### 1.105 MSG-102 Subject: Imagine Popup features

Subject: Imagine Popup features Wednesday, 14 December 1994 21:52:31

From: mike.vandersommen@caddy.uu.silcom.com (Mike Vandersommen)

\_\_\_\_\_\_

Ok, I'm new to the IML and I hope my first question isn't a FAQ somewhere.

I've been using Imagine since it was called Turbo Silver on the Amiga and I'm currently running v3.1. My question is, in the original spec sheet distributed by Impulse for Imagine 3.0 there was a feature supposed to be new...that to this day, I still can't locate.

I quote:

\_\_\_\_\_

NEW FEATURES OF IMAGINE 3.0

HIERACHY CONTROL AND POP UP ACTION BARS IN THE STAGE: To say the least going from one editor to the next can be a real pain. Now from the Stage you can move any object no matter if it is part of a group or individual and stand alone. Also from the Stage you can call up the Action bar directly so that you don't have to go to the Action editor to make any changes. This gives you total control over object movement. If you don't like the way an object is moving, you don't have to go back to the Cycle editor to make these changes, do it right

in the Stage.

-----

=FE wcECHO 4.0 =F7 InterNet - GraFX Haus BBS - Santa Barbara, Ca - (=

IMAGINE MAILING LIST 113 / 269

805) 683-1388

I cannot figure out how to move "parts" of a grouped object in the Stage editor. To me, it's still all or nothing. How do you actually move parts of a grouped object? Or was this meant only for cycle objects?

I have been unable to locate ANY popup Action BAR. I know you can keyframe keyframe position, size and alignment through "bars" in the object menu. Is this what they mean by "Action BAR" or is there some hidden menu or hot key I'm missing?

Lastly, and this is for any Impulse folks reading this. I run a Graph=ics

specific BBS. I get a lot of folks really interested in getting into Raytracing and asking for programs to experiment with. I was wondering  ${\sf g}$ 

if Impulse ever considered distributing a Demo version of Imagine? The  $\ensuremath{\text{e}}$ 

Internet is littered with Demos of commercial renderers, but I'd real= ly

like to turn some folks on to Imagine.

(BTW, I am aware of the PC version 2.0 Imagine on the Image Lab CD). Not the same.....

Email: mike.vandersommen@caddy.uu.silcom.com

BBS: GraFX Haus (Santa Barbara, Ca.) 805-683-1388 v.32 14.4 HST dual

Thread 105

-=> RETURN TO CONTENTS!<=-

# 1.106 MSG-103 Subject: Essence I problem

Subject: Essence I problem

Date: Thursday, 15 December 1994 01:05:00

From: Derek Hardison <derekjh@pd.org>

\_\_\_\_\_\_

```
I bought forge and Essence II in april.

I bought Essence I two weeks ago and 3.0 won't recognize them ( of course )

I changed the name to add an .itx to the end...

and it still would not recognize them.

( i did try to reach Steve W. )

What's the trick?
```

IMAGINE MAILING LIST 114 / 269

--

Derek Hardison Imagine on Amiga 4000s

New Intelligence on Video

SGIwannabe

Domain: derekjh@pd.org

UUCP: ...!emory!pd.org!derekjh

Thread 104

-=> RETURN TO CONTENTS!<=-

### 1.107 MSG-104 Subject: Re: Essence I problem

Subject: Re: Essence I problem

Date: Thursday, 15 December 1994 03:35:46

From: Kent Marshall Worley <mumu@america.net>

\_\_\_\_\_\_

On Wed, 14 Dec 1994, Derek Hardison wrote:

```
> I bought forge and Essence II in april.
> I bought Essence I two weeks ago and 3.0 won't recognize them ( of course )
> I changed the name to add an .itx to the end...
> and it still would not recognize them.
  ( i did try to reach Steve W. )
         What's the trick?
>
>
> Derek Hardison
                   Imagine on Amiga 4000s
                             New Intelligence on Video
                                          SGIwannabe
> Domain: derekjh@pd.org
> UUCP: ...!emory!pd.org!derekjh
  sounds like you have an older version of Essence 1. It was released
before Imagine 2.9 came out. The original Essence 1 did not work with 2.9
but they did upgrade for a small amount of money. There was a way to fix
it for 2.9 but I do not think it applied to 3.0.
  I would keep calling APEX.
 Kent Worley
```

Thread 110

IMAGINE MAILING LIST 115 / 269

-=> RETURN TO CONTENTS!<=-

### 1.108 MSG-105 Subject: Re: Imagine Popup features/Imagine L/T

Subject: Re: Imagine Popup features/Imagine L/T

Date: Thursday, 15 December 1994 07:31:18

From: "Steve J. Lombardi" <stlombo@eos.acm.rpi.edu>

\_\_\_\_\_

```
> NEW FEATURES OF IMAGINE 3.0
>
> HIERACHY CONTROL AND POP UP ACTION BARS IN THE STAGE: To say the
> least going from one editor to the next can be a real pain. Now from
> the Stage you can move any object no matter if it is part of a group
> or individual and stand alone. Also from the Stage you can call up
> the Action bar directly so that you don't have to go to the Action
> editor to make any changes. This gives you total control over object
> movement. If you don't like the way an object is moving, you don't
```

> have to go back to the Cycle editor to make these changes, do it right

> in the Stage.

>

Access to individual Objects that make up a group is not yet possible from the stage editor. This is at the TOP of my wish list. THe Popup action bars are also not there yet. These are two biggies that we need badly.

- > Raytracing and asking for programs to experiment with. I was wondering
- > if Impulse ever considered distributing a Demo version of Imagine? The
- > Internet is littered with Demos of commercial renderers, but I'd really
- > like to turn some folks on to Imagine.

Impulse is advertising IMAGINE L/T for 99 dollars. This is a CD-rom for PC's only. The ad says that some of 3.0's features have been crippled and that there is an upgrade to the full imagine. There is also a 30 day money back guarantee. Contact impulse for more info.

steve lombardi stlombo@acm.rpi.edu

"YOU WILL." -- AT+T

Thread 109

-=> RETURN TO CONTENTS!<=-

IMAGINE MAILING LIST 116 / 269

### 1.109 MSG-106 Subject: Re: Pentium, or A3000T??

Subject: Re: Pentium, or A3000T??

Date: Thursday, 15 December 1994 08:00:01 From: David Nix <WRNIX@uga.cc.uga.edu>

\_\_\_\_\_

In reference to the question about the V-Lab Motion...

I have a A4000 with a 28mhz Warp and 18 megs ram running a V-Lab and love it. I suspect that this is gonna be well above the \$2k cap that the first writer put on the cost, but it allows for so much more in the way of output. You also gain rotoscope capabilities, non linear editing, all sorts of transitional effects, and AREXX hooks into any number of Amiga image processing programs.

The best investment I' ve made in years.

Dave

Thread 98

-=> RETURN TO CONTENTS!<=-

### 1.110 MSG-107 Subject: A3000 accelerators

Subject: A3000 accelerators
Thursday, 15 December 1994 08:20:09

From: m.rubin9@genie.geis.com

\_\_\_\_\_\_

### Scott:

Date:

I have been running a GVP 33Mhz '040 in a 3000 for over a year with no overheating problems and a friend has been running the 40Mhz model for a short while, also no probs. I would like to hear from anyone who actually has had a prob with a fast '040 in a 3000.

By the way, the '060 chips are "supposed" to be out by the end of January and these should make the Amiga as fast or faster than the Pentium. IF they don't delay the release again. The folks at MacroSystems should know this as soon as anybody.

By the way, every once in a while, for no reason I can figure, the "bend" deformation button seems to stop working for me. It looks like it's doing it's thing, but when I hit the space bar the object just

IMAGINE MAILING LIST 117 / 269

returns to the way it looked originally. Anyone else encounter this?

Thread 13

-=> RETURN TO CONTENTS!<=-

## 1.111 MSG-108 Subject: Re: Imagine PC Questions

Subject: Re: Imagine PC Questions

Date: Thursday, 15 December 1994 18:36:48

From: Mjourdan@aol.com

\_\_\_\_\_

I also have not experienced any problems with my P90 and 3.1. Upgrading from a 486 33dx I am getting right at a 4x speed increase in traces and scanline renders. Screen redraws are also a whole lot quicker. Does anyone know if Imagine uses any math that would be affected by the FP bug in the Pentium? I have not noticed any problems so far. You can't beat the Speed increase/price ratio.

Thread 12

-=> RETURN TO CONTENTS!<=-

## 1.112 MSG-109 Subject: RE: IMAGINE POPUP FEATURE

Subject: RE: IMAGINE POPUP FEATURE

Date: Thursday, 15 December 1994 19:10:40

From: mike.vandersommen@caddy.uu.silcom.com (Mike Vandersommen)

\_\_\_\_\_

<sup>-&</sup>gt; From: Steve J. Lombardi <stlombo@eos.acm.rpi.edu>

<sup>-&</sup>gt;

<sup>-&</sup>gt; Access to individual Objects that make up a group is not yet possi= ble

 $<sup>\</sup>mbox{-->}$  from the stage editor. This is at the TOP of my wish list. THe Pop=  $\mbox{up}$ 

 $<sup>\ -&</sup>gt;\$ action bars are also not there yet. These are two biggies that we = nee

IMAGINE MAILING LIST 118 / 269

Thank you for your quick response.

THAT is the answer I didn't want to hear....but most expected. I'll leave it at that, since I am new to the IML....but NOT to Impulse and the Imagine saga.

- $\mbox{-->}$  Impulse is advertising IMAGINE L/T for 99 dollars. This is a CD-ro=  $\mbox{m}$
- -> for PC's only. The ad says that some of 3.0's features have been c=  $\operatorname{rip}$
- $\ -\ >$  and that there is an upgrade to the full imagine. There is also a = 30
- -> day money back guarantee. Contact impulse for more info.

Hmmm...maybe that's the version I got. :)

(no, wait...it didn't come on CDROM. --nevermind--)
---

=FE InterNet - GrafX Haus BBS - Santa Barbara, Ca - (805) 683-1388

Thread 181

-=> RETURN TO CONTENTS!<=-

## 1.113 MSG-110 Subject: RE: Essence I problem

Subject: RE: Essence I problem

Date: Thursday, 15 December 1994 20:02:05

From: Stethem Ted 5721 <TedS@ms70.nuwes.sea06.navy.mil>

\_\_\_\_\_\_

This was a hot (= flame) topic on the IML about a year ago. After much heated (flaming) discussion, one of the elite guys that used to be on the IML came up with a patch to allow Essence 1 textures to be loaded by Imagine versions after 2.0. Essence 1, unpatched, only works with Imagine V2.0. OK, now where is the patch? Gee, its been a really long time and I seem to remember it was sent up to aminet but I can't say for sure. I know this is probably not much help but you could go to the IML Archives and search for that period of time to see if there is some reference to where the patch was actually sent. There was also a lot of discussion about the exact reasons why Essence 1 became incompatible with Imagine after version 2. And I seem to remember a message that explained a manual way to make the changes, worked, but just a lot more tedious than the patch routine.

\_\_\_\_\_

>From: imagine-relay

>To: IML

>Subject: essence I problem

IMAGINE MAILING LIST 119 / 269

>Date: Wednesday, December 14, 1994 4:00PM I bought forge and Essence II in april. I bought Essence I two weeks ago and 3.0 won't recognize them ( of course ) I changed the name to add an .itx to the end... and it still would not recognize them. ( i did try to reach Steve W. ) What's the trick? Derek Hardison Imagine on Amiga 4000s New Intelligence on Video SGIwannabe Domain: derekjh@pd.org

Date:

UUCP: ...!emory!pd.org!derekjh

Thread 29

-=> RETURN TO CONTENTS!<=-

#### 1.114 MSG-111 Subject: Imagine Wish List

Subject: Imagine Wish List Thursday, 15 December 1994 20:10:02

mike.vandersommen@caddy.uu.silcom.com (Mike Vandersommen) From:

Ok, if any Impulseers are peeking, here's MY wish list:

I've seen 3D Studio's Materials editor and slobbered all over myself. I sure would like to see Impulse combine the Attribute, Textures and brushmap requestior into one unit. Then add a little preview box to quickly see how your textures, wraps and attributes look together to make it quicker to tweek your settings.

(BTW, THANKYOU for now allowing the saving of Texture/Maps along with Attributes!!!!)

Also, I've noticed when exchanging objects that everone stores their maps, textures etc. in different directories. It's a real pain to edi=

each wrap/texture disk location by hand. What would be real handy is =

little requestor box attached to the BRUSH/TEXTURE file location fiel=

This would be especially handy when PC Imagine users exchange objects with Amiga Imagine users, since PCDOG chops the Amiga filenames to bits.

IMAGINE MAILING LIST 120 / 269

Email: mike.vandersommen@caddy.uu.silcom.com

BBS: GraFX Haus (Santa Barbara, Ca.) 805-683-1388 v.32 14.4 HST dual
--
=FE InterNet - GraFX Haus BBS - Santa Barbara, Ca - (805) 683-1388

Thread 118

-=> RETURN TO CONTENTS!<=-

### 1.115 MSG-112 Subject: FW: essence I problem

Subject: FW: essence I problem

Date: Friday, 16 December 1994 02:36:22

From: Stethem Ted 5721 <TedS@ms70.nuwes.sea06.navy.mil>

\_\_\_\_\_\_

-----

>From: BOCONNELL

>To: TedS

>Subject: Re: essence I problem

>Date: Thursday, December 15, 1994 2:55PM

the file in question is called esstoim29.lha. it is located on aminet in the biz/patches directory, absolutely nowhere near the imagine stuff where one might expect it to be. This will patch it so it works with im 3.x, but they won't work with forge. :(

render forth and bend thy light to thine will.

- \* Bob O'Connell boconnell@mecn.mass.edu
- \* Cross Platform Productions Boston, MA
- \* A4000/Warp Engine 40/40 18mb RAM
- \* 1 gig Micropolis AV / Toshiba CD-ROM / Bernoulli 90 Pro
- \* Imagine 3.0 / Essence I, II, Forge / Lightwave 3.5
- \* and a honkin' huge coffee machine...

Thread 253

-=> RETURN TO CONTENTS!<=-

IMAGINE MAILING LIST 121 / 269

### 1.116 MSG-113 Subject: Re: Slice function

Subject: Re: Slice function
Date: Friday, 16 December 1994 07:25:41
From: cjo <cjo@smtpgw.esrange.ssc.se>

\_\_\_\_\_

### Hi everybody!

The following message should have reached the IML last week if not my company's mail-gateway-computer had crashed :- ( Anyway, here it is:

Greg Denby wrote;
>> My problem is I can only do one slice function...etc.
>
>I suppose I might say, "At least you got it to work once." :-/

Hmmm... Don't remember if I've said this before, but anyway...

I have tried a couple of slices, something like this; Say you have made some font-objects in the spline-ed (just plain extrudes) and now you want to make "holes" in a plane or box or whatever. So, you make a simple plane (and to make the final object as "clean" as possible (as few points as possible) you make it only 1 triangle high and 1 wide).

Now you load the font-object, place it where you want it (possibly in the lower left corner of the plane so the fonts only intersect \_one\_ of the triangles of the plane).

Pick both objects and slice them. This will take a loooooooooong time (if it is possible to do at all, you might get "edge to close...").

After having got tired of this, I finally tried makeing the plane out of more triangles (many more, say 5 triangles across each of the letters in the font-object, ie having a five letter word would give a 25 triangles-across plane). Load and place the font-object and slice. This will take \_MUCH\_ less time and your slicing-success-ratio will increase dramatically.

So, in the case of the wheel, try making the original object (cylinder or torus or whatever you are using) out of more points. In the cylinder-case make more circular sections and when you extrude it make more sections.

Anybody else got more input on this slice-thingy?

| Conny Joensson | Swedish Space Corp. Esrange | Kiruna | Satellite operations - Telecom Div. | Sweden | cjo@smtpgw.esrange.ssc.se |

Thread 72

IMAGINE MAILING LIST 122 / 269

### 1.117 MSG-114 Subject: Rendering Times

Subject: Rendering Times

Date: Friday, 16 December 1994 17:55:22

From: Douglas Smith

\_\_\_\_\_

There has been a lot of discussion recently about running imagine on different platforms, I think it would be a good idea to create a "Reference" scene, and render it on as many different machines as we have access to. We could then compile a top 100 of machines & typical render speed.

This would allow us all to invest wisely in the future.

Obviously the "Reference" has to be chosen carefully, it should include as many different elements of Imagine as possible, but still represent a typical job. It should be renderable on all versions of imagine, and on all platforms.

It really ought to be a small scene, so we can uuencode it and mail it around.

I invite your comments on,

- 1. Is it a worthwhile idea ?
- 2. What the scene should contain.
- 3. What machine info we should collect.

| L                       | -+                                                      |
|-------------------------|---------------------------------------------------------|
| Douglas E.F. Smith      |                                                         |
| •                       | -+                                                      |
| +                       | -+                                                      |
| My employer is not resp | consible for my opinions; I'm not supposed to have them |
|                         |                                                         |

Thread 139

IMAGINE MAILING LIST 123 / 269

### 1.118 MSG-115 Subject: Re: Imagine 3.0 / Truespace ?? Opinions wanted please.

```
Subject: Re: Imagine 3.0 / Truespace ?? Opinions wanted please.
         Friday, 16 December 1994 17:55:23
Date:
From:
        Henri Smulders <pp001252@interramp.com>
>>etc... Imagine is the only way to go. (Or Will vinton's animation master; or
>>real 3d but you did not ask about any of those...;)
>>
>Well, I have looked a bit into real3D. How would you compare it
>to Imagine. (Which BTW I'm liking the 2.0 version more and more--except when
>it crashes!)
>thanks for your comments,
>tmetcalf@teleport.com
I've been playing with the demo version (does not allow for saving (Nuisance; ca
n't they put saving in
the demo and put say no-high resolution in it?)
It is not very easy without manuals. It has beautifull "forces" built in: a ball
will bounce of an object;
without keyframing; it has full NURBS etc...
If you have a $1000 to spend and a PC it probably is THE program to go (besides
Lightwave coming
out soon.) I don't have the need to be the first kid on the block wit a new prog
ram; so I'll get a PAR
before I change software...
Hi-Lo
```

Thread 142

-=> RETURN TO CONTENTS!<=-

### 1.119 MSG-116 Subject: RE: QUESTIONS ON 3.0

Subject: RE: QUESTIONS ON 3.0

Date: Friday, 16 December 1994 18:20:47

From: Henri Smulders <pp001252@interramp.com>

\_\_\_\_\_\_

IMAGINE MAILING LIST 124 / 269

```
>Henri,
>The higher resolution editor screens will be available in Imagine 3.2, and at
>8bits per pixel resolution also. So if you are part of the constant update
>program, you'll have your wish soon enough.
I'll become a member of the upgrade program right now!
>I just want to correct you, I DO NOT work for IMPULSE. I do contract work.
>do oversee an Imagine section on Compuserve, but I don't get paid to do it.
>do it because I had people to ask for help when I needed it, and want to do the
>same.
I drew this conclusion from the little "flame-battle (3 letters is hardly a war)
Sorry; and thank you very
much for helping us neanderthals out out of pure "charity";-)
>The only relationship I have with Impulse is that.... I support their product,
>they in turn keep me informed with new developments. Nothing more.
I support their product too; most bang for the buck.
>-GreG
Hi-Lo
```

Thread

-=> RETURN TO CONTENTS!<=-

### 1.120 MSG-117 Subject: Re: Slice function

Subject: Re: Slice function Friday, 16 December 1994 19:03:53

From: Mtucibat@cris.com

Date:

\_\_\_\_\_\_

249

- C> Say you have made some font-objects in the spline-ed (just plain extrudes)
- C> and now you want to make "holes" in a plane or box or whatever.
- C> After having got tired of this, I finally tried makeing the plane out of
- $\ensuremath{\mathsf{C}}\xspace^{}$  more triangles (many more, say 5 triangles across each of the letters in  $\ensuremath{\mathsf{C}}\xspace^{}$  the
- C> font-object, ie having a five letter word would give a 25 triangles-across

IMAGINE MAILING LIST 125 / 269

```
C> plane). Load and place the font-object and slice. This will take _MUCH_
```

- C> less
- C> time and your slicing-success-ratio will increase dramatically.
- C> Anybody else got more input on this slice-thingy?

===============

Well... I've done some slicing in my time. :/ I try to avoid it whenever possible. The example above was exactly what I needed to do recently. Instead of slice, I put the font spline objects inside a rectangular spline object, and joined all the obects. Then Extrude created the plane-withletters-cut-out effect.

But, yeah, often the more points available, the less likely are to get errors like splitting a face.

-mikeT

\* Offline Orbit 0.70a \* ...Amiga. Designed to break the laws of physics...

166 Thread

-=> RETURN TO CONTENTS!<=-

#### 1.121 MSG-118 Subject: RE: IMAGINE WISH LIST

Subject: RE: IMAGINE WISH LIST

Friday, 16 December 1994 20:03:32 Date:

From: mike.vandersommen@caddy.uu.silcom.com (Mike Vandersommen)

- -> Mike,
- -> I switched from amiga to pc. what is pcdog?

It's a crude slam against PC developers for not being able to develop a more eligant OS than the Amiga's ....even after 10 years of trying. <g>

- -> I would like to port my objects over to pc.
- -> Thanks
- -> Doug

Well, that's easy...assuming you still have your Amiga too. You can either use CrossDos (software) to read and write to MSDOS formatted floppies and copy them that way. Or, the best way is to get or build = null modem and use Twin Express. It's a shareware file transfer progr=

IMAGINE MAILING LIST 126 / 269

that allows the PC and Amiga to talk to each other and transfer files=  $\dot{}$ 

Of course, you do know Imagine objects are compatible with both the Amiga and PC version of Imagine, right? So are attribute files. Textures....nichs....nein...and hell no.

Email: mike.vandersommen@caddy.uu.silcom.com

BBS: GraFX Haus (Santa Barbara, Ca.) 805-683-1388 v.32 14.4 HST dual
--
=FE InterNet - GraFX Haus BBS - Santa Barbara, Ca - (805) 683-1388

Thread 153

-=> RETURN TO CONTENTS!<=-

### 1.122 MSG-119 Subject: Re: Rendering Times

Subject: Re: Rendering Times

Date: Saturday, 17 December 1994 01:11:45

From: cjo <cjo@smtpgw.esrange.ssc.se>

\_\_\_\_\_

Douglas Smith wrote;

>There has been a lot of discussion recently about running imagine on different >platforms, I think it would be a good idea to create a "Reference" scene, and >render it on as many different machines as we have access to. We could then >compile a top 100 of machines & typical render speed.

>I invite your comments on,

> 1. Is it a worthwhile idea ?

Yes, I think it is.

> 2. What the scene should contain.

Good question. Some primitives, and use as many attribute features as possible (procedural textures, brushmaps, transparency, reflectivity...)

> 3. What machine info we should collect.

Platform, CPU, FPU, RAM (amount and type), how much RAM was used to render, rendering time.....

Also, the results should (IMO) be inluded in the FAQ.

Maybe Paul Thompson (are you out there?) could organize and administrate

IMAGINE MAILING LIST 127 / 269

this (the guy that manages the IML-Pro (now where did that go?))

>+---->My employer is not responsible for my opinions; I'm not supposed to have
>them
>+----
Hehe, this was a good one :-)

| Conny Joensson | Swedish Space Corp. Esrange |
| Kiruna | Satellite operations - Telecom Div. |
| Sweden | cjo@smtpgw.esrange.ssc.se |

Thread 121

-=> RETURN TO CONTENTS!<=-

### 1.123 MSG-120 Subject: IMAGINE L/T and the continuous upgrade

Subject: IMAGINE L/T and the continuous upgrade

Date: Saturday, 17 December 1994 01:12:27

From: wolfram schwenzer <schwenzr@golem.nemeter.dinoco.DE>

-----

Hi, fellow imagineers,

uses."

Today I read Impulse's ad in the Dec issue of CGW (Computer Graphics World) which said:

"50 Million Users Won't Be Wrong" (Geeez, didn't know that we were so many ...)

".... Imagine L/T is available on CD-ROM only ... Imagine L/T loves Pentium. ... It was designed for the first time 3D designer and animator. Our manual was written for real people, not just professional animators and rocket scientists. The Imagine L/T CD includes an assortment of 3D model objects, rendered examples

animations, textures and stage files for you to try out and modify for your own

If they have a NEW manual which is easier on newbies (perhaps in machine-readable copy on the CD ?) could they send that (for a nominal fee) to registered users too ? -

I wonder what NEW material they got on that CD and if it's worth buying one if you already have Imagine 3.1, which actually doesn't appear nowhere in the ad. Instead they mention a product called Imagine PRO:

IMAGINE MAILING LIST 128 / 269

"... Impulse offers a very reasonable Imagine PRO upgrade. Imagine PRO has the power that you crave and more."

I am just wondering what happened to the next version ("sometime just before Christmas" as their 3.1 upgrade notice said) in their "constant update plan" with them apparently very busy shipping Imagine L/T ...

There's also an ad for the DIGIMAX in the same mag; price is now \$ 695 (still marked as "introductory"); I got mine for the old price, so I should be happy, if only the software wouldn't bomb ...

W.S.

\_\_\_

Date:

wolfram schwenzer

Internet : schwenzr@nemeter.dinoco.DE

Thread 126

-=> RETURN TO CONTENTS!<=-

# 1.124 MSG-121 Subject: Re: Rendering Times

Subject: Re: Rendering Times Saturday, 17 December 1994 04:42:31

From: CaptKurt@aol.com

\_\_\_\_\_\_

I think that a rendering time index is a great idea. We just need to come up with the sample scene. That way everyone will know "How much faster is a ????? machine?"

Thread 122

-=> RETURN TO CONTENTS!<=-

# 1.125 MSG-122 Subject: Re: Rendering Times

Subject: Re: Rendering Times
Date: Saturday, 17 December 1994 07:13:08

IMAGINE MAILING LIST 129 / 269

From: Kent Marshall Worley <mumu@america.net>

\_\_\_\_\_

On Fri, 16 Dec 1994 CaptKurt@aol.com wrote:

> I think that a rendering time index is a great idea. We just need to come
> up with the sample scene. That way everyone will know "How much faster is a
> ????? machine?"

Who cares how much faster "bigger" it still will not be fast enough just dig in and hang on!

Thread 160

-=> RETURN TO CONTENTS!<=-

## 1.126 MSG-123 Subject: Wishlist &Spline Interpolation

Subject: Wishlist &Spline Interpolation

Date: Saturday, 17 December 1994 07:52:02

From: m.rubin9@genie.geis.com

\_\_\_\_\_\_

What I most hope will be part of 3.2 is a toggle button on the editor screens to allow the user to switch between 2 or 3 diff sized render screens. It drives me crazy going back and forth from preferences as I develop a complex scene and need varying degrees of resolution.

### On another note:

Although I generally am pleased with the Action Editor's Spline Interpolation of motion paths I truly do not understand what's going on. For instance, I just did a 30 frame anim w/3 position keys, but in this case I left the 2nd and 3rd positions identical. In the render, the motion continues somewhat beyond the 2nd key position but then swings back to it by the end of the animation, as though there were a kind of follow through, that I had never defined! What tells Imagine where to go between two identical key positions? I wish this interpolation were visual so that it could be predicted and tweaked.

IMAGINE MAILING LIST 130 / 269

Thread

125

-=> RETURN TO CONTENTS!<=-

### 1.127 MSG-124 Subject: Re: Imagine PC Questions

Subject: Re: Imagine PC Questions

Date: Saturday, 17 December 1994 10:09:53

From: cwhite@rmii.com (Curtis White)

\_\_\_\_\_\_

>I also have not experienced any problems with my P90 and 3.1. Upgrading from >a 486 33dx I am getting right at a 4x speed increase in traces and scanline >renders. Screen redraws are also a whole lot quicker. Does anyone know if >Imagine uses any math that would be affected by the FP bug in the Pentium? I >have not noticed any problems so far. You can't beat the Speed >increase/price ratio.

>??

I have been running Imagine 3.0 on a P60 for a while now. I have only encounter ed one

problem that I am trying to find out if it is connected to the bug. This is, if  $\ensuremath{\mathsf{T}}$ 

try to use both a global reflection map and global background map at the same ti  $\ensuremath{\mathsf{me}}\xspace,$ 

it crashes Imagine. I have a friend that is going to try this on his 486 to see if

the same thing happens. If not, then I guess I will be contacting Intel. Has a nyone

else tried this on a PC other than a buggy pentium?

Thread 102

-=> RETURN TO CONTENTS!<=-

# 1.128 MSG-125 Subject: Re: Wishlist &Spline Interpolation

Subject: Re: Wishlist &Spline Interpolation

Date: Saturday, 17 December 1994 20:23:42

From: "Daniel T. Edwards" <dedwards@scs.unr.edu>

\_\_\_\_\_\_

IMAGINE MAILING LIST 131 / 269

On the Spline interpolation problem:

I am running Imagine PC v3.11. I created an object with four states. I would like to morph from state one (default) to state four (bend1), then right back to state one and stay there for about 40 frames, then go to state two (twist1) and finnally state three (endtwist) and stay there till the end of the anim.

What happens is this: It morphs from state one to a reversed version of state four early! Then it correctly morphs to state four. It then reverts back to state one, But when I have it stay on the same state for a number of frames, it makes up a new (totally unrelated) state and morphs to that.

Am I doing something wrong in the Action editor? should I maybe turn off the spline interpolation radio button? How can I make my objects "stay on the baseline" when they morph between states?

```
// James R. Walker WalkerVision Videographics //
// dedwards@pogonip.scs.unr.edu //
```

-=> RETURN TO CONTENTS!<=-

## 1.129 MSG-126 Subject: RE: IMAGINE L/T and the continuous upgrade

Subject: RE: IMAGINE L/T and the continuous upgrade

Date: Saturday, 17 December 1994 20:52:21 From: Henri Smulders <pp001252@interramp.com>

```
>Hi, fellow imagineers,
>
>Today I read Impulse's ad in the Dec issue of CGW (Computer Graphics World)
>which said:
>
>"50 Million Users Won't Be Wrong"
>(Geeez, didn't know that we were so many ...)

It says WON'T; obviously they've hired a PR guy to do their economic forcasting :-)
>
"..... Imagine L/T is available on CD-ROM only ... Imagine L/T loves Pentium.
>written for real people, not just professional animators and rocket scientists.
>The Imagine L/T CD includes an assortment of 3D model objects, rendered example s
>animations, textures and stage files for you to try out and modify for your own
```

>uses."

```
The imagine L/T program is the same program as 3.0 with some features disabled
(bones & particles). This being one of the tougher programs to use; You will hav
e to be a
very dedicated hobbyist to stay with it. ( I used to do anim in the DKB raytrace
scripting and math; So I was happy when Imagine turned out to be affordable; and
"relatively easyto use.)
>If they have a NEW manual which is easier on newbies (perhaps in machine-
>readable copy on the CD ?) could they send that (for a nominal fee) to
>registered users too ? -
It actually is the same manual as 3.0 only it says in some places "does not appl
y to
Imagine L/T"
I do not believe that the manual is for sale to reistered users. (unless they'd
pretty nifty project files in there why would you even bother?)
>I wonder what NEW material they got on that CD and if it's worth buying one if
>you already have Imagine 3.1, which actually doesn't appear nowhere in the ad.
>Instead they mention a product called Imagine PRO:
Imagine PRO is what your using. Here go the marketing guys again. (Isn't it nift
y to
suddenly be a pro?):-)
>"... Impulse offers a very reasonable Imagine PRO upgrade. Imagine PRO has the
>power that you crave and more."
>I am just wondering what happened to the next version ("sometime just before
>Christmas" as their 3.1 upgrade notice said) in their "constant update plan"
>with them apparently very busy shipping Imagine {\it L}/{\it T} ...
Imagine 3.2 will ship in january and guess what? You will be able to run in High
resolution!!!
(I could use that in stage editor!) When I heard that I immediately became an up
grade
member. This used to be the biggest pain in the you know what. I also wonder wha
INTELLIGENT BONES are like. I seem to be pretty stupid with them...:-)
>There's also an ad for the DIGIMAX in the same mag; price is now $ 695 (still
>marked as "introductory"); I got mine for the old price, so I should be happy,
>if only the software wouldn't bomb ...
u/load a MODEL! I want to see what kind of meshes to expect. (Please let it be v
iewpoint
quality!)
                    Happy Xmas (<- arg, 'xcuse me: "happy holidays" to stay</pre>
                                       'politically correct' ;-))
```

IMAGINE MAILING LIST 133 / 269

```
> W.S.
>
>--
>wolfram schwenzer
>Internet : schwenzr@nemeter.dinoco.DE
>
Hi-Lo
```

Thread 169

-=> RETURN TO CONTENTS!<=-

## 1.130 MSG-127 Subject: Pentium replacement

Subject: Pentium replacement Saturday, 17 December 1994 23:15:38

From: Kenneth Jennings <kenneth@daffy.aatech.com>

\_\_\_\_\_\_

Curtis White <cwhite@rmii.com> wrote:

>>I also have not experienced any problems with my P90 and 3.1. Upgrading from [stuff deleted]

>>renders. Screen redraws are also a whole lot quicker. Does anyone know if >>Imagine uses any math that would be affected by the FP bug in the Pentium? I [stuff deleted]

>I have been running Imagine 3.0 on a P60 for a while now. I have only encounte red one

>problem that I am trying to find out if it is connected to the bug. This is, i f  ${\rm I}$ 

[stuff deleted]

Date:

>else tried this on a PC other than a buggy pentium?

The FDIV bug in the Pentium only affect the original batches of chips before the P90. Current P90s and slower Pentiums being produced today do not have the FDIV bug.

BTW, the magic word to use when you call up INTEL to demand a replacement pentium is, "FDA" (Food and Drug Administration). The FDA has stated that all software used in companies that manufacture medical and food products must be recertified. Since that's not possible with most commercial software, INTEL will replace Pentiums for those companies. We didn't have to prove

IMAGINE MAILING LIST 134 / 269

our need (even though ours is legitimate, since we write that software that controls the Vistakon Accuvue production line). All the boss did was say, "..the FDA told us ...", and replacement Pentiums are in the mail.

Kenneth Jennings, Amiga Advocate | ===== Equine Video Studios ====== |
 "Proud I'm not a PC/Mac lemming." | ===== & SyntheToonz, Inc. ====== |
 kenneth@daffy.aatech.com | >>>>>> Lynn, Video Maven <<<<<< |
 Applied Automation Techniques, Inc. | > Ken, Computer Animation Artiste < |
 Obviously not the opinions of AAT. | >>>>>> Bruno The Wonder Dog <<<<< |</pre>

"You'd think that PC and Mac users willing to gut their systems to achieve Amiga classed performance would just save themselves the trouble and buy Amigas in the first place. But they don't know any better -- they read BYTE."

Thread 131

-=> RETURN TO CONTENTS!<=-

## 1.131 MSG-128 Subject: Cycle setup for bones

Subject: Cycle setup for bones

Date: Sunday, 18 December 1994 02:41:59

From: BOCONNELL@mecn.mass.edu

\_\_\_\_\_

Hi All...

Have a quick one here. In order to setup a group of axis for use as bones one could simply use the cycle setup function. Is this true or false? I am only interested in setting up the position of the axis before assigning faces etc. A yea or nay would be cool.

render forth and bend thy light to thine will.

- \* Bob O'Connell boconnell@mecn.mass.edu
- \* Cross Platform Productions Boston, MA
- \* A4000/Warp Engine 40/40 18mb RAM
- \* 1 gig Micropolis AV / Toshiba CD-ROM / Bernoulli 90 Pro
- \* Imagine 3.0 / Essence I, II, Forge / Lightwave 3.5
- \* and a honkin' huge coffee machine...

Thread 134

IMAGINE MAILING LIST 135 / 269

-=> RETURN TO CONTENTS!<=-

#### 1.132 MSG-129 Subject: Re: Pentium replacement

Subject: Re: Pentium replacement Date: Sunday, 18 December 1994 03:07:52

From: cwhite@rmii.com (Curtis White)

\_\_\_\_\_\_

```
>
>Curtis White <cwhite@rmii.com> wrote:
>The FDIV bug in the Pentium only affect the original
>batches of chips before the P90. Current P90s and
>slower Pentiums being produced today do not have
>the FDIV bug.
Well, according to the intel newsgroup, and from what I have heard and read else
where,
Intel is just now starting to mass produce fixed Pentiums. Also, the bug exists
in
all speeds of Pentium, including P90. There were approximately 2 million buggy
P60/P90's produced. From what I understand, they are intermixing the bad chips
in with the good ones to get rid of the rest of the bad ones. I only heard this
so it may or may not be true. If it is, that is pretty bad business. I just bo
my Pentium approximately 3 months ago, and it has the bug. That is pretty recen
t.
>BTW, the magic word to use when you call up INTEL to
>demand a replacement pentium is, "FDA" (Food and Drug
>Administration). The FDA has stated that all software
>used in companies that manufacture medical and food
>products must be recertified. Since that's not possible
>with most commercial software, INTEL will replace
>Pentiums for those companies. We didn't have to prove
>our need (even though ours is legitimate, since we
>write that software that controls the Vistakon Accuvue
>production line). All the boss did was say, "..the
>FDA told us ...", and replacement Pentiums are in the mail.
Good idea. Maybe I can come up with something that the FDA would recommend that
get it replaced. If I can prove that this Imagine problem is connected to the b
```

then I might be able to get mine replaced, since I use it for my graphics busine

IMAGINE MAILING LIST 136 / 269

SS.

I was unable to use the global brush map and global reflection map in a demo pic for  $\ensuremath{\mathsf{T}}$ 

a potential client. Not being able to do it, could possibly affect my business.

I will not be a happy camper if this is the case.

Thread

130

-=> RETURN TO CONTENTS!<=-

### 1.133 MSG-130 Subject: Re: Pentium replacement

Subject: Re: Pentium replacement

Date: Sunday, 18 December 1994 05:55:07

From: Kenneth Jennings <kenneth@daffy.aatech.com>

\_\_\_\_\_\_

Curtis White <cwhite@rmii.com> wrote:

>Kenneth Jennings wrote::

>

>>Curtis White <cwhite@rmii.com> wrote:

>>

>>The FDIV bug in the Pentium only affect the original

>>batches of chips before the P90. Current P90s and

>>slower Pentiums being produced today do not have

>>the FDIV bug.

>>

>Well, according to the intel newsgroup, and from what I have heard and read els ewhere,

>Intel is just now starting to mass produce fixed Pentiums. Also, the bug exist s in

My understanding was that the problem was spotted and fixed months ago, but Intel kept it under their hat, so they could dump the expensive inventory of buggy Pentiums.

>all speeds of Pentium, including P90. There were approximately 2 million buggy

Intel told us only the (slower) original models are affected. The design of the P90 required some changes to reduce the already excessive heat buildup in the chip which is when the problem was found. This jibes with the Pentiums in the office. The 90s are OK, but the slower ones fail the test.

>P60/P90's produced. From what I understand, they are intermixing the bad chips >in with the good ones to get rid of the rest of the bad ones. I only heard thi >so it may or may not be true. If it is, that is pretty bad business. I just b ought When you get as big as Intel you no longer need to care about your customers who are already enslaved by the Intel/MicroSloth architecture. >my Pentium approximately 3 months ago, and it has the bug. That is pretty rece nt. It takes a while for the distribution channels to run their course. We just got a couple of new ALR servers that exhibit the bug, too. >>BTW, the magic word to use when you call up INTEL to >>demand a replacement pentium is, "FDA" (Food and Drug >>Administration). The FDA has stated that all software >>used in companies that manufacture medical and food >>products must be recertified. Since that's not possible >>with most commercial software, INTEL will replace >>Pentiums for those companies. We didn't have to prove >>our need (even though ours is legitimate, since we >>write that software that controls the Vistakon Accuvue >>production line). All the boss did was say, "..the >>FDA told us ...", and replacement Pentiums are in the mail. >> >> >Good idea. Maybe I can come up with something that the FDA would recommend tha Perhaps your work is producing medical imagery?? ;-) >get it replaced. If I can prove that this Imagine problem is connected to the bug, Given the nature of the FDIV bug, a crash is highly unlikely. The bug causes some floating point divisions to produce inaccurrate results. At the worst, the problem would reveal itself with a polygon or an object that inexplicably changes position in a single frame, or perhaps a stray pixel or two are the wrong color. >then I might be able to get mine replaced, since I use it for my graphics busin >I was unable to use the global brush map and global reflection map in a demo pi What are the formats of the images? (GIF, TIF, IFF) Are they 24bit, low color (<32 colors) or do they use a 256 color palette? What are the resolutions (dimensions) of the images??

IMAGINE MAILING LIST 138 / 269

>a potential client. Not being able to do it, could possibly affect my business
.
>I will not be a happy camper if this is the case.

"You'd think that PC and Mac users willing to gut their systems to achieve the Amiga's level of performance would just save themselves the trouble and buy Amigas in the first place. But they don't know any better -- they read BYTE."

96

Thread

-=> RETURN TO CONTENTS!<=-

### 1.134 MSG-131 Subject: Pentium replacement, CEI, etc., etc.

Subject: Pentium replacement, CEI, etc., etc.

Date: Sunday, 18 December 1994 08:37:46

From: Mtucibat@cris.com

\_\_\_\_\_

Hi All,

With apologies in advance to anyone this might offend, I can get lots of discussion of general topics in a whole lot of places. I just get this list for discussing Imagine.

OBIB (Obligatory Imagine Bit):

Has anyone gotten the Lock function to work in Spline? It should make the knots snap to grid. At least that's the way it works on points in Detail. I can't see it doing anything in Spline. :\

-mikeT

- ... ... To AutoFlame this post, hit Ctrl/ L-amiga/ R-amiga...
- \* Offline Orbit 0.70a \*

Thread

IMAGINE MAILING LIST 139 / 269

-=> RETURN TO CONTENTS!<=-

### 1.135 MSG-132 Subject: Re:Rendering Times

Subject: Re:Rendering Times

Date: Sunday, 18 December 1994 16:22:14

From: gregory denby <gdenby@twain.helios.nd.edu>

\_\_\_\_\_\_

Hi IMLers,

Way back in the days of Turbo Silver, I spent several weeks on a 68K A500 testing the rendering times needed to produce various effects. I did this because I had found it impossible to meet a due date for a 45 frame anim that used some transparency and reflectivity, and I wanted to know what sort of overhead I was looking at in the future. While rendering speeds are vastly better today, until realtime operation becomes standard, one always has to consider how long an effect will take.

I don't have the time to recreate the tests I did way-back-when, but to anyone else considering this task, here are some recommendations.

- You only need to render as much area as is needed to test the effect. i.e. just a mirror, and not the rest of the scene it reflects, or in the case of multiple reflectors, just one showing the others. Then:
- Any feature can be expressed as a ratio, such as a phong shaded blob and a "glass" transparent phong blob are 100/320
- 3 Always render in 24 bit. everything else is just converted from that.

Once you have some figures, educated guesses becom pretty easy. Say you have an anim in which a shadow casting light is to flicker on and off. Since a shadowing light takes about twice as long to render as a nonshadowing light, multiply the render time of a dark frame by two, and the multiply by the number of frames in the light. So, you figure your hardy render beast will finish this off just after lunch. To add a little more interest to the scene, a reflective object will pass through for about half the frames. In your pencil test you notice that the object fills half the screen. Since true reflective objects take about 75% more time than non-reflective (at least), those frames will take 37% longer. However, having injected another object, Imagine may take a good bit longer studying the spacial layout of objects. This is always a big problem for ray tracers, and a good bit of research has been done to find the most efficient method. Still, an object with small protruding parts always requires a lot of clock cycles to define. In this imaginary scene, you do a test render, and find the time on a frame having the object takes 8% longer. So a little more multiplication shows that you will still finish up rendering with enough time to put the anim together.

I still want to test some of the textures, to see which are quickly rendered, and which really eat up the clock. When I do this, I'll post a note here.

IMAGINE MAILING LIST 140 / 269

Bye, Greg Denby gdenby@darwin.cc.nd.edu

Thread 174

-=> RETURN TO CONTENTS!<=-

# 1.136 MSG-133 Subject: Re: Re:Rendering Times

Subject: Re: Re:Rendering Times

Date: Sunday, 18 December 1994 22:09:41

From: CaptKurt@aol.com

\_\_\_\_\_

What we need to do with the rendering times test scene. Is to render the entire scene in 24bit, in both scanline and ray-trace. This way we can get a result like:

"It takes 00:04:24 to ray-trace render the scene on a 90MHz Pentium, while on a 66MHz 486DX2 it takes 00:37:12 to ray-trace the scene, while on a 40MHz Amiga 4000 it takes 00:38:32" and so on and so forth.

This will help anyone who is considering the purchase of a new computer to know immediatly what kind of speed increase, or decrease they can expect from the purchase.

Kurt

Thread 77

-=> RETURN TO CONTENTS!<=-

### 1.137 MSG-134 Subject: Re: Cycle setup for bones

Subject: Re: Cycle setup for bones

Date: Monday, 19 December 1994 00:08:54

From: jgoldman@acs.bu.edu

\_\_\_\_\_

<sup>&</sup>gt; Have a quick one here. In order to setup a group of axis for use

<sup>&</sup>gt; as bones one could simply use the cycle setup function. Is this true

IMAGINE MAILING LIST 141 / 269

> or false? I am only interested in setting up the position of the axis before
> assigning faces etc. A yea or nay would be cool.

Well... probably not. Bones needs the Z-axis to point in the direction of the next bone. Cycle Setup points and scales the Z-axis towards the previous axis.

It's not like you can't do it, you just run into some problems. When working with bones the size of the bones axis dictatates the size of the bounding box representation of the bone. If you use Cycle Setup, the bounding boxes get twice as large as they should be (providing you really wanted easily represented bones). By setting up bones axes manually you can easily create bounding box representations, by adjusting the size of the axes, that more resemble your original object.

Besides, the manually states that when using States the Z-axis must point towards the final object (not the first one ala Cycle Setup). Though, I don't exactly know why. Anyone?

'Tis a pity. Using Cycle Setup was the first thing I thought about when using Bones. It would make things really easy. Perhaps that should go on a wish list; Ability to auto-orient bones axes to the next or last bone (the opposite of Cycle Setup) without affecting axes size.

You know what else should go on the wish list (speaking of small, easily done things)? Automatic creation of Quick Edges from Sharp Edges. An object's Sharp Edges almost always make a good template for Quick Edges. I'm constantly selecting an object, entering Pick Edges Mode, Pick Sharp Edges, Make Quick Edges, and entering Pick Groups/Objects Mode. Wouldn't mind a function for this. Or macros. Then I could just program it in...

Have fun...

J.--->

E-Mail: jgoldman@acs.bu.edu

Thread 80

-=> RETURN TO CONTENTS!<=-

## 1.138 MSG-135 Subject: Problem with bones.

Subject: Problem with bones.

Date: Monday, 19 December 1994 01:32:39

From: Jon Bagge <jon@vestnett.no>

\_\_\_\_\_

Well, so I've moved onto bones too. I think I got the basic principle,

IMAGINE MAILING LIST 142 / 269

but I have a problem with a special case. I've read both the manual, and the bones tutorials here on the list. Plus followed the list for some time, though I don't think I've seen this here before.

So, here is the problem:

Bones seem ideal for the body-arm-hand-finger kind of thing. But what if it divides up and then goes back together again? Example:

Two boxes bound by bars. The x'es marks joints.

XOOX
! !
! !
! !
XOOX

When you tilt it, it will look like this:

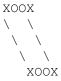

In effect, the two boxes stayes paralell.

I'm creating a tablelamp. The kind that has an arm with a joint at the bottom, one in the middle, and one just by the lampshade. But each of the two 'arms' are made up of two bars.

Also there are strings holding this together, making things even more difficult.

Hopefully you can see what kind of lamp it is I'm thinking of.

I've done some experimenting with this, but I can't seem to figure out how to put up the bones. What to include in the subgroups and so on.

I think I read on the list that keeping the Big and the Small subgroup identical should make this work withouth stretching anything. From the manual this seems to be right. After all, this is a mechanical thing.

Help would be appreciated.

Thanks,

:-Jon

Thread 170

-=> RETURN TO CONTENTS!<=-

IMAGINE MAILING LIST 143 / 269

# 1.139 MSG-136 Subject: States and morphing

Subject: States and morphing Monday, 19 December 1994 04:07:25

From: w.graham6@genie.geis.com

Date:

\_\_\_\_\_

Do not use the Default state in an animation, clone it and rename it or whatever, but Imagine reserves the name Default for strange unknown internal uses associated with Bones.

Thread

-=> RETURN TO CONTENTS!<=-

### 1.140 MSG-137 Subject: Problem with bones.

Subject: Problem with bones.

Date: Monday, 19 December 1994 05:34:56

From: Mtucibat@cris.com

\_\_\_\_\_\_

On 12-18, Jon Bagge wrote:

J > I'm creating a tablelamp. The kind that has an arm with a joint at the

J> bottom, one in the middle, and one just by the lampshade. But each of

J> the two 'arms' are made up of two bars.

.T>

J> I've done some experimenting with this, but I can't seem to figure out

J> how to put up the bones. What to include in the subgroups and so on.

-----

Hi Jon,

If I'm visualizing this right, it doesn't sound like bones

is the way to go. But if you insist, you might try joining

or merging the two bars making up the arm into a single object, if you haven't, and see if that makes it easier.

That's about all I can think of. OK, it \*is\* all I can think of, but I could think of more later...

-mikeT

\* Offline Orbit 0.70a \* ...Sleep is a poor substitute for Raytracing...

IMAGINE MAILING LIST 144 / 269

Thread 135

-=> RETURN TO CONTENTS!<=-

### 1.141 MSG-138 Subject: Announcement

Subject: Announcement

Date: Monday, 19 December 1994 05:52:34
From: Shinobi@ckbbs.tor.hookup.net (Shinobi)

\_\_\_\_\_

#### Fellow Imagineers:

My particle generator is entering Alpha testing. And I'm so excited about it, I thought I should post this message to tell you all about the features it will have, and ask for your suggestions. I want to make this program the best particle generator I can, and include all the nifty doo-dads that all the big boys enjoy.

Name: Chaos (yet to be finalized)

#### Features:

#### Main Screen

- User-definable position
- Can stay stationary or inherit position from a pre-defined object
- Definable shape of origin: Disk/Ellipse, Sphere, Plane, Cube
- Static birthrate or envelope-controlled birthrate
- GUI-controlled trajectory of particle stream
- User-definable lifespan with variation controls
- Ground plane
- End states for particles: Stop, Kill, Recycle

#### Properties (of particles)

- Prefix for identifying particle objects
  - Define a particle effect and check it out. Not to your liking? Change the effect, but not the prefix, and the particle effect is updated.
- User-defined rotation
- Static velocity or inherit velocity from object
- Definable terminal velocity and velocity variation
- Sizes of particles include: Static, Random, Envelope controlled
- Particles will scale over a user-defined range of frames
- Elasticity
- Air Resistance
- Two stage morphs for changing particles, morph delay,

IMAGINE MAILING LIST 145 / 269

```
spline or linear morphing
```

- Single or Random particle objects

Global Controls

- Up to 50 force fields
- Up to 50 gravity wells
- Both force fields and gravity wells have user-defined minimum and maximum strengths, positions, sizes, etc.
- Wind controls, including envelope-controlled wind strength

If there's anything that's not here that you'd like to see, please let me know. I'll try to add as much as possible.

-- Via DLG Pro v1.0

Thread 155

-=> RETURN TO CONTENTS!<=-

#### 1.142 MSG-139 Subject: RE: RENDERING TIMES

Subject: RE: RENDERING TIMES
Date: Monday, 19 December 1994 14:02:38

From: mike.vandersommen@caddy.uu.silcom.com (Mike Vandersommen)

-----

- $\ensuremath{{ ext{--}}}$  I think that a rendering time index is a great idea. We just need
- $\ensuremath{\text{--}}$  up with the sample scene. That way everyone will know "How much f= ast
- -> ????? machine?"

I know one thing. A 486/66 w/12megs is a billion times faster than my Amiga with a 2630 and 9 megs! That's as precise as I can get. <g>

Mike

Email: mike.vandersommen@caddy.uu.silcom.com

BBS: GraFX Haus (Santa Barbara, Ca.) 805-683-1388 v.32 14.4 HST dual
---

=FE InterNet - GraFX Haus BBS - Santa Barbara, Ca - (805) 683-1388

IMAGINE MAILING LIST 146 / 269

Thread 119

-=> RETURN TO CONTENTS!<=-

### 1.143 MSG-140 Subject: IMAGINE Texture Playgroun

Subject: IMAGINE Texture Playgroun

Date: Monday, 19 December 1994 14:51:43

From: mike.vandersommen@caddy.uu.silcom.com (Mike Vandersommen)

\_\_\_\_\_\_

```
-> Imagine 3.3 will have a Texture playground for ya. You'll be able=
-> the texture looks like from within Attribs.
->
-> -GreG
Now you're talkin'! Wait, 3.3? As in not the next update...but the on=
after that. -grrrr <g>
BTW, I'm new to the IML, and I assume you either work for \dotsor are
close to Impulse. I hope you have a thick skin. I've been using Imagi=
since it was called Turbo Silver and have a LOVE/HATE relationship wi=
Impulse. I used a lot of packages, and still LOVE/HATE Imagine! I lov=
it....I hate it....I grumble a lot....but wouldn't switch for the wor=
Which I suppose would amuse Mike Halvorson, since he's the grumpiest =
quy
I've ever talked to. :)
Thanks for the carrot on the stick, Greg! (why I oughta.....)
Mike
Email: mike.vandersommen@caddy.uu.silcom.com
BBS: GrafX Haus (Santa Barbara, Ca.) 805-683-1388 v.32 14.4 HST dual
=FE InterNet - GraFX Haus BBS - Santa Barbara, Ca - (805) 683-1388
```

IMAGINE MAILING LIST 147 / 269

-=> RETURN TO CONTENTS!<=-

### 1.144 MSG-141 Subject: WISHLIST &SPLINE INTERPOL

```
Subject: WISHLIST &SPLINE INTERPOL
```

Date: Monday, 19 December 1994 15:17:07

From: mike.vandersommen@caddy.uu.silcom.com (Mike Vandersommen)

\_\_\_\_\_

```
-> Although I generally am pleased with the Action Editor's Spline
-> Interpolation of motion paths I truly do not understand what's goi=
-> on. For instance, I just did a 30 frame anim w/3 position keys, bu=
-> in this case I left the 2nd and 3rd positions identical. In the
-> render, the motion continues somewhat beyond the 2nd key position
-> but then swings back to it by the end of the animation, as though
-> there were a kind of follow through, that I had never defined! Wha=
-> tells Imagine where to go between two identical key positions?
-> I wish this interpolation were visual so that it could be predicte=
-> and tweaked.
If I read your message right, you are using "follow path" AND
keyframing? Unless I'm wrong, this is dangerous. It has been my
experience than you either set the object to follow a path and tweek =
path angles, or you keyframe your movements without a path. It seems =
"follow path" will supersede any keyframe positions. Atleast that's w=
hat
happens to me.
Please correct me if I've got this wrong. Impulse?
Mike
Email: mike.vandersommen@caddy.uu.silcom.com
BBS: GraFX Haus (Santa Barbara, Ca.) 805-683-1388 v.32 14.4 HST dual
=FE InterNet - GraFX Haus BBS - Santa Barbara, Ca - (805) 683-1388
```

Thread 158

IMAGINE MAILING LIST 148 / 269

# 1.145 MSG-142 Subject: IMAGINE L/T

Subject: IMAGINE L/T

```
Monday, 19 December 1994 15:55:24
Date:
From:
        mike.vandersommen@caddy.uu.silcom.com (Mike Vandersommen)
-> Today I read Impulse's ad in the Dec issue of CGW (Computer Graphi=
-> which said:
->
-> "50 Million Users Won't Be Wrong"
-> (Geeez, didn't know that we were so many ...)
Let's see here. 50 million times $699...equals....MY GOD! That's more
than the NASA, CIA and NSA budget!
-> The Imagine L/T CD includes an assortment of 3D model objects, ren=
-> animations, textures and stage files for you to try out and modify=
fο
-> uses."
Did they happen to mention what they were selling it for?
-> If they have a NEW manual which is easier on newbies (perhaps in m=
ach
-> readable copy on the CD ?) could they send that (for a nominal fee=
-> registered users too ? -
=2E.giggle. You must be NEW to Impulse and Imagine. Wake me when they
actually write a "easier to understand" manual. :)
Come on Steve, where's "Understanding Imagine 3.x"?
-> "... Impulse offers a very reasonable Imagine PRO upgrade. Imagine=
-> power that you crave and more."
How about "the power/features you promised and MORE".... <still grinn=
-> I am just wondering what happened to the next version ("sometime j=
-> Christmas" as their 3.1 upgrade notice said) in their "constant up=
dat.
-> with them apparently very busy shipping Imagine L/T ...
YOU ARE new to Impulse. "It will be shipping in 3 WEEKS"...
                                     (doubled up with belly laffs)
 =FE InterNet - GraFX Haus BBS - Santa Barbara, Ca - (805) 683-1388
```

IMAGINE MAILING LIST 149 / 269

Thread

120

-=> RETURN TO CONTENTS!<=-

## 1.146 MSG-143 Subject: Re: Pentium replacement

Subject: Re: Pentium replacement

Date: Monday, 19 December 1994 18:36:20

From: Henri Smulders <pp001252@interramp.com>

\_\_\_\_\_\_

>Good idea. Maybe I can come up with something that the FDA would recommend that I

>get it replaced. If I can prove that this Imagine problem is connected to the bug,

>then I might be able to get mine replaced, since I use it for my graphics busin  $\ensuremath{\mathsf{ess}}$  .

>I was unable to use the global brush map and global reflection map in a demo pi c for

>a potential client. Not being able to do it, could possibly affect my business

>I will not be a happy camper if this is the case.

>

Reflection maps that don't work with floor reflections in scanline rendering are a bug in  $\mathbf{v}$ .

3.0 there is a fix available on aminet.

Hi-Lo

Thread

129

-=> RETURN TO CONTENTS!<=-

#### 1.147 MSG-144 Subject: Rendering Benchmarks

Subject: Rendering Benchmarks

Date: Monday, 19 December 1994 19:34:37
From: Kevin Bonifield <kevinb@spacecom.com>

IMAGINE MAILING LIST 150 / 269

I really like the idea of putting together a benchmark for indexing the performance of different platforms. Let's start putting together a scene for evaluation.

As groundrules, should we try to exercise all the features of Imagine (ie- bones, particles) or keep it simple with a few procedural textures and brushes on, say, three simple objects? The advantage of the first is that it would help find any performance bottlenecks peculiar to a platform...the advantage of the second would be portability (less memory req'd, etc). My vote is for the second...

A simple test would be to make three primitives, say a sphere, box, and triangle. Use a common procedural texture (agate?) on one, no texture on the second but with filter set to 50% and/or refraction, and a brush on the third. Add a few lights and trace for time....

```
//Kevin
:::::::::SpaceCom Systems:::::::::::
: Down-to-Earth satellite solutions (r):
::
      Kevin Bonifield
   Software Design Engineer
::
                           ::
::
                            ::
::
    Inet :kevinb@spacecom.com
                           ::
::
    Phone: 918-488-4823
                           ::
   Fax :918-488-4848
                            ::
```

What do you think?

Thread 173

-=> RETURN TO CONTENTS!<=-

### 1.148 MSG-145 Subject: Sorry Could Not Find Subject!

Date: Monday, 19 December 1994 22:04:19

From: imagine-relay@email.sp.paramax.com

------

IMAGINE MAILING LIST 151 / 269

```
On Sun, 18 Dec 1994, Jon Bagge wrote:
> Two boxes bound by bars. The x'es marks joints.
        XOOX
>
         !!
>
         !!
>
>
        !!!
>
        XOOX
>
   XOOX
>
>
        XOOX
[lots of stuff deleted]
```

I created an animation of a hydraulic backhoe and encountered similar problems. I worked around the problem by anchoring the base of each piston to the assembly, then rotated each piston after I repositioned the arm assembly. One section looks like this:

I know this isn't an ideal arrangement but I did get it to work. In the final animation the pistons looked fine - no movement where there shouldn't have been. I used about 4 states for each transition. Hope this helps.

Ed Totman etotman@gort.ucsd.edu

Thread 203

-=> RETURN TO CONTENTS!<=-

### 1.149 MSG-146 Subject: Sorry Could Not Find Subject!

Date: Tuesday, 20 December 1994 04:26:59

From: imagine-relay@email.sp.paramax.com

\_\_\_\_\_

IMAGINE MAILING LIST 152 / 269

99

On 12-18, Jon Bagge wrote:

J> I'm creating a tablelamp. The kind that has an arm with a joint at the

J> bottom, one in the middle, and one just by the lampshade. But each of

J> the two 'arms' are made up of two bars.

J>

J > I've done some experimenting with this, but I can't seem to figure out

J> how to put up the bones. What to include in the subgroups and so on.

You might try using the constrain feature in 3.0.

Thread

-=> RETURN TO CONTENTS!<=-

### 1.150 MSG-147 Subject: Pentium replacement, Filter Map

Subject: Pentium replacement, Filter Map

Date: Tuesday, 20 December 1994 12:32:01

From: Mtucibat@cris.com

\_\_\_\_\_\_

Somebody wrote:

T> >The FDIV bug in the Pentium only affect the original

T> >batches of chips before the P90. Current P90s and

T> >slower Pentiums being produced today do not have

T> >the FDIV bug.

And somebody else answered:

T> At the risk of going off-topic and invoking even more lively T> discussions, the above statement is not quite correct. Intel has

Of course E-Mail rather than IML is always an option.

OBIB (Obligatory Imagine Bit) :)

On 12-19, Amadeus wrote:

I am having problems getting the filter map setting to have any effect. I have an object and a brush, and when the brush is set to be a color map, I can see that it is positioned perfectly, but when I select filter map, absolutely nothing gets filtered. It doesn't work in either scanline or trace mode. My brush is a 1-bit iff image; in which the colors are black 000 and a light grey AAA. I want the black areas to be opaque and the grey areas to be almost completely transparent. Most of the brush is grey, yet when I render the scene, the object is completely opaque and

IMAGINE MAILING LIST 153 / 269

retains the color indicated by its color slider. What am I doing wrong?

It should work. Hope I'm not suggesting the (too) obvious, but did you remove the one set to a color map? Of course your background is one that would easily show through...

I don't know, I just did a quick test the way you describe it, and it worked fine.

-mikeT

\* Offline Orbit 0.70a \* ...Sleep is a poor substitute for Raytracing...

Thread 154

-=> RETURN TO CONTENTS!<=-

### 1.151 MSG-148 Subject: Lettering

Subject: Lettering

Date: Tuesday, 20 December 1994 12:48:15

From: plucas@vt.edu (Perry Lucas)

\_\_\_\_\_\_

Hey All,

I have been wanting to build some 3D words in Imagine for a HTML page. Unfortunately, I do not have my manual with me (left it at school for the Christmas Break) and do not remember what needs to be done. I have done it before, however, the letters have turned out a little too blocky at times. (Like the Imagine Companion front cover, only worse.) Any ideas on how I can do this?

--Perry

IMAGINE MAILING LIST 154 / 269

Thread

75

-=> RETURN TO CONTENTS!<=-

### 1.152 MSG-149 Subject: Sorry Could Not Find Subject!

Date: Tuesday, 20 December 1994 12:48:18

From: imagine-relay@email.sp.paramax.com

-----

On Sunday, December 18, 1994 14:42, CaptKurt wrote:

>-----

> What we need to do with the rendering times test scene. Is to render the >entire scene in 24bit, in both scanline and ray-trace. This way we can get a

>result like:

> "It takes 00:04:24 to ray-trace render the scene on a 90MHz Pentium,
while

>on a 66MHz 486DX2 it takes 00:37:12 to ray-trace the scene, while on a 40MHz

>Amiga 4000 it takes 00:38:32" and so on and so forth.

/

 $>\,$  This will help anyone who is considering the purchase of a new computer to

>know immediatly what kind of speed increase, or decrease they can expect from

>the purchase.

That sounds good Kurt, but unfortunatly it would only be of use for the PC platform since Imagine does not multitask on it. On the Amiga side, the user, or any other program, can eat CPU cycles in the background doing anything from running another complex program to copying files or simply moving the mouse pointer. To have a correct comparative time on the Amiga, users would have to make sure that no other program is running such as clocks, background utilities or whatever else and that the user do nothing while the render takes place. Of course this would not represent reality, as I don't know many Amiga users who don't make use of it's preemptive multitasking capabilities while a program is busy. Not quite like comparing oranges and pears, but close. (to avoid using the word "apples")

Thread

165

-=> RETURN TO CONTENTS!<=-

#### 1.153 MSG-150 Subject: Re: Re:Rendering Times

IMAGINE MAILING LIST 155 / 269

Subject: Re: Re:Rendering Times
Date: Tuesday, 20 December 1994 12:55:14
From: Wizard <GUEST@novell.dima.uniqe.it>

\_\_\_\_\_\_

> What we need to do with the rendering times test scene. Is to render the > entire scene in 24bit, in both scanline and ray-trace. This way we can get a > result like:

> "It takes 00:04:24 to ray-trace render the scene on a 90MHz Pentium, while > on a 66MHz 486DX2 it takes 00:37:12 to ray-trace the scene, while on a 40MHz > Amiga 4000 it takes 00:38:32" and so on and so forth.

>

snip..

...or like thiz:

"It takes 00:04:24 to ray-trace the scene on a 40Mhz Amiga 4000, while on a 90Mhz Pentium, it takes 00:37:12....."

Thread 182

-=> RETURN TO CONTENTS!<=-

# 1.154 MSG-151 Subject: Re: Filter Maps with Imagine 2.0

Subject: Re: Filter Maps with Imagine 2.0

Date: Tuesday, 20 December 1994 12:55:16
From: "Randy R. Wall" <rrw@ecst.csuchico.EDU>

- I am having problems getting the filter map setting to have any effect
- > My brush is a 1-bit iff image; in which the colors are black 000
- > and a light grey AAA. I want the black areas to be opaque and the grey
- > areas to be almost completely transparent. Most of the brush is grey, yet
- > when I render the scene, the object is completely opaque and retains the
- > color indicated by its color slider. What am I doing wrong?

Well, you might try turning your grey up to a brighter value, or set the Full Scale Value in the brushes requester to a lower number, by setting it lower you are basically setting the values of grey that will become transparent. If you have Full Scale Value at 255 right now then that is what is the color grey (white) that you will need to get full transparancy.

So for something slightly filtered you could set your maps color grey to say 127,127,127 and your Full Scale Value at maybe 190. This is a geuss as I haven't tried these figures, I would suggest you play with it to see for yourself how this works.

IMAGINE MAILING LIST 156 / 269

And one thing to note is that the lower you do make the Full Scale Value (FSV), the less colors of grey you have to play with for smooth gradient filter maps. So if this is important, its better to keep your transparent colors bright on your maps and the FSV at a higher number..so you could just leave the FSV alone and make your brushwrap transparent colors brighter. This would depend on just what it is your doing...

Oh and I believe you said you did this, but just in case you didn't. Make sure you also select the Filter Button in the brush requester. And as a last ditch effort on my part set the RSDP (resolve depth) in the prefrence editor to a number at least above 2 or 3, depending on how many filters your working with you may need it even higher.

Well, Hope this helps get that Gremlin.

=RRW=

Thread

159

-=> RETURN TO CONTENTS!<=-

# 1.155 MSG-152 Subject: Re: Pentium replacement

Subject: Re: Pentium replacement

Date: Tuesday, 20 December 1994 12:55:20

From: Michael North <IBTLMAN@MVS.OAC.UCLA.EDU>

\_\_\_\_\_\_

- > The FDIV bug in the Pentium only affect the original
- > batches of chips before the P90. Current P90s and
- > slower Pentiums being produced today do not have
- > the FDIV bug.

>

That's what I thought, too, but my brand new P90 flunks the little division test that's been going the rounds. Of course, that depends on the Windows calculator, which, it has been pointed out, is so inaccurate in itself as to be a joke.

IMAGINE MAILING LIST 157 / 269

Thread 143

-=> RETURN TO CONTENTS!<=-

### 1.156 MSG-153 Subject: Incompatible Texture Code!?

Subject: Incompatible Texture Code!?

Date: Tuesday, 20 December 1994 13:28:47

From: "Mr. Scott Krehbiel; ACS (PC)" <scott@umbc.edu>

\_\_\_\_\_\_

Hi Everyone

I just got sent a whole bunch of money to Impulse to hop up to 3.1 from 1.1, and I found that Imagine wouldn't read my Essence volume 1 textures. It reads my Essence II textures, which I told the Essence installer to add the .itx extension to.

So, I added the .itx extension to my older Essence textures. It says "Incompatible texture code." Now I heard that 3.0 and up wouldn't have this problem. Is there an easy fix, or do I have to get the program that will automatically edit my texture code??

If 3.0 fixed this problem, then 3.1 broke it again.. :-/

Thanks for any help

Scott Krehbiel scott@umbc7.umbc.edu

Thread 23

-=> RETURN TO CONTENTS!<=-

### 1.157 MSG-154 Subject: RE: Pentium replacement

Subject: RE: Pentium replacement

Date: Tuesday, 20 December 1994 13:28:53

From: Stethem Ted 5721 <TedS@ms70.nuwes.sea06.navy.mil>

\_\_\_\_\_

IMAGINE MAILING LIST 158 / 269

>The FDIV bug in the Pentium only affect the original >batches of chips before the P90. Current P90s and >slower Pentiums being produced today do not have >the FDIV bug.

At the risk of going off-topic and invoking even more lively discussions, the above statement is not quite correct. Intel has now said that they will continue to sell the FPDIV bug Pentiums until their current inventory is depeleted. This was reported in an article from US World News magazine.

Not only that, there was a front-page article in the Seattle Post Intelligencer newspaper saying that a large financial institution has discovered errors in financial calculations due to the bug. There are multiple reports coming from several areas now and a large graphics company has reported the problem and they have bought several MacIntoshes to replace their Pentium machines because they cannot afford the downtime for the replacement processors. In addition, there are now eight class action lawsuits filed against Intel and more are on the way. The article also said when Intel does determine that you need a replacement processor, they are requiring a charge of \$1000 to a credit card until the FDIV bug processor is returned. The network news has had a few stories on it also, and NASA has directed the removal of Pentium machines from critical areas and IBM has stopped shipping Pentium computers.

In the last issue of EE Times, it was reported that Intel has formed a development group to introduce software patches to allow for error-free calculations. It appears the calculation error is not as benign as first reported, particularly in spread-sheet applications and one financial institution has reported calculation errors as often as every day (not once in 27,000 years as Intel has claimed).

Thread 152

-=> RETURN TO CONTENTS!<=-

#### 1.158 MSG-155 Subject: Re: Announcement

Subject: Re: Announcement
Date: Tuesday, 20 December 1994 14:18:58
From: Wizard <GUEST@novell.dima.unige.it>

\_\_\_\_\_\_

```
> Fellow Imagineers:
```

>

> My particle generator is entering Alpha testing. And I'm so

> excited about it, I thought I should post this message to

> tell you all about the features it will have, and ask for

> your suggestions. I want to make this program the best

> particle generator I can, and include all the nifty doo-dads

> that all the big boys enjoy.

....and for those ugly PC guys??????

IMAGINE MAILING LIST 159 / 269

Thread

175

-=> RETURN TO CONTENTS!<=-

### 1.159 MSG-156 Subject: Filter Maps with Imagine 2.0

Subject: Filter Maps with Imagine 2.0

Date: Tuesday, 20 December 1994 16:10:36

From: christopher arthur <amadaeus@ccwf.cc.utexas.EDU>

\_\_\_\_\_

I am having problems getting the filter map setting to have any effect. I have an object and a brush, and when the brush is set to be a color map, I can see that it is positioned perfectly, but when I select filter map, absolutely nothing gets filtered. It doesn't work in either scanline or trace mode. My brush is a 1-bit iff image; in which the colors are black 000 and a light grey AAA. I want the black areas to be opaque and the grey areas to be almost completely transparent. Most of the brush is grey, yet when I render the scene, the object is completely opaque and retains the color indicated by its color slider. What am I doing wrong?

Chris

Thread

151

-=> RETURN TO CONTENTS!<=-

## 1.160 MSG-157 Subject: Compendium update ???

Subject: Compendium update ???

Date: Tuesday, 20 December 1994 17:19:10

From: Huib <9210149@HSU1.HVU.NL>

\_\_\_\_\_\_

I was just browsing through all of my disks (and that is far to many). But I found what I was looking for: "The Big Imagine Compendium rev.C".

But the problem was that they spoke about the new version of Imagine which was at that time 1.1.

IMAGINE MAILING LIST 160 / 269

Now that I'm working with version 3.1 and using the tutorials of the compendium rev.C of 1.1 I bumbed to some problems. Because there are many menu differences. I wonder is there somehow someway to get hold of a newer compendium.

Thanx.

Thread 82

-=> RETURN TO CONTENTS!<=-

## 1.161 MSG-158 Subject: WISHLIST &SPLINE INTERPOL

Subject: WISHLIST & SPLINE INTERPOL

Date: Tuesday, 20 December 1994 21:33:40

From: m.rubin9@genie.geis.COM

\_\_\_\_\_\_

Reply: Item #7949866 from MIKE.VANDERSOMMEN@CADDY.UU.SILCOM.COM@INET#

>-> in this case I left the 2nd and 3rd positions identical. In the

>-> render, the motion continues somewhat beyond the 2nd key position

>-> but then swings back to it by the end of the animation, as though

>-> there were a kind of follow through, that I had never defined! What

>-> tells Imagine where to go between two identical key positions?

>-> I wish this interpolation were visual so that it could be predicted

>-> and tweaked.

>

>If I read your message right, you are using "follow path" AND >keyframing? Unless I'm wrong, this is dangerous.

Mike,

No, this happens with plain keyframing with spline interpolation turned on.

What's interesting about my earlier post is that Mike Halvorson replied to it! Apparently, some IML posts are being forwarded to Impulse via Compuserve, which is cool by me. Mike simply said that's the way Imagine's spline interpolation works: use discontinuous knot if you don't want the bounce! I just wish you could adjust the spline visually so you would know it's effect more precisely - but that's not the Impulse way, I guess.

Floater

IMAGINE MAILING LIST 161 / 269

Thread 123

-=> RETURN TO CONTENTS!<=-

### 1.162 MSG-159 Subject: FOLLOW PATH (LIKE A TRAIN

Subject: FOLLOW PATH (LIKE A TRAIN

Date: Tuesday, 20 December 1994 21:59:41

From: mike.vandersommen@caddy.uu.silcom.com (Mike Vandersommen)

\_\_\_\_\_\_

- -> I've wondering the following for a very long time:
- -> How do I get a bunch of objects to follow a path
- -> similar to "follow-the-leader" ? I have Imagine 3.1
- -> for the PC and I used to use Turbo Silver. In TS,
- -> this was very easy using something called Story or
- -> Follow-me or something like that.

Since every object wants to start at the same place on the path, the only way I figure you can do this is introduce each object into the scene after so many frames. Like enter the 2nd actor at say frame 10, the 3rd frame 20 etc. Then start your render frames at some point where they are all in a row....or render them all, and delete tender

erroneous ones.

Email: mike.vandersommen@caddy.uu.silcom.com
BBS: GraFX Haus (Santa Barbara, Ca.) 805-683-1388 v.32 14.4 HST dual
---

=FE InterNet - GraFX Haus BBS - Santa Barbara, Ca - (805) 683-1388

Thread 168

-=> RETURN TO CONTENTS!<=-

# 1.163 MSG-160 Subject: Re: Rendering Times

Subject: Re: Rendering Times

Date: Tuesday, 20 December 1994 21:59:58

From: Darryl\_Lewis@comlink.mpx.com.au (Darryl Lewis)

\_\_\_\_\_\_

IMAGINE MAILING LIST 162 / 269

- > 2. What the scene should contain.
- > Good question. Some primitives, and use as many attribute features as
- > possible (procedural textures, brushmaps, transparency,
- > reflectivity...)

In issue 43 of Amiga shopper they do a comparison (roughly) between a standard A4000 and a Raptor. They used lightwave, not imagine, but the following should still hold true.

The simple object scenes rendered with little speed increase. However When they started (bench mark 4) raytracing complex scenes, thats when the differences were logrthmic.

Therefore I think we need a complex scene to show the real speed differences.

Darryl

-- Via DLG Pro v1.0

Thread

2

-=> RETURN TO CONTENTS!<=-

### 1.164 MSG-161 Subject: IMAGINE TEXTURE PLAYGROUN

Subject: IMAGINE TEXTURE PLAYGROUN

Date: Tuesday, 20 December 1994 23:10:57

From: mike.vandersommen@caddy.uu.silcom.com (Mike Vandersommen)

-----

To Mike Halvorson

- -> I am not (grumble grumble) I am a very nice person, its ju=
- -> else that is grumpy, I am never grumpy, OH SHUT UP< so there
- I knew I could flush you out. Lerking on Compuserve eh?
- $\rightarrow$  Have fun and I hope you love hate or hate love or love or = hat.
- -> things as much as you whatever for Imagine.

No, nothing brings out my primal scream as much as Imagine. Though I have to admit, 3.1 is "almost useable".:)

IMAGINE MAILING LIST 163 / 269

-> Mike (the nicest person you have never met) Halvorson

Oh, I've met you. At Ami Expo in LA, years ago. I was hanging with my mentor, Brad Schenck (head cheese of Grumps Anonymous). He turned grumpy

into an art form.

And I know immediately I'm talking to you when I call tech support. I= t's

the little endearments that give you away. <g>

-> President and head grump or is that Forest Gump I forget

Hey, atleast we now know you're listening. You may make paper airplanes

out of our suggestions and gripes, but atleast your reading them.

Email: mike.vandersommen@caddy.uu.silcom.com

BBS: GraFX Haus (Santa Barbara, Ca.) 805-683-1388 v.32 14.4 HST dual
---

=FE InterNet - GraFX Haus BBS - Santa Barbara, Ca - (805) 683-1388

Thread 140

-=> RETURN TO CONTENTS!<=-

# 1.165 MSG-162 Subject: RE: IMAGINE L/T

Subject: RE: IMAGINE L/T Tuesday, 20 December 1994 23:40:51

From: mike.vandersommen@caddy.uu.silcom.com (Mike Vandersommen)

\_\_\_\_\_\_

Hi Doug,

Date:

- -> Come on, stop giving Impulse such a hard time, no-one can = wri
- $\rightarrow$  documentation that bad, for such a large number of years unless the ere
- $\rightarrow$  good reason for it. Obviously they just want to encourage cross ferti
- -> ideas within this forum.

Yeah, well, I remember one of their manuals was so vague that they encouraged you to "experiment" to find out how everything worked. No LIE. :)

IMAGINE MAILING LIST 164 / 269

```
As to the minor problems that they have had in the last fe=
w y
-> getting updates out, maybe they don't want to disappoint us. You k=
-> features that keep getting promised, and people say, cor i'll look=
-> that. It is sort of sad to shatter all the illusion just by upgrad=
Well, I remember waiting for 3.0. I got a flyer saying it was ready
to ship and hurry to place your order. This time I decided to wait un=
it ACTUALLY shipped. I called exactly once a month for exactly 8 mont=
hs.
Answer was the same every time. "It'll be shipping in 2 weeks".
Are we there yet? NO! Are we there yet? NO! Are we there yet? NO!
           I've decided to be retro about this, I got a copy of Turbo=
->
-> soiled, gave it to me for free) and I'm going to start using that =
ins
-> imagine. then I can Upgrade whenever I like !
Gads....I still have my original Turbo Silver disks and Manual. I
couldn't go back to Imagine 1.0 ...much less TS. <g>
-> Seriously, I think that things have started moving a little i
-> six months, in that we have had bug fixes and upgrades. I still fe=
el
-> Impulse does need a good poke now and again.
Movement is good.
->
           It is a pity that Impulse are not more "Customer Focussed"=
-> take a more active part in this mailing list. I'd like to see the =
-> followed up with a "suggestion accepted, what a good idea message"
I think they are smart enough to keep a distance from direct feedback
forums. They'd have to hire a staff of 20 people just to answer all t=
love letters from grumps like me. :)
-> keep up the gentle pressure
=2E..like a firehose!
Email: mike.vandersommen@caddv.uu.silcom.com
BBS: GrafX Haus (Santa Barbara, Ca.) 805-683-1388 v.32 14.4 HST dual
=FE InterNet - GraFX Haus BBS - Santa Barbara, Ca - (805) 683-1388
```

IMAGINE MAILING LIST 165 / 269

Thread

108

-=> RETURN TO CONTENTS!<=-

### 1.166 MSG-163 Subject: Bear Facts

Subject: Bear Facts

Date: Tuesday, 20 December 1994 23:53:50

From: bmolsen@bvu-lads.loral.com (Brad Molsen)

-----

To all, I was watching football this weekend and saw the latest Coca Cola commercial with the polar bears moving the Christmas tree. Last year one of the readers on the list was involved in making the bear animation. This years is much better, the bottom of the coke bottles don't disappear when the bears take a sip as they did last year. Although the bears are great, I can't help but wonder about the Christmas tree. How was that done? How big of a file was it. Theres been much talk of late on the list regarding trees and their creation. If someone involved with this animation is still on the list perhaps they could give us some facts about it. Quite impressive!

regards,

Brad

On the same vein, happy holidays to all you imagineers!!!

Brad Molsen c/o LORAL bmolsen@bvu-lads.loral.com

13810 SE Eastgate Way Suite 500 (206) 957-3230 Bellevue, Wa 98005 Fax: (206) 746-1335

Thread 183

-=> RETURN TO CONTENTS!<=-

#### 1.167 MSG-164 Subject: Re: Rendering Benchmarks

Subject: Re: Rendering Benchmarks

Date: Wednesday, 21 December 1994 00:14:59

From: Andrew Nunn <apn@moby.demon.co.uk.demon.co.uk>

IMAGINE MAILING LIST 166 / 269

\_\_\_\_\_\_

Hi Kevin,

- > A simple test would be to make three primitives, say a sphere,
- > box, and triangle. Use a common procedural texture (agate?)
- > on one, no texture on the second but with filter set to 50%
- > and/or refraction, and a brush on the third. Add a few lights
- > and trace for time....

A while back, Amiga World created a simple test scene. It had a checkered square floor, with a sphere, closed tube and a cube. These had varying attributes chrome, glass etc. There were multiple light sources and a graduated backdrop.

In their case it was to compare different renders so they used simple common features. I constructed the same scene and could probably find it somewhere it anyone's interested. It also had the benefit of being quite a small scene file, since there were no brushes and could probably be distributed by mail.

Andrew Nunn apn@moby.demon.co.uk

Thread 114

-=> RETURN TO CONTENTS!<=-

## 1.168 MSG-165 Subject: Sorry Could Not Find Subject!

Date: Wednesday, 21 December 1994 00:25:39 From: mike.vandersommen@caddy.uu.silcom.com (Mike Vandersommen)

\_\_\_\_\_\_

- $\mbox{-->}\mbox{ No,}$  this happens with plain keyframing with spline interpolation
- -> turned on.

Oh....

- -> What's interesting about my earlier post is that Mike Halvorson
- -> replied to it! Apparently, some IML posts are being forwarded to
- $\rightarrow$  Impulse via Compuserve, which is cool by me. Mike simply said that=
- $\ ->\$  the way Imagine's spline interpolation works: use discontinuous kn= ot
- -> if you don't want the bounce!

IMAGINE MAILING LIST 167 / 269

Yeah, I made a small reference to his "jolly" nature in a post the other day and he quickly replied himself. He apparently has a CompuSp= end

account and is decoding our transmissions with the help of the NSA. So...I figure if you want a quick answer from the horses mouth, you need to make some disparaging comment about the horse he rode in on.:= )

-> I just wish you could adjust the spline

-> visually so you would know it's effect more precisely - but that's

-> not the Impulse way, I guess.

er...um...you need Lightwave for that. coff, coff. Look out, INCOMING!

Email: mike.vandersommen@caddy.uu.silcom.com

BBS: GraFX Haus (Santa Barbara, Ca.) 805-683-1388 v.32 14.4 HST dual

---

=FE InterNet - GraFX Haus BBS - Santa Barbara, Ca - (805) 683-1388

Thread 171

-=> RETURN TO CONTENTS!<=-

## 1.169 MSG-166 Subject: RE: Slice

Subject: RE: Slice

Date: Wednesday, 21 December 1994 00:32:41
From: Stethem Ted 5721 <teds@kpt.nuwc.navy.mil>

\_\_\_\_\_\_

Slice is much improved in V3.1.

Thread 136

-=> RETURN TO CONTENTS!<=-

### 1.170 MSG-167 Subject: Particles

Subject: Particles

Date: Wednesday, 21 December 1994 00:52:44

From: m.rubin9@genie.geis.COM

IMAGINE MAILING LIST 168 / 269

\_\_\_\_\_

Shinobi,

I don't suppose your particles program will allow objects to detect each other?

What I really need is the ability to roll a sphere into another sphere and have it carom away like a billiard ball or roll a sphere down "stairs" and have it "bounce" downward. You CAN do this stuff w/Real 3D, but I much prefer Imagine in so many other ways.

Thread 283

-=> RETURN TO CONTENTS!<=-

### 1.171 MSG-168 Subject: Follow path (like a train does).

Subject: Follow path (like a train does).

Date: Wednesday, 21 December 1994 01:04:49 From: Shane Davison <daviso@cs.uregina.ca>

\_\_\_\_\_

Holiday greetings to everyone on the IML,

I've wondering the following for a very long time: How do I get a bunch of objects to follow a path similar to "follow-the-leader"? I have Imagine 3.1 for the PC and I used to use Turbo Silver. In TS, this was very easy using something called Story or Follow-me or something like that.

How do I do this in Imagine (or in general) ? I've called Impulse and the person told me to use associate (don't think this is what I want) or conform-to-path (couldn't get it to work on a group of objects). Any ideas would be much appreciated.

Thanks and have a \*merry\* Xmas !!

Shane Davison daviso@cs.uregina.ca

IMAGINE MAILING LIST 169 / 269

p.s. Please reply to me directly or CC me when you send to the list. I want to join the IML as soon as I read all the archives (I'm on #46).

Thread 238

-=> RETURN TO CONTENTS!<=-

# 1.172 MSG-169 Subject: RE: IMAGINE L/T and the continuous upgrade

Subject: RE: IMAGINE L/T and the continuous upgrade

Date: Wednesday, 21 December 1994 01:20:42

From: Stethem Ted 5721 <TedS@ms70.nuwes.sea06.navy.MIL>

\_\_\_\_\_

>"50 Million Users Won't Be Wrong"

I saw this ad and misread it at first also. It doesn't mean there are 50 million Imagine users. This is Impulse's way of saying that they would like to see the entire base of MS-DOS machine users become Imagine users (approximately 80 million MS-DOS machines in the world currently but that includes XT and other configurations not really powerful enough to run Imagine).

Thread 178

-=> RETURN TO CONTENTS!<=-

# 1.173 MSG-170 Subject: Re: Problem with bones.

Subject: Re: Problem with bones.

Date: Wednesday, 21 December 1994 01:35:01

From: Jon Bagge <jon@vestnett.no>

\_\_\_\_\_\_

On Sun, 18 Dec 1994 Mtucibat@cris.com wrote:

> If I'm visualizing this right, it doesn't sound like bones

IMAGINE MAILING LIST 170 / 269

- > is the way to go. But if you insist, you might try joining
- > or merging the two bars making up the arm into a single
- > object, if you haven't, and see if that makes it easier.

Don't think that would work. Because the parallel bars rotate around different axes.

I could just rotate things manually, creating alot of states, and than use that for animation. But I though it might make things easier if I could have imagine do all the work for me.

Then the number of effective joints would be reduced to three. Like an arm. One shoulder-joint, one elbow-joint, and one hand-joint.

Now, as far as I can remember, I have 17 axes to work on. \*sigh\*

:-Jon

Thread

-=> RETURN TO CONTENTS!<=-

## 1.174 MSG-171 Subject: Sorry Could Not Find Subject!

Date: Wednesday, 21 December 1994 01:46:39

46

From: imagine-relay@email.sp.paramax.COM

\_\_\_\_\_\_

- > ...
- > Intel told us only the (slower) original models are
- > affected. The design of the P90 required some
- > changes to reduce the already excessive heat buildup
- > in the chip which is when the problem was found.
- > This jibes with the Pentiums in the office. The 90s
- > are OK, but the slower ones fail the test.
- > ...

My boss received his P90 last Thursday and it tested positive for the FDIV bug!

Thread 146

-=> RETURN TO CONTENTS!<=-

IMAGINE MAILING LIST 171 / 269

## 1.175 MSG-172 Subject: Re: Bear Facts

Subject: Re: Bear Facts

Date: Wednesday, 21 December 1994 04:03:53

From: CaptKurt@aol.com

\_\_\_\_\_\_

Can you say SGI!

This was obviously the work of some very powerful machines. It was amazingly well done, and made me drool. If only Imagine could...

Thread 187

-=> RETURN TO CONTENTS!<=-

#### 1.176 MSG-173 Subject: Re: Rendering Benchmarks

Subject: Re: Rendering Benchmarks

Date: Wednesday, 21 December 1994 07:22:35

From: Charles Blaquiere <blaq@io.org>

\_\_\_\_\_

I would include the following elements, which are certainly used by most serious users — and they're the ones most affected by rendering time differences. Complex textures, brushes certainly. I would like to see the same scene rendered twice, once for trace and once for scanline. Memory should not be tight; I suggest at least 20% free RAM at the moment when Imagine's at its greediest, to avoid any weirdness that might occur if memory became tight enough to cause some kind of swapping/thrashing, but not tight enough that you'd run out and cause Imagine to put up an error message. Rendering a frame where objects are between two states would help, since one omnipresent feature of Imagine is the way it lets you interpolate any parameter. Image quality parameters, such as EDLE and RDSP, could be left at their default values.

Comments?

Thread 164

-=> RETURN TO CONTENTS!<=-

IMAGINE MAILING LIST 172 / 269

#### 1.177 MSG-174 Subject: Re: Re:Rendering Times

Subject: Re: Re:Rendering Times
Date: Wednesday, 21 December 1994 07:27:41
From: Charles Blaquiere <blaq@io.org>

\_\_\_\_\_\_

On Mon, 19 Dec 1994, Ducharme, Alain: FOB wrote:

- > On the Amiga side, the
- > user, or any other program, can eat CPU cycles in the background doing
- > anything from running another complex program to copying files or simply
- > moving the mouse pointer. To have a correct comparative time on the Amiga,
- > users would have to make sure that no other program is running such as
- > clocks, background utilities or whatever else and that the user do nothing
- > while the render takes place.

I agree, but let's face it -- the fact that a small fraction of Amiga CPU time is lost to "background noise"-type activities, i.e. unavoidable tasks, can simply be redefined as the Amiga baseline standard, much like darkness in the joke about burnt lightbulbs and Microsoft engineers.

Our benchmark could simply use idle Amigas, and leave it at that. The fact that someone has an extra menu-bar clock wouldn't make that much difference, compared to that hot Pentium 90 next door.

Thread 150

-=> RETURN TO CONTENTS!<=-

# 1.178 MSG-175 Subject: Any one with 3.1...

Subject: Any one with 3.1...

Date: Wednesday, 21 December 1994 07:52:21

From: jgoldman@acs.bu.edu

\_\_\_\_\_

Quick one...

I'm sure I'll find out soon enough, funds permitting, but in the interim. Is the Forms Editor Zone Set function fixed in 3.1?

And just a random comment... Guess what happens when you group a series of objects back to the original parent? Try it... I would have expected

IMAGINE MAILING LIST 173 / 269

some form of error message.

As for my input on a common platform render test... Why not something like the 4  $\times$  3 grid of twelve "boxes" each sporting a nifty texture ala another piece of software we all know? The only thing missing here is the shadow casting. Add a ground...

Facts are, for a true benchmark you'd have to have many different types of scenes ranging from the very simple to the very complex.

Paul, about your Particle Generator. Great idea. Questions. Will your particles stick? For example, if your emitter is moving will the particles always move with the emitter? Or, once the particles fall will they be considered totally separate? Will the fallen particles stick to the ground? Is there a ground?

Along the same lines... Are you including bouncing abilities? If so, will walls be included?

Happy holidays everyone...

J.--->

E-Mail: jgoldman@acs.bu.edu

Thread 53

-=> RETURN TO CONTENTS!<=-

## 1.179 MSG-176 Subject: Re:Filter Maps with Imagine 2.0

Subject: Re:Filter Maps with Imagine 2.0

Date: Wednesday, 21 December 1994 10:54:46
From: "Randy R. Wall" <rrw@ecst.csuchico.edu>

\_\_\_\_\_

Well, you might try turning your grey up to a brighter value, or set the Full Scale Value in the brushes requester to a lower number, by setting it lower you are basically setting the values of grey that will become transparent. If you have Full Scale Value at 255 right now then that is what is the color grey (white) that you will need to get full transparancy.

IMAGINE MAILING LIST 174 / 269

So for something slightly filtered you could set your maps color grey to say 127,127,127 and your Full Scale Value at maybe 190. This is a geuss as I haven't tried these figures, I would suggest you play with it to see for yourself how this works.

And one thing to note is that the lower you do make the Full Scale Value (FSV), the less colors of grey you have to play with for smooth gradient filter maps. So if this is important, its better to keep your transparent colors bright on your maps and the FSV at a higher number..so you could just leave the FSV alone and make your brushwrap transparent colors brighter. This would depend on just what it is your doing...

Oh and I believe you said you did this, but just in case you didn't. Make sure you also select the Filter Button in the brush requester. And as a last ditch effort on my part set the RSDP (resolve depth) in the prefrence editor to a number at least above 2 or 3, depending on how many filters your working with you may need it even higher.

Well, Hope this helps get that Gremlin.

=RRW=

Thread 132

-=> RETURN TO CONTENTS!<=-

## 1.180 MSG-177 Subject: Re: Follow path (like a train does).

Subject: Re: Follow path (like a train does). Date: Wednesday, 21 December 1994 11:27:15

From: "Randy R. Wall" <rrw@ecst.csuchico.edu>

\_\_\_\_\_

```
> I've wondering the following for a very long time:
> How do I get a bunch of objects to follow a path
> similar to "follow-the-leader" ? I have Imagine 3.1
> for the PC and I used to use Turbo Silver. In TS,
> this was very easy using something called Story or
> Follow-me or something like that.
>
> How do I do this in Imagine (or in general) ?
> I've called Impulse and the person told me to
```

IMAGINE MAILING LIST 175 / 269

- > use associate (don't think this is what I want)
- > or conform-to-path (couldn't get it to work on
- > a group of objects). Any ideas would be
- > much appreciated.

Well, I found when making a monorailtrain for a project that making the whole monotrain with engine and cars as one large group worked GREAT! You will need to make sure your axis for each object of the group are set in the proper locations for each object to follow correctly. They don't need to be in the same position but X and Z probably sould be (depending on the group and just what it is your trying to do) but for my train it was this way. I then aligned the Y axis for all the objects in the direction I wanted the train and cars to go.

I loaded in the track which I made from the path I wanted the train to follow, then loaded the path and train\_group.

Now the fun part to make them all follow along the path set the train up to follow the path you have loaded. BUT to make sure they all follow correctly you will need to set Conform Group to Path..This should work fine, and if at some time one object needs to break loose then its time for some keyframing and well a lot of work. But it can all be done with very nice results..

Oh and for them little walkways between the trains, that flex as it goes around corners..well to simulate that. Make these a seperate object of its own..not grouped but joined. basically make one and copies for the rest and then move them into position between the cars and join them into one object. Make sure your axis is correct to follow the path (it should be the same as the parent of your Grouped train. Its best to build this while you are building the rest of the train so that everything will match up when you put them all together on the path. But make sure you save the train group and Walkways object seperatley.

Now for the walkways to flex as the train goes around curves just set it to follow the same path as the train and set its alignment to Conform Object to Path..

I did this and it works GREAT! I was really impressed with the results and have got to give Impulse the Thumbs Up on these features..

Anyways this went longer than it should have, but I hope it will direct you to the solution you need, I believe it will...

=RRW=

Thread 247

-=> RETURN TO CONTENTS!<=-

#### 1.181 MSG-178 Subject: RE: IMAGINE L/T

IMAGINE MAILING LIST 176 / 269

Subject: RE: IMAGINE L/T Wednesday, 21 December 1994 19:04:47 Date: From: plucas@vt.edu (Perry Lucas) Come on, stop giving Impulse such a hard time, no-one can wri >-> documentation that bad, for such a large number of years unless there >-> good reason for it. Obviously they just want to encourage cross ferti >-> ideas within this forum. >Yeah, well, I remember one of their manuals was so vague that they >encouraged you to "experiment" to find out how everything worked. No >LIE. :) <snip> I think I still have Imagine 1.0 manuals around here somewhere. All 20 pages of of both books. :P --Perry \_,\_/| \0.0; +----+ |Perry Lucas U plucas@vt.edu| |"PJ" on Diversity University Inc. | | Telnet: moo.du.org 8888 | http://erau.db.erau.edu:80/~lucasp |

Thread 162

-=> RETURN TO CONTENTS!<=-

## 1.182 MSG-179 Subject: Moving axis

Subject: Moving axis

Date: Wednesday, 21 December 1994 20:10:49

From: mike.vandersommen@caddy.uu.silcom.com (Mike Vandersommen)

\_\_\_\_\_\_

IMAGINE MAILING LIST 177 / 269

 ${\tt I'}{\tt ve}$  been converting a lot of 3DS and DXF objects from 3D Studio into Imagine format. Many objects have multiple meshes (objects). The problem

is, sometimes the Axis for each object is occasionally too far from t= he

object or objects themselves. My question is, is there a way to relocate

multiple axises at once? I've tried the Multi mode, and it only picks up

one axis at a time. It would be nice to move all of them at once.

Mike

Email: mike.vandersommen@caddy.uu.silcom.com

BBS: GraFX Haus (Santa Barbara, Ca.) 805-683-1388 v.32 14.4 HST dual
--
=FE InterNet - GraFX Haus BBS - Santa Barbara, Ca - (805) 683-1388

Thread 193

-=> RETURN TO CONTENTS!<=-

### 1.183 MSG-180 Subject: IMAGINE

Subject: IMAGINE

Date: Wednesday, 21 December 1994 20:14:56

From: mike.vandersommen@caddy.uu.silcom.com (Mike Vandersommen)

- -> Yes, 3.3, not the next update. <g> I don't work for Impulse, but=
- -> "working" relationship them. I oversea an Imagine User Group sect=
- -> Compuserve, and help in answering questions in one of the Impulse = ven

Ahhh... so you're kinda like the "big brother" that steps in and keeps s

the neighborhood kids from throwing rocks at Impulse Kids down the block? Ok, but one of these days, you'll be at the Movies or somethin=  ${\tt g}$ ,

and I'll have my dirt clod ready! :)

- -> Mike grumpy? Nah....! <g> He's a great guy, and if you speak t= o h
- -> expecting a regular down to earth guy who doesn't pull punches whe=

IMAGINE MAILING LIST 178 / 269

```
n h
-> with you, then you won't be dissapointed.

That's one of the best euphemisms GRUMP I've ever heard. ...bravo! <g=
>

Mike

Email: mike.vandersommen@caddy.uu.silcom.com
BBS: GraFX Haus (Santa Barbara, Ca.) 805-683-1388 v.32 14.4 HST dual
---
=FE InterNet - GraFX Haus BBS - Santa Barbara, Ca - (805) 683-1388
```

Thread 205

-=> RETURN TO CONTENTS!<=-

## 1.184 MSG-181 Subject: IMAGINE TEXTURE PLAYGROUN

Subject: IMAGINE TEXTURE PLAYGROUN

Date: Wednesday, 21 December 1994 20:56:01

-> From: m.rubin9@genie.geis.com

From: mike.vandersommen@caddy.uu.silcom.com (Mike Vandersommen)

\_\_\_\_\_

```
-> Date: Wed, 21 Dec 94 02:43:00 UTC
-> I think it's great that Mike Halvorson gets this list forwarded an=
d
-> responds when he can. Sure, we've all been frustrated with Impulse=
at
-> times, but by now this program is pretty cool. And I, for one, am
-> glad to see Impulse continuing its support for the Amiga.

Yep, you're right. But I've found the best/quickest way to see all
the fish in the lake is to throw in a stick of dynamite. Now that
I've done that...know who's listening...I can get down to business.:=
)

My biggest problem over the years has not been so much with Imagine, =
but
with the manuals. I have to admit, their 3.0 manual was far in away t=
he
best one. It just didn't have enough specific details on certain
functions.
=2E..and so, the IML!

Mike
```

IMAGINE MAILING LIST 179 / 269

Email: mike.vandersommen@caddy.uu.silcom.com

BBS: GraFX Haus (Santa Barbara, Ca.) 805-683-1388 v.32 14.4 HST dual
--
=FE InterNet - GraFX Haus BBS - Santa Barbara, Ca - (805) 683-1388

Thread 161

-=> RETURN TO CONTENTS!<=-

#### 1.185 MSG-182 Subject: Re: Re:Rendering Times

Subject: Re: Re:Rendering Times Thursday, 22 December 1994 03:20:07

From: CaptKurt@aol.com

Date:

\_\_\_\_\_

- > On the Amiga side, the
- > user, or any other program, can eat CPU cycles in the background doing
- > anything from running another complex program to copying files or simply
- > moving the mouse pointer. To have a correct comparative time on the Amiga,
- > users would have to make sure that no other program is running such as
- > clocks, background utilities or whatever else and that the user do nothing
- > while the render takes place.

It is not just Amiga's that have extra things running. PC can have a multitude of different configurations. This benchmark should only give an indication of performance, not the definative speed index. Perhaps we could do as many as possible and then average all the times from the same machnes?

Thread 133

-=> RETURN TO CONTENTS!<=-

#### 1.186 MSG-183 Subject: Re: Bear Facts (Trees & Hair)

Subject: Re: Bear Facts ( Trees & Hair)

Date: Thursday, 22 December 1994 12:38:00 From: Bush Doktor sppcarso@ultrix.uor.edu>

IMAGINE MAILING LIST 180 / 269

On Tue, 20 Dec 1994, Brad Molsen wrote:

To all, I was watching football this weekend and saw the latest > Coca Cola commercial with the polar bears moving the Christmas tree. Last > year one of the readers on the list was involved in making the bear > animation. This years is much better, the bottom of the coke bottles don't > disappear when the bears take a sip as they did last year. Although the > bears are great, I can't help but wonder about the Christmas tree. How was > that done? How big of a file was it. Theres been much talk of late on the > list regarding trees and their creation. If someone involved with this > animation is still on the list perhaps they could give us some facts about > it. Quite impressive!

I've been trying since the new imagine came out to get hair that looks reasonable when zoomed in on it. Still nothing that's feasible to use and the objects size as wild.

> Thread 172

-=> RETURN TO CONTENTS!<=-

## MSG-184 Subject: Re: Moving axis

Subject: Re: Moving axis Thursday, 22 December 1994 18:44:00 Date: Douglas Rudd <rudd@plk.af.mil> From:

```
> I've been converting a lot of 3DS and DXF objects from 3D Studio into
> Imagine format. Many objects have multiple meshes (objects). The problem
> is, sometimes the Axis for each object is occasionally too far from the
> object or objects themselves. My question is, is there a way to relocate
> multiple axises at once? I've tried the Multi mode, and it only picks up
> one axis at a time. It would be nice to move all of them at once.
> Mike
> Email: mike.vandersommen@caddy.uu.silcom.com
> BBS: GraFX Haus (Santa Barbara, Ca.) 805-683-1388 v.32 14.4 HST dual
  _ InterNet - GraFX Haus BBS - Santa Barbara, Ca - (805) 683-1388
My experience with 3DS objects is that those axes are things like cameras
```

and lights that have no meaning in Imagine. Check this out with find. The axis

IMAGINE MAILING LIST 181 / 269

that is off and away from the rest will likely have no points associated with it. You can delete these axes with no effect on the rest of the object. You will need to ungroup the thing first, as the null axis is almost always the parent.

Doug Rudd rudd@plk.af.mil

\_\_\_\_\_\_

The Amiga Guide to the Galaxy refers to Commodore's management as "A bunch of mindless jerks who will be the first to be lined up against the wall and shot when the revolution comes."

\_\_\_\_\_\_

They will get my Amiga from me when they pry it from my cold, dead hands.

Thread 211

-=> RETURN TO CONTENTS!<=-

# 1.188 MSG-185 Subject: Wish List

Subject: Wish List

Date: Thursday, 22 December 1994 19:41:00

From: Douglas Smith

\_\_\_\_\_

Hello !

The camera positioning in 3.0 is quite nice. Having a camera view is great, and being able to use the buttons on the perspective view to move the camera - nicely done Impulse. I like being able to aim the camera, then see the

camera lines moving to track an object as I shift the camera position.

What I would like is a light view implemented in the same way, o.k. you would need some way of picking which light to move, but that shouldn't be too difficult.

How about it Impulse ??

IMAGINE MAILING LIST 182 / 269

Thread

141

-=> RETURN TO CONTENTS!<=-

#### 1.189 MSG-186 Subject: Benchmarking

Subject: Benchmarking

Date: Thursday, 22 December 1994 20:05:00

From: Douglas Smith

\_\_\_\_\_

The response to my initial post has been quite interesting.

Two clear issues have emerged.

- o benchmarking across platforms
- o benchmarking Imagine features

Benchmarking across platforms is what I initially had in mind, and to obtain a good benchmark, we need a reference scene that reflects a typical job.

I'm still slogging along the learning curve, so I am requesting information as

to what a typical job contains.

As to whether this information should go in the FAQ, it is interesting, but not particularly useful — it shows you where you are, but you are still there at the end of it.

Benchmarking features is a seperate task, and a very important one. Putting this info in the FAQ is a good idea, it will show users which features

to exploit/avoid to get the best render times. I would assume that the relative  $% \left( 1\right) =\left( 1\right) +\left( 1\right) +\left($ 

performance would not vary greatly across platforms, after all it should be the

same code .... obviously this could do with checking.

I am offering to coordinate the benchmarking across platforms, if someone else will manage the features stuff.

I feel this sort of thing is where the benefits of the IML really show

IMAGINE MAILING LIST 183 / 269

up, and I'm quite pleased with the level of interest shown, so send me your comments and ideas as to what a typical job should contain. Remember if you don't contribute, you can't critisize the benchmark later.

Doug.

+-----|Douglas E.F. Smith | douglas.d.e.f.smith@woodford.avro.bae.eurokom.ie| +----+ | "If I was organised, I'd be dangerous" |A4000/30 2+4 214 +----+ |My employer is not responsible for my opinions; I'm not supposed to have them +----+

> Thread 65

-=> RETURN TO CONTENTS!<=-

#### 1.190 MSG-187 Subject: Re: Bear Facts

Subject: Re: Bear Facts

Date: Thursday, 22 December 1994 22:18:00

From: Mike McCool <mikemcoo@efn.org>

Hey Brad, et al,

The guy who makes these fabulous bear commercials is Steve Ziolkowski (god, I hope I haven't screwed up the spelling), and he works for Rhythm and Hues, down in Tinsel Town. He ain't on this list anymore, but I forwarded him your post. I still hear from him now and then.

That dorky program, How Did They Do That, actually featured the Rhythm Galoots on a show about those very bear commercials. Naturally I missed it, but apparently they showed how they used actual doods, Steve among them, rollerblading around in the parking lot, to set up the bearson-skates routine.

IMAGINE MAILING LIST 184 / 269

Thread 186

-=> RETURN TO CONTENTS!<=-

#### 1.191 MSG-188 Subject: Imagine under Windows '95

Subject: Imagine under Windows '95

Date: Thursday, 22 December 1994 22:47:00

From: mike.vandersommen@caddy.uu.silcom.com (Mike Vandersommen)

-----

This is a question for us Imagine DOS users.

I understand Windows '95 has eliminated DOS (so they say) and all DOS applications need to be run under Windows DOS emulation. If this is the case will Imagine be modified to run under this environment?

Does anyone know if Windows '95 will have a dual boot system like OS/2?

Which brings me to my next question. Does Imagine run under OS/2's DOS emulation? Or do you need to "dual boot" OS/2 into DOS mode to run it?

=FE InterNet - GraFX Haus BBS - Santa Barbara, Ca - (805) 683-1388

Thread 192

-=> RETURN TO CONTENTS!<=-

## 1.192 MSG-189 Subject: RE: MOVING AXIS

Subject: RE: MOVING AXIS

Date: Thursday, 22 December 1994 23:34:00

From: mike.vandersommen@caddy.uu.silcom.com (Mike Vandersommen)

\_\_\_\_\_\_

<sup>-&</sup>gt; How do you convert 3DS objects to Imagine? I have been wanting to-

 $<sup>\</sup>rightarrow$  quite a while, but can't justify the \$500 expense to buy a 3D object

IMAGINE MAILING LIST 185 / 269

- -> have seen quite a few nice 3DS objects on the I-net, but don't have e a
- -> convert them to Imagine format. I have found converters that will= co
- -> any info you have on this.

You aren't gonna like the answer. I have 3D Studio rel. 3  $\,$  I just save e

the objects off as DXF files, then read them into Imagine 3.1

What I would like to have is a 3DS to DXF batch converter. Then I can get rid of 3DS altogether.

Mike

Email: mike.vandersommen@caddy.uu.silcom.com

BBS: GraFX Haus (Santa Barbara, Ca.) 805-683-1388 v.32 14.4 HST dual
---

=FE InterNet - GraFX Haus BBS - Santa Barbara, Ca - (805) 683-1388

Thread 184

-=> RETURN TO CONTENTS!<=-

## 1.193 MSG-190 Subject: SanyoGVR-S950/FrED/ADPro

Subject: SanyoGVR-S950/FrED/ADPro

Date: Friday, 23 December 1994 00:29:00

From: Kenneth Jennings <kenneth@daffy.aatech.com>

\_\_\_\_\_\_

Hey, I've written an Arexx script for the Art Department Professional's Frame Editor (FrED) that lets ADPro/Fred run the Sanyo GVR-S950 single frame deck. It functions as a FrED saver.

I've also got a FrED saver script to save ADPro's image data to a Toaster DV buffer. It will (according to the user's wishes) scale the image data to fit the toaster frame page or center it on a backdrop.

Anyone interested??

+----+

IMAGINE MAILING LIST 186 / 269

```
| Kenneth Jennings, Amiga Advocate || ===== Equine Video Studios ====== |
| "Happy I'm not a PC/Mac lemming." || ====== & SyntheToonz, Inc. ====== |
| kenneth@daffy.aatech.com || >>>>>> Lynn, Video Maven <>>>> Lynn, Video Maven <>>>> |
| Applied Automation Techniques, Inc. || > Ken, Computer Animation Artiste < |
| Obviously not the opinions of AAT. || >>>>> Bruno The Wonder Dog <>>>> |
```

"You'd think that PC and Mac users willing to gut their systems to achieve the Amiga's level of performance would just save themselves the trouble and buy Amigas in the first place. But they don't know any better -- they read BYTE."

Thread 41

-=> RETURN TO CONTENTS!<=-

## 1.194 MSG-191 Subject: DXF objects

Subject: DXF objects

Date: Friday, 23 December 1994 02:02:00

From: mike.vandersommen@caddy.uu.silcom.com (Mike Vandersommen)

-----

Oh, and if anyone without an Internet account is looking for Imagine objects either in native Imagine or DXF format, I'm gathering quite a collection. Call GraFX Haus BBS and look in the 3D objects file section.

I generally convert most new objects into DXF format, so I don't have to

make two different versions for Imagine and 3DS users.

If you'd like to horse trade objects, I'd be happy to attach your object

requests to Email messages for exchanges. Just attach a DXF or Imagin=

object and Email me direct. I can Email you back the current list of objects I have so far. (right now I'm limited to attached files no bigger than 500k).

Mike

Email: mike.vandersommen@caddy.uu.silcom.com

BBS: GraFX Haus (Santa Barbara, Ca.) 805-683-1388 v.32 14.4 HST dual
---

=FE InterNet - GraFX Haus BBS - Santa Barbara, Ca - (805) 683-1388

IMAGINE MAILING LIST 187 / 269

> Thread 258

-=> RETURN TO CONTENTS!<=-

#### 1.195 MSG-192 Subject: Re: Imagine under Windows '95

Subject: Re: Imagine under Windows '95

Date: Friday, 23 December 1994 02:41:00

s,

```
From:
        Sharky <sharky@aloha.com>
On Thu, 22 Dec 1994, Mike Vandersommen wrote:
>=20
> This is a question for us Imagine DOS users.
> I understand Windows '95 has eliminated DOS (so they say) and all DOS
> applications need to be run under Windows DOS emulation. If this is the
> case will Imagine be modified to run under this environment?
> Does anyone know if Windows '95 will have a dual boot system like OS/2?
> Which brings me to my next question. Does Imagine run under OS/2's DOS
> emulation? Or do you need to "dual boot" OS/2 into DOS mode to run it?
> =FE InterNet - GraFX Haus BBS - Santa Barbara, Ca - (805) 683-1388
>=20
Aloha and Holiday Greetings From Hawaii!
Previous postings I've seen on CompuServe regarding Imagine imply that=20
Imagine 4.0 should be able to run under windows 95 (not necessarily be a=20
Windows 95 application) when it is released. With all the delays of W95=20
from MS, I hope it gives the gang at Impulse the time they need to work=20
on whatever goodies they have planned for us!
Shameless Plug: Come visit Hawaii! I've got some pics and stuff on my=20
home page and everyone's welcome to come sit a spell. If you look in the=20
3d Modelling Notes link under Steve Blackmon you'll find a spiffy set of=20
his PC textures and a sample image. I'll probably put more samples up=20
during the holidays, but contributions of imaages, objects, or pointers to=
your home pages are welcome!
Mele Kalikimaka Imagineers and Lurking Impulsers!
Sharky
sharky@aloha.com/CIS#70614,2011 __ v Home Page: http://aloha.com/~shark=
                            __/ \ >*< Hawaii Related Links and Etcetera's
WebSurfer & Fun Guy, Funky
                          __/ ) | ^ 3D Modelling & Animation Art,Object=
WWW Page Designs, ____
```

IMAGINE MAILING LIST 188 / 269

Thread 199

-=> RETURN TO CONTENTS!<=-

#### 1.196 MSG-193 Subject: Re: MOVING AXIS

Subject: Re: MOVING AXIS

Date: Friday, 23 December 1994 03:18:00

From: zmievski@herbie.unl.edu (Silicon)

\_\_\_\_\_

> What I would like to have is a 3DS to DXF batch converter. Then I can > get rid of 3DS altogether.

Ok, I guess it is time to announce it.

I am writing a 3DS to Imagine object converter, which will also double as an object viewer for both file types. It is half way done, and I hope it will be ready within a next month. Once it is out, you wo't have to worry about those DXF files anymore.:)

Andrey

Thread 201

-=> RETURN TO CONTENTS!<=-

## 1.197 MSG-194 Subject: Water and Magic Wands in IM31

Subject: Water and Magic Wands in IM31

Date: Friday, 23 December 1994 09:52:00 From: Alan Gordie <agordie@jax.jkcg.com>

\_\_\_\_\_\_

IMAGINE MAILING LIST 189 / 269

Hi All and Happy Holidays!!!
\*<:)</pre>

i have a problem...duh! #1

i'm doing this aquarium/fish bowl thing. i made two objects with refraction and scaled the second to fit snuggly into the first, you know, making the fish bowl out of "glass"...anyway, there are fish and things in the bowl, which looks ok as long as the camera is outside and even with the tank...

here's the problem...

if the camera is INSIDE the bowl there is no water...

How do i make a good water effect?

problemo #2...

particles to use as the sparkles coming from the tip of a waving magic wand, when i wave the wand with a subgroup of particles on the tip, the particles move with the wand...

How do you get the particles to just fall on the 'ground' and stay there while the object still moves?

if anybody can help a fellow 6-month imagine veteran out, it would be graciously accepted...

thanks to all and to all a goodnight

Thread 237

-=> RETURN TO CONTENTS!<=-

# 1.198 MSG-195 Subject: MERRY CHRISTMAS

Subject: MERRY CHRISTMAS

Date: Friday, 23 December 1994 18:40:00

From: di2matha@ida.his.se (Mattias Hallberg)

------

Hi!

I just wan't to wish you all a very merry christmas!

/M. Hallberg

IMAGINE MAILING LIST 190 / 269

Thread

32

-=> RETURN TO CONTENTS!<=-

### 1.199 MSG-196 Subject: RE: MOVING AXIS

Subject: RE: MOVING AXIS

Date: Friday, 23 December 1994 18:50:00

From: Henri Smulders <pp001252@interramp.com>

-----

```
>
>-> How do you convert 3DS objects to Imagine? I have been wanting to do
>-> quite a while, but can't justify the $500 expense to buy a 3D object
>-> have seen quite a few nice 3DS objects on the I-net, but don't have a
>-> convert them to Imagine format. I have found converters that will co
>-> any info you have on this.
>You aren't gonna like the answer. I have 3D Studio rel. 3 I just save
>the objects off as DXF files, then read them into Imagine 3.1
>What I would like to have is a 3DS to DXF batch converter. Then I can
>get rid of 3DS altogether.
>Mike
Pretty expensive file converter; ever thought about using the file converter
from syndesis
(approximately $150 includes a CD-ROM with about 500 objects) It translates
Imagine; so you don't have to deal with DXF files (and lose all info on colors
etc...)
Hi-Lo
```

Thread

189

-=> RETURN TO CONTENTS!<=-

#### 1.200 MSG-197 Subject: RE: DXF objects

Subject: RE: DXF objects
Date: Friday, 23 December 1994 19:09:00

IMAGINE MAILING LIST 191 / 269

From: Henri Smulders <pp001252@interramp.com>

-----

>Oh, and if anyone without an Internet account is looking for Imagine >objects either in native Imagine or DXF format, I'm gathering quite a >collection. Call GraFX Haus BBS and look in the 3D objects file section.

>I generally convert most new objects into DXF format, so I don't have to >make two different versions for Imagine and 3DS users.

>If you'd like to horse trade objects, I'd be happy to attach your object >requests to Email messages for exchanges. Just attach a DXF or Imagine >object and Email me direct. I can Email you back the current list of >objects I have so far. (right now I'm limited to attached files no >bigger than 500k).

> >Mike

 ${\ \ }$  I'll be calling today. However; people without Internet accounts will not read this message.

I take it you mean people without ftp.

Hi-Lo

Date:

Thread 228

-=> RETURN TO CONTENTS!<=-

## 1.201 MSG-198 Subject: Re: MOVING AXIS

Subject: Re: MOVING AXIS
Friday, 23 December 1994 20:00:00

From: Henri Smulders <pp001252@interramp.com>

\_\_\_\_\_\_

>> What I would like to have is a 3DS to DXF batch converter. Then I can >> get rid of 3DS altogether. >  $\,$ 

> Ok, I guess it is time to announce it.

>I am writing a 3DS to Imagine object converter, which will also double >as an object viewer for both file types. It is half way done, and I >hope it will be ready within a next month. Once it is out, you wo't

IMAGINE MAILING LIST 192 / 269

```
>have to worry about those DXF files anymore.:)
>
>Andre

I'm definitely interested in that. I use syndesis right now which is a pretty good converter.
However I can't set the program up to run in batch mode . (to translate say a whole
CD-ROM to Imagine overnight.) Please try to put color information and grouping hierarchies into the translation.

Hi-Lo
```

Thread 196

Subject: RE: Imagine under Windows '95

-=> RETURN TO CONTENTS!<=-

#### 1.202 MSG-199 Subject: RE: Imagine under Windows '95

Friday, 23 December 1994 20:22:00

Date:

```
From: Henri Smulders <pp001252@interramp.com>

> This is a question for us Imagine DOS users.
> I understand Windows '95 has eliminated DOS (so they say) and all DO= S
> applications need to be run under Windows DOS emulation. If this is = the
> case will Imagine be modified to run under this environment?
> > Does anyone know if Windows '95 will have a dual boot system like OS= /2?
> > Which brings me to my next question. Does Imagine run under OS/2's D= OS
> emulation? Or do you need to "dual boot" OS/2 into DOS mode to run i= t?
> ---
> = FE InterNet - GraFX Haus BBS - Santa Barbara, Ca - (805) 683-1388

If win 95 would not have a dual boot feature it would take only one a= pp to not run under it=20
```

and I wouldn't be able to use it. I don't think Mr. Gates is that stu=

IMAGINE MAILING LIST 193 / 269

pid. I do hope that it will=20

be more foolproof than the setup of OS/2 which used to be a nightmareuntill warp.

Imagine does NOT run under DOS emulation. this is a problem. I heard = that Impulse was=20

thinking about porting Imagine to NT. That would be a pity as I consider OS/2 to be clearly=20

superior for workstations. (not for servers; NT no matter how people = bitch is actually the=20

best operating system for a mission critical server; and I'm from a N= OVELL background.)

Hi-Lo

Thread 206

-=> RETURN TO CONTENTS!<=-

## 1.203 MSG-200 Subject: 3DS to Imagine format

Subject: 3DS to Imagine format

Date: Friday, 23 December 1994 20:53:00

From: mike.vandersommen@caddy.uu.silcom.com (Mike Vandersommen)

- -> From: cwhite@rmii.com (Curtis White)
- -> find out the format of the 3DS files. Do you have this format? I=  $^{\rm th}$
- ${ ext{-->}}$  Imagine users out there could benefit greatly from something like = thi
- -> course I would release it to the public domain. Please let me kno=  $\mathbf{w}$ .

It sure would be nice. Unfortunately, I have no idea. But someone already posted that they are working on such a program, so I assume h= e

has the format.

Mike -

Email: mike.vandersommen@caddy.uu.silcom.com

BBS: GraFX Haus (Santa Barbara, Ca.) 805-683-1388 v.32 14.4 HST dual

\_\_-

IMAGINE MAILING LIST 194 / 269

=FE InterNet - GraFX Haus BBS - Santa Barbara, Ca - (805) 683-1388

Thread 204

-=> RETURN TO CONTENTS!<=-

## 1.204 MSG-201 Subject: Re: MOVING AXIS

Subject: Re: MOVING AXIS

Date: Friday, 23 December 1994 21:01:00

From: zmievski@herbie.unl.edu (Silicon)

\_\_\_\_\_\_

> I'm definitely interested in that. I use syndesis right now which is a pretty good converter.

- > However I can't set the program up to run in batch mode . (to translate say a whole
- > CD-ROM to Imagine overnight.) Please try to put color information and grouping
- > hierarchies into the translation.

The shareware version will be only command-line driven. It will take a 3DS file and translate all objects in it into one object in Imagine format. I don't know if I will add batch conversion to it.

The registered version, however, can be used both ways: command-line and graphics interface. In registered version, you will definitely be able to batch-convert. It will also translate a 3DS file into one file with grouped objects or put each object into its own file. In the viewer, you will be able to open a file, look at each object (or all objects), rotate them, use SOLID preview, maybe even do a quick scanline render (I don't know about that one yet). You will be able to view both formats, 3DS and Imagine.

I hope that answers your questions. If you have any others, please, let me know them.

Andrey

Thread 198

-=> RETURN TO CONTENTS!<=-

IMAGINE MAILING LIST 195 / 269

## 1.205 MSG-202 Subject: Great 3D FTP site

Subject: Great 3D FTP site Date: Friday, 23 December 1994 21:21:00

From: mike.vandersommen@caddy.uu.silcom.com (Mike Vandersommen)

\_\_\_\_\_\_

Just in case this isn't common knowledge, there is a great FTP site for 3D stuff. Lots of objects in just about EVERY format. In additon = to utilities.

It's called Avalon China Lake.

avalon.chinalake.navy.mil

Does anyone have any other sites (besides AmiNet)?

Mike-

Email: mike.vandersommen@caddy.uu.silcom.com

BBS: GraFX Haus (Santa Barbara, Ca.) 805-683-1388 v.32 14.4 HST dual
---

=FE InterNet - GraFX Haus BBS - Santa Barbara, Ca - (805) 683-1388

Thread 4

40

-=> RETURN TO CONTENTS!<=-

# 1.206 MSG-203 Subject: 3DS to Imagine format

Subject: 3DS to Imagine format

Date: Friday, 23 December 1994 21:36:00

From: mike.vandersommen@caddy.uu.silcom.com (Mike Vandersommen)

\_\_\_\_\_\_

```
-> From: zmievski@herbie.unl.edu (Silicon)
```

->

<sup>-&</sup>gt; Ok, I guess it's time to announce it.

IMAGINE MAILING LIST 196 / 269

```
-> will be ready within the next month. Once it is out, you won't have
-> to worry anymore about those DXF files. :)

Oh, Bless you sir! That's the perfect Imagineer Christmas gift. Let u=s
know when you have it ready. I've already got a buyer lined up for my=3D
Studio. I'm only keeping it now for 3DS conversions. :)

PS. I'm almost afraid to ask this...but in what format are you developing this program? Please say DOS...or Amiga AND DOS.
```

=FE InterNet - GrafX Haus BBS - Santa Barbara, Ca - (805) 683-1388

Thread 200

-=> RETURN TO CONTENTS!<=-

#### 1.207 MSG-204 Subject: 3DS->DXF->IMAGINE?

Subject: 3DS->DXF->IMAGINE ?

Date: Friday, 23 December 1994 21:41:00

From: mike.vandersommen@caddy.uu.silcom.com (Mike Vandersommen)

\_\_\_\_\_\_

```
-> From: Peter Bugla <bugla@informatik.tu-muenchen.de>
-> Hi!
->
-> Can you direct me to the program you used to convert between 3ds a= nd
-> imagine file-formats (or have you (successfully) used the dxf in/o= ut
-> functions?)? Have you tried it in both directions?

Sure. Just pick up a copy of the incredibly overpriced 3D Studio from AutoDesk. It saves out it's objects to DXF format that Imagine 3.1 no= w
reads beautifully. It'll only cost you about $3000!

Unfortunately, I am unaware of any stand alone program that will convert 3DS files into DXF or Imagine format, but that doesn't mean there isn't one out there.
```

Mike-

Email: mike.vandersommen@caddy.uu.silcom.com

IMAGINE MAILING LIST 197 / 269

BBS: GraFX Haus (Santa Barbara, Ca.) 805-683-1388 v.32 14.4 HST dual --=FE InterNet - GraFX Haus BBS - Santa Barbara, Ca - (805) 683-1388

Thread 268

-=> RETURN TO CONTENTS!<=-

### 1.208 MSG-205 Subject: IMAGINE

Subject: IMAGINE

Date: Friday, 23 December 1994 22:11:00

From: mike.vandersommen@caddy.uu.silcom.com (Mike Vandersommen)

\_\_\_\_\_\_

-> From: "Steve McLaughlin" <stevemcl@VNET.IBM.COM>

->

- $\rightarrow$  Hi, I saw you have both 3d studio and imagine, In what ways is imagin
- $\ ->\$  better than 3ds? (if any) and in what ways is 3ds better than imagine
- $\ensuremath{\mathsf{--}}\xspace$  Thanks for your time! I saw the 3ds demo and was impressed on how= si
- -> they make it look.

Ooh, gee. I'm a bad one to ask. I got a "too good of deal to pass up"= on

Rel. 3 and have only tinkered with it. I was disappointed to discover that it is NOT a real raytracer, like Imagine. Stuff we take for granted  ${\sf T}$ 

in raytrace mode (like reflections) you have to do relection map on 3= DS.

It has a KILLER Material editor. It works similar to one I saw at WaveFront Technologies once. You can tweek your materials, maps, bumpmaps etc. with all sorts of bells and whistles, dials and things that go whirrr. Then preview it in a little preview window spheres or box objects. 3DS has all sorts of 3rd party effects and plug ins, whiereh

is nice. Animation, I am told by other 3DS users that call my board, = is

quite easy....but as yet have no hands on experience.

Personally, I prefer Imagine. Not so much because it's BETTER (that's purely subjective)...but because I'm approaching middle age and I'm starting to get set in my ways. I'm leaning on "old familiar ways". Dollar for Dollar, however, Imagine is the best deal around! If I were e

IMAGINE MAILING LIST 198 / 269

```
just starting out, and had to choose between 3DS at $3000 and Imagine=
at
$695.....well, as they say, YOU DO THE MATH.:)

ps. I've been told, 3DS rel. 4 still does not do REAL raytracing. FWI=
W
Mike-

Email: mike.vandersommen@caddy.uu.silcom.com
BBS: GraFX Haus (Santa Barbara, Ca.) 805-683-1388 v.32 14.4 HST dual
---
=FE InterNet - GraFX Haus BBS - Santa Barbara, Ca - (805) 683-1388
```

Thread 115

-=> RETURN TO CONTENTS!<=-

## 1.209 MSG-206 Subject: RE: IMAGINE UNDER WINDOWS

Subject: RE: IMAGINE UNDER WINDOWS

Date: Friday, 23 December 1994 22:12:00

From: mike.vandersommen@caddy.uu.silcom.com (Mike Vandersommen)

```
-> From: Sharky <sharky@aloha.com>
->
-> Aloha and Holiday Greetings From Hawaii!
-> Previous postings I've seen on CompuServe regarding Imagine imply = tha
-> Imagine 4.0 should be able to run under windows 95 (not necessaril= y b
-> Windows 95 application) when it is released. With all the delays = of
-> from MS, I hope it gives the gang at Impulse the time they need to= wo
-> on whatever goodies they have planned for us!
Thanks for the info. I hope you are right....
-> Shameless Plug: Come visit Hawaii! I've got some pics and stuff on= my
-> home page and everyone's welcome to come sit a spell. If you look = in
Next time I'm on RAIN, I'll come visit. Thanks.
Mike -
```

IMAGINE MAILING LIST 199 / 269

```
Email: mike.vandersommen@caddy.uu.silcom.com
BBS: GraFX Haus (Santa Barbara, Ca.) 805-683-1388 v.32 14.4 HST dual
---
=FE InterNet - GraFX Haus BBS - Santa Barbara, Ca - (805) 683-1388
```

Thread 207

-=> RETURN TO CONTENTS!<=-

#### 1.210 MSG-207 Subject: RE: IMAGINE UNDER WINDOWS

Subject: RE: IMAGINE UNDER WINDOWS

Date: Friday, 23 December 1994 22:13:00

From: mike.vandersommen@caddy.uu.silcom.com (Mike Vandersommen)

```
-> blurr the distinction of the two. I am supposedly on a beta list,=
-> I'll get a copy eventually and be able to let you know if Imagine =
That would be helpful, since I don't know whether to commit to Window=
'95 (for my other apps) or go with OS/2. I want to make sure I can st=
ill
run Imagine DOS version. I don't want the OS/2 or Windows overhead to
get in my way.
-> No go under OS/2, as far as I remember.->
Is that NO GO under the OS/2 environment, or NO GO with DOS dual boot=
-> If they aren't working on a Windows version, then they are DEAD. T=
-> the direction the DOS world is heading, so its curtians if they ar=
en'
-> [I have no relationship with Impulse other than I bought Imagine f=
rom
-> them. These are JUST opinions...]
I don't care much if Imagine runs UNDER Windows, but I do want it to =
run
if I install Window's 95.
```

=FE InterNet - GrafX Haus BBS - Santa Barbara, Ca - (805) 683-1388

IMAGINE MAILING LIST 200 / 269

Thread

111

-=> RETURN TO CONTENTS!<=-

## 1.211 MSG-208 Subject: RE: MOVING AXIS

Subject: RE: MOVING AXIS

Date: Friday, 23 December 1994 23:12:00

From: mike.vandersommen@caddy.uu.silcom.com (Mike Vandersommen)

```
-> My experience with 3DS objects is that those axes are things like =
-> and lights that have no meaning in Imagine. Check this out with fi=
nd.
-> that is off and away from the rest will likely have no points asso=
cia
-> with it. You can delete these axes with no effect on the rest of t=
he
-> You will need to ungroup the thing first, as the null axis is almo-
st.
-> always the parent.
No, these objects all are assigned to meshes. I was just wondering if
there was a way to multi-move a group of axises.
=FE InterNet - GraFX Haus BBS - Santa Barbara, Ca - (805) 683-1388
=20
              *** NOTE: The following is a UUEncoded file ***
      =2.0
=2.0
begin 0777 3DOBJ.LZH
M(C<M; &@U+2T0``!:-0``BSR7'2`!"3-$3T)*+E185'<?30``##1[FNZMMQRC
M8\'F?Z7'MW0(W&4FFF\0I(I(Q)(JDE-Q3!@**\DCK*/EQ),>K?CC^_^)))3;
M;DLM[MH[!X#L#1:(GO6BW>`[$WI+WP^[VKC;3K7&&&>/#[;YD_ZORX#5N+0A
M$)G7(3(S_<=3DV,ST!E]CFIZ 'YJW'R&THAV.1^?S2^W[5\DOMV.3':Y[+LWW&K
MW)_>'P3^_ZA\K4<FAY'&:\>'\+SH5]PE>T?0Y!Q^?S5ZX0C4Z6L=3D'2M>N;8]
M$[2DHBXD2K^SQ2_V\9LL1S=3D*ZW4E<.H@C/!'$29N<5ME6ZW,F^;FEY?3RA&D
MSANQR,\)ON/&9V%S3&GUKK&-N=3DDE93`9N2-$+SCYNQZ/69Y]^2*.%R-Y$$6_
MMIL^XUMR'8>`S+WX?@A]">"^Z^QE:6EX*IR\OS9KC>=3D.:%R!W6:*/<^<VM$D
M1PE[%FW?6Z<RDJ7L<G-\TOTGAW&T'C<>?/H-8LFMZS^_<9EO;Y_-T**4OF,I
MR=3D'S361$,6LY@AOBN?W*MMM3M,4LX#=3D'.9R..%[/)&?M9]ZOXW8&LFUN>\Z?
M2WNM8;DJ/K>4:S77NB$'.T0B9Y'G]#T&H.=3D5N6V&<E_]\W).CH__2E_FY:9N
 \texttt{MS5@E,9^PS'BBN/CXW\#*[7'0X96_Q<W*J:^=3D]YU\&THZ^+V\\01>\%=3D;'5.98P\$S } 
MI5]X1>1#V3ID-WT"IN=3DID"SPR1:]CFT0@NN/E+8KC;J@S-S<(YE8(YO!)%Y%
```

 $MMZ+Z.$;5Q$'7N-@0&9C_1(A*>DDLS@J2U>QP<G=3DDCDA>BC%,)+(#$CR2K+'5$ 

IMAGINE MAILING LIST 201 / 269

M4E['#0\$, \*.R?O0=3DLFG5:1V!, >UM:W0F\*U81SJP.AS\9E?PC.Z9UZ/=3D5S::1% M\*R44.#B=3D=3D]\$<3@H?;/0).+2MI9JO-'.:M9\HZ-8B/?W&TGV."D/0ZT);-A8Q MV)J<'/6P&MH??'\$A4?\*K':<S[GQ\_\*QOA8A/M\$2\$0;IX8:5^7023+2UI7#AGJ M=3D<)Z;3D1\[C\U;6(Y]D24HW?8M>L4DKZI4/N3PY=3DG<CUPH1LWV>^Z0,(195E M?'>FM;5N>O\^,VT;-KY\_O,E\_06)W(1/"GCN'+TCNM%2\2C:D(T&SOR'-J?<B MB-[QU9\*8>GJ;/H1UQ&U0G<3`+ID'<Q:?=3D\*Q-:Q=3D09G/",IRRSSL47`!]YA6M M'H]L'X]AAF]3&LIS]"?8EZ";;"B7K[Q0\$A"CS"N?Q:QT<V)K]T1NIZ#0CLB' M'-29WQRV, YGDO79RM7\2N2; LJ@<%W6CHY[MX<C:\*C484:]I)I+RIZ<H1.5?# M<#B)D23S%OO=3D'32DEGJ<O>DT5%4\?T/& \+6BA[U3H /YK:MU9M6U-#D:OPDC MMN:3FC<SABKD&@TFS/".&.\$E\2K+%#3Z\_"A+;)\_(H\2WI+;FP\) '6PE5@E98 MR15T'+63B/'<: '@&V\_S?@';]6%[5KC[)KM<LN-M7'C8HL+5^6S\^3,/AW;VP MX\$F00%\*;/0CMJY%VV)VJF(()[^U^(0FQ&@[]09J,60,K0Y]M>C0\_0\WPBGMJ MM8%J+/:G) ^<Q038I#]9ZK0%NY[KB[5-BWR=3D;<-H>BZP)4[!U'.C[YNJA,+8A M"\SFG=3DD\*:+1PPD1U6S['PP,3^,2Y<2OJKU#?%.C^PD9'<]I\*:-\$';D[K<>A) M,+XEFJ4SPJR%/,\$4'Z15,\_OL,%\_\];BQ\_F\$9]#J-B(WO>?U%3/ZR3+.9K"LS M\_D:;;UP[HGZ@JM+F;^5FW?G<NI8%L5E&QR'>E)"!OGV35;9JG7VF@\*Z^%F^=3D MP"LN7%G-&@6U8-!R:IA65Z5J'7J\*?/DV(JY+H3(@:IY"QBR96Z\$I9X!%;>3+ MZ38#[LZ'(=3D!OVFQ(@\$JY<K8\*LJ@:<IR\*?VA9V@:@5:]P,J['-Q0!=3DH10W/PY]M;B0@3-=3DE4\*3\*N-:D7X00UI(86V"CA^\"%/YU\$:E;AU2I-2KO,QCHDCK<\*,5H MJ'&DKCVX&,"1V5=3DH/'EAK4YK\$H\:;B/P,AFNU&8B/(,8\:;T4H>9W'19 ^,' MS]Q!EPH\$V<V1NK'3#D0D\*>[@TZ3GSL.[;'Z16L>\$\_XX^/TFNR5H#T3(AJ\_DF  $MY) 8KX) : N-1&B4[O<\#W^)'G)M8, H$, S\B4$!XG<0*&D77)*#-FY=3DZHXJ]-B$ MT7W.3DY)S;Y# `TQ@9Q6%)@SJ-.D\]\+Y#6`@\PG>JJ850\_2(^=3DYW<Z\_5%J29 M5QKS@SA) H+WKJ(114-O\KML.&7@=3D?DT"L!<MM](=3D0]L');BS3;.9F?M/D!QE M@/N'&#H1N\*!\*X+7"]+<"",SQ)R\_48^@J\*%';PN!KXV.EFF3<6M!RN\$>037A% M#JA1)M/HJA1;XF0,8\8!4HQE>\O0&:Y\_(@:^]LVT-IN,JWF,=3D^BBBDJY\HX-M\$+FI\$'%H:SN:'6AVPGC!7=3DT1B^A\*'P'B;.+)K!V-J0L-8/;3&Z+MLZU'GJF) M6B) & XRQD: OKSR0FX3BW (4;3) 4FD1^FE/K\$E<N\*H!: I6^6+[T0R;) 97T\_Q\*)/ MK(D+<RX[RP\$#S=3D5L\*;QJUR2#4<!W\$E(T^X^AS1%+3B.?;N(@[M24V^(F&=3D-3 M&A\*WZ)KX0/!,8Z"=3D5:O^B8[9ZKF5EE9N@2[^=3DD8!T&X3]9M+YP)?)TQ)3V7< M3%Q::,BMR%,R] 'B)R2'TFN\2BEGTC#7"ZB/TC1"C0/E\$)/I&(5%-GTBMQ!)\$ M7ZC(JA32<\*\$S-Q\*<G)2\_C@(E7&4[A\$^1!&):S?O/K>%';S^996]5B>A:UIG^ MF,F,:3+.:GQB?#9)9(RKT\?&GV\\*RG1T3U=3D\*\_]Z10\$`01;2PYDW\$R3&.\04`  $M5(-I>2<E.P!CRT%7(D)+Q0*D97HN:_/A>5IH),,EVBN$=3D*.)&M56W_GB]D$ M'G-#\\$L\$G[5:.L\$'KQ(][Q./ABFP4\_[\*?0\_8\$2Z[)"1V%?\$J3%\*0G\*WLR86& M:`\$]?RC#HHMUA<WF<8QHW1`&3=3D4]U6!<--@(Z:GH!<;)'W#\*&A3?H&AB[RWH M0\*]5\*CFK?]H'PPQUU6W4(;2-NGRBDV"@<!/AV7";2CHYC)-!\_B[:OK8<5"\$K M<LP!AN2'.@S3SY#BIDI=3D0B-.)8&54V%F0KJS)1%4'-^\$ 'MT2Z"\*>:7(J\$H25 MZQO&?^199(61]Z.,=3D^E2VDJQ97R+N'-O=3DJ6\$\$[6Y7RT,!AXOBZL>Q4ZRM9\_C M['P/O''], 2X:BC"'&1(E+7=3DA8PQ)KGC))LX, \*|&G@4Y/E;D'/NM][3OH;CV]M,67"K/(B4B5,-%0):B'/\_<4X2+9&HLN3A9TW:=3D^&#[>&:1IQ]Q2F"TDG6Z>% MF^ZU?966H"RV>5();OJT2|5>EQM8M>O@T6X68\) '96\K\*UJ<2"6M-2)O.:T] MUT'V"Q3??GPN 'W7E<\*ML033LB\)E[SC[CM.<\*=3DAD%(;QG=3DE0M%&=3D:Q^2%\( M/@B5\\*U&-\(O]/X7@D1/B)L-<B8^TTN"O#&\*\/QRY\$WMT7\3.%CJGK@5\_+1< M7W(-0P\$PROP?F63OHJ[WUF=3D^884X3@W>WG,H\$\$)1.Q\*HIU%#:F7;U=3DT\$8\C+ M:M5\$15.\$M]^3.0Z\*, %% (AJ-A4@OY@+KQMSLHZ.#) ZPQB0\*M0D&-TO" (\_7N'U MD;:CS^9?%>X@-#GZM8%%=3DHBY\"\*%'"SOSQ?=3D%\*O3=3DY3"]7P>&A+\$"2XNOAGR  $\texttt{M.PZ=3DPZ} \star \texttt{X} \setminus \texttt{8G:3} \cdot \texttt{Q7N-4R} \\ \land \texttt{0+BM4Y:} \\ \texttt{$Q8K3UC+0(+82U=3D?} \star \texttt{3LAX9S=3D0S} \star \texttt{$7V2C} \\ \texttt{3LAX9S=3D0S} \star \texttt{3LAX9S=3D0S} \star \texttt{3LAX9S=3D$  $\label{eq:mpd:start} \texttt{MPD?; \ J\#8I.XP1FG+!UN\&9-P/COX\$:C1(E\&7-(\\$MC7NK4D=3D2\#RX('M/\\#\#GG))))} = \texttt{MPD?; \ J\#8I.XP1FG+!UN\&9-P/COX\$:C1(E\&7-(\\$MC7NK4D=3D2\#RX('M/\\#\#GG))))} = \texttt{MPD?; \ J\#8I.XP1FG+!UN\&9-P/COX\$:C1(E\&7-(\\$MC7NK4D=3D2\#RX('M/\\#\#GG))))} = \texttt{MPD?; \ J\#8I.XP1FG+!UN\&9-P/COX\$:C1(E\&7-(\\$MC7NK4D=3D2\#RX('M/\\#\#GG))))} = \texttt{MPD?; \ J\#8I.XP1FG+!UN\&9-P/COX\$:C1(E\&7-(\\$MC7NK4D=3D2\#RX('M/\\#\#GG))))} = \texttt{MPD?; \ J\#8I.XP1FG+!UN\&9-P/COX\$:C1(E\&7-(\\$MC7NK4D=3D2\#RX('M/\\#\#GG))))} = \texttt{MPD?; \ J\#8I.XP1FG+!UN\&9-P/COX\$:C1(E\&7-(\\$MC7NK4D=3D2\#RX('M/\\#\#GG))))} = \texttt{MPD?; \ J\#8I.XP1FG+!UN\&9-P/COX\$:C1(E\&7-(\\$MC7NK4D=3D2\#RX('M/\\#\#GG))))} = \texttt{MPD?; \ J\#8I.XP1FG+!UN\&9-P/COX\$:C1(E\&7-(\\$MC7NK4D=3D2\#RX('M/\\#\#GG))))} = \texttt{MPD?; \ J\#8I.XP1FG+!UN\&9-P/COX\$:C1(E\&7-(\\$MC7NK4D=3D2\#RX('M/\\#MG))))} = \texttt{MPD?; \ J\#8I.XP1FG+!UN\&9-P/COX\$:C1(E\&7-(\\$MC7NK4D=3D2\#RX('M/\\#MG))))} = \texttt{MPD?; \ J\#8I.XP1FG+!UN\&9-P/COX\$:C1(E\&7-(\\$MC7NK4D=3D2\#RX('M/\\#MG))))} = \texttt{MPD?; \ J\#8I.XP1FG+!UN\&9-P/COX\$:C1(E\&7-(\\$MC7NK4D=3D2\#RX('M/\\#MG))))} = \texttt{MPD?; \ J\#8I.XP1FG+!UN\&9-P/COX\$:C1(E\&7-(\\$MC7NK4D=3D2\#RX('M/\\#MG))))} = \texttt{MPD?; \ J\#8I.XP1FG+!UN\&9-P/COX\$:C1(E\&7-(\\$MC7NK4D=3D2\#RX('M/\\#MG))))} = \texttt{MPD?; \ J\#8I.XP1FG+!UN\&9-P/COX\$:C1(E\&7-(\\$MC7NK4D=3D2\#RX('M/\\#MG))))} = \texttt{MPD?; \ J\#8I.XP1FG+!UN\&9-P/COX\$:C1(E\&7-(\\$MC7NK4D=3D2\#RX('M/\\#MG)))} = \texttt{MPD?; \ J\#8I.XP1FG+!UN\&9-P/COX\$:C1(E\&7-(\\$MC7NK4D=3D2\#RX('M/\\#MG)))} = \texttt{MPD?; \ J\#8I.XP1FG+!UN\&9-P/COX\$:C1(E\&7-(\\$MC7NK4D=3D2\#RX('M/\\#MG)))} = \texttt{MPD?; \ J\#8I.XP1FG+!UN\&9-P/COX\$:C1(E\&7-(\\$MC7NK4D=3D2\#RX('M/\\#MG)))} = \texttt{MPD?; \ J\#8I.XP1FG+!UN\&9-P/COX\$:C1(E\&7-(\\$MC7NK4D=3D2\#RX('M/\\#MG)))} = \texttt{MPD?; \ J\#8I.XP1FG+!UN\&9-P/COX\$:C1(E\&7-(\\$MC7NK4D=3D2\#RX('M/\\#MG)))} = \texttt{MPD?; \ J\#8I.XP1FG+!UN\&9-P/COX\$:C1(E\&7-(\\$MC7NK4D=3D2\#RX('M/\\#MG)))} = \texttt{MPD?; \ J\#8I.XP1FG+!UN\&9-P/COX\$:C1(E\&7-(\\#MC7NK4D=3D2\#RX('M/\\#MG)))} = \texttt{MPD?; \ J\#8I.XP1FG+!UN\&9-P/COX\$:C1(E\&7-(\\#MC7NK4D=3D2\#RX('M/\\#MG)))} = \texttt{MPD?; \ J\#8I.XP1FG+!UN\&9-P/COX\$:C1(E\&7-(\\#MC7NK4D=3D2\#RX('M/\\#MG)))} = \texttt{MPD?; \ J\#8I.XP1FG+!UN\&9-P/COX\$:C1(E\&7-(\\#MC7NK4D=3D2\#RX('M/\\#MG)))} = \texttt{MPD?; \ J\#8I.XP1FG+!UN\&9-$ M\V\$.TH!W?^8+R<\#XQ\\$X566J<Q5^<;WXI=3D9K)5:?K>\\%/\#<^1R1\VJ1Z/X\  $M4$^13:EK50^0/*->%=3DM:UEHK"$(B5IPE#Y71/C^?N;-B5MX?=3D=3DHWF .1@H$ M[%+IF%X-&XT>[:=3D-E4K\*G;KNO&#L!QKV%5J?53F(0\$YJ#YMQ2\*2Z@K~GWL:W)]M[Z6C3[.SNM'2Z\D4OH#\_[2/0#U;V.[F08=3DZT5'W]ZV[M]F['(FW=3DV"[/\$8:] M&\*1W6#C6.W;XE+-&%JY>\$?@QB7Q&,!\*\$DY[W5FM]!M['3VT2.4A(\$D<48GL+ MNP9KH!B6:W8#%6<\KROYN'R5^?MR@''C1DXJ /1I|E7H4XR0)40(^NG1W5OX MGU[->R(Y(H@)5';/N/&\*)!4.,BUP7D6IY':\_# 'UY#EIH=3DAP%\_@>BV)YT6'X" M889:MWY[-RGDY; (B&) W73C!\G4RQE;PSY(\$CNRICEMHX1N,QJ))!4/C^5.YE

IMAGINE MAILING LIST 202 / 269

M; "N\*>/Z'L?^\*2S+%IANVQDGW<O/ C; XLHSHMHVT@)66, #=3D5.ZQXE`\*<A:^XG  $\texttt{M$LPH=3D+56=3D]/=3D*'II[U^C^B' \times @\#+\#\&*FR]RE@H\$9<) TG<M\#BL^JC \times 9:XNI7 }$ M#@H,UUN\$,&(7\>+J<?ZPX&D-SU.0@!\*U<965N42I<UG\_#@\*LSD&^M7:PK<3Z M/NL0?QH#^2?\_"6&QNRE-\"]5A=3D<T%4K&KKI\0=3DGJ\DOOW(35\_\*VW0%ZHQO7Y M88/8%^6E+F%A>K>P/"KBR4;>Y0C<]&08C1V02TE(I>=3DON#)W %[HO:KVZL1% M9\_D-\*:&H@=3D3MA;Y]&H^M&KC,9KB6XKW\$J85WVLBMO?DN.;^^'5F-\*TN0)\*9% MYY#B?\*DV5;<?]XJR\_M'NW/GB'N'29NF0:<G[]B<>K+XWVE#3W"""33:MQ>G\* M\*S@L.^IU:<B.D^V\*\_FAZ39+["[-%Q)2RI-Q,#:DLG'!@0.1'WMLNRV!I?=3D90 MJ]4^Y,\MEBGL6 20S)\*JU<80PE!)I>. 1G2N\733EB1LI?&!%L8/M:<..6IRJ M1>#"OAK\*\_E>):RVL6\2CX8+?\*6(/['"B&:MY;2LVEI[ZL"4+\_,2Q^\*\*\6W>X M/';7GWCOEIF9Z9,L?@?Q&,@@.S-KK7;S=3D&EMZ.%OEL9%V>G=3DX5>VV,WNR'B1 MWX6C\DTC<821[7W\*MM""2A)\*D!G/C<(7LE7D=3DY?%MG&UON7>&\*\TTVYHN\_,; M=3D[STHFEYY3+\_T1/0],"4%6J,)<G#<5,6\*8\$JI\$N0&EH9PE2V3H<:L\$]VX0PD MFW?H2G/R?1)VE;E\*3Y\_])/!OD^7H^J36PT),JN?ZI.YER4),L!;]\$FS2D['T M29:%:Y5NH\_U2>!=3D;IG2?+9^J3Q^RGO?U28P+%,)?UE'8Z:J\_\_UCS9JB?YN;Z M)-I?II[W^O)^F\_84L4[!"SS?R#V\$F>ER'9,X7;3%Z<V\$@)!L9E;U']-,'?]: M\_O2C<X1H:HYX\$IVD)PT#DP4V<)18U'PB8@A+=3D/^5A4(S#\*,:EW6'I']1!PV@ M\$%=3D.GR.,=3DK+R&;2]\$K\*<VM 7I3\*"T\$<!<DSO0Z'CU[> HMC@85ZAO;QUFN9\ M^K4>;1L\$E28VU/DC%/|8[+V<6^[C^>2.6^\G('+;&'\*5D[S\$R;Z9)GJWZ=3DSR F.ZCWBPLTQ'S>3QS=3DR8\BIF;\4PQFJR]E;GX,+5-N1N12\*[\ F'"9 end =2.0

Thread 230

-=> RETURN TO CONTENTS!<=-

# 1.212 MSG-209 Subject: RE: MOVING AXIS

Subject: RE: MOVING AXIS

Date: Saterday, 24 December 1994 08:02:00

From: Robert Iacullo <eagle@cyberspace.com>

\_\_\_\_\_\_

```
try Pix 3DPro.
```

On Thu, 22 Dec 1994, Mike Vandersommen wrote:

>=20 >=20

> -> How do you convert 3DS objects to Imagine? I have been wanting to do

> -> quite a while, but can't justify the \$500 expense to buy a 3D object

> -> have seen quite a few nice 3DS objects on the I-net, but don't have a

> -> convert them to Imagine format. I have found converters that will co

> -> any info you have on this.

>=20

> You aren't gonna like the answer. I have 3D Studio rel. 3 I just save

IMAGINE MAILING LIST 203 / 269

```
> the objects off as DXF files, then read them into Imagine 3.1
>=20
> What I would like to have is a 3DS to DXF batch converter. Then I can
> get rid of 3DS altogether.
>=20
> Mike
>=20
> Email: mike.vandersommen@caddy.uu.silcom.com
> BBS: GraFX Haus (Santa Barbara, Ca.) 805-683-1388 v.32 14.4 HST dual
> ---
> =FE InterNet - GraFX Haus BBS - Santa Barbara, Ca - (805) 683-1388
>=20
```

Thread 11

-=> RETURN TO CONTENTS!<=-

## 1.213 MSG-210 Subject: RE: DXF OBJECTS

Subject: RE: DXF OBJECTS

Date: Saterday, 24 December 1994 13:05:00

From: mike.vandersommen@caddy.uu.silcom.com (Mike Vandersommen)

\_\_\_\_\_\_

```
-> From: Henri Smulders <pp001252@interramp.com>
->
-> I'll be calling today. However; people without Internet accounts w=
ill
-> I take it you mean people without ftp.

Well, it was my impression that the IML is being archived and
distributed around. Myself, I'm moving all the messages to a READ onl=
y
message section on my BBS. That's how I heard about it in the first
place, reading an archived IML session off a BBS somewhere.

Mike -

Email: mike.vandersommen@caddy.uu.silcom.com
BBS: GraFX Haus (Santa Barbara, Ca.) 805-683-1388 v.32 14.4 HST dual
```

=FE InterNet - GrafX Haus BBS - Santa Barbara, Ca - (805) 683-1388

Thread 197

IMAGINE MAILING LIST 204 / 269

-=> RETURN TO CONTENTS!<=-

## 1.214 MSG-211 Subject: RE: MOVING AXIS

Subject: RE: MOVING AXIS

Date: Saterday, 24 December 1994 13:34:00

From: mike.vandersommen@caddy.uu.silcom.com (Mike Vandersommen)

-----

-> From: Henri Smulders <pp001252@interramp.com>

 $\rightarrow$  (approximately \$150 includes a CD-ROM with about 500 objects) It t= ran

-> Imagine; so you don't have to deal with DXF files (and lose all in= fo

I didn't originally get it for a file converter...it just worked out that way. :)

As you can see, your message got chopped off. What is the name of the 3DS -> Imagine utility and CD you were referring to? Is if for DOS or Amiga?

Mike -

Email: mike.vandersommen@caddy.uu.silcom.com
BBS: GraFX Haus (Santa Barbara, Ca.) 805-683-1388 v.32 14.4 HST dual

=FE InterNet - GraFX Haus BBS - Santa Barbara, Ca - (805) 683-1388

Thread 225

-=> RETURN TO CONTENTS!<=-

# 1.215 MSG-212 Subject: Animating States

Subject: Animating States

Date: Sunday, 25 December 1994 12:31:00

From: mike.vandersommen@caddy.uu.silcom.com (Mike Vandersommen)

-----

IMAGINE MAILING LIST 205 / 269

```
I was wondering if it is possible in Imagine 3.1 to morph on object i= nto another without it being exactly same object...only deformed in somew= ay?
```

#### Example:

I have a pine tree object group. It has tree objects to the group.

- 1. The stalk
- 2. The branches
- 3. The pine needles

Is there a way or technique to animate the tree growing...or morphing =66rom stalk to stalk with branches to stalk with branches and needle= s?

I thought maybe STATES did it, but it isn't working that way. Am I asking too much here? Does STATES only work with like object transformations or movement?

Mike -

```
Email: mike.vandersommen@caddy.uu.silcom.com

BBS: GraFX Haus (Santa Barbara, Ca.) 805-683-1388 v.32 14.4 HST dual
---

=FE InterNet - GraFX Haus BBS - Santa Barbara, Ca - (805) 683-1388
```

Thread 217

-=> RETURN TO CONTENTS!<=-

# 1.216 MSG-213 Subject: Holiday greetings from Sweden

Subject: Holiday greetings from Sweden

Date: Sunday, 25 December 1994 20:10:00 From: goran@abalon.se (Goeran Ehrsson)

\_\_\_\_\_\_

I've just completed the longest rendering session in my four years history with Imagine. 8days for one frame!
This project was planned to be a 100 frame animation. :-)

For those of you with http access try: http://www.abalon.se/~goran/cg/gallery/xmas94.html I can't try it out myself (AMosaic crashes :-), but I hope it works OK.

It shows frame one of an animation with a well known (I think) christmas decoration. It's four angels playing trumpets and spinning

IMAGINE MAILING LIST 206 / 269

round and round by the heat of four candles. And today I lightened the candles on the real one that I looked at when I created the object. And to my positive surprise I notised that the reflection that I thought was wrong in Imagine shows up in the real world to! :-) It looks like a metal plate is transparent, showing the candle behind, but it's a reflection from another candle. I'm amazed by how good Imagine recreates the real world.

Happy Holidays and Happy Rendering!

- Goran

\_\_

Email: goran@abalon.se (MIME compliant)
WWW : http://www.abalon.se/~goran

EARTH: Goran Ehrsson, Abalon AB, Box 11129, 16111 BROMMA, SWEDEN

\_\_\_\_\_\_

Thread 71

-=> RETURN TO CONTENTS!<=-

## 1.217 MSG-214 Subject: Objects?

Subject: Objects?

Date: Monday, 26 December 1994 05:30:00 From: wrosuch@icon.net (Bill Osuch)

\_\_\_\_\_\_

Can anyone suggest where I might be able to find a couple Star Trek objects? Specifically, an old-style Klingon ship and the DS9 station. FTP, BBS, whatever...

Arigato!

Bill Osuch | I haven't lost touch with reality, wrosuch@icon.net | reality has lost touch with me....
Semprini?

Thread 218

-=> RETURN TO CONTENTS!<=-

#### 1.218 MSG-215 Subject: Buddha object

IMAGINE MAILING LIST 207 / 269

Subject: Buddha object

Monday, 26 December 1994 08:24:00 Date:

ARTISTE@delphi.com From:

Anyone know where I might find a DXF (or Imagine PC) object of a Buddha. I've had no luck searching the Internet (that doesn't mean much as I'm pretty much a newbe on the Net). Any pointers would be much appreciated.

Also is there some way to convert object for Amiga Imagine to PC image (or DXF) format?

Have a Happy New Year!

Larry Jacobs Tampa

> Thread 219

-=> RETURN TO CONTENTS!<=-

#### 1.219 MSG-216 Subject: Re: Animating States

Subject: Re: Animating States

Monday, 26 December 1994 11:28:00 Date:

From: "Randy R. Wall" <rrw@ecst.csuchico.edu>

> I was wondering if it is possible in Imagine 3.1 to morph on object into > another without it being exactly same object...only deformed in someway?

Imagine 3.1 will still only morph objects that have the same amount of points and faces, sorry for the bad news..

```
> Example:
```

> I have a pine tree object group. It has tree objects to the group.

1. The stalk

- 2. The branches
- 3. The pine needles

- > Is there a way or technique to animate the tree growing...or morphing
- > from stalk to stalk with branches to stalk with branches and needles?

- > I thought maybe STATES did it, but it isn't working that way. Am I
- > asking too much here? Does STATES only work with like object
- > transformations or movement?

IMAGINE MAILING LIST 208 / 269

Actually you could probably use STATES for this, but you would have to probably start out with your full tree and from that start to make the needles, branches, and stalk shrink buy sizing and moving them each individually....It would not be an easy effect to pull off, but I'm sure with enough time and ram it could be done convincingly. And such an effect would probably be worth such an effort.

I have done a similar effect but in a small scale version of a tree, just to see how it worked..It came out OK but am sure if I had really devoted time to it I could have really made it nice. But I was only seeing if it was possible..and it was..

=RRW=

Thread

251

-=> RETURN TO CONTENTS!<=-

## 1.220 MSG-217 Subject: Animating States

Subject: Animating States

Date: Monday, 26 December 1994 14:00:00

From: mike.vandersommen@caddy.uu.silcom.com (Mike Vandersommen)

\_\_\_\_\_\_

MERRY CHRISTMAS EVERYONE!

Ok. I give up. What's the trick with animating STATES objects in the Stage editor?

I've been messing around with STATES, and have gotten my object to animate correctly while in the DETAIL editor. However, I cannot find =  $\frac{1}{2}$ 

example in the manual on how to use and get the same effect in the St=

Editor. I've keyframed a 3 STATE object via the Action Editor...and figured out how to atleast make it do something. But the motion does not come out the same way it did in the DETAIL editor.

Is there a FAQ tutorial on how to use STATES objects for animations somewhere? Or would some good soul like to get me a quick crash cours= e?

Any help or reference would be appreciated.

IMAGINE MAILING LIST 209 / 269

Mike -

Email: mike.vandersommen@caddy.uu.silcom.com

BBS: GraFX Haus (Santa Barbara, Ca.) 805-683-1388 v.32 14.4 HST dual
--
=FE InterNet - GraFX Haus BBS - Santa Barbara, Ca - (805) 683-1388

Thread 270

-=> RETURN TO CONTENTS!<=-

## 1.221 MSG-218 Subject: Re: Objects?

Subject: Re: Objects?

Date: Monday, 26 December 1994 15:32:00 From: RIX JAMES <99rix@lab.cc.wmich.edu>

\_\_\_\_\_\_

On Sun, 25 Dec 1994, Bill Osuch wrote:

> Can anyone suggest where I might be able to find a couple Star Trek objects?

- > Specifically, an old-style Klingon ship and the DS9 station. FTP, BBS,
- > whatever...

There are two good places to obtain objects for Star Trek and about every other type:

Using the Internet and Lynx goto http://ftp.wustl.edu/~aminet Using the Phone: Studio Amiga (817) 557-2111.

Thread 221

-=> RETURN TO CONTENTS!<=-

## 1.222 MSG-219 Subject: BUDDHA OBJECT

IMAGINE MAILING LIST 210 / 269

Subject: BUDDHA OBJECT

Date: Monday, 26 December 1994 19:23:00

From: mike.vandersommen@caddy.uu.silcom.com (Mike Vandersommen)

\_\_\_\_\_\_

 $\rightarrow$  Anyone know where I might find a DXF (or Imagine PC) object of a B=  $_{\mathrm{Hdd}}$ 

-> I've had no luck searching the Internet (that doesn't mean much as= I'

 $\ensuremath{\mathsf{--}}\xspace$  pretty much a newbe on the Net). Any pointers would be much appreciat

Don't know about a "Buddah" object, but you'll find lots of objects i=n

DXF format at:

FTP site avalon.chinalake.navy.mil

Also, there are many Imagine objects on the AmiNet and it's mirrors at FTP site wuarchive.wustl.edu (aminet/3dobj) or at GraFX Haus BBS, 805-683-1388

 ${ extstyle ->}$  Also is there some way to convert object for Amiga Imagine to PC i= mag

-> (or DXF) format?

Amiga Imagine objects are directly compatible with PC Imagine format. So are attributes (by the way).

And if you have Imagine 3.1, the DXF format output (save) is excellent t.

Mike -

Email: mike.vandersommen@caddy.uu.silcom.com

BBS: GraFX Haus (Santa Barbara, Ca.) 805-683-1388 v.32 14.4 HST dual

=FE InterNet - GraFX Haus BBS - Santa Barbara, Ca - (805) 683-1388

Thread 222

-=> RETURN TO CONTENTS!<=-

# 1.223 MSG-220 Subject: RE: ANIMATING STATES

Subject: RE: ANIMATING STATES

Date: Monday, 26 December 1994 19:47:00

From: mike.vandersommen@caddy.uu.silcom.com (Mike Vandersommen)

IMAGINE MAILING LIST 211 / 269

\_\_\_\_\_

Hi Randy. Thanks for the response.

- -> From: "Randy R. Wall" <rrw@ecst.csuchico.edu>
- -> points and faces, sorry for the bad news..

Yes, after hours of futile effort I came to this conclusion already.

- $\ensuremath{\mathsf{--}}\xspace^{}$  Actually you could probably use STATES for this, but you would have e t
- -> probably start out with your full tree and from that start to make= th
- $\mbox{-->}$  needles, branches, and stalk shrink buy sizing and moving them each  $\mbox{h}$
- -> individually....

Hmmmm. Now that's a thought. Since there are three grouped objects, stalk, branches and needles, maybe I could simply shrink the branches and needles objects and save that as a STATE. I assume, of course, STATES allows grouped object changes.....yes, silly, of course. Thanks. I'll try it.

- $\ensuremath{\text{--}}\xspace$  to see how it worked..It came out OK but am sure if I had really deevo
- -> time to it I could have really made it nice. But I was only seeing if
- -> was possible..and it was..

I was rightly disappointed, once I decided to play with STATES, on how  $\ensuremath{\mathbf{w}}$ 

little it's functional use and implimentation was documented in the manual.  $\operatorname{grrrr}$ ...

Mike -

Email: mike.vandersommen@caddy.uu.silcom.com

BBS: GraFX Haus (Santa Barbara, Ca.) 805-683-1388 v.32 14.4 HST dual

=FE InterNet - GraFX Haus BBS - Santa Barbara, Ca - (805) 683-1388

Thread 216

-=> RETURN TO CONTENTS!<=-

IMAGINE MAILING LIST 212 / 269

## 1.224 MSG-221 Subject: Re: Objects?

Subject: Re: Objects?

```
Monday, 26 December 1994 20:15:00
Date:
       Julian Cook <xlr8r@metronet.com>
From:
My suggestion for the money is Studio Amiga. It's been mentioned in
AmigaWorld quite often. Several people from Amblin and Foundation imaging
are on the board. I've been on it for about 4 years and I've downloaded
tons of stuff.
I just paid a pretty modest fee for unlimited downloads forever.
Just give it a call at 817-557-2111 or 557-2112 for 2400 baud.
Happy Holidays to all you folks!
Julian
     //
    //
             "Imagination is more important than knowledge"
  \ //
                                       Albert Einstein
  \backslash X/
On Sun, 25 Dec 1994, Bill Osuch wrote:
> Can anyone suggest where I might be able to find a couple Star Trek objects?
> Specifically, an old-style Klingon ship and the DS9 station. FTP, BBS,
> whatever...
> Arigato!
  Bill Osuch
                             | I haven't lost touch with reality,
     wrosuch@icon.net
                            reality has lost touch with me....
    Semprini?
                         Thread 167
                -=> RETURN TO CONTENTS!<=-
```

## 1.225 MSG-222 Subject: Re: Buddha object

IMAGINE MAILING LIST 213 / 269

Subject: Re: Buddha object
Date: Tuesday, 27 December 1994 04:49:00
From: cwhite@rmii.com (Curtis White)

-----

>Anyone know where I might find a DXF (or Imagine PC) object of a Buddha. >I've had no luck searching the Internet (that doesn't mean much as I'm >pretty much a newbe on the Net). Any pointers would be much appreciated. >

There are two great resources that I know of for Imagine objects. One is ftp to avalon.chinalake.navy.mil or one of its mirrors and the other is the GraFX Haus BBS (805) 683-1388. Many Imagine objects on both.

>Also is there some way to convert object for Amiga Imagine to PC image >(or DXF) format?

You don't have to convert Amiga Imagine objects for the PC. The PC can directly

read Amiga Imagine format object and vice-versa. They are compatible.

> Have a Happy New Year! > >Larry Jacobs >Tampa >

Curt

Thread 286

-=> RETURN TO CONTENTS!<=-

## 1.226 MSG-223 Subject: Re: Animating States

Subject: Re: Animating States
Date: Tuesday, 27 December 1994 08:24:00
From: "Randy R. Wall" <rrw@ecst.csuchico.edu>

IMAGINE MAILING LIST 214 / 269

-----

- > I've been messing around with STATES, and have gotten my object to
- > animate correctly while in the DETAIL editor. However, I cannot find an
- > example in the manual on how to use and get the same effect in the Stage
- > Editor. I've keyframed a 3 STATE object via the Action Editor...and
- > figured out how to atleast make it do something. But the motion does
- > not come out the same way it did in the DETAIL editor.

OK Mike, I'll see if I can help some. This will be a crash course..

First add the first state buy adding the object to the first frame and set the state in the State Name input area. If you want it to be animated as in the Detail editor select the Discontinuous Knot button, and deselect the Spline Interpolation.

Now for frames 2 to 10 (or whatever you want it to be) add the same State object again, but now set in the State Name input area the name of your next State in the object. Set Discontinuous Knot button, and deselect the Spline Interpolation again for the same effect as in the Detail Editor.

Basically so far you have set your States to animate from your first State to the Next in 10 frames..So to get the next State to animate just add the object again and set the State and Discontinuous Knot button, and deselect the Spline Interpolation button and set the frames for 11 to 20.

Now you should have a 20 frame animation of 3 States, State 1 Starts at frame 1 and animates to State 2 in 9 frames and State 3 in 9 frames.

Also make sure you never use the Default State as this can cause you problems in the States animation.

Well, this was for sure a crash course, but I think the main reason you can't get the same effect as in the Detail Editor is you need to set the Discontinuous Knot button, and deselect the Spline Interpolation buttons..at least I believe this to be the reason?

Anyways hope it leads you in the right direction...

=RRW=

Thread 220

-=> RETURN TO CONTENTS!<=-

#### 1.227 MSG-224 Subject: Re: Animating States

IMAGINE MAILING LIST 215 / 269

Subject: Re: Animating States Tuesday, 27 December 1994 14:19:00

From: gregory denby <gdenby@twain.helios.nd.edu>

-----

Hiya,

Date:

Mike, Randy's suggestions for animating states seems to be on target. I've done much the same, but only for a single flower. I had to rehearse how the flower developed several times to get what I wanted. Basically it was just a deformed cone with about 48 radial sections, and six vertical. Likewise, I ran through the stem and leaves a few times. Finally I joined the basic tiny shapes, and stretched and scaled etc through six states. I find it necessary to get everything just right in one pass, because I have trouble altering states after they have been defined. (it's just a method I'll have to work on, since sometimes I get it, and other times I'm left trying to figure what I did out of sequence.)

Also, I morphed a texture on the petals, so that the shape and color developed as the blossom opened.

I'd suggest making one bunch of leaves and a branch, and see how that works. Then just copy them and arrange them as desired.

As a by the way, check out the RayTraceNews at wustl in /graphics/graphics/ray/RTNews to see just how esoteric this field can get. This includes some work by our illustrious founder, S. Worley.

Bye for now,
Greg Denby
qdenby@darwin.cc.nd.edu

To: Mike Vandersommen <mike.vandersommen@caddy.uu.silcom.com>

Cc: imagine@email.sp.paramax.com

Bcc:

From: "Randy R. Wall" <rrw@ecst.csuchico.edu>

Subj: RE: ANIMATING STATES

Date: Tuesday, December 27, 1994 08:50

Attach:

Certify: N

Forwarded by:

------

>

> -> Imagine 3.1 will still only morph objects that have the same amount o

> -> points and faces, sorry for the bad news..

> Yes, after hours of futile effort I came to this conclusion already.

Well, thats to bad..But then I geuss we have all spent hours on testing out ideas to only find them impossible, I'm usually happy if I can find something else interesting in the process though.

IMAGINE MAILING LIST 216 / 269

```
> -> Actually you could probably use STATES for this, but you would have t
> -> probably start out with your full tree and from that start to make th
> -> needles, branches, and stalk shrink buy sizing and moving them each
> -> individually....
>
> Hmmmm. Now that's a thought. Since there are three grouped objects,
> stalk, branches and needles, maybe I could simply shrink the branches
> and needles objects and save that as a STATE. I assume, of course,
> STATES allows grouped object changes.....yes, silly, of course.
> Thanks. I'll try it.
```

I'm sure you can do it if you spend enough time on it and make enough States to make the Transition look smooth.

```
> -> I have done a similar effect but in a small scale version of a tree,
> -> to see how it worked..It came out OK but am sure if I had really devo
> -> time to it I could have really made it nice. But I was only seeing if
> -> was possible..and it was..
>
> I was rightly disappointed, once I decided to play with STATES, on how
> little it's functional use and implimentation was documented in the
> manual. grrr...
```

Ya well, The manuals are more of a basic guide (very basic). And to find out more you must dive right in and start experimenting on your own. I must admit that if Impulse made a manual that explained all the possibilities of everything it would be one heck of a large manual. And I for one don't mind the experimenting when I have the time to. But I would like to see the manuals a bit more specific on some subjects. Anyways They are much nicer than before and thats a good step in the right direction.

=RRW=

Thread 227

-=> RETURN TO CONTENTS!<=-

### 1.228 MSG-225 Subject: RE: MOVING AXIS

Subject: RE: MOVING AXIS

Date: Tuesday, 27 December 1994 18:06:53

From: Henri Smulders <pp001252@interramp.com>

\_\_\_\_\_\_

>As you can see, your message got chopped off. What is the name of the >3DS -> Imagine utility and CD you were referring to? Is if for DOS or >Amiga?

IMAGINE MAILING LIST 217 / 269

>>
>Mike >
It's the syndesis 3D-ROM. It translates DXF; Wavefront; 3Ds; Imagine; Lightwave
Hi-Lo

Thread 273

-=> RETURN TO CONTENTS!<=-

## 1.229 MSG-226 Subject: DXF

Subject: DXF

Date: Tuesday, 27 December 1994 18:48:49

From: plucas@vt.edu (Perry Lucas)

\_\_\_\_\_

I have been using 3d Studio at school (since I can't bloody well afford it myself.) and have trouble moving DXF objects to Imagine. I save the object in DXF Object in 3d Studio and then when loading it in imagine, nothing but the axis appears when I load it. What gives? I am using 3d Studio release 3.0 at the school and Imagine 3.0 at home...Help....

--Perry

Thread 256

-=> RETURN TO CONTENTS!<=-

#### 1.230 MSG-227 Subject: RE: ANIMATING STATES

```
Subject: RE: ANIMATING STATES
Date:
        Tuesday, 27 December 1994 19:36:16
From:
        mike.vandersommen@caddy.uu.silcom.com (Mike Vandersommen)
-> From: Bush Doktor <sppcarso@ultrix.uor.edu>
-> I've got the same problem, except I can't get it to work at
-> all in Stage. If you find a good way to do it, please pass the in=
-> along.
This is the kind of thing that ticks me off about Imagine. Meager
documentation of features. But that's old news.....
Anyway, after hours of frustrating "experimentation" here's how I
finally got it to work. If there's a better way, somebody let me know=
Let's say you have a simple bird object, and assume you've figured ou=
how to create STATES for the wings to flap (that's a whole other ball
game).
State 1 (wings in the up position)
State 2 (wings in the down position)
State 3 (wings in the original up position)
Let's say you create 30 frames and you want to wings to flap from up =
t.o
down to up again over that 30 frames.
1. Load the Bird Actor for frame 1 (Start Frame 1 - End Frame 1)
  In the State Name load "State 1"
2. Load the Bird Actor for frame 2 (Start Frame 2 - End Frame 16)
   In the State Name load "State 2"
3. Load the Bird Actor for frame 17 (Start Frame 17 - End Frame 30)
   In the State Name load "State 3"
Now, when you use the ANIMATE "make" preview command, your bird
wings should move up and down one cycle over the 30 frames.
Hope this helps. (I hate it when I gotta answer my own questions :> )
Mike -
Email: mike.vandersommen@caddy.uu.silcom.com
BBS: GrafX Haus (Santa Barbara, Ca.) 805-683-1388 v.32 14.4 HST dual
=FE InterNet - GraFX Haus BBS - Santa Barbara, Ca - (805) 683-1388
```

IMAGINE MAILING LIST 219 / 269

223

Thread

-=> RETURN TO CONTENTS!<=-

## 1.231 MSG-228 Subject: Re: DXF

Subject: Re: DXF

Date: Tuesday, 27 December 1994 20:08:15

From: DonMarV@aol.com

\_\_\_\_\_\_

plucas@vt.edu wrote:

>"I have been using 3d Studio at school (since I can't bloody well >afford it
myself.) and have trouble moving DXF objects to Imagine. "
>....."nothing but the axis appears when I load it. What gives? I am
>using 3d Studio release 3.0 at the school and Imagine 3.0 at >home."

The 3.1upgrade to Imagine offers better DXF translation. The one in 3.0 basically....sucks. I've had great success with 3.1. There are other neat features to the upgrade as well. I think the \$100 for the upgrade program is well worth it.

Happy Rendering!

Thread 232

-=> RETURN TO CONTENTS!<=-

## 1.232 MSG-229 Subject: RE: ANIMATING STATES

Subject: RE: ANIMATING STATES

Date: Tuesday, 27 December 1994 20:31:50

From: mike.vandersommen@caddy.uu.silcom.com (Mike Vandersommen)

\_\_\_\_\_\_

-> From: "Randy R. Wall" <rrw@ecst.csuchico.edu>

 $\rightarrow$  > Yes, after hours of futile effort I came to this conclusion already

```
-> Well, thats to bad..But then I geuss we have all spent hours on te=
-> out ideas to only find them impossible, I'm usually happy if I can=
-> something else interesting in the process though.
Me...I'm just happy if I can get what's suppose to work, WORK! <g>
-> I'm sure you can do it if you spend enough time on it and make eno=
ugh
-> States to make the Transition look smooth.
I'll certainly give it a go, now that I have a better understanding o=
the limitations involved.
-> Ya well, The manuals are more of a basic guide (very basic). And t=
-> out more you must dive right in and start experimenting on your ow=
n..
Yes, an Impulse common theme since Turbo Silver.....
-> must admit that if Impulse made a manual that explained all the
-> possibilities of everything it would be one heck of a large manual=
..A
-> for one don't mind the experimenting when I have the time to. But =
-> like to see the manuals a bit more specific on some subjects..Anyw=
-> They are much nicer than before and thats a good step in the right=
I disagree here. I expect a program as complex as Imagine to at least
document and explain how to impliment a feature, even if it's only
a brief example. The 3.0 manual explains fairly well how to CREATE
STATES, but doesn't explain how to use them once created. You could g=
away with this with Amiga owners, since anyone who owned an Amiga and
bought a program like Imagine was enough of a propeller head to figur=
much of it out on their own. However, to cross over to the DOS platfo=
you better have good documentation or they will drop kick it out the
window! :)
That's probably why we haven't seen Steve Worley's "Understanding
Imagine 3.x" yet. He's probably still trying to figure out all the
goshdern functions himself. <q>
Mike -
Email: mike.vandersommen@caddy.uu.silcom.com
BBS: GraFX Haus (Santa Barbara, Ca.) 805-683-1388 v.32 14.4 HST dual
=FE InterNet - GraFX Haus BBS - Santa Barbara, Ca - (805) 683-1388
```

IMAGINE MAILING LIST 221 / 269

Thread

236

-=> RETURN TO CONTENTS!<=-

## 1.233 MSG-230 Subject: Re: MOVING AXIS

Subject: Re: MOVING AXIS

Date: Tuesday, 27 December 1994 21:28:16

From: Douglas Rudd <rudd@plk.af.mil>

\_\_\_\_\_\_

```
> > As you can see, your message got chopped off. What is the name of the
> > 3DS -> Imagine utility and CD you were referring to? Is if for DOS or
> > Amiga?
> >
> Mike -
> >
> It's the syndesis 3D-ROM. It translates DXF; Wavefront; 3Ds; Imagine; Lightwave
e
> Hi-Lo
> Are you sure you don't mean Interchange (by Syndesis). That is a 3D conversion.
```

Are you sure you don't mean Interchange (by Syndesis). That is a 3D conversion utility on the Amiga (being ported to windoz). The 3D-ROM (I thought) contained objects in several formats but had no conversion utilities included (since it is

intended to be multi-platform).

```
Doug Rudd rudd@plk.af.mil
```

\_\_\_\_\_

:-) I think I'll write a letter to my congressman.

:-| A congressman has two ends: a sitting end and a thinking end; and since his entire future depends on his seat, why bother friend....

Thread 209

IMAGINE MAILING LIST 222 / 269

-=> RETURN TO CONTENTS!<=-

## 1.234 MSG-231 Subject: Re: Get help imagine

Subject: Re: Get help imagine
Date: Tuesday, 27 December 1994 22:13:50
From: Douglas Rudd <rudd@plk.af.mil>

\_\_\_\_\_\_

```
> help
> /help
> /pdget help
> Hai! My name is REX. I am a Malaysia Chinese.
> Now study at China FuJian QianZhou HuaQiao University.
> Please send me help.
>
```

Help is as close as your local aminet. Look in gfx/3d for arc-43 to 52 or more. These are the IML archives, which may help you out. Otherwise, you must ask a specific question to get help on a specific topic. When you figure out what it is you need help on, give IML a call, that's what it's here for. Enjoy.

```
Doug Rudd
rudd@plk.af.mil
------
No matter how high or great the throne,
that which sits on it is the same as your own.
```

-----

Thread 51

-=> RETURN TO CONTENTS!<=-

## 1.235 MSG-232 Subject: Re: DXF

Subject: Re: DXF

Date: Tuesday, 27 December 1994 22:21:50
From: Douglas Rudd <rudd@plk.af.mil>

\_\_\_\_\_\_

IMAGINE MAILING LIST 223 / 269

> 
> 
> I have been using 3d Studio at school (since I can't bloody well afford
> it myself.) and have trouble moving DXF objects to Imagine. I save the
> object in DXF Object in 3d Studio and then when loading it in imagine,
> nothing but the axis appears when I load it. What gives? I am using
> 3d Studio release 3.0 at the school and Imagine 3.0 at home...Help....
> 
--Perry
>

The DXF import/export on Imagine prior to 3.1 is not very robust. IM31 fixed all that - it is one of the most solid DXF file converters I've encountered. Other than that, your only option is Interchange or Pixel 3D - if you're dos bound, you will have to wait for Interchange (windoz), coming your way soon.

Doug Rudd rudd@plk.af.mil

\_\_\_\_\_

"Okay, let's take off your engineering hats, put on your management hats and make the right decision".

Morton Thiekol, O-dark hundred, 28 January 1986

Thread 233

-=> RETURN TO CONTENTS!<=-

#### 1.236 MSG-233 Subject: RE: DXF

Subject: RE: DXF

Date: Tuesday, 27 December 1994 23:13:45
From: Henri Smulders <pp001252@interramp.com>

\_\_\_\_\_

>I have been using 3d Studio at school (since I can't bloody well afford >it myself.) and have trouble moving DXF objects to Imagine. I save the >object in DXF Object in 3d Studio and then when loading it in imagine, >nothing but the axis appears when I load it. What gives? I am using >3d Studio release 3.0 at the school and Imagine 3.0 at home...Help....

>--Perry

I quite often need to scale my objects up quite a lot to be able to see them. Also Imagine 3.1 has MUCH better DXF importing capabilities.

IMAGINE MAILING LIST 224 / 269

Hi-Lo

Thread 285

-=> RETURN TO CONTENTS!<=-

### 1.237 MSG-234 Subject: FAQ around somewhere??

Subject: FAQ around somewhere?? Wednesday, 28 December 1994 04:31:20

From: "Mr. Scott Krehbiel; ACS (PC)" <scott@umbc.edu>

\_\_\_\_\_\_

I am trying to get up and running on 3.1, and I'm rather disappointed with the manual. (States animation: see stage editor chapter. Stage editor chapter: You can animate a birds wings with a blue spot on a green plaid carpet... for technical details, see States section.. where I just came from!)

I figure that rather than bombarding this list with questions that have probably been answered a thousand times before, I should look up the FAQ. Is there one around??

Thanks
Scott Krehbiel
scott@umbc7.umbc.edu

Thread 269

-=> RETURN TO CONTENTS!<=-

### 1.238 MSG-235 Subject: Re: 3DS->DXF->IMAGINE?

Subject: Re: 3DS->DXF->IMAGINE ?

Date: Wednesday, 28 December 1994 05:18:15

From: Charles Blaquiere <blaq@io.org>

\_\_\_\_\_

IMAGINE MAILING LIST 225 / 269

On Fri, 23 Dec 1994, Mike Vandersommen wrote:

- > Unfortunately, I am unaware of any stand alone program that will
- > convert 3DS files into DXF or Imagine format, but that doesn't mean
- > there isn't one out there.

How about Interchange from Syndesis, the standard Amiga object format converter? (Ummm, or were you thinking about IBM utilities?)

> 265 Thread

-=> RETURN TO CONTENTS!<=-

#### 1.239 MSG-236 Subject: RE: ANIMATING STATES

Subject: RE: ANIMATING STATES Date: Wednesday, 28 December 1994 05:38:30 Charles Blaquiere <blaq@io.org> From:

On Tue, 27 Dec 1994, Mike Vandersommen wrote:

```
> State 1 (wings in the up position)
> State 2
           (wings in the down position)
```

- > State 3 (wings in the original up position)

> Let's say you create 30 frames and you want to wings to flap from up to > down to up again over that 30 frames.

- > 1. Load the Bird Actor for frame 1 (Start Frame 1 End Frame 1) In the State Name load "State 1"
- > 2. Load the Bird Actor for frame 2 (Start Frame 2 End Frame 16)
- In the State Name load "State 2"
- > 3. Load the Bird Actor for frame 17 (Start Frame 17 End Frame 30)
- In the State Name load "State 3"

- > Now, when you use the ANIMATE "make" preview command, your bird > wings should move up and down one cycle over the 30 frames.
- By the way, you don't need to create the third state. In step 3, simply

morph back to State 1, since States 1 and 3 are identical.

260 Thread

IMAGINE MAILING LIST 226 / 269

### 1.240 MSG-237 Subject: Re: Water and Magic Wands in IM31

Subject: Re: Water and Magic Wands in IM31

Date: Wednesday, 28 December 1994 06:18:40
From: Charles Blaquiere <blaq@io.org>

\_\_\_\_\_

On Fri, 23 Dec 1994, Alan Gordie wrote:

> if the camera is INSIDE the bowl there is no water...
> How do i make a good water effect?

Here's an idea: create a convex lens object, give it a refraction index, place it in front of the camera, close enough to cover the entire field of view, and use "associate" to glue the lens in front of the camera. The lens will move with the camera, and create distortion. You may want to add a morphing Waves texture to the lens, using the morph to move the distortion sideways, for that classic underwater look.

> problemo #2...

> particles to use as the sparkles coming from the tip of a waving magic wand, > when i wave the wand with a subgroup of particles on the tip, the particles

> move with the wand...

> How do you get the particles to just fall on the 'ground' and stay there > while the object still moves?

I would personally add a simple particle object (1/2 dozen particles?) on every frame, at whatever location the wand's tip happens to be. This would allow the particles "born" on that frame to fall to the ground without any unwanted motion. You may want to create one set of particles, tweak its parameters until the particles die off in a satisfactory manner, then select "Clone" as many times as you wish.

Save changes, go to Action, and alter every new instance of the object, so that they appear on consecutive frames.

Save changes, then go to Stage, and on every frame, select the newest particle clone, and move it to coincide with the wand's tip.

I would personally make the particles die off after about 1/2 second, and drift downwards with low acceleration. I would not make them bounce off the ground, but that's a purely artistic judgement; I'm thinking of Disney-style "fairy dust" here.

IMAGINE MAILING LIST 227 / 269

-=> RETURN TO CONTENTS!<=-

### 1.241 MSG-238 Subject: Re: Follow path (like a train does).

Subject: Re: Follow path (like a train does).

Date: Wednesday, 28 December 1994 06:42:44

From: Charles Blaquiere <blaq@io.org>

\_\_\_\_\_

You mean to say that "conform group to path" will tweak each child object's location and alignment, but not deform the children in any way? That's wonderful! My solution to the rollercoaster problem was to have separate objects, each following the same path, but entering the scene at, say, 10-frame intervals, so that each was at a different point along the path; then start rendering the scene at the frame where the last car had begun its trajectory. Using "conform group to path" greatly simplifies scene setup, and allows easier car positioning. Thanks.

Thread 177

-=> RETURN TO CONTENTS!<=-

#### 1.242 MSG-239 Subject: Re:Filter Maps with Imagine 2.0

Subject: Re:Filter Maps with Imagine 2.0

Date: Wednesday, 28 December 1994 07:07:25

From: Charles Blaquiere <blaq@io.org>

\_\_\_\_\_\_

On Tue, 20 Dec 1994, Randy R. Wall wrote:

- > So for something slightly filtered you could set your maps color grey to say
- > 127,127,127 and your Full Scale Value at maybe 190. This is a geuss as I
- > haven't tried these figures, I would suggest you play with it to see for
- > yourself how this works.

Randy,

I assume you're a PC user, so let grandpa Charles tell you a story... way back when Imagine was an Amiga-only program, people would often use Deluxe Paint, by Electronic Arts, to create images meant to be used as brushmaps. Since original Amigas allowed 16 levels (0-15) of red, green,

IMAGINE MAILING LIST 228 / 269

and blue, the highest any palette color could go in DPaint was 240, on the scale of 0 through 255 we all know and love. This means that even pure white areas in a Filter map would not be totally transparent, since Real White (255,255,255) was unattainable. So, the kind folks at Impulse added the Full Scale Value in the next release of Imagine. If you loaded a 24-bit brushmap, you could leave this value at 255, but if you loaded a DPaint image, you could lower it to 240.

If you're not working with brushmaps that have this "240 out of 255" value, you should leave FSV at 255; one less parameter to confuse you. To change transparency levels, play with your image instead.

Thread 248

-=> RETURN TO CONTENTS!<=-

## 1.243 MSG-240 Subject: Bump Mapping and States

Subject: Bump Mapping and States Wednesday, 28 December 1994 07:40:05 david.wyand@canrem.com (David Wyand)

\_\_\_\_\_

Hi Again All!

Date:

From:

I forgot to mention in my last message that I'm using Imagine 3.1 for the Amiga.

-Dave david.wyand@canrem.com

Thread 242

-=> RETURN TO CONTENTS!<=-

# 1.244 MSG-241 Subject: Uploading to AmiNet

Subject: Uploading to AmiNet
Date: Wednesday, 28 December 1994 08:00:51
From: david.wyand@canrem.com (David Wyand)

\_\_\_\_\_\_

IMAGINE MAILING LIST 229 / 269

Hi All!

Could someone please describe to me how to upload to Aminet? I have written my own texture library, and i would like to now distribute it. As soon as I find out how to do this, you'll all be able to enjoy these textures. They range from Fog affecting to Alpha channel creating.

-Dave david.wyand@canrem.com

Thread 287

-=> RETURN TO CONTENTS!<=-

# 1.245 MSG-242 Subject: Bump Mapping and States

Subject: Bump Mapping and States
Date: Wednesday, 28 December 1994 08:27:07
From: david.wyand@canrem.com (David Wyand)

\_\_\_\_\_

Hi All!

I've asked this one before, but never got an answer, so here goes again!

Has anyone ever had trouble using bump mapping and a states object before? More specifically, locking of a bump brushmap to a particular state? Whenever I do this, the bump map shifts in position and the bumping effect becomes extremely exagerated. No matter how much I try to change the Y-Axis of the bump map, it is always exagerated. This only seems to happen when I lock the bump map to a state. Anyone?

Also, if you have been successful at bump ampping and states, could you please let me know? I wouldn't mind picking your brains if you cna spare a bit of gray matter...

Thanx in advance...

-Dave david.wyand@canrem.com

Thread 6

-=> RETURN TO CONTENTS!<=-

IMAGINE MAILING LIST 230 / 269

## 1.246 MSG-243 Subject: Re: 3DS->DXF->IMAGINE?

Subject: Re: 3DS->DXF->IMAGINE ?
Date: Wednesday, 28 December 1994 08:28:38
From: Robert Iacullo <eagle@cyberspace.com>

\_\_\_\_\_\_

How about Pixel 3D Pro

On Tue, 27 Dec 1994, Charles Blaquiere wrote:

> On Fri, 23 Dec 1994, Mike Vandersommen wrote:

>

> > Unfortunately, I am unaware of any stand alone program that will

> convert 3DS files into DXF or Imagine format, but that doesn't mean

> > there isn't one out there.

>

> How about Interchange from Syndesis, the standard Amiga object format

> converter? (Ummm, or were you thinking about IBM utilities?)

>

Thread

-=> RETURN TO CONTENTS!<=-

# 1.247 MSG-244 Subject: Re: Animating States

Subject: Re: Animating States
Date: Wednesday, 28 December 1994 09:06:34

From: "Mr. Scott Krehbiel; ACS (PC)" <scott@umbc.edu>

\_\_\_\_\_\_

235

Using the Discontinuous knot button, and turning off the spline interpolation... what's the difference between the two? I would have thought that just turning off the spline interpolation (sp?) would do the trick. Then again, my experience is very close to nil.

While I'm on the subject of States, can anyone tell me the difference between the five different types of states in 3.1??

```
you have:
```

Shape - ok, this one's obvious (or I'm more confused than I thought)
Face Colors - would this be the basic color setting in Attributes?
Grouping - What the heck is this??
Object Props - Is this the same as Attributes?? Why separate from

IMAGINE MAILING LIST 231 / 269

Face Colors??

Textures/Brushes - Okay, another obvious one.

Which of these states would I want to define in my Default state??

Thanks for any help! Scott Krehbiel scott@umbc7.umbc.edu

Thread

264

-=> RETURN TO CONTENTS!<=-

## 1.248 MSG-245 Subject: Re: 3DS->DXF->IMAGINE?

Subject: Re: 3DS->DXF->IMAGINE ?

Date: Wednesday, 28 December 1994 09:12:14 From: zmievski@herbie.unl.edu (Silicon)

\_\_\_\_\_

- > > Unfortunately, I am unaware of any stand alone program that will
- > > convert 3DS files into DXF or Imagine format, but that doesn't mean
- > > there isn't one out there.

>

- > How about Interchange from Syndesis, the standard Amiga object format
- > converter? (Ummm, or were you thinking about IBM utilities?)

I am currently writing a program that will convert 3DS and RAW files into Imagine format directly.

Andrey

Thread

272

-=> RETURN TO CONTENTS!<=-

# 1.249 MSG-246 Subject: RE: ANIMATING STATES

Subject: RE: ANIMATING STATES

Date: Wednesday, 28 December 1994 10:02:50 From: "Randy R. Wall" <rrw@ecst.csuchico.edu>

IMAGINE MAILING LIST 232 / 269

> Me...I'm just happy if I can get what's suppose to work, WORK! <g> heheheh, well that can sometimes be the case as well too. > -> I'm sure you can do it if you spend enough time on it and make enough > -> States to make the Transition look smooth. > I'll certainly give it a go, now that I have a better understanding on > the limitations involved. Yes, this always helps in developing a strategy. > -> Ya well, The manuals are more of a basic guide (very basic). And to f > -> out more you must dive right in and start experimenting on your own.. > Yes, an Impulse common theme since Turbo Silver.... I geuss so.. > -> must admit that if Impulse made a manual that explained all the > -> possibilities of everything it would be one heck of a large manual..A > -> for one don't mind the experimenting when I have the time to. But I w > -> like to see the manuals a bit more specific on some subjects..Anyways > -> They are much nicer than before and thats a good step in the right di > I disagree here. I expect a program as complex as Imagine to at least > document and explain how to impliment a feature, even if it's only > a brief example. The 3.0 manual explains fairly well how to CREATE > STATES, but doesn't explain how to use them once created. You could get > away with this with Amiga owners, since anyone who owned an Amiga and > bought a program like Imagine was enough of a propeller head to figure > much of it out on their own. However, to cross over to the DOS platform, > you better have good documentation or they will drop kick it out the > window! :) Well, I own an Amiga, and geuss I'll have to take that as a complement. As I did figure most of it out on my own.. But if you noticed I did say that I would like to see the manuals a bit more specific on some subjects. So I do agree with you as well...But only ment to say that it would be a pretty large book if they explained every possibility..But I do think they could explain how all the commands and different animation effects and such work. It is quite lacking in many respects. You have no arguement from me on that..I personally have better things to do than figure out how this stuff works, but when I must, I do... > That's probably why we haven't seen Steve Worley's "Understanding > Imagine 3.x" yet. He's probably still trying to figure out all the > goshdern functions himself. <g>

hahahhaha! ya I wouldn't dought that one bit..Or maybe he's waiting for 4.0. As it should have a lot of the bugs out and be a bit more complete.. I'm sure he's also taking notes from the IML as well..well at least I

IMAGINE MAILING LIST 233 / 269

would think so anyways..

=RRW=

Thread 224

-=> RETURN TO CONTENTS!<=-

### 1.250 MSG-247 Subject: Re: Follow path (like a train does).

Subject: Re: Follow path (like a train does).

Date: Wednesday, 28 December 1994 10:56:03
From: "Randy R. Wall" <rrw@ecst.csuchico.edu>

\_\_\_\_\_\_

- > You mean to say that "conform group to path" will tweak each child
- > object's location and alignment, but not deform the children in any way?
- > That's wonderful! My solution to the rollercoaster problem was to have
- > separate objects, each following the same path, but entering the scene
- > at, say, 10-frame intervals, so that each was at a different point along
- > the path; then start rendering the scene at the frame where the last car
- > had begun its trajectory. Using "conform group to path" greatly simplifies
- > scene setup, and allows easier car positioning. Thanks.

You've got it! It works great..But you must be sure you set things up correctly..

Glad I was of help..

=RRW=

Thread 263

-=> RETURN TO CONTENTS!<=-

## 1.251 MSG-248 Subject: Re:Filter Maps with Imagine 2.0

Subject: Re:Filter Maps with Imagine 2.0

Date: Wednesday, 28 December 1994 11:17:58
From: "Randy R. Wall" <rrw@ecst.csuchico.edu>

IMAGINE MAILING LIST 234 / 269

\_\_\_\_\_

```
So for something slightly filtered you could set your maps color grey to sa
У
> 127,127,127 and your Full Scale Value at maybe 190. This is a geuss as I
>> haven't tried these figures, I would suggest you play with it to see for
> > yourself how this works.
> Randy,
> I assume you're a PC user, so let grandpa Charles tell you a story...
> way back when Imagine was an Amiga-only program, people would often use
> Deluxe Paint, by Electronic Arts, to create images meant to be used as
> brushmaps. Since original Amigas allowed 16 levels (0-15) of red, green,
> and blue, the highest any palette color could go in DPaint was 240, on
> the scale of 0 through 255 we all know and love. This means that even
> pure white areas in a Filter map would not be totally transparent, since
> Real White (255,255,255) was unattainable. So, the kind folks at Impulse
> added the Full Scale Value in the next release of Imagine. If you loaded
> a 24-bit brushmap, you could leave this value at 255, but if you loaded
> a DPaint image, you could lower it to 240.
```

Well Grandpa Charles, You assumed wrong I'm strictly Amiga only. Well when it comes to Imagine, and have been using Imagine sense it was first released. I don't know where you got this information, as it surely is not in the manuals. And though you maybe right about this it does not make it a reason not to use it to your advantage in your work if you can. At least thats my opinion.

I think if you only look at the FSV as being good for setting your full scale value for Dpaint then thats all it will be good for. Me I try to look at everything for what I can get out of it. And I think the FSV can be good for several effects. One possible effects it might be able to accomplish for you is a gradient Trasparent wipe of your object simply by changing this number between two states. It would start out smooth and leave very sharp. Maybe not something I'lle ever need but if I do its there. Or if you have a Black/White pic and want the color to become Transparent at a specific value but don't want to go and edit the actual image, this would do the trick.

- > If you're not working with brushmaps that have this "240 out of 255"
- > value, you should leave FSV at 255; one less parameter to confuse you.
- > To change transparency levels, play with your image instead.

I geuss you didn't read my whole message as I also said he would probably be better off just changing the actual map, but could also try the FSV...I was basically letting him know his options..I believe thats what this list is for, isn't it??

Well if you want to limit yourself by sticking with the so called rules, thats fine with me. But I would rather explore the possibilities.

=RRW=

IMAGINE MAILING LIST 235 / 269

Thread 176

-=> RETURN TO CONTENTS!<=-

## 1.252 MSG-249 Subject: Re:Animating States

Subject: Re: Animating States

Date: Wednesday, 28 December 1994 14:18:15

From: gregory denby <gdenby@twain.helios.nd.edu>

\_\_\_\_\_

Scott Krehbiel asks:

>While I'm on the subject of States, can anyone tell me the difference >between the five different types of states in 3.1?? >

>you have: (...etc...)

Grouping is just the spatial layout of objects in a group. State one grouping might be a tube aligned with a sphere on the x axis, state two might be the same, but with the tube moved to the z axis. In this way you can get motion similar to cycle objects.

>Which of these states would I want to define in my Default state?? At least one, maybe all. It depends on what elements you want to change. As a bit of documentation said somewhere, they give you Grouping as a default because it takes so little in terms of storage. Shape makes almost an entire copy of the object point by point, so you end up with a really large file if you use it for many states. As a caveat, make sure to check anything you might want to change in a later state when you define the Default. You can't add, for instance, "Oject Props" in stage three if its not already defined in Default and two.

I think of States as being a more coherent way of morphing than the earlier method, where different objects would be sequentially loaded onto a time line. Instead of many objects to co-ordinate, there is just one large one. So on frame 30/60 you don't have to load in "man2.jmptp" just "man," state "jumped."

Hope it helps
Greg Denby
gdenby@darwin.cc.nd.edu

Thread

239

IMAGINE MAILING LIST 236 / 269

-=> RETURN TO CONTENTS!<=-

### 1.253 MSG-250 Subject: Collecting particles

Subject: Collecting particles
Date: Wednesday, 28 December 1994 16:03:18

From: "Mr. Scott Krehbiel; ACS (PC)" <scott@umbc.edu>

\_\_\_\_\_

I'm trying to animate LPCVD - Low Pressure Chemical Vapor Deposition, a technique for depositing nitride onto the silicon oxide layer of a soon-to-be semiconductor chip. The idea is you take this wafer, put it in a chamber with this (probably nitrous) gas, and it deposits nitride.

I'm thinking about using particles to animate this effect, and my thought is to have a bunch of particles just floating around in my gas chamber just kind-of milling about, and have another set that collects on the surface of the wafer. I guess what I could do is have a wafer that uses the particle effect backwards to have these things collect.

Does anyone have any ideas about how to make this look good - so that the particles will not come in linearly, but will appear to 'collect' on the plane? Also, does anyone have any ideas about the particles to be milling about - how to make them nicely dispersed, and if possible a little turbulent?

Thanks for any help

Scott Krehbiel scott@umbc7.umbc.edu

Date:

From:

Thread 262

-=> RETURN TO CONTENTS!<=-

#### 1.254 MSG-251 Subject: RE: ANIMATING STATES

Subject: RE: ANIMATING STATES
Wednesday, 28 December 1994 19:26:21
Henri Smulders <pp001252@interramp.com>

IMAGINE MAILING LIST 237 / 269

```
>> That's probably why we haven't seen Steve Worley's "Understanding
>> Imagine 3.x" yet. He's probably still trying to figure out all the
>> goshdern functions himself. <g>
>hahahhaha! ya I wouldn't dought that one bit..Or maybe he's waiting for
>4.0. As it should have a lot of the bugs out and be a bit more complete..
>I'm sure he's also taking notes from the IML as well..well at least I
>would think so anyways..
>=RRW=
Although I use Imagine 3.1 I'd be very interested in Steve Worley's Understandin
g Imagine 2.0. Where
can I get it? ISBN; Major cahin; publisher...?
Hi-Lo
(I know it's in the FAQ but the FAQ's books don't have ISBN numbers and I don't
seem to be able to
track the publisher's down.
```

244 Thread

-=> RETURN TO CONTENTS!<=-

#### 1.255 MSG-252 Subject: RE: Collecting particles

Subject: RE: Collecting particles Wednesday, 28 December 1994 19:43:39 Date: From: Henri Smulders <pp001252@interramp.com>

```
>I'm trying to animate LPCVD - Low Pressure Chemical Vapor Deposition,
>a technique for depositing nitride onto the silicon oxide layer of
>a soon-to-be semiconductor chip. The idea is you take this wafer,
>put it in a chamber with this (probably nitrous) gas, and it deposits
>nitride.
>I'm thinking about using particles to animate this effect, and my
```

>thought is to have a bunch of particles just floating around in my

IMAGINE MAILING LIST 238 / 269

```
>gas chamber just kind-of milling about, and have another set that
>collects on the surface of the wafer. I guess what I could do is
>have a wafer that uses the particle effect backwards to have these
>things collect.
>Does anyone have any ideas about how to make this look good - so that
>the particles will not come in linearly, but will appear to 'collect'
>on the plane? Also, does anyone have any ideas about the particles
>to be milling about - how to make them nicely dispersed, and if
>possible a little turbulent?
>Thanks for any help
>Scott Krehbiel
>scott@umbc7.umbc.edu
Try an explosion particle effect with the explosion reversed. (Use a plane "glue
d to the wafer") as
exploding material. set plane to particles and use spheres so as to get a "molec
ular" effect instead of
shards flying)
Hi-Lo
```

Thread 259

-=> RETURN TO CONTENTS!<=-

## 1.256 MSG-253 Subject: GET HELP IMAGINE

Subject: GET HELP IMAGINE
Date: Wednesday, 28 December 1994 20:16:01
From: mike.vandersommen@caddy.uu.silcom.com (Mike Vandersommen)

```
-> From: /G=3DADMIN$/FUJIAN/S=3DHUAQIAO/O=3DFUJIAN/@chinamailsh.sprin=
t.com
-> Subject: get help imagine
->
-> Hai! My name is REX. I am a Malaysia Chinese.
-> Now study at China FuJian QianZhou HuaQiao University.
-> Please send me help.

Hi Rex. What kind of help do you need?

Mike -
```

IMAGINE MAILING LIST 239 / 269

```
Email: mike.vandersommen@caddy.uu.silcom.com
BBS: GraFX Haus (Santa Barbara, Ca.) 805-683-1388 v.32 14.4 HST dual
---
=FE InterNet - GraFX Haus BBS - Santa Barbara, Ca - (805) 683-1388
```

Thread 231

-=> RETURN TO CONTENTS!<=-

## 1.257 MSG-254 Subject: RE: 3DS->DXF->IMAGINE?

Subject: RE: 3DS->DXF->IMAGINE ?

Date: Wednesday, 28 December 1994 20:24:15

From: mike.vandersommen@caddy.uu.silcom.com (Mike Vandersommen)

\_\_\_\_\_\_

```
-> From: Robert Iacullo <eagle@cyberspace.com>
```

->

-> How about Pixel 3D Pro

I was referring specifically to PC/IBM, but I do have Pixel 3D Pro on = my

Amiga and the version I have doesn't import 3DS files. What version d= o

you have? I've drifted away from the Amiga so I'm not up to date on the  $\mbox{\ensuremath{\text{A}}}$ 

newer programs.

Mike -

Email: mike.vandersommen@caddy.uu.silcom.com

BBS: GraFX Haus (Santa Barbara, Ca.) 805-683-1388 v.32 14.4 HST dual

---

=FE InterNet - GraFX Haus BBS - Santa Barbara, Ca - (805) 683-1388

Thread 255

-=> RETURN TO CONTENTS!<=-

<sup>-&</sup>gt; To: Charles Blaquiere <io.org!blaq>

<sup>-&</sup>gt; Subject: Re: 3DS->DXF->IMAGINE ?

IMAGINE MAILING LIST 240 / 269

## 1.258 MSG-255 Subject: RE: 3DS->DXF->IMAGINE?

Subject: RE: 3DS->DXF->IMAGINE ? Wednesday, 28 December 1994 21:03:13

From: mike.vandersommen@caddy.uu.silcom.com (Mike Vandersommen)

\_\_\_\_\_\_

```
-> From: Charles Blaquiere <blaq@io.org>
```

->

Date:

-> > Unfortunately, I am unaware of any stand alone program that will

-> > convert 3DS files into DXF or Imagine format, but that doesn't m= ean

-> > there isn't one out there.

->

 ${ ext{-->}}$  How about Interchange from Syndesis, the standard Amiga object format

-> converter? (Ummm, or were you thinking about IBM utilities?)

Yes, my point of reference was from the IBM side. Thanks.

Mike -

Email: mike.vandersommen@caddy.uu.silcom.com
BBS: GraFX Haus (Santa Barbara, Ca.) 805-683-1388 v.32 14.4 HST dual

=FE InterNet - GraFX Haus BBS - Santa Barbara, Ca - (805) 683-1388

Thread 245

-=> RETURN TO CONTENTS!<=-

## 1.259 MSG-256 Subject: DXF

Subject: DXF

Date: Wednesday, 28 December 1994 21:41:01

From: mike.vandersommen@caddy.uu.silcom.com (Mike Vandersommen)

\_\_\_\_\_\_

```
-> From: plucas@vt.edu (Perry Lucas)
```

\_ >

-> I have been using 3d Studio at school (since I can't bloody well a= ffo

-> it myself.) and have trouble moving DXF objects to Imagine. I sav=

IMAGINE MAILING LIST 241 / 269

```
e t
-> object in DXF Object in 3d Studio and then when loading it in image ine
-> nothing but the axis appears when I load it. What gives? I am us= ing
-> 3d Studio release 3.0 at the school and Imagine 3.0 at home...Help=
...

You need Imagine 3.1. Imagine 3.0 barfs on many DXF objects.

Mike -

Email: mike.vandersommen@caddy.uu.silcom.com
BBS: GraFX Haus (Santa Barbara, Ca.) 805-683-1388 v.32 14.4 HST dual
---
=FE InterNet - GraFX Haus BBS - Santa Barbara, Ca - (805) 683-1388
```

Thread 191

-=> RETURN TO CONTENTS!<=-

## 1.260 MSG-257 Subject: FAQ AROUND SOMEWHERE??

Date:

Grrrr!

Subject: FAQ AROUND SOMEWHERE?? Wednesday, 28 December 1994 21:58:45

From: mike.vandersommen@caddy.uu.silcom.com (Mike Vandersommen)

\_\_\_\_\_\_

```
-> From: "Mr. Scott Krehbiel; ACS (PC)" <scott@umbc.edu>
-> Subject: FAQ around somewhere??
->
->
->
->
-> I am trying to get up and running on 3.1, and I'm rather disappoin=
ted
-> with the manual. (States animation: see stage editor chapter.
-> Stage editor chapter: You can animate a birds wings with a blue sp=
ot
-> on a green plaid carpet... for technical details, see States sect=
ion
-> where I just came from!)

You must have JUST MISSED my tirade on the same exact thing! In
reference to STATES too! If you specifically need help on STATES
and missed the answers to my questions about them, I'd be happy
to Email you the response I got...and what I figured out on my own.
```

IMAGINE MAILING LIST 242 / 269

```
-> I figure that rather than bombarding this list with questions that
-> have probably been answered a thousand times before, I should look
-> up the FAQ. Is there one around??

It's probably better to just bombard the IML with specific questions and if it's something better detailed in a FAQ, someone would probabl=
y refer you to it. So far it seems everyone's having the same problems = as
me, so ask away. There's many of us that would benefit from the answe= rs
too!

Mike -

Email: mike.vandersommen@caddy.uu.silcom.com
BBS: GraFX Haus (Santa Barbara, Ca.) 805-683-1388 v.32 14.4 HST dual
---
=FE InterNet - GraFX Haus BBS - Santa Barbara, Ca - (805) 683-1388
```

Thread 234

-=> RETURN TO CONTENTS!<=-

#### 1.261 MSG-258 Subject: RE: DXF OBJECTS

Subject: RE: DXF OBJECTS

Date: Wednesday, 28 December 1994 22:12:27

From: mike.vandersommen@caddy.uu.silcom.com (Mike Vandersommen)

\_\_\_\_\_

```
-> From: Dick Bryant
-> Subject: RE: DXF objects
           I'd like a list of the objects you have available.
I'll attach it for you.
->
           Do you have any experience with Vistapro ? They export the=
ir
->
           objects in dxf format so 3d studio can use them. They also=
ех
           a color map in tga format so you can color the object.
Yes, I have Vista Pro and it works well for terrain objects.
->
           I can read the dxf file into imagine ok. I convert the tga=
fi
           a tif file for imagine. The tif file looks ok in imagine. =
```

```
Whe
                   it to the object as a brush map, it gets messed up somehow=
->
. A
                   experience with this ?
I can only guess. It might be axis orientation. Make sure your DXF
terrain's Y axis is pointing down through the object. Then the automa=
brush map sizing should paint it flat on the top of the surface.
Let me know if you get the attached Object file list. Sometimes Email
drops attachments for some reason.
Mike -
Email: mike.vandersommen@caddy.uu.silcom.com
BBS: GrafX Haus (Santa Barbara, Ca.) 805-683-1388 v.32 14.4 HST dual
 =FE InterNet - GraFX Haus BBS - Santa Barbara, Ca - (805) 683-1388
=2.0
                          *** NOTE: The following is a UUEncoded file ***
            =2.0
=20
begin 0777 3DOBJ.ZIP
M4$L#!!0``@`(`*0VG!VV(7B6:!(``$4]```*```,T1,25-4+E185*U;W5?B
MR+9_=3DRW_A]WGX<S,74H;$-''$`*D"823!&W[I5<1"J@QI#B51)OYZV_MRB>H
M<R=3D>76M&6U*_[-K?7YZ?_8_@LX'IGQ%0W"6?](@B<_/SL_:`\=3DQ6_:/,:BO
MSO4$VI<KS@4$1'!7#P*+P-J1#8LHM%M7L.9B1Y+B[']KGIWM7DU@\'V8?XQO
MRX_+7Q3GO\K?>DFZ8KP%(QI1P0+YO@&^SZ,K$K7.SSH=3D">(5L-T[B=3DKIP([%
M0049(TGXKM]?X?[1@D5,X=3DXR']2+'QXE-$IB1!Y<&JX^]'/LFYN,WHI00@8"
M+R2A \OZD"02"K!-U;.C,_());6T"?IIPP4@(+RS9\@O#-$X$21B/XOIM87D\
M@X@=3DC<!E?_W%0ZZH^#EV%IZ94:%=3D7S?CVHP%% \2)@BW$R2&DL.5I3"5NMV>,
MS?M'+</M7MTTP[VGX@'KFA'6TA5T>V!LZ?,!7']_?G:G:9680;NZ:P8]YR+>
M4I \H$NKVI^[[7L%,K3>!NUL@22+8,DWH$?LNI#1VDK.P)<]4?7#@J8\EV<!O
M'.2)X"G^<GZF:U</NNN/<Q*O;YM1)X_# 'Q')EF_@&Y7RUHVI^;-O#S*\=3DE.U
M]IX.<2\#(GDI*4Q:N6+21TM$'AN/.Q__)B;R[^Q30\<UU9;00EJ`S^I*;=3DQVJ
MU6H1T/<DD&+0QY<WUSJ,:<@"OD=3D=3DO_QQ*;%LRYS5C+D[0:KTD-$(8GF2*FNH
MNX*<=3DF4"2Y'&VQW9PXH&)$1CTV=3D^36?@IJ&:ZU&2/X%8<[..=3D=3D=3D0M0<\>C=
MA$N>R:^8"[1TA'4G-=3DA.MZ%, AFF2"A8G+, @8!(B'J*[S4, /M-KRX$/REN+H4
MFW) U??XB@7_XIE$"M] NW$\FE0, HG `?VOA `80L.10>T'N(K, 7MV!&Z0I"GL0$
M!-E]^7)^UM?[IM?)]1S:O::*OB5[&AY@37<DI)6T).RC[<RZN8.[;4_'X&$H
M/V0\0A_;)\M#*'_LUA5+T'W(@NRZA895[\<;(+)G]G7;+EQG0TOODY@N29A[
M[9C27:Q'_;'3_^:U[+&.[N/JE-PE2;:"\UT]]AS;@'0Q=3D=3D>:C?*PU;[M-*/,
MX+M]2'^!$KU\(R6"11M%G67;ENX.<NIN>I/RW;5H*,\RR,\C6'.>0@D6D&?
MA2$C8A4#_6_*]CL:(9WVXEXRL72_UQ/8<+Z"99A2V(0DCB50G#E;5GCAD/.G
M&#:"$J54ZU2R,!%2<DC?]$%>M-!*[3IS&TX93^7G$&^I/'&DCO*@XTP*GLNO
MWNT; %ROX5[M>7]&"]T/R*.S(7K')<4>5S6FW=3DXJ,C+VP%SQ#8ZBFDB;Y,';W
 M>"N9#%/OMQ@>6+3B+[&\ZD8Y'PF>4&!*Z=3DR%-Y[J\YQGVM7D)%8F13+`(^BC) + (ABC) + (ABC) + 
M'T2B]@BM]*QPP1)I8=3DD#:S;*D5#3S%^!Y`V:<.'6XPN(2V<O_T&3`#JK4M(U
M!3H_,_2AZ>O]W!Z@T]"\#;*FD)"EY\HR--TMA22&(.Y4=3DYV2GYV&+LQ\'/6)!
MGD$89$<%) CX2U92HA<AO) +4N) 6%X@ 'ASFOK3KQ//KS;;;) .7/!' (W(&ASV9.
M&;,ZU[UF9#JAE!W;40A(%*&I%P[,T.>6[Q1<!<S0GH\D+D%V*I&N\L9D2V'A
M2?+W+.%A*<U3K3=3DT;V*6@5&[:NPG)'9'XB=3D:BX[&X.?'\JI0UE1:'UBQ^'G^
MI" R1DO^*\| > 'IM3T|?=3DQT) DMQ/PJ.0$"<&@.\D,R9,\|]!)) &NM6K3+0[CZ0
\texttt{MXW} (\texttt{IGC7:*(\DRX,M80*!K:GI5<@-(P":N8220H]K\_!L[\#OY71)7N!]4HY''?}
M\80]TZ_H'9\0V7WT;-/]8*IO;,4A#FLI7R69\<(UQH5<M&Y['B[?D4@>246P
```

IMAGINE MAILING LIST 244 / 269

```
MA=3D]SWYT[XC@PN'OWQE2$B=3DP/5U"PD'0:$61J;8^[3N55K[%U*.RIM/2ZG2Z
M-!&,/I,0!%_R)(OJ7V.*GLOV]7NS5`5-:\:!*8:<0!+]3$5U>6<Z7_@E:*]A
M-FC, %Q<PH8<E) V (%_X8ICUC"D0V.:\W*,D*[TCZ@M'LB$@P%1$KAA1Q0NXZ2
M0; AM2.V4<S"JA%#BN?K,K))^S`(]E7T:@DC1'*=3D.Q>,E`>V&EZI!9^]^=3D&:E
M^;4;>J\^18U1MX#CV*$6UB>E&.FQMI--RM?<I#7M3,,:SJ(C0AG9C]^J7!R
MP=3DWU_C^5; W'C-%: FX3[._5I[1)) (HB(S.FH;!.*P3RX@V;(8N/Q,?E-!`V/;
MEQS(&\]S(KN=3D2>;,:P56UF]XH^?R?J&%,O$F"]LN243C-;:"[RC$3VF6=3DN7D
M?DWB3A6(?+U_=3D755U/68^RL%7M)GBFP(^'I-B^S@S8)"8CP:=3DDVW,-'_8/VT
M9, $A"&M:B\CZS"HRI9L))@8!%RLJH/[H4=3DP!*PK"=3D$5C&!C^0104VTDJ!Z;G
MNX]N<=3D.FR4RF#P,:)X(?4"4&IJ];%<,QZ2H$E7T$=3D(4.I<P+D09KYMR[E=3DW<
M39!6(1]$]LJW;01/]W15TRC_TJ6_7FN!'G.MD55F?;=3D-JZ"0[?8EIP>N/G)F
MX]*CJ*+R305?";+AT6\Q;"E9M5JMO:!)<H"\\_"+PIDX_6]%DMR6$NNGV*22
M9Y5VQUM6O#6^J&EEJ9$#UYE[8ZNP$&AHQ0/!]Z!>LA9\!UD['U$7TUHBHK7?
M[/FM1+K+[$0]A#KYA&7%8#$;F<ZLN%57JV?L@S3:4!Z!J@W5X9"359RY.$KW
M!RP\]JI<?"-Y+:#SXKO]4>C7ZB&!9V5-UNY\%/C(U`<+US7],D5H'$82(GQ!
MGV \=3D4IHH, 2'H] \(^4 & 9BY (K > OT \#) 9Q & .2B \( L & 7FI : [P + & E (A \$?N, KP 5?RMR 2 \) \)
M%^"A9[N'>QJE,7Y+L%:K*$9E>KS4KJXJP3=3D,0*THH8+&">9<F6]^IEL6A/3\
MS-1'M98;:#>5^>=3D5K[,&DVQ"VFK!/+,1]/2MECIKF]K=3D7>%T.Q]Q18D@4;S'
M) E9.$P+/1E8M*\!\<*3*]:RQ(-EC1C42%2TSWW3GKE5&S6:T+#Q/8DHN[06+
MJ8)#-*\6WYJU^WBRI>(UK,3\H9<7PUQORI\9RD/$>7 F7]6!?TFD($@%%N 6
M5$>F5)F3>6 9<|THT@W,7EYW'"2>^<Q"F)-@2B(L.P0)$03[Y0>Y[;AEFM%I
M:@*E:VI?76FY+)W5(8[/SX;:SUH3!?+N14714+XC#0EH(%2>0,1172D1K)J?
MNVG_(X33+M90-VJII<K6BUYRWCHAL,; $>, >L>LAKW+(E, >R/37M:@K2O\[S"
M3\62@\=3D"S.1ST"'GB>K'C6FXP\[[T'11D\N*OJ$2#:FD:<-RBT4G(R%'W7KZ
MW; 105#E:R)) $7C^#7:, K1WT86J.Q; [J*QM]T&E9-7AVNB(P2UGZL*P, VB8XD
M.<9Q#\BG7JF\'/%C3@7;O[8/AX4W).UEGJFSY-.0\S^K3%^PEJE*]A9CNQ+;*
M<9MV]6;HE8A/(50709D\.%W8>F%H:&F5_M:2I5*5WTN9$<MU90Z@R/Y4_*\W
MG8Z(69, H.*"-1@FH$>AI$!QZ8]<TR]RO=3DZV2I1/WG]V*9<U%06D($278RD>`
MA;]PS7Z1U^)L4V7!%/KLJ4RWL!EW,E`YZ:^,=3D%LW?@Z^%RPZ-?<1"4E0#28"
MD; *80G(:&4JI, ^WN/T8Y51^)9-EFV3%LW[[C6B4B"RD';YLJDU+^$), #P.R@
ME;5/C\9($MEV'@HCZS0=3D(XU)M-F1*(:-E#DV>,MH,%K8EF^5M7'[JFE=3D_DQ5
M;;1)0Y;4*^ZQZ=3D9;5%I\#CS, \8DF6, $E0-3$N73.JL;+GK\?*)Q]<]/NUHDQK
 \texttt{M:,CC=3D} \ (\texttt{F72FA} \ (\texttt{XX\#OJ01} \ ' + \texttt{CZS"} \ ' = \texttt{3D-=3D0'} \& \texttt{U8L?4:'3,\&\$4\$A>U@) \$J\&GLZ:C \ ' = \texttt{3DC-3DC} \ ' & \texttt{3DC-3DC} \ ' = \texttt{3DC-3DC} \ ' = \texttt{3DC-3DC} \ '
M2Z?_K;A6MS<!#^06`800=3D-SZR.58_:WIW'0MO>Q[WS1UO<C>!R+BRIM;5>ZB
M3*&6'%3J:PDFCX3\A:J]@F<J$KK*E+@S\"H_\6TQ[5?M<\".XK=3DTM^0X7ZZQ
MK) IBO 'BRCW_/E/Z/-_W8Q'SL.S@'ROW81SJJ'=3D_M4PPV3WGW"W%M:S9R9MH'
MS6'22E'Q"&=3DD:, ^YBY"P, VMH5O4@YM^3B*W?*MO/SVP=3D<]&B%-*N&])@$\S_
MHM('$:[,:YMWJ814])4-VKKK5>.&QH;]/J[IS6LAOWV:_=3DDTACE)0]BD+'F=3D
M^JGC5>!OM__OXZ?NV[9\L[\HXQHJEUYUQ$*TD64:+H^E-M6->IO_MF%?Y0&;
MNBM8DN")19L+E3I03+B%@K9 #LN=3DDUMM4G(OFT):T>H'R6%/50Z'*<#1V/N5
M]4A'G),5?0&F8:?*P=3DXV3GQ$!*O,.ZG&&'*/1K;NE8-,K$_()F+K'SZ4#53_
MEJZ9^9]*],4&PG%6DHW7=3DR2*<) ';R5.CV?!Q9-=3D?JLO/3UY[O$@3)*G*>EZX
MP/EI#'$:;+](+,MPG?G8^6'S 8$)#!4Q[%@@^'[+43-FAG&I]<K>8E-[GM&7
M-RI!"8J815;8:W].@>G<'_G]:RQYTB1.2*026HFPHG2?9T![P9<TT[N_$>J\
M<WO4\6^Z+779N2U'J#H3^1;:7/>\;]7HL/UV(ZO7Z<%<'J71)EMB"R6ZD*?-
M@6[K7N$E.@V;:W.*T\X=3D#;8D8O%./8:=3D,@ELS4RC](K76D/]J3I3>^1A(JAB
M+7+1GO9=3D1R\"7N?NP\'DW!T!.ZYGC\'M7H#55)%QFPS6J(MK,'UQ;\J#8_&@W
MAD-EW_.0QA>'PE+-T3@-%;*S\.UB_(']-QTH+J8(%N"Z09J$Y1SXV#>[IFW5
 \verb|M%K":MNO> #56NTW=3D\PYD7JSVW'UMS<?F2&WQ?)>.N,_%K(; \#[JGU1C0I"HMK*] | M%K":MNO> #56NTW=3D | M%K":MNO> #56NTW=3D | M%K":MNO> #56NTW=3D | M%K":MNO> #56NTW=3D | M%K":MNO> #56NTW=3D | M%K":MNO> #56NTW=3D | M%K":MNO> #56NTW=3D | M%K":MNO> #56NTW=3D | M%K":MNO> #56NTW=3D | M%K":MNO> #56NTW=3D | M%K":MNO> #56NTW=3D | M%K":MNO> #56NTW=3D | M%K":MNO> #56NTW=3D | M%K":MNO> #56NTW=3D | M%K":MNO> #56NTW=3D | M%K":MNO> #56NTW=3D | M%K":MNO> #56NTW=3D | M%K":MNO> #56NTW=3D | M%K":MNO> #56NTW=3D | M%K":MNO> #56NTW=3D | M%K":MNO> #56NTW=3D | M%K":MNO> #56NTW=3D | M%K":MNO> #56NTW=3D | M%K":MNO> #56NTW=3D | M%K":MNO> #56NTW=3D | M%K":MNO> #56NTW=3D | M%K":MNO> M%K":MNO> 
M@@<X!#^)AOJGBH6=3DNP8XIT'1=3D9QIE<%<8W=3D2S_JF:@%&HA7)Z>E)[_)!MR=
MIZC=3DT-BF+&*7#R1\DA*H"B1,5R6T[NJ^,]++7*EAYEOX$RR;!:L-5;V!:Q;&
MEN\9?42RM4&6%*MG3BW?-29YH+KK_?V.#P&/[1CX(L7AN3=3DL3W6C&,>VL?+S
MTKW22H%-Y&'>.6F#+@*RP@@9;&OY^LM7W`TZM@MOO/#],@THIP' N"V\D^'
M\6Y>OWZM2R:#+AN@5PTE,],]O>Q<*70$G9CV3]V=3DUNRBV=3D8H#6FBQM$[56UL
MY?\DJJU/Y^4>CH9MOG+C(N$O41;AXHS-(=3DGMWS(/SYE91JW!WGNGY/=3DXQ`*U
M'C.FJPW=3D\DT+P+LT+T>7.GR1.'/=3DJ(]];C[2$R^Z:*7B(>C<*OP):K/JY!DD
```

IMAGINE MAILING LIST 245 / 269

 $M?) 9W^3>, ^7(9R-LO3[D&&IV]+N:B62/ 8%O/RX"$=3DK7!U8U4RJJ@), X7*X:$ MQ@E9L727';3<,F?3>EI.D[/\4\_\$I(4P\$N'M78\_8PRRFRT^Y8?RBV?)JNDGC5 MHF7])FXM]X'V1'F:-:-A.8@\J7\*K.5;"7VN\$Q'LH(=3DN]IK[I/E\_Q0R)4<9YW M!-\$.\_+%IFU6%J+W!]&F"A7T+F\DTRL\_,1F;UAP1-1U8\HF/,H^H<LV8C5\7 MHKJ8155YACP; GW+Y|1+#FQFCYSO5NEE6 '39\*PK/2\*23) 5@HJ3G#:) \$\$7 2DN MI9:)3E.'E.+BC8'X7>YP'95FD/5\*];3%O,")0/;W\$YZQZ.OYJ/XD2"N4ORE8 MWT=3DYI7\$\_/5\_WK6)SJ\_&>8AZT,OOW\$O4''))SOC\$V/;]TD+@\*\_Z9K(Y(WT9/D M?"(HB; &+&VQIC'+U+7,X\LN!\_UW#\_,MGM'QOIQF'[SS^G-OZ[\*2K\_H^A^0\$( M\$\_N0U%J6OFLAI%E3E6QH(]B\]N!)%\YW9UX]:3N=3D5\*Q/]^.KR>6)1BBD2B/0 MN35`.M4\*WUU,YT:Q,JW=3DO#?G(Q'07]@Y(B'F'+N]@0MA]-=3D>8N-H<80\_7`GV MC)=3D=3D>) [NE0UWU?JO\11EA"\$N&V]GWEQ@0%&3]%J#^VB<@)C^N\2]O?H<S+X^ MJ#!O/PMS4F)>WWT2IFF7F!@-/P-SL)B7F-C#\_1Q,M\+L?@XFCLL'M=3DVKS\"< M6.9]@7G=3D^R3,V??J[I^\$:>L5/Z\\_R8Z<^UI8^B2=3D=3DVOZB7\K^!F8GG5?W?TS MZ+P?=3D[5NM>C2NWG'V2'R/8E@3\$(: `9[)^\&(X3SJHVI)M^D>\_3T\_\$.PVU7ID M\$O2H!,ZV\_:NQBRHPRFHJKW7?W>M38'96M&2+6'<3/!2"%\_`HR)9>6\_(@/NCV MK=3D\*RU&"TR55<CE/F"(E<,K&2>)91OT6W\;YY@#?K0\$@WFVJ+\_<%"WGA%TU7[ MK'G%|\MZ&&\S#% H4#P#X6D4-IJ\$PQ4HH#(# 7U@\*8-)7D<NZEYF580FQ^/ M@9M6Y(\_O`SN/M1%<^[8A+W0X\`.O4O\_SL\_\%4\$L!`A0`%`\"``@`I#:<';8A M>)9H\$@''13T'''H'''''0'@''''#-\$3\$E35"Y46%102P4&''' /''\$''0'X'''D!('''' end =20

Thread 210

-=> RETURN TO CONTENTS!<=-

# 1.262 MSG-259 Subject: Re: Collecting particles

Subject: Re: Collecting particles Wednesday, 28 December 1994 22:25:06

From: Ed Totman <etotman@gort.ucsd.edu>

\_\_\_\_\_

On Wed, 28 Dec 1994, Mr. Scott Krehbiel; ACS (PC) wrote:

- > Does anyone have any ideas about how to make this look good so that
- > the particles will not come in linearly, but will appear to 'collect'
- > on the plane? Also, does anyone have any ideas about the particles
- > to be milling about how to make them nicely dispersed, and if
- > possible a little turbulent?

Date:

You could make it in two or more scenes - show the particles swarming about, perhaps in a cloud (with closeups of the particles in the cloud), then cut to a closeup scene of the wafer and the particles (molecules?) impacting and sticking to the wafer surface. This way you don't have to worry about assigning random and then direct movement to the particles, as this would be difficult to pull off. If you do the camera shots right

IMAGINE MAILING LIST 246 / 269

the audience will link the scenes together without thinking about it.

Hope this helps,

Ed Totman etotman@gort.ucsd.edu

Thread 157

-=> RETURN TO CONTENTS!<=-

# 1.263 MSG-260 Subject: Animation Contest 94 \*Update\*

Subject: Animation Contest 94 \*Update\*

Date: Thursday, 29 December 1994 07:29:11

From: mike\_quaschnick@csufresno.edu (Jim Quaschnick)

\_\_\_\_\_

# \*\* ANIMATION CONTEST 94 \*\* \*\* UPDATE \*\*

Due to popular demand, or at least quite a few requests, the deadline for entering your animations in the "Animation Contest 94" has been extended. The new and final deadline is December 31, 1994.

Anyone considering entering the contest should send there entry in as soon as possible. Please don't wait until the last minute. This makes things harder on us. It also makes shipping your tape to us more expensive for you (having to send next day air etc.)

We have received alot of very nice looking and creative animations and would like to thank everyone that has sent in entries up to this point. We will be sending confirmation letters to all of you letting you know that we have received your entries. If anyone would like to know right away just ask us through E-Mail at the internet address below.

We still have plenty of room left for more animations/ entries so if you are having thoughts about entering and would like FREE ADVERTISING for yourself and/or your company then send in your entry/s now. Your entry could be anything from flying logos to mini-movies, whatever you want.

This contest is completely free to enter. There

IMAGINE MAILING LIST 247 / 269

are absolutely no hidden charges whatsoever. All you need to do is put your animations to tape, and send us a copy. For those of you not able to get your animations to tape but would like to enter the contest, we are helping as many people as we can by having them send their data by floppy disk or by modem and putting it to tape for them. If you are interested in doing something like this (and have no way to get your animations to tape) send us some E-mail and let us know your situation. We will do the best we can to help.

For complete rules and information on the contest or for specific questions or comments we can be reached at the internet address below, or call us voice to have the information sent by mail.

Thanks again to all the people that have sent in entries, and for everyone that hasn't yet, you better hurry, times running out!

New and final Deadline \*\*\* December 31, 1994 \*\*\*

For more information, questions or comments:

Animation Contest 94
Jim Quaschnick
mquaschn@mondrian.CSUFresno.EDU

Voice: (209) 277-1188

Thread 138

-=> RETURN TO CONTENTS!<=-

# 1.264 MSG-261 Subject: Re: 3DS->DXF->IMAGINE?

Subject: Re: 3DS->DXF->IMAGINE ?

Date: Thursday, 29 December 1994 07:45:29

From: cwhite@rmii.com (Curtis White)

\_\_\_\_\_\_

>>

<sup>&</sup>gt;> > Unfortunately, I am unaware of any stand alone program that will

<sup>&</sup>gt;> > convert 3DS files into DXF or Imagine format, but that doesn't mean

<sup>&</sup>gt;> > there isn't one out there.

<sup>&</sup>gt;> How about Interchange from Syndesis, the standard Amiga object format

IMAGINE MAILING LIST 248 / 269

```
>> converter? (Ummm, or were you thinking about IBM utilities?)
> 
> I am currently writing a program that will convert 3DS and RAW files
> into Imagine format directly.
> 
> Andrey
> 
> 
> ??
}
```

Is your program for IBM or Amiga?

Thread 243

-=> RETURN TO CONTENTS!<=-

# 1.265 MSG-262 Subject: Re: Collecting particles

Subject: Re: Collecting particles

Date: Thursday, 29 December 1994 08:17:48

From: "Mr. Scott Krehbiel; ACS (PC)" <scott@umbc.edu>

\_\_\_\_\_\_

That's a great idea about using cuts to imply the same scene, Ed. I'll try that. Now my only question is how to make the particles swarm. I guess I could try two tubes, each rotating slowly, and turn all faces to particles. Maybe that would provide enough stuff moving around? Any suggestions on how to make a cloud of particles, as opposed to a tube of them or box of them, etc.??

I mean, I know I could just make a complex object then turn faces to particles... is this the best way?

Thanks

Scott Krehbiel scott@umbc7.umbc.edu

Thread 277

-=> RETURN TO CONTENTS!<=-

IMAGINE MAILING LIST 249 / 269

#### 1.266 MSG-263 Subject: Re: Follow path (like a train does).

Subject: Re: Follow path (like a train does).

Date: Thursday, 29 December 1994 09:10:58
From: "Randy R. Wall" <rrw@ecst.csuchico.edu>

\_\_\_\_\_\_

Well Shane, I don't really care to retype out the explanation again so here is a snip of the text I already sent you once. This is about the best I can do sense it would be difficult to explain how this would work in every situation of grouped objects. But this should lead you in the right direction. Basically you'lle need to try it and test it out to find out how it all works. I don't really have time to write out a tutorial for you at the moment..sorry. You will find these commands in the Action Editor for the alignment bars for following paths.

As for following a path in the Detail Editor, make sure you path is named path or type in the name of the object you want to follow, also be sure to add enough Sections.

- > Although I will go and play around with this myself, could you please
- > give me a brief description of how to set things up right. I've been
- > so busy, I haven't been able to try this but I did try something in
- > the Detail Editor that said 'conform to path' and it didn't work.
- > Is 'conform group to path' in the Stage/Action Editor ? What is the
- > correct way to set it up ?

Here is the text I sent earlier..

Well, I found when making a monorailtrain for a project that making the whole monotrain with engine and cars as one large group worked GREAT! You will need to make sure your axis for each object of the group are set in the proper locations for each object to follow correctly. They don't need to be in the same position but X and Z probably sould be (depending on the group and just what it is your trying to do) but for my train it was this way. I then aligned the Y axis for all the objects in the direction I wanted the train and cars to go.

I loaded in the track which I made from the path I wanted the train to follow, then loaded the path and train\_group.

Now the fun part to make them all follow along the path set the train up to follow the path you have loaded. BUT to make sure they all follow correctly you will need to set Conform Group to Path. This should work fine, and if at some time one object needs to break loose then its time for some keyframing and well a lot of work. But it can all be done with very nice results..

Oh and for them little walkways between the trains, that flex as it goes around corners..well to simulate that. Make these a seperate object of its own..not grouped but joined.. basically make one and copies for the

IMAGINE MAILING LIST 250 / 269

rest and then move them into positiion between the cars and join them into one object. Make sure your axis is correct to follow the path (it should be the same as the parent of your Grouped train. Its best to build this while you are building the rest of the train so that everything will match up when you put them all together on the path. But make sure you save the train group and Walkways object seperatley.

Now for the walkways to flex as the train goes around curves just set it to follow the same path as the train and set its alignment to Conform Object to Path..

I did this and it works GREAT! I was really impressed with the results and have got to give Impulse the Thumbs Up on these features..

Anyways this went longer than it should have, but I hope it will direct you to the solution you need, I believe it will...

=RRW=

Date:

Thread

2.4

-=> RETURN TO CONTENTS!<=-

# 1.267 MSG-264 Subject: RE: ANIMATING STATES

Subject: RE: ANIMATING STATES Thursday, 29 December 1994 13:58:45

From: mike.vandersommen@caddy.uu.silcom.com (Mike Vandersommen)

- $\rightarrow$  Discontinuous Knot is like setting a linier path or movement. Basi= cal
- $\rightarrow$  it will do exactly what you have it set to do with no deviation in= th
- -> movement..

->

- -> movements smoother by using splines..

Thank you. That clears up other loose ends. I appreciate the info.

=FE InterNet - GraFX Haus BBS - Santa Barbara, Ca - (805) 683-1388

IMAGINE MAILING LIST 251 / 269

Thread 279

-=> RETURN TO CONTENTS!<=-

# 1.268 MSG-265 Subject: Re: 3DS->DXF->IMAGINE?

Subject: Re: 3DS->DXF->IMAGINE ?

Date: Thursday, 29 December 1994 14:10:22 From: cjo <cjo@smtpgw.esrange.ssc.se>

\_\_\_\_\_\_

- >> Can you direct me to the program you used to convert between 3ds and
- >> imagine file-formats (or have you (successfully) used the dxf in/out
- >> functions?)? Have you tried it in both directions?

>Unfortunately, I am unaware of any stand alone program that will >convert 3DS files into DXF or Imagine format, but that doesn't mean >there isn't one out there.

We have been discussing this on the IML before. For the Amiga-line of computers there is a program called "Pixel 3D Pro".

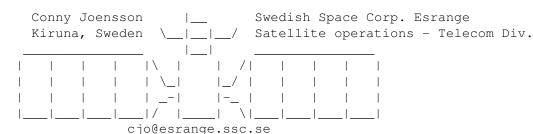

Thread 281

-=> RETURN TO CONTENTS!<=-

# 1.269 MSG-266 Subject: RE: ANIMATING STATES

Subject: RE: ANIMATING STATES

Date: Thursday, 29 December 1994 15:06:50

From: mike.vandersommen@caddy.uu.silcom.com (Mike Vandersommen)

\_\_\_\_\_\_

IMAGINE MAILING LIST 252 / 269

```
-> From: "Mr. Scott Krehbiel; ACS (PC)" <scott@umbc.edu>
-> While I'm on the subject of States, can anyone tell me the differe=
-> between the five different types of states in 3.1??
->
-> you have:
    Shape - ok, this one's obvious (or I'm more confused than I th=
0110
->
    Face Colors - would this be the basic color setting in Attribu=
tes
    Grouping - What the heck is this??
Page 139 of Imagine 3.0 manual (giving credit when it applies) says:
Grouping - Select this if the object is part of a group formed by the
States menu Group command. By assigning the state to all objects in t=
group, memory is conserved.
->
    Object Props - Is this the same as Attributes?? Why separate =
fro
                         Face Colors??
->
->
    Textures/Brushes - Okay, another obvious one.
->
-> Which of these states would I want to define in my Default state??
=2E.you got me.
Mike -
Email: mike.vandersommen@caddy.uu.silcom.com
BBS: GrafX Haus (Santa Barbara, Ca.) 805-683-1388 v.32 14.4 HST dual
=FE InterNet - GrafX Haus BBS - Santa Barbara, Ca - (805) 683-1388
```

Thread 278

-=> RETURN TO CONTENTS!<=-

# 1.270 MSG-267 Subject: RE: ANIMATING STATES

Subject: RE: ANIMATING STATES Thursday, 29 December 1994 15:19:26

Date:

From: mike.vandersommen@caddy.uu.silcom.com (Mike Vandersommen)

\_\_\_\_\_\_

IMAGINE MAILING LIST 253 / 269

```
-> From: "Randy R. Wall" <rrw@ecst.csuchico.edu>
-> Well, I own an Amiga, and geuss I'll have to take that as a comple=
-> As I did figure most of it out on my own..But if you noticed I did=
-> that I would like to see the manuals a bit more specific on some s=
-> So I do agree with you as well...But only ment to say that it woul=
-> pretty large book if they explained every possibility..But I do th=
ink
-> they could explain how all the commands and different animation ef=
-> such work. It is quite lacking in many respects..You have no argue=
-> from me on that..I personally have better things to do than figure=
-> how this stuff works, but when I must, I do...
Well, I've been dinkin' with Imagine since it was called Turbo Silver
and I'm an original Amiga owner (Amiga 1000/early '86)....so I know t=
breed (was prez of an Amiga group for 5 years too). I still have my 2=
sittin' here, though the cobs are making webs on it. Manuals have bee=
n
Impulse's weak point for years, though the 3.0 is V*A*S*T improvement
over 2.0. They just have a tendency to forget us poor dummies who buy
the program have no idea how to impliment some features that they've
programmed, debugged and tinkered with for 6 months when writing the
manual. I think they might feel we already know how to use something
that they take for granted. (...only thing I can figger) \,
-> > That's probably why we haven't seen Steve Worley's "Understandin=
-> > Imagine 3.x" yet. He's probably still trying to figure out all t=
-> > goshdern functions himself. <g>
->
-> hahahhaha! ya I wouldn't dought that one bit..Or maybe he's waitin=
g f
-> 4.0. As it should have a lot of the bugs out and be a bit more com=
ple
-> I'm sure he's also taking notes from the IML as well..well at leas=
t I
-> would think so anyways..
4.0 .... all the bugs out...har...har. Now it's my leg yore a
pullin', right mate? <g>
Mike -
Email: mike.vandersommen@caddy.uu.silcom.com
BBS: GrafX Haus (Santa Barbara, Ca.) 805-683-1388 v.32 14.4 HST dual
```

IMAGINE MAILING LIST 254 / 269

=FE InterNet - GraFX Haus BBS - Santa Barbara, Ca - (805) 683-1388

Thread 275

-=> RETURN TO CONTENTS!<=-

# 1.271 MSG-268 Subject: RE: 3DS->DXF->IMAGINE?

Subject: RE: 3DS->DXF->IMAGINE ?
Date: Thursday, 29 December 1994 17:37:08

From: Henri Smulders <pp001252@interramp.com>

\_\_\_\_\_

```
>-> From: Charles Blaquiere <blaq@io.org>
>->
>-> Unfortunately, I am unaware of any stand alone program that will
>-> convert 3DS files into DXF or Imagine format, but that doesn't mean
>-> there isn't one out there.
>->
>-> How about Interchange from Syndesis, the standard Amiga object format
>-> converter? (Ummm, or were you thinking about IBM utilities?)
> Yes, my point of reference was from the IBM side. Thanks.
Syndesis has a version of interchange for the PC.
Hi-Lo
```

Thread 254

-=> RETURN TO CONTENTS!<=-

# 1.272 MSG-269 Subject: FAQ AROUND SOMEWHERE??

Subject: FAQ AROUND SOMEWHERE?? Thursday, 29 December 1994 18:13:02

From: Mtucibat@cris.com

Date:

\_\_\_\_\_\_

IMAGINE MAILING LIST 255 / 269

```
M>-> I am trying to get up and running on 3.1, and I'm rather disappointed M>-> with the manual. (States animation: see stage editor chapter.
```

M> -> Stage editor chapter: You can animate a birds wings with a blue spot

M> -> on a green plaid carpet... for technical details, see States section

M> -> where I just came from!)

M>

M> You must have JUST MISSED my tirade on the same exact thing! In

M> reference to STATES too! If you specifically need help on STATES

M> and missed the answers to my questions about them, I'd be happy

M> to Email you the response I got....and what I figured out on my own.

M> Grrrr!

\_\_\_\_\_

Hmmm... Manual complaints are pretty old news. I guess I thought they did OK on the States references. Creating States is pretty clear in the Detail section, then they tell you to see the Action section for animating. The Action section talks about Morphing, they just don't say to use Morphing to animate your States. But it doesn't seem like too big a leap to get there.

I do think that Morphing setup in the Action Editor was a little more intuitive when there was a requester for Transition Frame Count for the Actor being added, and a shaded timeline to indicate the morph taking place.

Hasta!

-mikeT

\* Offline Orbit 0.70a \* ... Sleep is a poor substitute for Raytracing...

Thread 282

-=> RETURN TO CONTENTS!<=-

#### 1.273 MSG-270 Subject: RE: ANIMATING STATES

Subject: RE: ANIMATING STATES

Date: Thursday, 29 December 1994 18:43:25
From: mike.vandersommen@caddy.uu.silcom.com (Mike Vandersommen)

\_\_\_\_\_

<sup>-&</sup>gt; From: Henri Smulders <pp001252@interramp.com>

<sup>-&</sup>gt; Although I use Imagine 3.1 I'd be very interested in Steve Worley'= s  ${\tt U}$ 

<sup>-&</sup>gt; can I get it? ISBN; Major cahin; publisher...?

IMAGINE MAILING LIST 256 / 269

Although your message got chopped of again, I assume you wanted Understanding Imagine 2.0.

The address on my version of the book is:

Apex Sofware Publishing 405 El Comino Real Suite 121 Menlo Park, Ca. 94025

(hope that's still right)

Mike -

Email: mike.vandersommen@caddy.uu.silcom.com

BBS: GraFX Haus (Santa Barbara, Ca.) 805-683-1388 v.32 14.4 HST dual
---

=FE InterNet - GraFX Haus BBS - Santa Barbara, Ca - (805) 683-1388

Thread 267

-=> RETURN TO CONTENTS!<=-

# 1.274 MSG-271 Subject: RE: FAQ AROUND SOMEWHERE?

Subject: RE: FAQ AROUND SOMEWHERE?

Date: Thursday, 29 December 1994 19:25:17

From: mike.vandersommen@caddy.uu.silcom.com (Mike Vandersommen)

\_\_\_\_\_\_

- -> From: "Mr. Scott Krehbiel; ACS (PC)" <scott@umbc.edu>
- -> Hi Mike
- ->
- -> So you got lots of info about states, huh?? When about did this
- -> happen?? Right now, I have One Thousand Two Hundred and Eighty Seven
- -> messages in my InBox. So, if it happened a couple weeks ago, I've=  $\alpha$ o
- $\rightarrow$  those messages sitting around in here somewhere (echo as I walk in=
- -> endless caverns lined with casks of Amantillado)

Hi Scott.

covered please ask. I'm still playing with it and I'd be interested i=

IMAGINE MAILING LIST 257 / 269

```
Thread

Thread

Ti is nice to know I'm not alone trying to headscratch my way though 3.1..... <g>

Mike -

Email: mike.vandersommen@caddy.uu.silcom.com

BBS: GraFX Haus (Santa Barbara, Ca.) 805-683-1388 v.32 14.4 HST dual ---

=FE InterNet - GraFX Haus BBS - Santa Barbara, Ca - (805) 683-1388
```

# 1.275 MSG-272 Subject: Re: 3DS->DXF->IMAGINE?

-=> RETURN TO CONTENTS!<=-

Subject: Re: 3DS->DXF->IMAGINE ?
Date: Thursday, 29 December 1994 19:52:37
From: zmievski@herbie.unl.edu (Silicon)

\_\_\_\_\_\_

```
> >I am currently writing a program that will convert 3DS and RAW files
> >into Imagine format directly.
>
> Is your program for IBM or Amiga?
>
It's for IBM.
Andrey
```

Thread 261

-=> RETURN TO CONTENTS!<=-

# 1.276 MSG-273 Subject: Re: MOVING AXIS

Subject: Re: MOVING AXIS

Date: Thursday, 29 December 1994 20:23:16

From: zmievski@herbie.unl.edu (Silicon)

IMAGINE MAILING LIST 258 / 269

\_\_\_\_\_

> >I am writing a 3DS to Imagine object converter, which will also double

- > >as an object viewer for both file types. It is half way done, and I
- > >hope it will be ready within a next month. Once it is out, you wo't
- > >have to worry about those DXF files anymore. :)

>

- > Oh YEAH!!!!!!
- > What platform are we talking about?

It's for IBM platform.

Andrey

Thread

208

-=> RETURN TO CONTENTS!<=-

# 1.277 MSG-274 Subject: RE: FAQ AROUND SOMEWHERE??

Subject: RE: FAQ AROUND SOMEWHERE??

Date: Thursday, 29 December 1994 21:30:15

From: Steve NACAD::Sherman LKG2-A/R5 pole AA2 DTN 226-6992

-----

With respect to States and morphing and all ... Of late, I've been doing slides and not animation. I tried using states, figuring that it would save all my info on textures, objects and so forth. Someone earlier mentioned that you have to think of States in a morphing context. That is absolutely correct, from my experience.

Basically, using states means that your object needs to have the same stuff attached to it the whole time. I had no luck trying to remove objects out of groups, drop and restore textures and so forth. I got complaints about objects not having the same numbers of points, lost textures and so forth. I'm \*NOT\* complaining, by the way. It's just that if you try to use States where you can't expect to morph it probably isn't going to work.

Now ... what I'd \*like\* to have are States that allow me to swap different textures in and out, loose or restore objects in a group and so forth. Yes, I can't morph sometimes and it's okay for me to get a warning about it (that I'd like to be able to disable). But, this would allow me to drop objects that are not needed during rendering. Similarly, I'd hoped that layer control would allow me to drop objects during rendering, but that only works in the Stage

IMAGINE MAILING LIST 259 / 269

editor. <sigh> I'd \*like\* to see States include Layer support so that you can pop objects in and out based on layers during rendering. (One o' these days I'll write this down and send it to Impulse, maybe.) Sorry about the rambling ...

Steve

Thread 271

-=> RETURN TO CONTENTS!<=-

# 1.278 MSG-275 Subject: Re: ANIMATING STATES

Subject: Re: ANIMATING STATES Thursday, 29 December 1994 22:10:28

From: Douglas Rudd <rudd@plk.af.mil>

\_\_\_\_\_

> Although your message got chopped of again, I assume you wanted

> Understanding Imagine 2.0.

>

> The address on my version of the book is:

> <Snip>

Date:

No matter. It's out of publication and no longer available.

Doug Rudd
rudd@plk.af.mil

\_\_\_\_\_\_

:-) I think I'll write a letter to my congressman.

:-| A congressman has two ends: a sitting end and a thinking end; and since his entire future depends on his seat, why bother friend....

and since his cheric radare depends on his seac, why seemer ritematic.

Thread 266

-=> RETURN TO CONTENTS!<=-

# 1.279 MSG-276 Subject: CD Brushwrap

Subject: CD Brushwrap
Date: Friday, 30 December 1994 01:26:58

IMAGINE MAILING LIST 260 / 269

From: Paul Rance <paul@rance.demon.co.uk>

\_\_\_\_\_

I'm after a Compact Disk brushwarp, does anyone know where I can get one. Basically something with all the spectrum colours, etc you see when you look at one side on.

Thanks

Paul

\_\_\_

.-----:
!Email paul@rance.demon.co.uk 2:254/516.2@Fidonet !

Thread 250

-=> RETURN TO CONTENTS!<=-

# 1.280 MSG-277 Subject: Re: Collecting particles

Subject: Re: Collecting particles

Date: Friday, 30 December 1994 02:06:54

From: Shinobi@ckbbs.tor.hookup.net (Shinobi)

\_\_\_\_\_

In a message dated Thu 29 Dec 94  $\,$  4:00, "Mr. Scott Krehbiel; ACS (PC)" <scowrote:

MSK> I'm thinking about using particles to animate this effect, and my

MSK> thought is to have a bunch of particles just floating around in my

MSK> gas chamber just kind-of milling about, and have another set that

MSK> collects on the surface of the wafer. I guess what I could do is

MSK> have a wafer that uses the particle effect backwards to have these

MSK> things collect.

I've used this technique successfully for just this kind of animation. What you might try is defining several planes for the surface of the wafer. Selectively delete faces from each plane so that, for example, all four planes individually have few faces but together make up a solid plane. Adjust the axis positions of each plane to a different location.

Under the particle effects, choose DELAY. This will "explode" each plane from its axis outwards. But, since you have several planes with several axes in differing positions, it will give you a more random look when the

IMAGINE MAILING LIST 261 / 269

particles leave the "wafer". Finally, choose REVERSE MOTION (or something like that...can't remember) so that the particles will "land" on the wafer from an exploded position. CAVEAT: you'll probably have to play with the settings a little bit to get the timing right, but it WILL look good.

As for the particles "milling about", you might want to try adding several "shapes" and particlizing them. Make sure they will occupy the "volume" that you want for the particles. You can even morph them by individually moving the faces to different positions, setting up a 2 or 3 stage "resonance" morph. Animated slowly, it should look fine.

Hope it helps ya!

Paul

-- Via DLG Pro v1.0

Thread 252

-=> RETURN TO CONTENTS!<=-

# 1.281 MSG-278 Subject: RE: ANIMATING STATES

Subject: RE: ANIMATING STATES
Date: Friday, 30 December 1994 10:17:18
From: "Randy R. Wall" <rrw@ecst.csuchico.edu>

\_\_\_\_\_

```
> -> Discontinuous Knot is like setting a linier path or movement. Basical
> -> it will do exactly what you have it set to do with no deviation in th
> -> movement..
> ->
> -> Spline Interpolation is just the opposite, it will try and make your
> -> movements smoother by using splines..
>
> Thank you. That clears up other loose ends. I appreciate the info.
No problem, glad I could help.
=RRW=
```

IMAGINE MAILING LIST 262 / 269

Thread 246

-=> RETURN TO CONTENTS!<=-

# 1.282 MSG-279 Subject: RE: ANIMATING STATES

Subject: RE: ANIMATING STATES Friday, 30 December 1994 11:01:08

From: "Randy R. Wall" <rrw@ecst.csuchico.edu>

\_\_\_\_\_

```
> Well, I've been dinkin' with Imagine since it was called Turbo Silver
> and I'm an original Amiga owner (Amiga 1000/early '86)....so I know the
> breed (was prez of an Amiga group for 5 years too). I still have my 2500
> sittin' here, though the cobs are making webs on it. Manuals have been
> Impulse's weak point for years, though the 3.0 is V*A*S*T improvement
> over 2.0. They just have a tendency to forget us poor dummies who buy
> the program have no idea how to impliment some features that they've
> programmed, debugged and tinkered with for 6 months when writing the
> manual. I think they might feel we already know how to use something
```

> that they take for granted. (...only thing I can figger)

Yes, I too have Turbo Silver, but never quite got as involved with it as
I have Imagine. And wes it sometimes seems that Impulse does think we

I have Imagine. And yes it sometimes seams that Impulse does think we already know how this stuff should work. But then they have been playing with it for 6 months and to them it is just second nature to know how to implement the new features. for us its a new ladder to climb. hehehe

=RRW=

Date:

```
> > -> > That's probably why we haven't seen Steve Worley's "Understanding
> -> > Imagine 3.x" yet. He's probably still trying to figure out all the
> -> > goshdern functions himself. <g>
> ->
> ->
> -> hahahhaha! ya I wouldn't dought that one bit..Or maybe he's waiting f
> -> 4.0. As it should have a lot of the bugs out and be a bit more comple
> -> I'm sure he's also taking notes from the IML as well..well at least I
> -> would think so anyways..
>
> 4.0 ... all the bugs out...har...har. Now it's my leg yore a
> pullin', right mate? <g>
hahaha! well, maybe just wishful thinking..
```

=RRW=

IMAGINE MAILING LIST 263 / 269

> Thread 229

-=> RETURN TO CONTENTS!<=-

#### MSG-280 Subject: RE: FAQ AROUND SOMEWHERE?

```
Subject: RE: FAQ AROUND SOMEWHERE?
```

Friday, 30 December 1994 12:01:24 From: cjo <cjo@smtpgw.esrange.ssc.se>

```
Hi Mike!
>It is nice to know I'm not alone trying to headscratch my way though
>3.1....
You are not alone ... sigh ... not alone ... :-|
```

Conny Joensson | Swedish Space Corp. Esrange Kiruna | Satellite operations - Telecom Div.
Sweden | cjo@esrange.ssc.se Sweden

Thread 156

-=> RETURN TO CONTENTS!<=-

#### 1.284 MSG-281 Subject: Re: 3DS<->Imagine (was MOVING AXIS)

Subject: Re: 3DS<->Imagine (was MOVING AXIS)

Friday, 30 December 1994 12:34:59 Date: From: cjo <cjo@smtpgw.esrange.ssc.se>

```
>>>I am writing a 3DS to Imagine object converter, which will also double
>>>as an object viewer for both file types. It is half way done, and I
>>>hope it will be ready within a next month. Once it is out, you wo't
>>>have to worry about those DXF files anymore. :)
>>Oh YEAH!!!!!!
>>What platform are we talking about?
```

IMAGINE MAILING LIST 264 / 269

Thread 107

-=> RETURN TO CONTENTS!<=-

# 1.285 MSG-282 Subject: RE: FAQ AROUND SOMEWHERE??

Subject: RE: FAQ AROUND SOMEWHERE??

Date: Saturday, 31 December 1994 01:43:17
From: Kent Marshall Worley <mumu@america.net>

\_\_\_\_\_

On Thu, 29 Dec 1994, Steve NACAD::Sherman LKG2-A/R5 pole AA2 DTN 226-6992 wrote:

> Now ... what I'd \*like\* to have are States that allow me to swap
> different textures in and out,
>
> Steve
 If you have the Essence textures you can fade textures in and out.

There is a transparency texture from impulse that will do a similar effect.

Kent Worley

Thread 274

-=> RETURN TO CONTENTS!<=-

# 1.286 MSG-283 Subject: PC object converter

IMAGINE MAILING LIST 265 / 269

Subject: PC object converter Saturday, 31 December 1994 05:41:31

From: clem@genie.geis.com

Date:

\_\_\_\_\_

Those looking for a 3D object converter program may want to investigate a program called "World Render 3D" that runs under Windows. I found a demo of it on C\$erve (can't recall the manufacturer's name). They often advertise in the 3D Artist magazine. The demo reads, but doesn't write, many different file formats including Imagine 2.0, 3DS, and DXF, amoung others. There's a good chance I may get it through work (\$199). If you need more info, let me know and I'll try to follow up.

david clemons
clem@genie.geis.com

Thread 35

-=> RETURN TO CONTENTS!<=-

# 1.287 MSG-284 Subject: Re: Uploading to AmiNet

Subject: Re: Uploading to AmiNet Saturday, 31 December 1994 07:01:39

From: cwhite@rmii.com (Curtis White)

\_\_\_\_\_

```
>Hi All!
```

Date:

>

>Could someone please describe to me how to upload to Aminet? I have >written my own texture library, and i would like to now distribute it. >As soon as I find out how to do this, you'll all be able to enjoy these >textures. They range from Fog affecting to Alpha channel creating.

> -Dave

david.wyand@canrem.com

>?? >

What format are the textures, Amiga or IBM?

IMAGINE MAILING LIST 266 / 269

Curt

Thread 27

-=> RETURN TO CONTENTS!<=-

# 1.288 MSG-285 Subject: Easy Puddles

Subject: Easy Puddles

Date: Saturday, 31 December 1994 12:57:07 From: Shinobi@ckbbs.tor.hookup.net (Shinobi)

\_\_\_\_\_

Here's a technique for making dead-easy puddles. You know, the kind of puddle of a thick solution such as mercury, oil, blood...anything that has a meniscus that rises above the surface the puddle lies on.

First, add an axis, and make sure you are in the TOP view. Copy and paste this axis roughly in a circular shape. Use as many as you like. Rotate each axis to a different angle. These axes will be used to make a closed loop.

Next, select each axis in turn around the circumference of your puddle-to-be. Usually, I group the whole bunch and save it as PUDDLE\_OUTLINE.GROUP just to be on the safe side. Select MAKE CLOSED PATH. Instantly, you have an outline of your puddle. Now is the time to make any changes to the shape of your puddle. Try to stay away from very thin "fingers" as they may cause you trouble in the next section. Rename the object to PATH, to make life easy for us in the Extrude requester.

Move to the FRONT view and add a disk. Choose PICK POINTS. Delete the center point and all the points for three-quarters of the circle. What you should be left with is a quarter-circle like the diagram on the left:

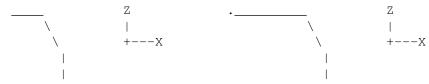

(Pardon the lousy diagram)

Add one more point to the top-left line segment, so that your shape now looks like the figure on the right. Save this object as something like CIRCLE.OUTLINE.

Next, bring up the EXTRUDE requester. Select FOLLOW PATH, and ALIGN Y TO PATH. Make as many sections as you like.

IMAGINE MAILING LIST 267 / 269

Now you have a nice, smooth shape that follows the contour of your puddle-path. But what about the center?

Here's the good part. It's so easy, I could have kicked myself for not thinking of it earlier.

Make sure your selection method is set to both CLICK and LOCK. This will cause every point you drag to snap to a grid intersection.

Provided you started out with a clean workspace, the 0,0,0 location should be right in the middle of your puddle (approximately). Change the grid size to something outrageous, like 1000. Select DRAG POINTS.

Now, simply click once on each of the points that sticks out. After you click, the point will immediately jump to the nearest grid intersection...at the center of the puddle. In a few moments, you'll have all the points in the center, and the top of your puddle will have these wonderful faces.

As a final step, make sure to MERGE the object so that you don't have a lot of extraneous points on top of one another.

YOUR PUDDLE IS DONE.

Paul

-- Via DLG Pro v1.0

| *-                                       | *-*-*-                       | *-*-*- | *-*-*-*-*-*-   | *-*-*-*-   | k-*-*-*- |
|------------------------------------------|------------------------------|--------|----------------|------------|----------|
|                                          | Paul                         | Fi     | ine Lines Publ | ications   |          |
| *                                        | Thompson                     | CGI    | Animations     | Multimedia | ,        |
|                                          | Shinobi@ckbbs.tor.hookup.net |        |                |            |          |
| *-*-*-*-*-*-*-*-*-*-*-*-*-*-*-*-*-*-*-*- |                              |        |                |            |          |

Thread 288

-=> RETURN TO CONTENTS!<=-

# 1.289 MSG-286 Subject: Bump Mapping and States

Subject: Bump Mapping and States
Date: Saturday, 31 December 1994 20:36:49
From: david.wyand@canrem.com (David Wyand)

\_\_\_\_\_\_

Hi Greg!

>Bump mapping states does have a bug in it, even in 3.1

IMAGINE MAILING LIST 268 / 269

Well, I sure hope that Impulse fixes this darn bug soon. It is very limiting not being able to use bump mapping with states. Aaargh!

-Dave david.wyand@canrem.com

Thread 240

-=> RETURN TO CONTENTS!<=-

# 1.290 MSG-287 Subject: Re: Uploading to AmiNet

Subject: Re: Uploading to AmiNet
Date: Saturday, 31 December 1994 21:00:10
From: david.wyand@canrem.com (David Wyand)

\_\_\_\_\_\_

Hi Curt!

>What format are the textures, Amiga or IBM?

They're in Amiga format (that's the reason for uploading them to AmiNet). They come with a manual in AmigaGuide format.

Do you know how to upload to AmiNet??

-Dave david.wyand@canrem.com

Thread 284

-=> RETURN TO CONTENTS!<=-

#### 1.291 MSG-288 Subject: Re: Easy Puddles

Subject: Re: Easy Puddles
Date: Saturday, 31 December 1994 22:07:35
From: mbc@po.CWRU.Edu (Michael B. Comet)

-----

>Here's a technique for making dead-easy puddles. You know, the kind

IMAGINE MAILING LIST 269 / 269

>of puddle of a thick solution such as mercury, oil, blood...anything
>that has a meniscus that rises above the surface the puddle lies on.
>

[ENTIRE how to DELETED]

That was pretty cool. Someone a while ago had something similar where to make the faces, you just select all the points and hit join (rather than dragging each one to 0,0,0, just use selection and hit join). So if you have an outline and want to extrude it, a trick is to make a copy, make the copy smaller, skin the 2 then take all the points of the second smaller one and join them to one point. Only works for nice concave things though. A heck of a lot easier than adding faces of course. Then you can extrude this now flat faced object.

Another way to do puddles which has worked well for me is to just use the spline editor. Make the spline, and presto, auto faces, rounded beveling etc....

Thread 103

-=> RETURN TO CONTENTS!<=-